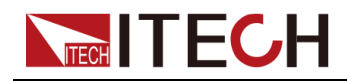

# **High Power Programmable DC Power Supply IT6000D Series Programming Guide**

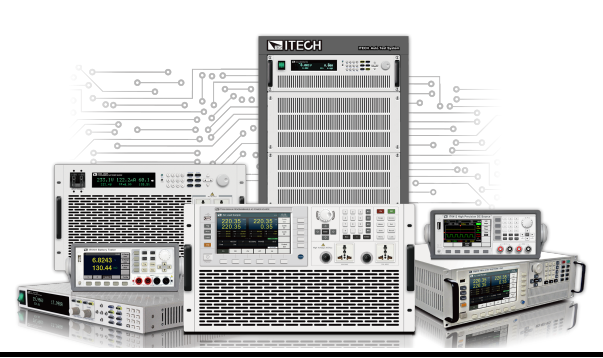

Model: IT6000D Series Version: V1.0/01,2019

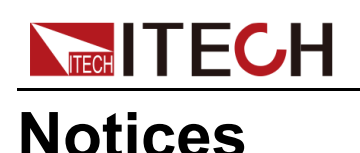

© Itech Electronic, Co., Ltd. 2019 No part of this manual may be reproduced in any form or by any means (including electronic storage and retrieval or translation into a foreign language) without prior permission and written consent from Itech Electronic, Co., Ltd. as governed by international copyright laws.

#### Manual Part Number

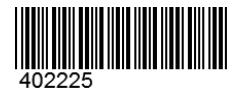

#### **Trademarks**

Pentium is U.S. registered trademarks of Intel Corporation. Microsoft, Visual Studio, Windows and MS Windows are registered trademarks of Microsoft Corporation in the United States and/or other countries and regions.

#### **Warranty**

The materials contained in this document are provided "as is", and is subject to change, without prior notice, in future editions. Further, to the maximum extent permitted by applicable laws, ITECH disclaims all warrants, either express or implied, with regard to this manual and any information contained herein, including but not limited to the implied warranties of merchantability and fitness for a particular purpose. ITECH shall not be held liable for errors or for incidental or indirect damages in connection with the furnishing, use or application of this document or of any information contained herein. Should ITECH and the user enter into a separate written agreement with warranty terms covering the materials in this document that conflict with these terms, the warranty terms in the separate agreement shall prevail.

#### Technology Licenses

The hardware and/or software described herein are furnished under a license and may be used or copied only in accordance with the terms of such license.

#### Restricted Rights Legend

Restricted permissions of the U.S. government. Permissions for software and technical data which are authorized to the U.S. Government only include those for custom provision to end users. ITECH follows FAR 12.211 (technical data), 12.212 (computer software). DFARS 252.227-7015 (technical data–commercial products) for national defense and DFARS 227.7202-3 (permissions for commercial computer software or computer software documents) while providing the customized business licenses of software and technical data.

#### Safety Notices

#### **CAUTION**

A CAUTION sign denotes a hazard. It calls attention to an operating procedure or practice that, if not correctly performed or adhered to, could result in damage to the product or loss of important data. Do not proceed beyond a CAUTION sign until the indicated conditions are fully understood and met.

### **WARNING**

A WARNING sign denotes a hazard. It calls attention to an operating procedure or practice that, if not correctly performed or adhered to, could result in personal injury or death. Do not proceed beyond a WARNING sign until the indicated conditions are fully understood and met.

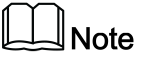

A NOTE sign denotes important hint. It calls attention to tips or supplementary information that is essential for users to refer to.

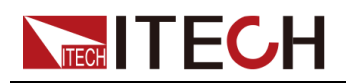

# <span id="page-2-0"></span>**Quality Certification and Assurance**

We certify that series instrument meets all the published specifications at time of shipment from the factory.

# <span id="page-2-1"></span>**Warranty**

ITECH warrants that the product will be free from defects in material and workmanship under normal use for a period of one (1) year from the date of delivery (except those described in the Limitation of Warranty below).

For warranty service or repair, the product must be returned to a service center designated by ITECH.

- **•** The product returned to ITECH for warranty service must be shipped PRE-PAID. And ITECH will pay for return of the product to customer.
- **•** If the product is returned to ITECH for warranty service from overseas, all the freights, duties and other taxes shall be on the account of customer.

# <span id="page-2-2"></span>**Limitation of Warranty**

This Warranty will be rendered invalid in case of the following:

- **•** Damage caused by circuit installed by customer or using customer own products or accessories;
- **•** Modified or repaired by customer without authorization;
- **•** Damage caused by circuit installed by customer or not operating our products under designated environment;
- **•** The product model or serial number is altered, deleted, removed or made illegible by customer;
- **•** Damaged as a result of accidents, including but not limited to lightning, moisture, fire, improper use or negligence.

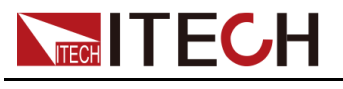

# <span id="page-3-0"></span>**Safety Symbols**

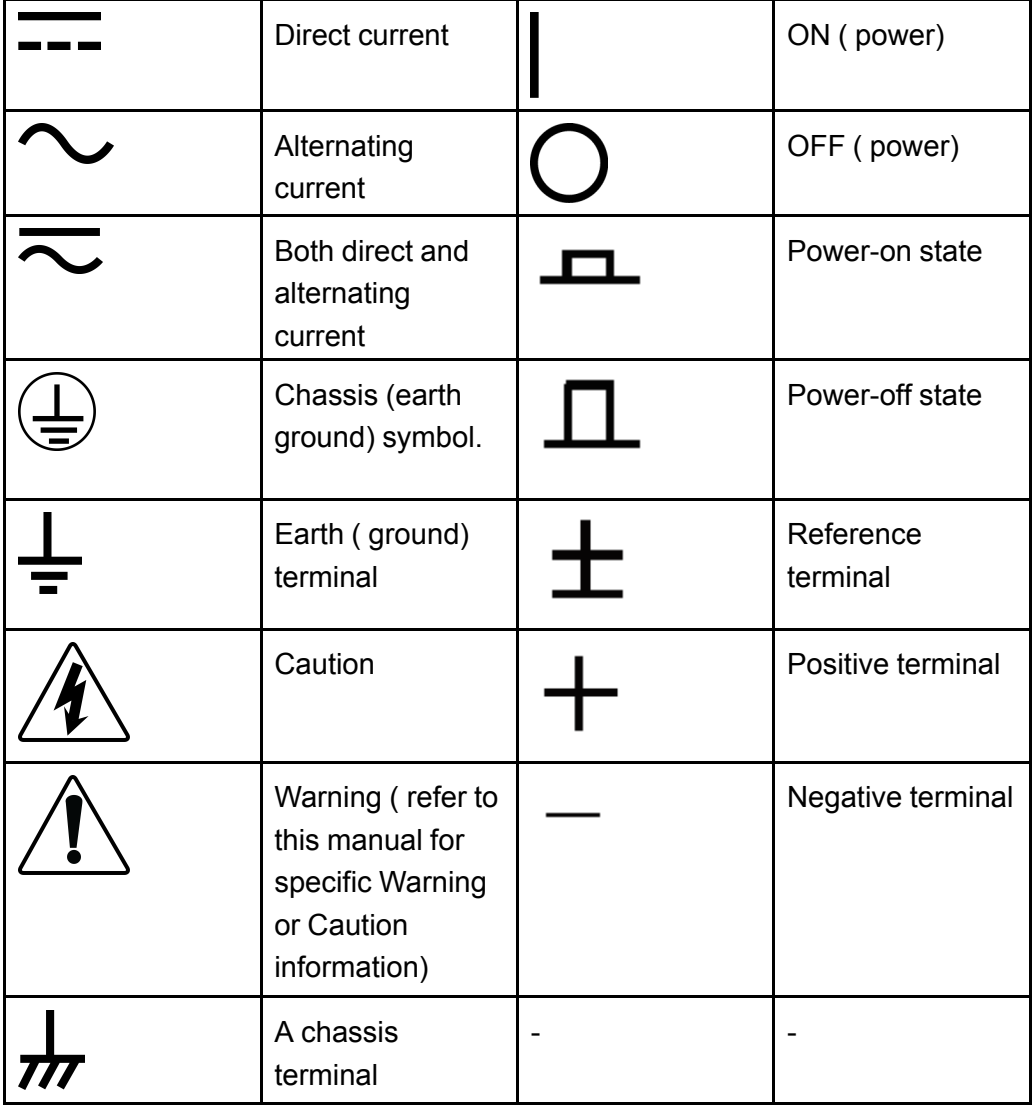

# <span id="page-3-1"></span>**Safety Precautions**

The following safety precautions must be observed during all phases of operation of this instrument. Failure to comply with these precautions or specific warnings elsewhere in this manual will constitute a default under safety standards of design, manufacture and intended use of the instrument. ITECH assumes no liability for the customer's failure to comply with these precautions.

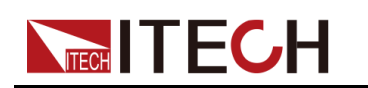

# **WARNING**

- **•** Do not use the instrument if it is damaged. Before operation, check the casing to see whether it cracks. Do not operate the instrument in the presence of inflammable gasses, vapors or dusts.
- **•** The instrument is provided with a power cord during delivery and should be connected to a socket with a protective earth terminal, a junction box or a three-phase distribution box. Before operation, be sure that the instrument is well grounded.
- **•** Please always use the provided cable to connect the instrument.
- **•** Check all marks on the instrument before connecting the instrument to power supply.
- **•** Ensure the voltage fluctuation of mains supply is less than 10% of the working voltage range in order to reduce risks of fire and electric shock.
- **•** Do not install alternative parts on the instrument or perform any unauthorized modification.
- **•** Do not use the instrument if the detachable cover is removed or loosen.
- **•** To prevent the possibility of accidental injuries, be sure to use the power adapter supplied by the manufacturer only.
- **•** We do not accept responsibility for any direct or indirect financial damage or loss of profit that might occur when using the instrument.
- **•** This instrument is used for industrial purposes, do not apply this product to IT power supply system.
- **•** Never use the instrument with a life-support system or any other equipment subject to safety requirements.

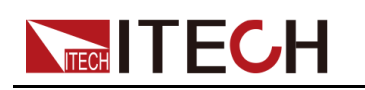

# **WARNING**

- **•** SHOCK HAZARD Ground the Instrument. This product is provided with a protective earth terminal. To minimize shock hazard, the instrument must be connected to the AC mains through a grounded power cable, with the ground wire firmly connected to an electrical ground (safety ground) at the power outlet or distribution box. Any interruption of the protective (grounding) conductor or disconnection of the protective earth terminal will cause a potential shock hazard that could result in injury or death.
- **•** Before applying power, verify that all safety precautions are taken. All connections must be made with the instrument turned off, and must be performed by qualified personnel who are aware of the hazards involved. Improper actions can cause fatal injury as well as equipment damage.
- **•** SHOCK HAZARD, LETHAL VOLTAGES This product can output the dangerous voltage that can cause personal injury, and the operator must always be protected from electric shock. Ensure that the output electrodes are either insulated or covered using the safety covers provided, so that no accidental contact with lethal voltages can occur.
- **•** Never touch cables or connections immediately after turning off the instrument. Verify that there is no dangerous voltage on the electrodes or sense terminals before touching them.

# **CAUTION**

- **•** Failure to use the instrument as directed by the manufacturer may render its protective features void.
- **•** Always clean the casing with a dry cloth. Do not clean the internals.
- **•** Make sure the vent hole is always unblocked.

# <span id="page-5-0"></span>**Environmental Conditions**

The instrument is designed for indoor use and an area with low condensation. The table below shows the general environmental requirements for the instrument.

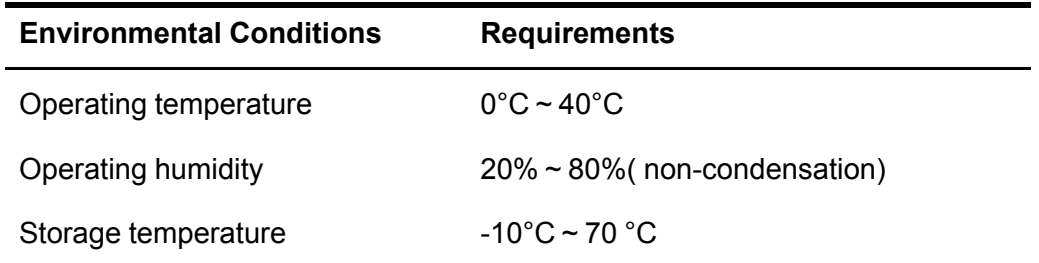

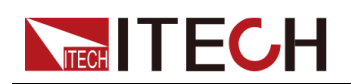

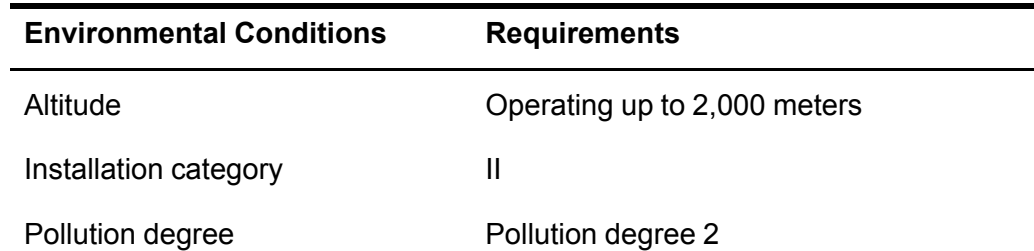

# 』<br>∏Note

In order to ensure the accuracy of measurement, it is recommended to operate the instrument half an hour after start-up.

# <span id="page-6-0"></span>**Regulation Tag**

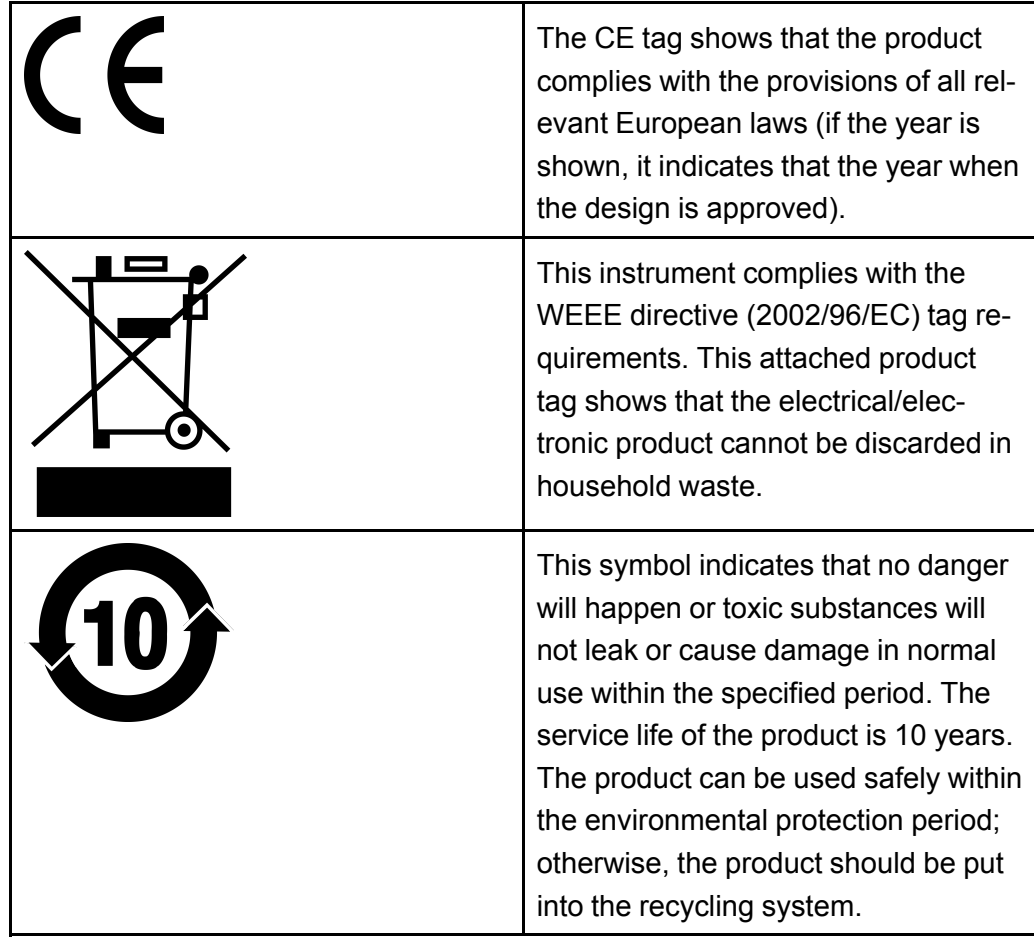

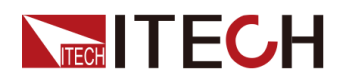

# <span id="page-7-0"></span>**Waste Electrical and Electronic Equipment (WEEE) Directive**

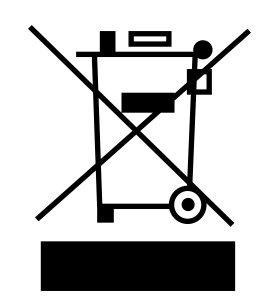

Waste electrical and electronic equipment (WEEE) directive, 2002/96/EC The product complies with tag requirements of the WEEE directive (2002/96/EC). This tag indicates that the electronic equipment cannot be disposed of as ordinary household waste. Product Category According to the equipment classification in Annex I of the WEEE directive, this instrument belongs to the "Monitoring" product. If you want to return the unnecessary instrument, please contact the nearest sales office of ITECH.

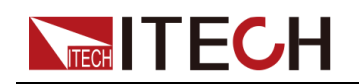

# <span id="page-8-0"></span>**Compliance Information**

Complies with the essential requirements of the following applicable European Directives, and carries the CE marking accordingly:

- **•** Electromagnetic Compatibility (EMC) Directive 2014/30/EU
- **•** Low-Voltage Directive (Safety) 2014/35/EU

Conforms with the following product standards:

# **EMC Standard**

IEC 61326-1:2012/ EN 61326-1:2013<sup>123</sup>

Reference Standards

CISPR 11:2009+A1:2010/ EN 55011:2009+A1:2010 (Group 1, Class A)

IEC 61000-4-2:2008/ EN 61000-4-2:2009

IEC 61000-4-3:2006+A1:2007+A2:2010/ EN 61000-4-3:2006+A1:2008+A2:2010

IEC 61000-4-4:2004+A1:2010/ EN 61000-4-4:2004+A1:2010

IEC 61000-4-5:2005/ EN 61000-4-5:2006

IEC 61000-4-6:2008/ EN 61000-4-6:2009

IEC 61000-4-11:2004/ EN 61000-4-11:2004

- 1. The product is intended for use in non-residential/non-domestic environments. Use of the product in residential/domestic environments may cause electromagnetic interference.
- 2. Connection of the instrument to a test object may produce radiations beyond the specified limit.
- 3. Use high-performance shielded interface cable to ensure conformity with the EMC standards listed above.

# **Safety Standard**

IEC 61010-1:2010/ EN 61010-1:2010

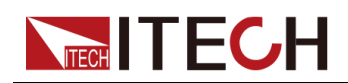

## Content

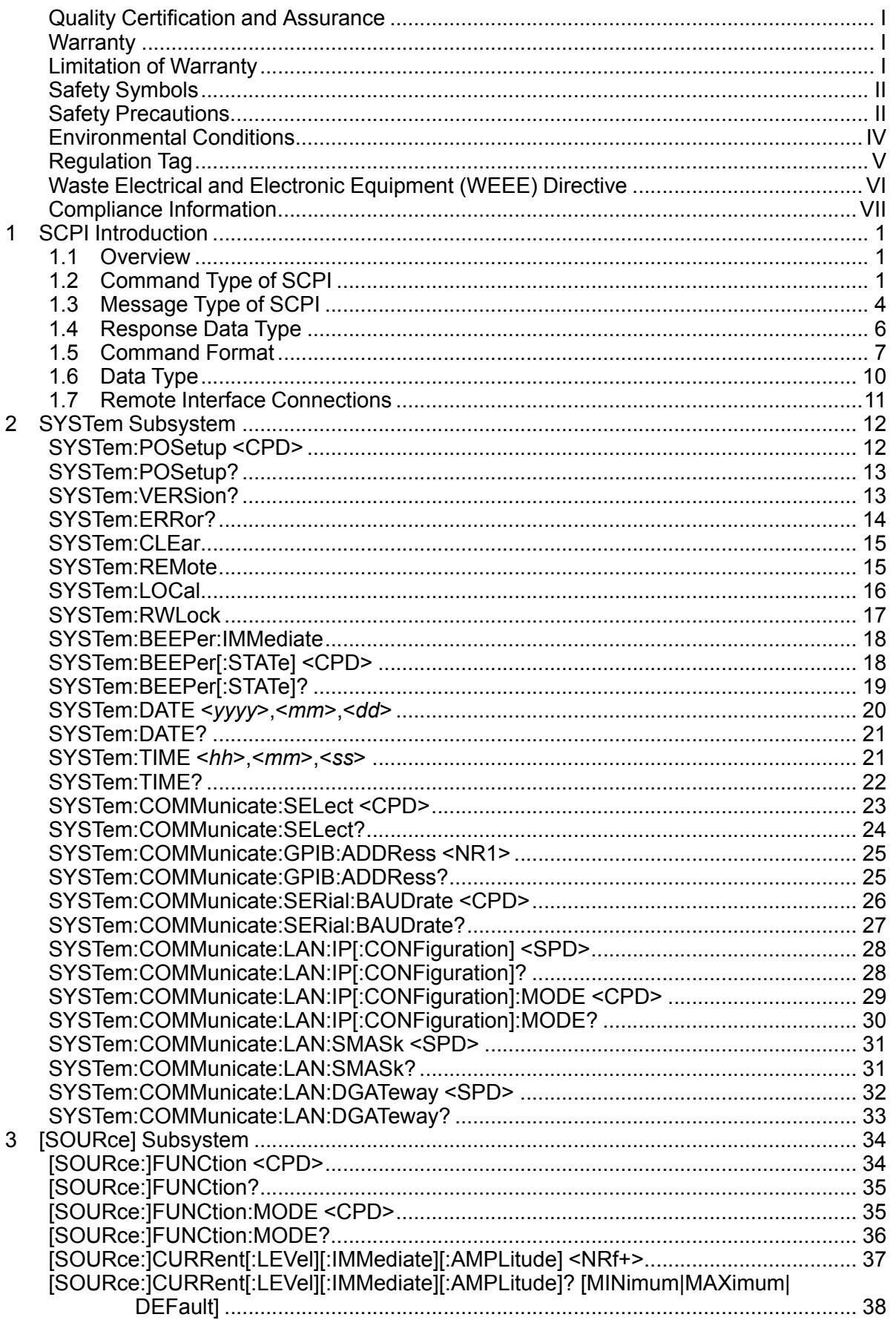

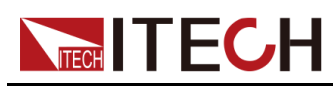

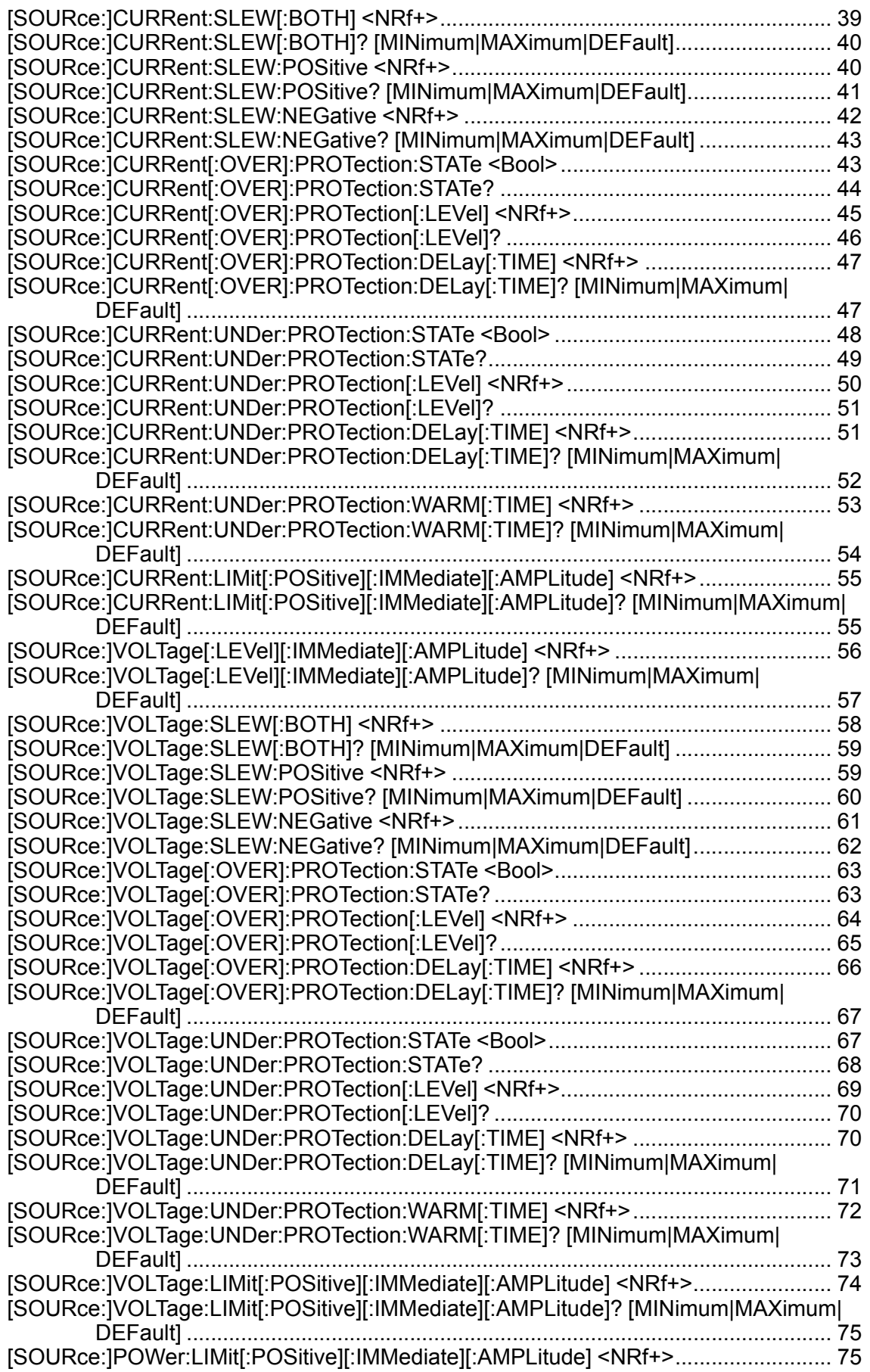

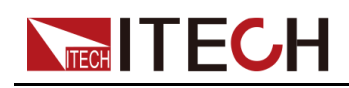

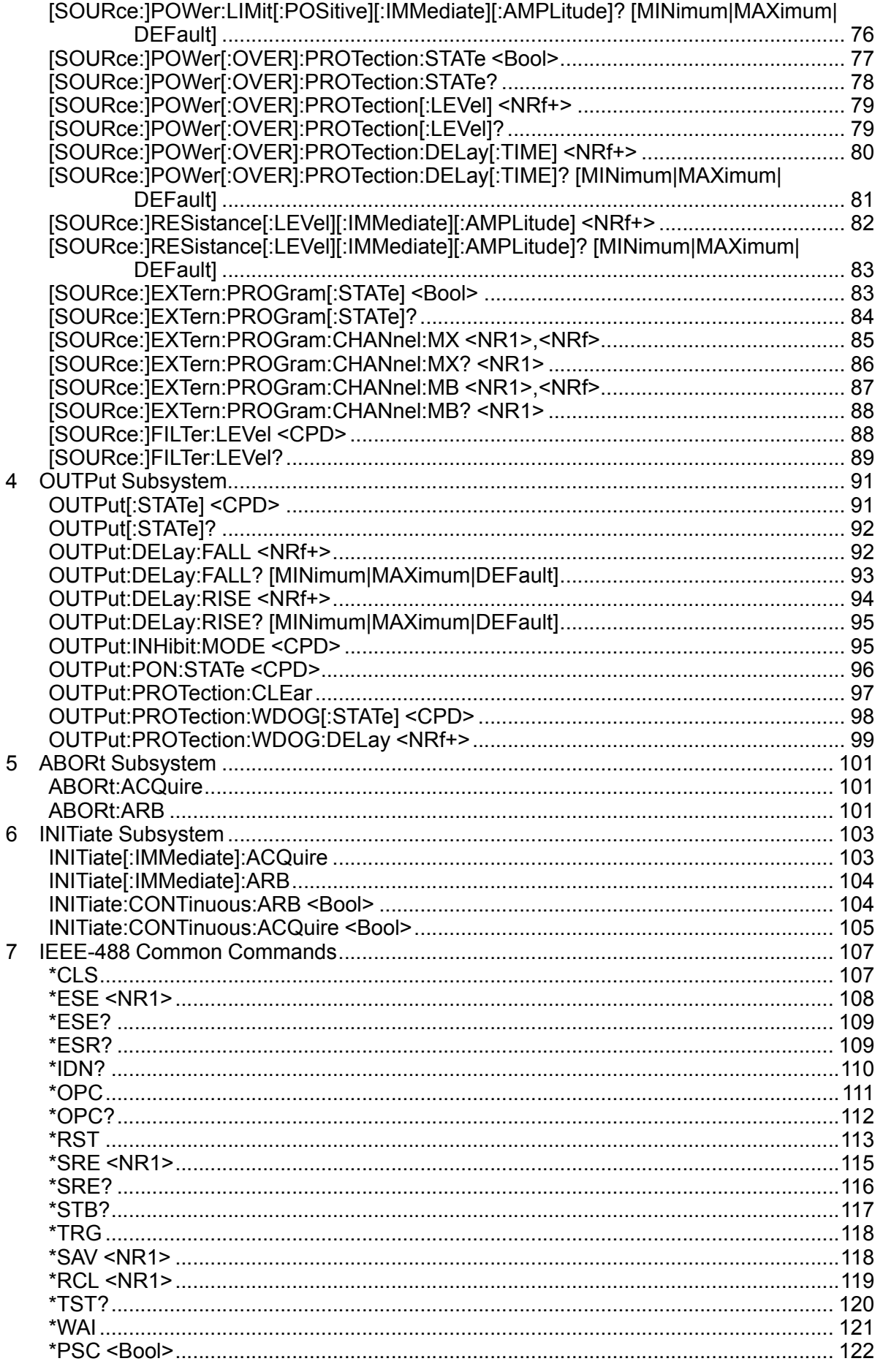

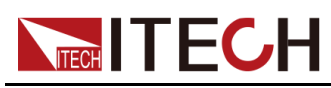

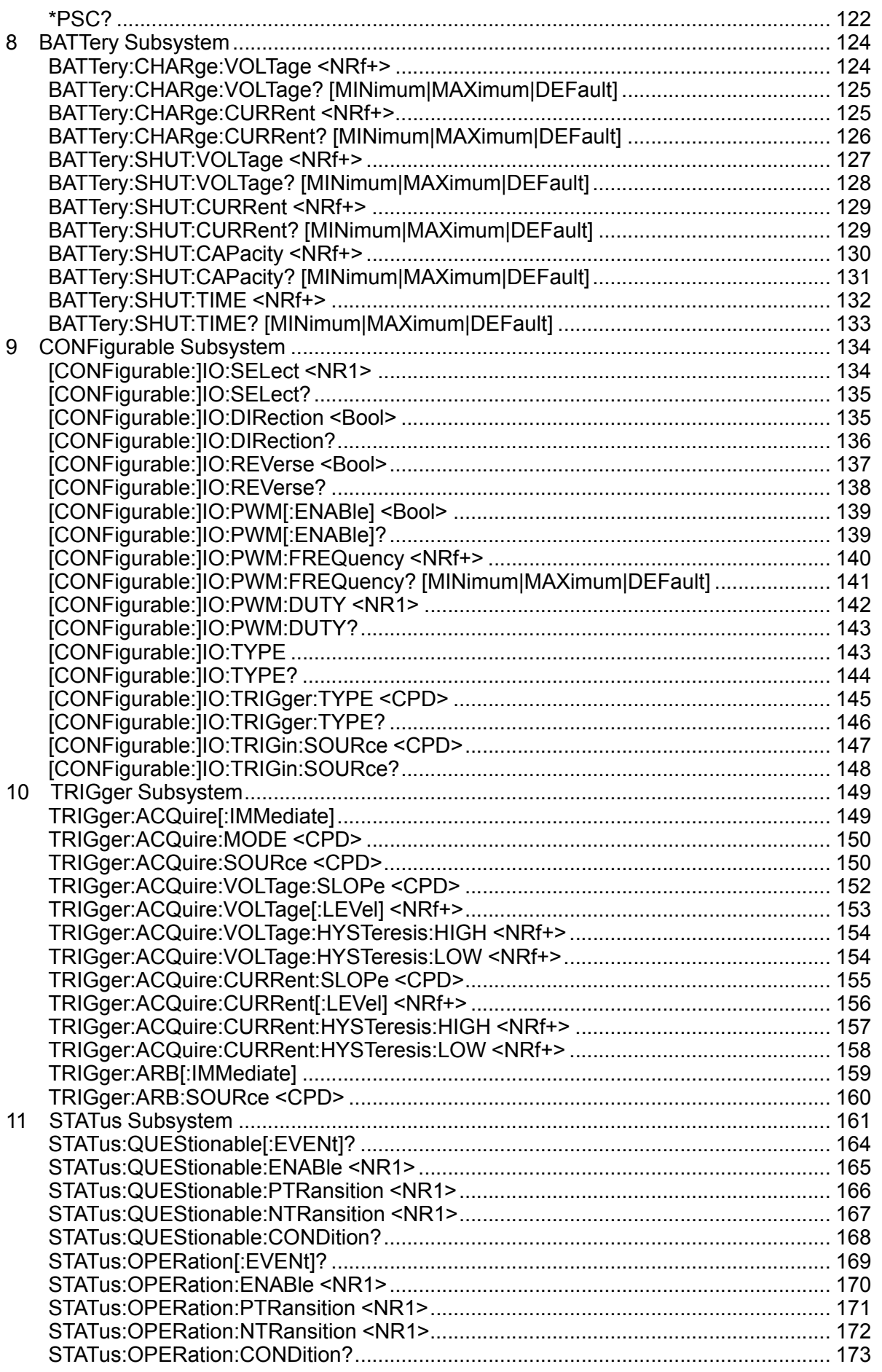

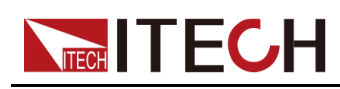

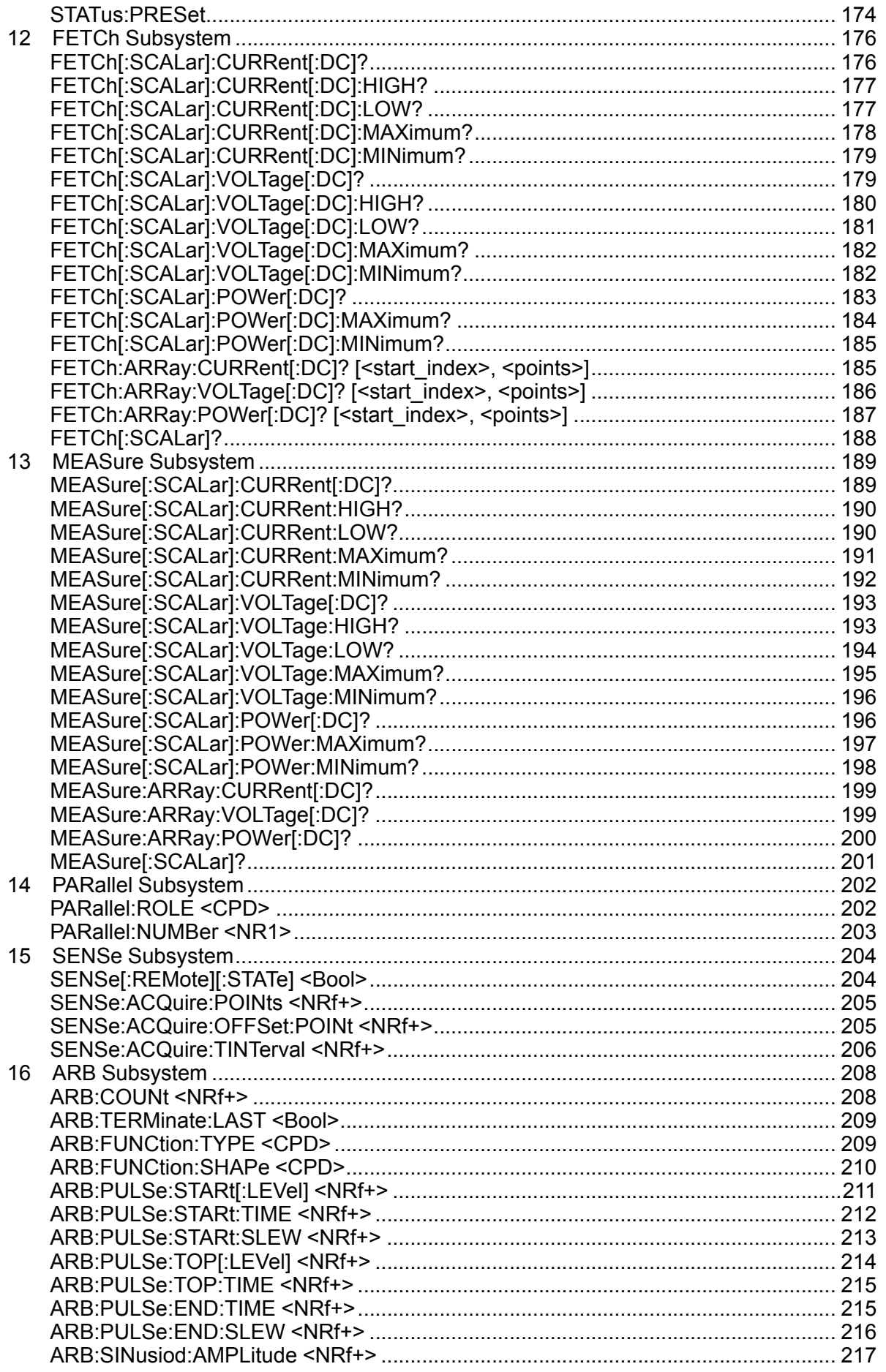

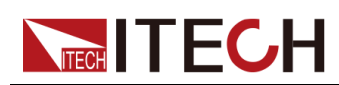

 $17$ 

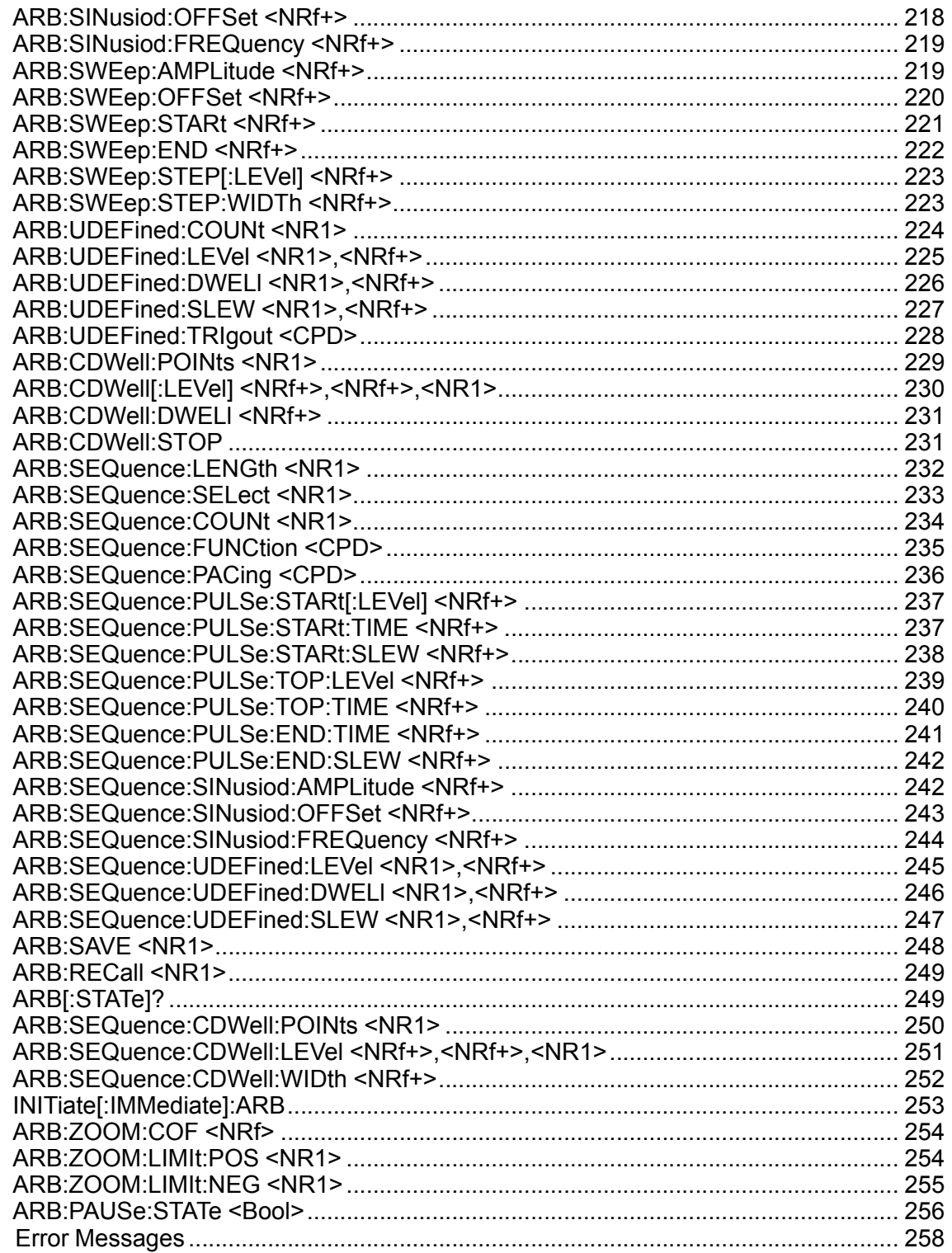

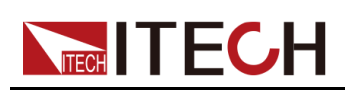

# <span id="page-15-0"></span>**1 SCPI Introduction**

This chapter describes in detail the command types, parameter types and other related information about SCPI.

- ◆ [Overview](#page-15-1)
- ♦ [Command](#page-15-2) Type of SCPI
- ♦ [Message](#page-18-0) Type of SCPI
- ♦ [Response](#page-20-0) Data Type
- ♦ [Command](#page-21-0) Format
- ♦ Data [Type](#page-24-0)
- ♦ Remote Interface [Connections](#page-25-0)

# <span id="page-15-1"></span>**1.1 Overview**

SCPI is short for Standard Commands for Programmable Instruments which defines a communication method of bus controller and instrument. It is based on ASCII and supply for testing and measuring instruments. SCPI command is based on hierarchical architecture which also known as tree system. In this system, Relevant Command is returned to a common node or root, so that a subsystem is formed. A part of OUTPut subsystem is listed below:

# **OUTPut:**

- **• SYNC {OFF|0|ON|1}**
- **• SYNC:**
	- **MODE {NORMal|CARRier**}
	- **POLarity {NORMal|INVerted}**

OUTPut is the root class keyword, SYNC is the second keyword, MODE and POLarity are the third keyword. Colon(:) is used for separating the command keyword and the next level keyword.

# <span id="page-15-2"></span>**1.2 Command Type of SCPI**

SCPI has two types of commands, common and subsystem.

**•** Common commands generally are not related to specific operation but to controlling overall instrument functions, such as reset, status, and synchronization. All common commands consist of a three-letter mnemonic preceded by an asterisk: **\*RST \*IDN? \*SRE 8**.

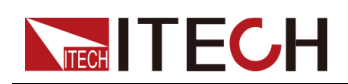

**•** Subsystem commands perform specific instrument functions. They are organized into an inverted tree structure with the "root" at the top. The following figure shows a portion of a subsystem command tree, from which you access the commands located along the various paths.

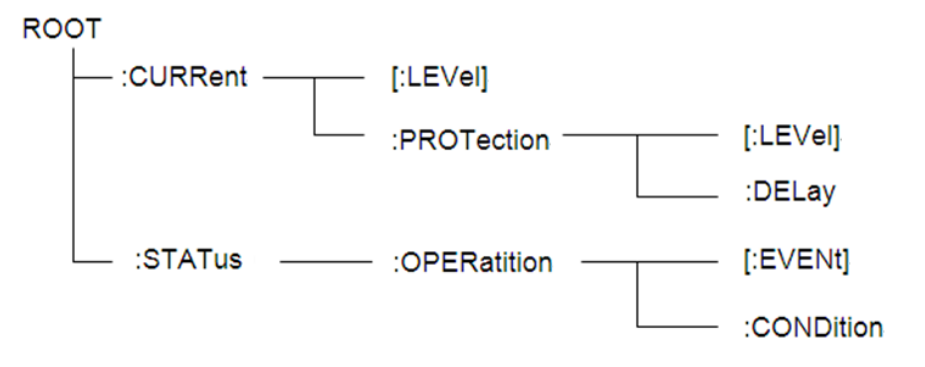

## **Multiple commands in a message**

Multiple SCPI commands can be combined and sent as a single message with one message terminator. There are two important considerations when sending several commands within a single message:

- **•** Use a semicolon to separate commands within a message.
- **•** Head paths influence how the instrument interprets commands.

We consider the head path as a string which will be inserted in front of every command of a message. As for the first command of a message, the head path is a null string; for each subsequent command, the head path is a string which is defined to form the current command until and including the head of the last colon separator. A message with two combined commands:

### **CURR:LEV 3;PROT:STAT OFF**

The example indicates the effect of semicolon and explains the concept of head path. Since the head path is defined to be "CURR" after "curr: lev 3", the head of the second command, "curr", is deleted and the instrument explains the second command as:

# **CURR:PROT:STAT OFF**

If "curr" is explicitly included in the second command, it is semantically wrong. Since combining it with the head path will become "CURR:CURR:PROT:STAT OFF", resulting in wrong command.

### **Movement in the subsystem**

In order to combine commands from different subsystems, you need to be able to reset the header path to a null string within a message. You do this by beginning the command with a colon (:), which discards any previous header path.

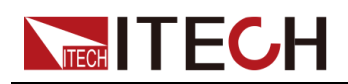

For example, you could clear the output protection and check the status of the Operation Condition register in one message by using a root specifier as follows:

## **PROTection:CLEAr;:STATus:OPERation:CONDition?**

The following message shows how to combine commands from different subsystems as well as within the same subsystem:

# **POWer:LEVel 200;PROTection 28; :CURRent:LEVel 3;PROTection: STATeON**

Note the use of the optional header LEVel to maintain the correct path within the voltage and current subsystems, and the use of the root specifier to move between subsystems.

## **Including common commands**

You can combine common commands with subsystem commands in the same message. Treat the common command as a message unit by separating it with a semicolon (the message unit separator). Common commands do not affect the header path; you may insert them anywhere in the message.

## **VOLTage:TRIGgered 17.5;:INITialize;\*TRG**

**OUTPut OFF;\*RCL 2;OUTPut ON**

# **Case sensitivity**

Common commands and SCPI commands are not case sensitive. You can use upper or lower, for example:

### **\*RST = \*rst**

**:DATA? = :data?**

**:SYSTem:PRESet = :system:preset**

### **Long-form and short-form versions**

A SCPI command word can be sent in its long-form or short-form version. However, the short-form version is indicated by upper case characters. Examples:

**:SYSTem:PRESet** long-form

**:SYST:PRES** short form

**:SYSTem:PRES** long-form and short-form combination

Note that each command word must be in long-form or short-form, and not something in between.

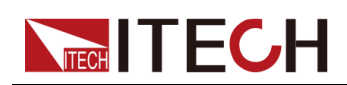

For example, **:SYSTe:PRESe** is illegal and will generate an error. The command will not be executed.

# **Query**

Observe the following precautions with queries:

- **•** Set up the proper number of variables for the returned data. For example, if you are reading back a measurement array, you must dimension the array according to the number of measurements that you have placed in the measurement buffer.
- **•** Read back all the results of a query before sending another command to the instrument. Otherwise a Query Interrupted error will occur and the unreturned data will be lost.

# <span id="page-18-0"></span>**1.3 Message Type of SCPI**

There are two types of SCPI messages, program and response.

- **•** Program message: A program message consists of one or more properly formatted SCPI commands sent from the controller to the instrument. The message, which may be sent at any time, requests the instrument to perform some action.
- **•** Response message: A response message consists of data in a specific SCPI format sent from the instrument to the controller. The instrument sends the message only when commanded by a program message called a "query."

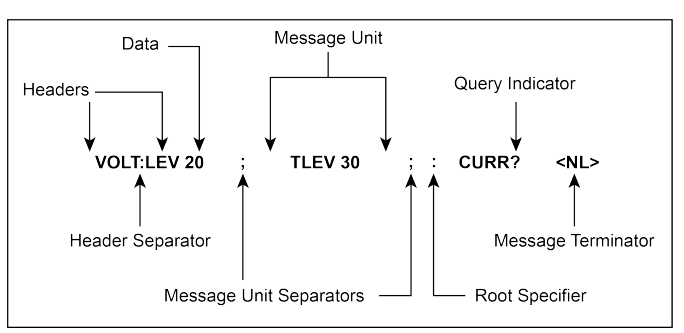

The next figure illustrates SCPI message structure:

# **The message unit**

The simplest SCPI command is a single message unit consisting of a command header (or keyword) followed by a message terminator. The message unit may include a parameter after the header. The parameter can be numeric or a string.

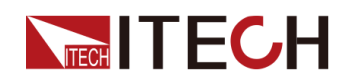

# **ABORt<NL>**

## **VOLTage 20<NL>**

# **Headers**

Headers, also referred to as keywords, are instructions recognized by the instrument. Headers may be either in the long form or the short form. In the long form, the header is completely spelled out, such as VOLTAGE, STATUS and DELAY. In the short form, the header has only the first three or four letters, such as VOLT, STATand DEL.

# **Query indicator**

Following a header with a question mark turns it into a query (**VOLTage?**, **VOLTage:PROTection?**). If a query contains a parameter, place the query indicator at the end of the last header(**VOLTage:PROTection?MAX**).

## **Message unit separator**

When two or more message units are combined into a compound message, separate the units with a semicolon (**STATus:OPERation?;QUEStionable?**).

## **Root specifier**

When it precedes the first header of a message unit, the colon becomes the root specifier. It tells the command parser that this is the root or the top node of the command tree.

### **Message terminator**

A terminator informs SCPI that it has reached the end of a message. Three permitted message terminators are:

- **•** newline (<NL>), decimal 10 or hexadecimal 0X0A in ASCII.
- **•** end or identify (<END>)
- **•** both of the above (<NL><END>).

In the examples of this guide, there is an assumed message terminator at the end of each message.

### **Command execution rules**

- **•** Commands execute in the order that they are presented in the program message.
- **•** An invalid command generates an error and, of course, is not executed.

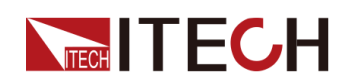

- **•** Valid commands that precede an invalid command in a multiple command program message are executed.
- **•** Valid commands that follow an invalid command in a multiple command program message are ignored.

# <span id="page-20-0"></span>**1.4 Response Data Type**

Character strings returned by query statements may take either of the following forms, depending on the length of the returned string:

- **• <CRD>**: character response data. Permits the return of character strings.
- **• <AARD>**: arbitrary ASCII response data. Permits the return of undelimited 7-bit ASCII. This data type has an implied message terminator.
- **• <SRD>**: string response data. Returns string parameters enclosed in double quotes.
- **• <Block>**: arbitrary block data.

# **Response messages**

A response message is the message sent by the instrument to the computer in response to a query command.

### **Sending a response message**

After sending a query command, the response message is placed in the Output Queue. When the instrument is then addressed to talk, the response message is sent from the Output Queue to the computer

### **Multiple response messages**

If you send more than one query command in the same program message, the multiple response messages for all the queries is sent to the computer when the instrument is addressed to talk. The responses are sent in the order that the query commands were sent and are separated by semicolons (;). Items within the same query are separated by commas (,). The following example shows the response message for a program message that contains four single item query commands:

0; 1; 1; 0

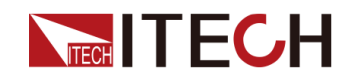

# **Response message terminator (RMT)**

Each response is terminated with an LF (line feed) and EOI (end or identify). The following example shows how a multiple response message is terminated:

0; 1; 1; 0; <RMT>

## **Message exchange protocol**

Two rules summarize the message exchange protocol:

**• Rule 1**: You must always tell the instrument what to send to the computer.

The following two steps must always be performed to send information from the instrument other computer:

- 1. Send the appropriate query command(s) in a program message.
- 2. Address the instrument to talk.
- **• Rule 2**: The complete response message must be received by the computer before another program message can be sent to the instrument.

# <span id="page-21-0"></span>**1.5 Command Format**

Formats for command display are as follows:

# **[SOURce[1|2]:]VOLTage:UNIT {VPP|VRMS|DBM}**

# **[SOURce[1|2]:]FREQuency:CENTer {<frequency>|MINimum|MAXimum| DEFault}**

Based on the command syntax, most commands (and certain Parameter) are expressed in both upper and lower cases. Upper case refers to abbreviation of commands. Shorter program line may send commands in abbreviated format. Long-format commands may be sent to ensure better program readability.

For example, both formats of VOLTand VOLTAGE are acceptable in the above syntax statements. Upper or lower case may be used. Therefore, formats of VOLTAGE, volt and Volt are all acceptable. Other formats (such as VOL and VOLTAG) are invalid and will cause errors.

- **•** Parameter options with given command strings are included in the brace ({ }). The brace is not sent along with command strings.
- **•** Vertical stripes (|) separate several parameter options with given command strings. For example, {VPP|VRMS|DBM} indicates that you may assign "APP", "VRMS" or "DBM" in the above commands. Vertical stripes are not sent along with command strings.

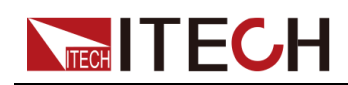

- **•** Angle brackets (< >) in the second example indicates that a value must be assigned to the parameter in the brace. For example, the parameter in the angle bracket is <frequency> in the above syntax statements. Angle brackets are not sent along with command strings. You must assign a value (such as "FREQ:CENT 1000") to the parameter, unless you select other options displayed in the syntax (such as "FREQ:CENT MIN").
- **•** Some syntax elements (such as nodes and Parameter) are included in square brackets ([]). It indicates that these elements can be selected and omitted. Angle brackets are not sent along with command strings. If no value is assigned to the optional Parameter, the instrument will select a default value. In the above examples, "SOURce[1|2]" indicates that you may refer to source channel 1 by "SOURce" or "SOURce1" or "SOUR1" or "SOUR". In addition, since the whole SOURce node is optional (in the square bracket), you can refer to the channel 1 by omitting the whole SOURce node. It is because the channel 1 is the default channel for SOURce language node. On the other hand, if you want to refer to channel 2, "SOURce2" or "SOUR2" must be used in the program line.

# **Colon (:)**

It is used to separate key words of a command with the key words in next level. As shown below:

### **APPL:SIN 455E3,1.15,0.0**

In this example, APPLy command assigns a sine wave with frequency of 455 KHz, amplitude of 1.15 V and DC offset of 0.0 V.

# **Semicolon (;)**

It is used to separate several commands in the same subsystem and can also minimize typing. For example, to send the following command string:

### **TRIG:SOUR EXT; COUNT 10**

has the same effect as sending the following two commands:

# **TRIG:SOUR EXT**

# **TRIG:COUNT 10**

# **Question mark (?)**

You can insert question marks into a command to query current values of most Parameter. For example, the following commands will trigger to set the count as 10:

### **TRIG:COUN 10**

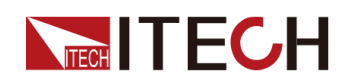

Then, you may query count value by sending the following command:

## **TRIG:COUN?**

You may also query the allowable minimum or maximum count as follows:

## **TRIG:COUN?MIN**

## **TRIG:COUN?MAX**

# **Comma (,)**

If a command requires several Parameter, then a comma must be used to separate adjacent Parameter.

#### **Space**

You must use blank characters, [TAB] or [Space] to separate Parameter with key words of commands.

## **Common commands (\*)**

The IEEE-488.2 standard defines a set of common commands that perform functions such as reset, self-test, and status operations. Common commands always start with a asterisk (\*) and occupy 3 character sizes, including one or more Parameter. Key words of a command and the first parameter are separated by a space. Semicolon (;) can separate several commands as follows:

**\*RST; \*CLS; \*ESE 32; \*OPC?**

# **Command terminator**

Command strings sent to the instrument must end with a <Newline> (<NL>) character. IEEE-488 EOI (End or Identify) information can be used as <NL> character to replace termination command string of <NL> character. It is acceptable to place one <NL> after a <Enter>. Termination of command string always resets current SCPI command path to root level.

# **Note**

As for every SCPI message with one query sent to the instrument, the instrument will use a <NL> or newline sign (EOI) to terminate response of return. For example, if "DISP:TEXT?" is sent, <NL> will be placed after the returned data string to terminate response. If an SCPI message includes several queries separated by semicolon (such as "DISP?;DISP:TEXT?"), <NL> will terminate response returned after response to the last query. In all cases, the program must read <NL> in response before another command is sent to the instrument, otherwise errors will be caused.

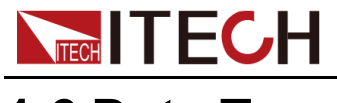

# <span id="page-24-0"></span>**1.6 Data Type**

SCPI language defines several data types used for program message and response messages.

**•** Numerical parameter

Commands requiring numerical parameter support the notations of all common decimal notations, including optional signs, decimal points, scientific notation, etc. Special values of numerical Parameter are also acceptable, such as MIN, MAX and DEF. In addition, suffixes for engineering units can also be sent together with numerical Parameter (including M, k, m or u). If the command accepts only some specific values, the instrument will automatically round the input Parameter to acceptable values. The following commands require numerical Parameter of frequency value:

# **[SOURce[1|2]:]FREQuency:CENTer {<Frequency>|MINimum| MAXimum}**

- **<NR1>**: represents an integer value, such as 273;
- **<NR2>**: represents a real number in floating-point format, such as .273;
- **<NR3>**: represents a real number in scientific notation, such as 2.73E+2;
- **<Nrf>**: The extensible form includes <NR1>, <NR2> and <NR3>;
- **<Nrf+>**: The extensible decimal form includes <Nrf>, MIN, MAX and DEF. MIN and MAX are the minimum and maximum finite number. Within the range of the parameter definition, DEF is the default of the parameter.
- **•** Discrete parameter

Discrete Parameter are used for settings with limited number of programming values (such as IMMediate, EXTernal or BUS). They can use short and long format like key words of commands. They may be expressed in both upper and lower case. The query response always returns uppercase parameter in short format. The following commands require discrete parameter in voltage unit:

# **[SOURce[1|2]:]VOLTage:UNIT {VPP|VRMS|DBM}**

**•** Boolean parameter

Boolean parameter refer to true or false binary conditions. In case of false conditions, the instrument will accept "OFF" or "0". In case of true conditions, the instrument will accept "ON" or "1". In query of Boolean settings, the instrument will always return "0" or "1". Boolean parameter are required by the following commands:

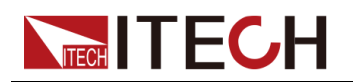

# **DISPlay {OFF|0|ON|1}**

**•** ASCII string parameter

String parameter may actually include all ASCII character sets. Character strings must start and end with paired quotation marks; and single quotation marks or double quotation marks are both allowed. Quotation mark separators may also act as one part of a string, they can be typed twice without any character added between them. String parameter is used in the following command:

## **DISPlay:TEXT <quoted string>**

For example, the following commands display message of "WAITING..." (without quotation marks) on the front panel of the instrument.

#### **DISP:TEXT "WAITING..."**

Single quotation marks may also be used to display the same message.

#### **DISP:TEXT 'WAITING...'**

- **<SPD>**: string program data. String parameters enclosed in single or double quotes.
- **<CPD>**: character program data.

# <span id="page-25-0"></span>**1.7 Remote Interface Connections**

Please refer to user manual for detailed introductions of the remote interface connections.

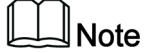

If the user want to change the settings of the instrument, for instance, the output setting value, the command SYST:REM must be sent to the instrument after finishing the connection between the instrument and PC.

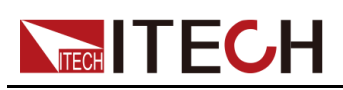

# <span id="page-26-0"></span>**2 SYSTem Subsystem**

# <span id="page-26-1"></span>**SYSTem:POSetup <CPD>**

This command is used to set some parameter settings or working status when the instrument is powered on.

**•** RST: The parameter setting or status when the instrument is powered on is equivalent to executing the **\*RST** command.

For details, see [\\*RST.](#page-127-0)

**•** SAV0: The parameter setting or status when the instrument is powered on is equivalent to executing the **\*SAV 0** command.

For details, see \*SAV [<NR1>](#page-132-1).

## **Group**

System

## **Syntax**

**SYSTem:POSetup <CPD>**

# **Arguments**

<CPD>

RST|SAV0

# **Default Value**

**RST** 

### **Returns**

None

# **Example**

**SYST:POS SAV0**

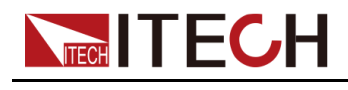

**Also see**

**SYSTem:POSetup?**

# <span id="page-27-0"></span>**SYSTem:POSetup?**

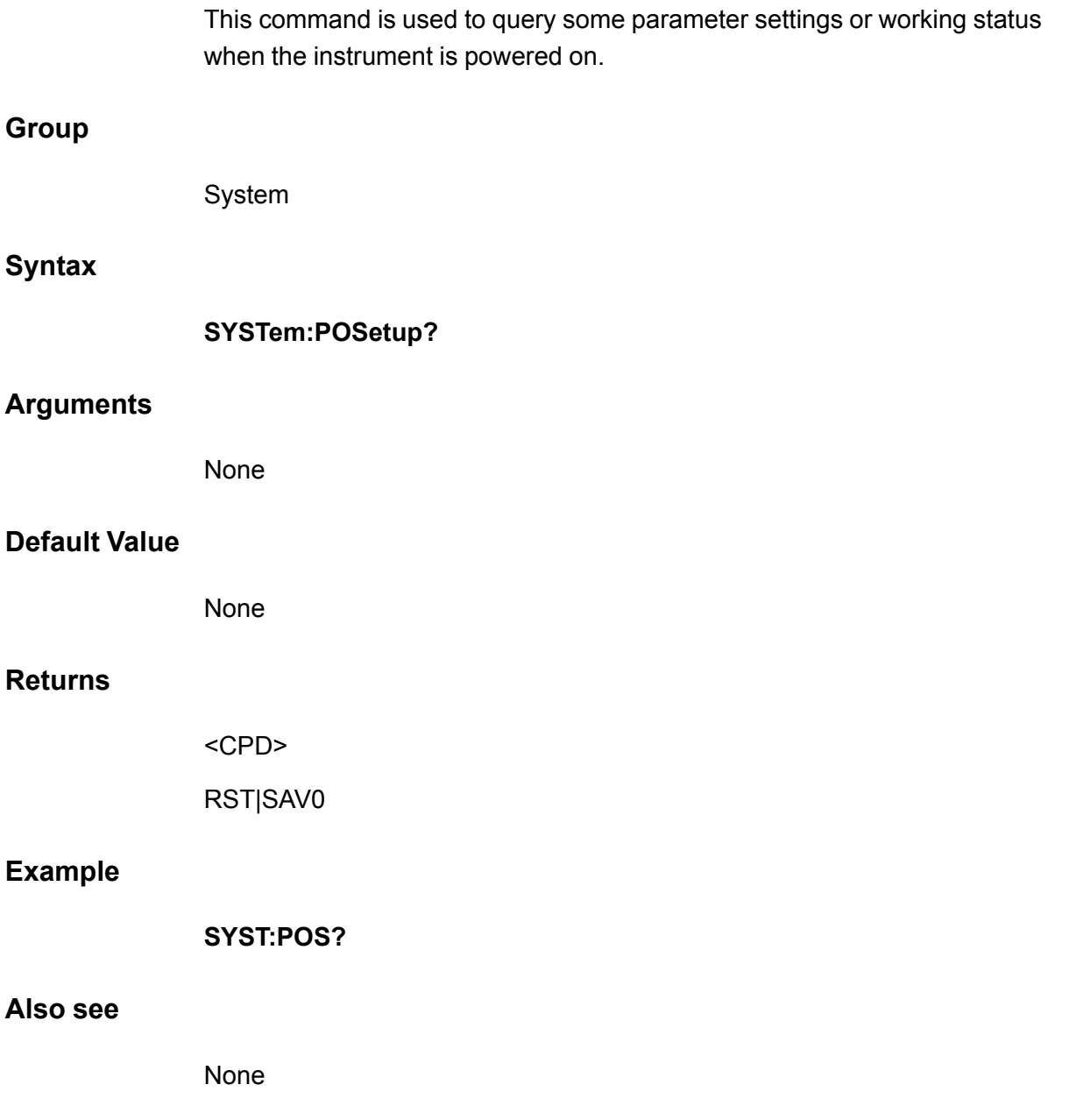

# <span id="page-27-1"></span>**SYSTem:VERSion?**

The command returns a string in the form "YYYY.V", where YYYY represents the year of the version and V represents a version for that year.

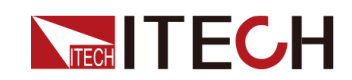

# **Group**

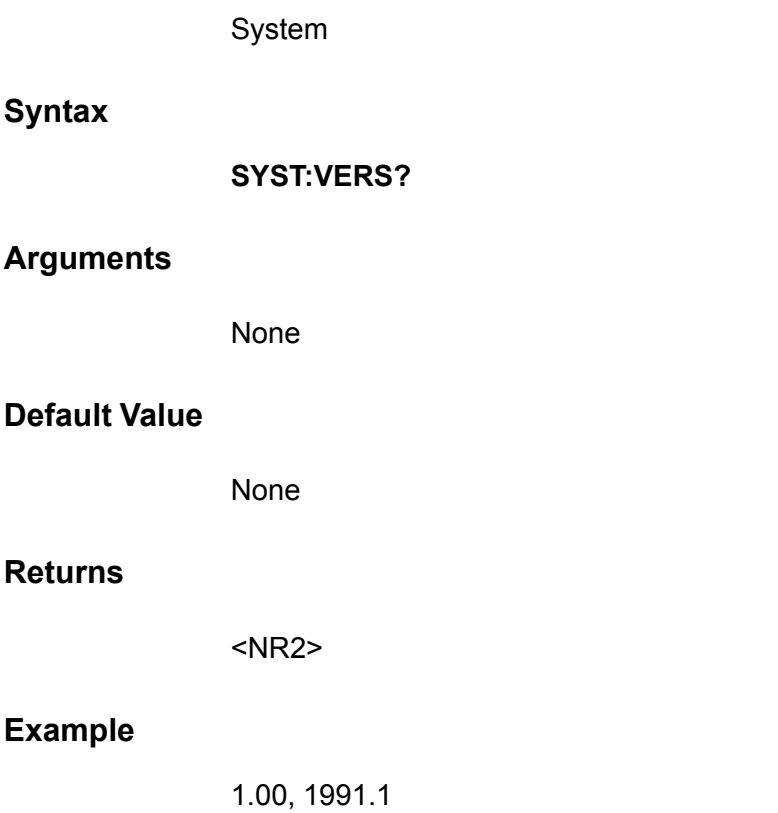

**Also see**

None

# <span id="page-28-0"></span>**SYSTem:ERRor?**

This command is used to query the error information of the instrument. When the ERROR indicator on the front panel is lit, it indicates that one or more errors have occurred in the hardware or command syntax of the detected instrument. Up to 20 sets of error messages can be stored in the error queue. This command is sent once to read an error message from the error queue.

- **•** The front-panel ERROR annunciator turns on when one or more errors are currently stored in the error queue. Error retrieval is first-in-first-out (FIFO), and errors are cleared as you read them. When you have read all errors from the error queue, the ERROR annunciator turns off.
- **•** If more than 20 errors have occurred, the last error stored in the queue (the most recent error) is replaced with -350 ("Error queue overflow"). No additional errors are stored until you remove errors from the queue. If no errors have occurred when you read the error queue, the instrument responds with +0 ("No error").

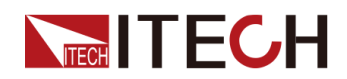

**•** If the instrument is turned off or the \*CLS (clear status) command is sent, the error message in the error queue will be cleared. The \*RST command will not clear the error message in the error queue.

# <span id="page-29-0"></span>**SYSTem:CLEar**

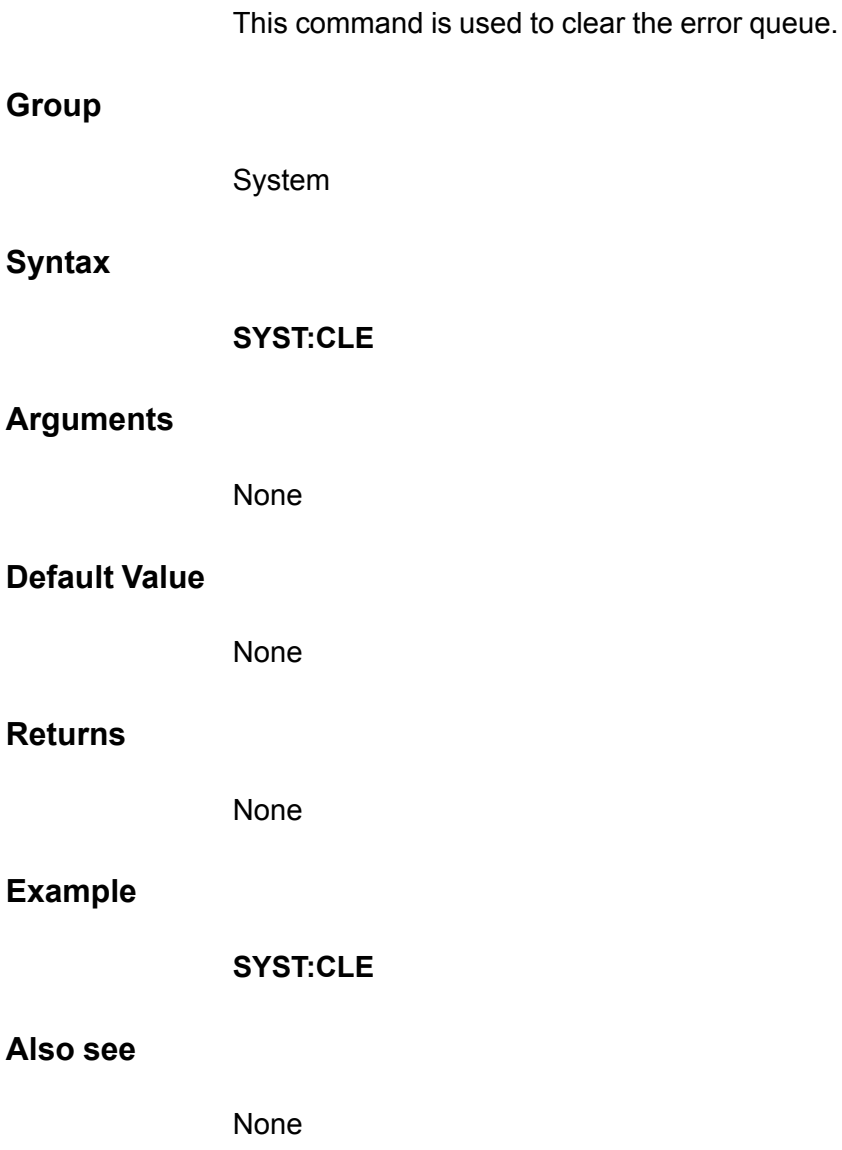

# <span id="page-29-1"></span>**SYSTem:REMote**

This command is used to set the instrument to the remote control mode via the communication interface. Except the Local key on the front panel, other keys are locked and cannot be used.

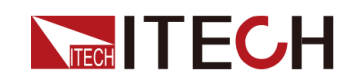

# **Group**

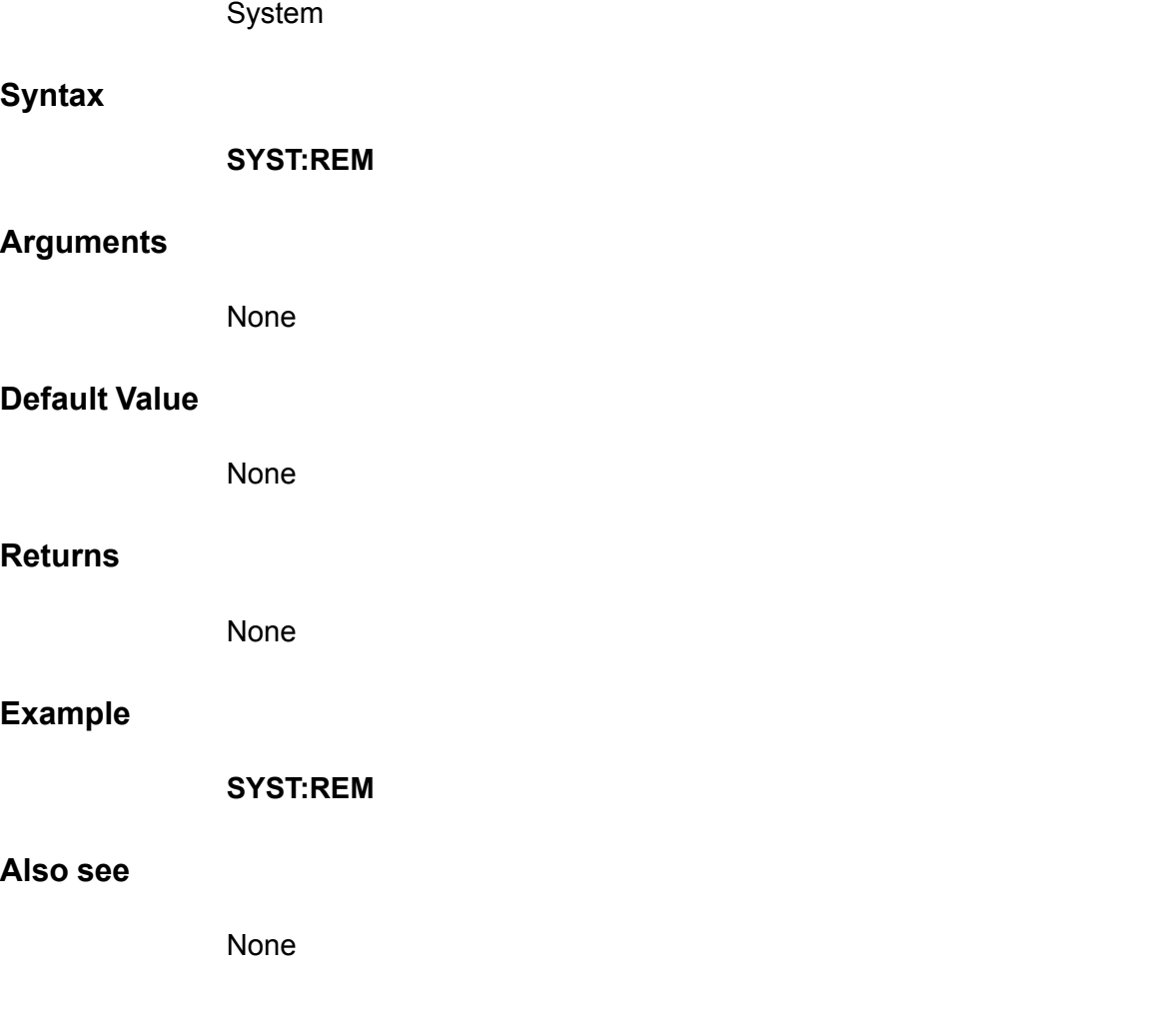

# <span id="page-30-0"></span>**SYSTem:LOCal**

This command is used to set the instrument to local mode, i.e. panel control mode. All keys on the front panel will be available after executing this command.

# **Group**

System

# **Syntax**

**SYST:LOC**

# **Arguments**

None

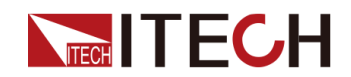

# **Default Value**

None

# **Returns**

None

# **Example**

**SYST:LOC**

# **Also see**

None

# <span id="page-31-0"></span>**SYSTem:RWLock**

This command is used to set the device to the remote state and lock the local keys.

#### **Group**

System

# **Syntax**

**SYST:RWL**

# **Arguments**

None

## **Default Value**

None

# **Returns**

None

# **Example**

**SYST:RWL**

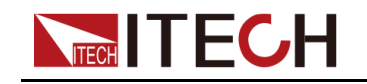

**Also see**

**Group**

**Syntax**

None

# <span id="page-32-0"></span>**SYSTem:BEEPer:IMMediate**

This command is used to set the buzzer to make a beep. System **SYST:BEEP:IMM Arguments** None

**Default Value**

None

#### **Returns**

None

# **Example**

**SYST:BEEP:IMM**

## **Also see**

None

# <span id="page-32-1"></span>**SYSTem:BEEPer[:STATe] <CPD>**

This command is used to set the buzzer enable or disable.

**Group**

System

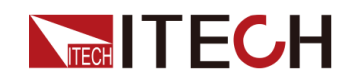

# **Syntax**

# **SYSTem:BEEPer[:STATe] <CPD>**

## **Arguments**

OFF|ON

# **Default Value**

ON

## **Returns**

None

## **Example**

**SYST:BEEP OFF**

## **Also see**

**SYSTem:BEEPer[:STATe]?**

# <span id="page-33-0"></span>**SYSTem:BEEPer[:STATe]?**

This command is used to query the status of the buzzer: enable or disable.

# **Group**

System

# **Syntax**

**SYSTem:BEEPer[:STATe]?**

# **Arguments**

None

## **Default Value**

None

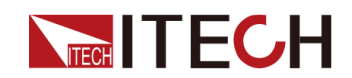

# **Returns**

<CRD>

**Example**

**SYST:BEEP?**

**Also see**

None

# <span id="page-34-0"></span>**SYSTem:DATE <***yyyy***>,<***mm***>,<***dd***>**

This command is used to set the date of the system clock. Specify the number of years (2000 to 2099), the number of months (1 to 12), and the number of days (1 to 31).

## **Group**

System

# **Syntax**

**SYSTem:DATE <yyyy>,<mm>,<dd>**

## **Arguments**

NR1

### **Default Value**

None

### **Returns**

None

## **Example**

**SYST:DATE 2017,06,30**

## **Also see**

**SYSTem:DATE?**

<span id="page-35-0"></span>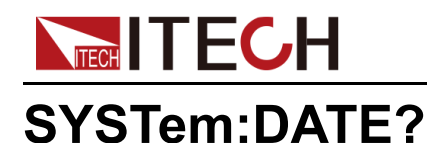

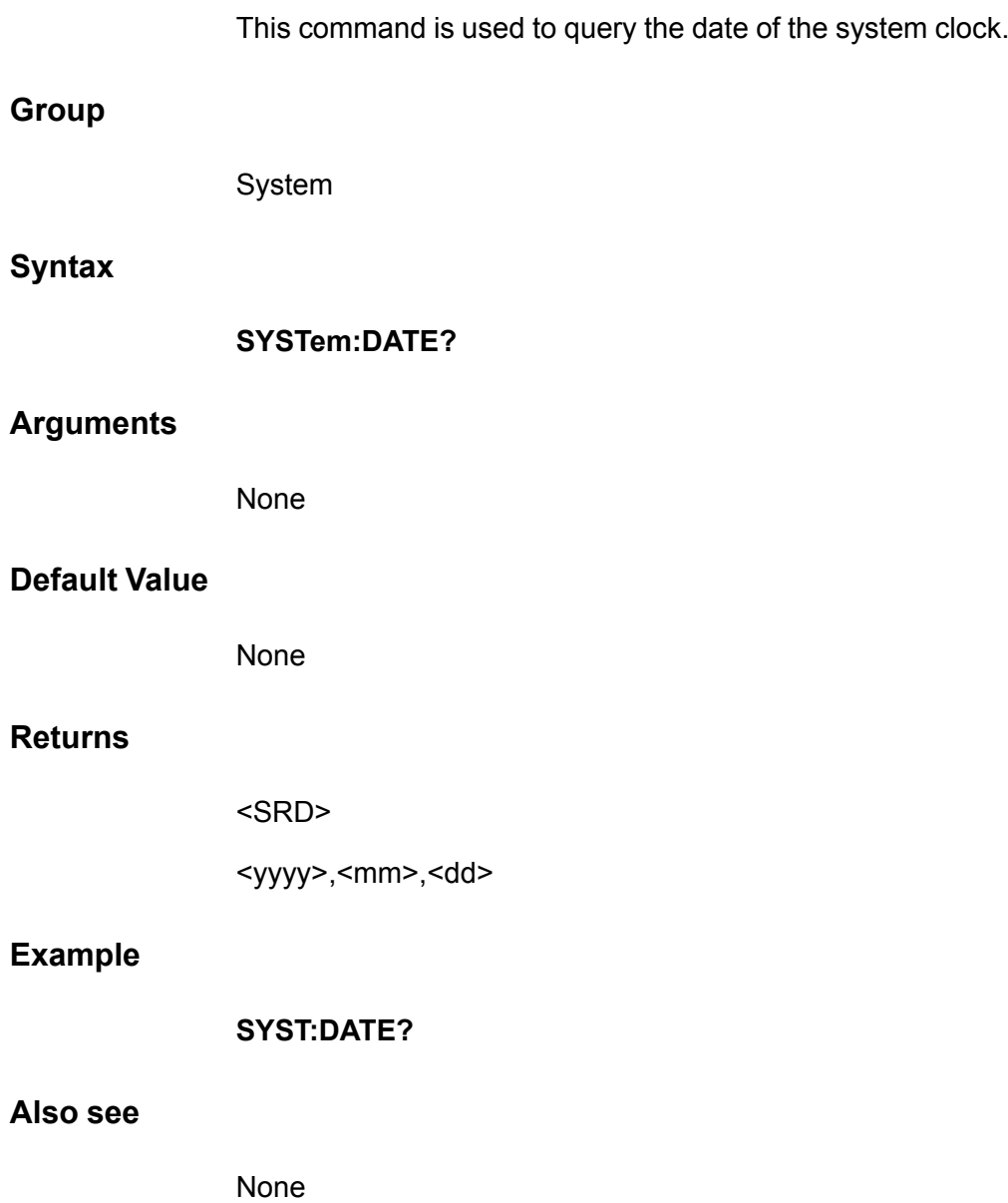

# <span id="page-35-1"></span>**SYSTem:TIME <***hh***>,<***mm***>,<***ss***>**

This command is used to set the time of the system clock. Specify the number of hours (0 to 23), minutes (0 to 59), and seconds (0 to 59).

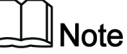

The real-time clock does not adjust itself to accommodate time zone changes or daylight saving time.
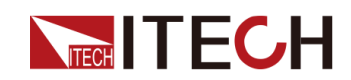

#### SYSTem [Subsystem](#page-26-0)

#### **Group**

System

#### **Syntax**

**SYSTem:TIME <hh>,<mm>,<ss>**

#### **Arguments**

SPD

#### **Default Value**

12,30,01

#### **Returns**

None

#### **Example**

Set the clock to 8:30 PM: **SYST:TIME 20,30,0**

#### **Also see**

**SYSTem:TIME?**

### **SYSTem:TIME?**

This command is used to query the time of the system clock.

#### **Group**

System

#### **Syntax**

**SYSTem:TIME?**

#### **Arguments**

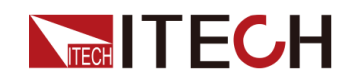

#### **Default Value**

None

#### **Returns**

<SRD>

<hh>,<mm>,<ss>

#### **Example**

**SYST:TIME?**

**Also see**

None

### **SYSTem:COMMunicate:SELect <CPD>**

This command is used to set the communication method. This series instrument comes standard with four communication interfaces: USB, LAN, VCP and CAN, and supports two optional communication interfaces: GPIB, RS-232. And the RS232 and GPIB options can be selected only after the communication board corresponding to RS232 and GPIB is successfully inserted into the corresponding position on the rear panel of the instrument.

#### **Group**

System

#### **Syntax**

**SYSTem:COMMunicate:SELect <CPD>**

#### **Arguments**

RS232|USB|GPIB|LAN|CAN|VCP

#### **Default Value**

USB

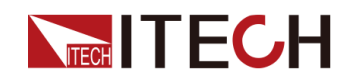

#### **Returns**

None

#### **Example**

**SYST:COMM:SEL LAN**

**Also see**

**SYSTem:COMMunicate:SELect?**

### **SYSTem:COMMunicate:SELect?**

This command is used to query the currently selected communication interface.

#### **Group**

System

#### **Syntax**

**SYSTem:COMMunicate:SELect?**

#### **Arguments**

None

#### **Default Value**

None

#### **Returns**

<CRD>

#### **Example**

**SYST:COMM:SEL?**

#### **Also see**

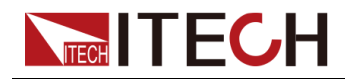

### **SYSTem:COMMunicate:GPIB:ADDRess <NR1>**

This command is used to set the GPIB communication address. **Group** System **Syntax SYSTem:COMMunicate:GPIB:ADDRess <NR1> Arguments** <NR1> Setting range: 1 to 30 **Default Value** 1 **Returns** None **Example SYST:COMM:GPIB:ADDR 2 Also see SYSTem:COMMunicate:GPIB:ADDRess? SYSTem:COMMunicate:GPIB:ADDRess?** This command is used to query the GPIB communication address.

**Group**

System

**Syntax**

**SYSTem:COMMunicate:GPIB:ADDRess?**

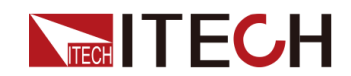

#### **Arguments**

None

#### **Default Value**

None

#### **Returns**

<NR1>

#### **Example**

**SYST:COMM:GPIB:ADDR?**

#### **Also see**

None

### **SYSTem:COMMunicate:SERial:BAUDrate <CPD>**

This command is used to set the baud rate of RS232 interface.

#### **Group**

System

#### **Syntax**

**SYSTem:COMMunicate:SERial:BAUDrate <CPD>**

#### **Arguments**

<CPD>

115200|57600|38400|19200|9600|4800

#### **Default Value**

9600

#### **Returns**

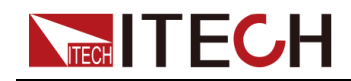

**Example**

#### **SYST:COMM:SER:BAUD 4800**

#### **Also see**

#### **SYSTem:COMMunicate:SERial:BAUDrate?**

### **SYSTem:COMMunicate:SERial:BAUDrate?**

This command is used to query the currently RS232 baud rate.

#### **Group**

System

#### **Syntax**

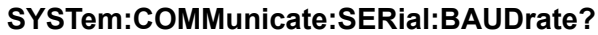

#### **Arguments**

None

#### **Default Value**

None

#### **Returns**

<CRD>

115200|57600|38400|19200|9600|4800

#### **Example**

**SYST:COMM:SER:BAUD?**

#### **Also see**

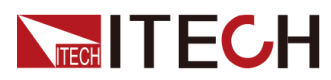

### **SYSTem:COMMunicate:LAN:IP[:CONFiguration] <SPD>**

This command is used to set the IP address of the instrument.

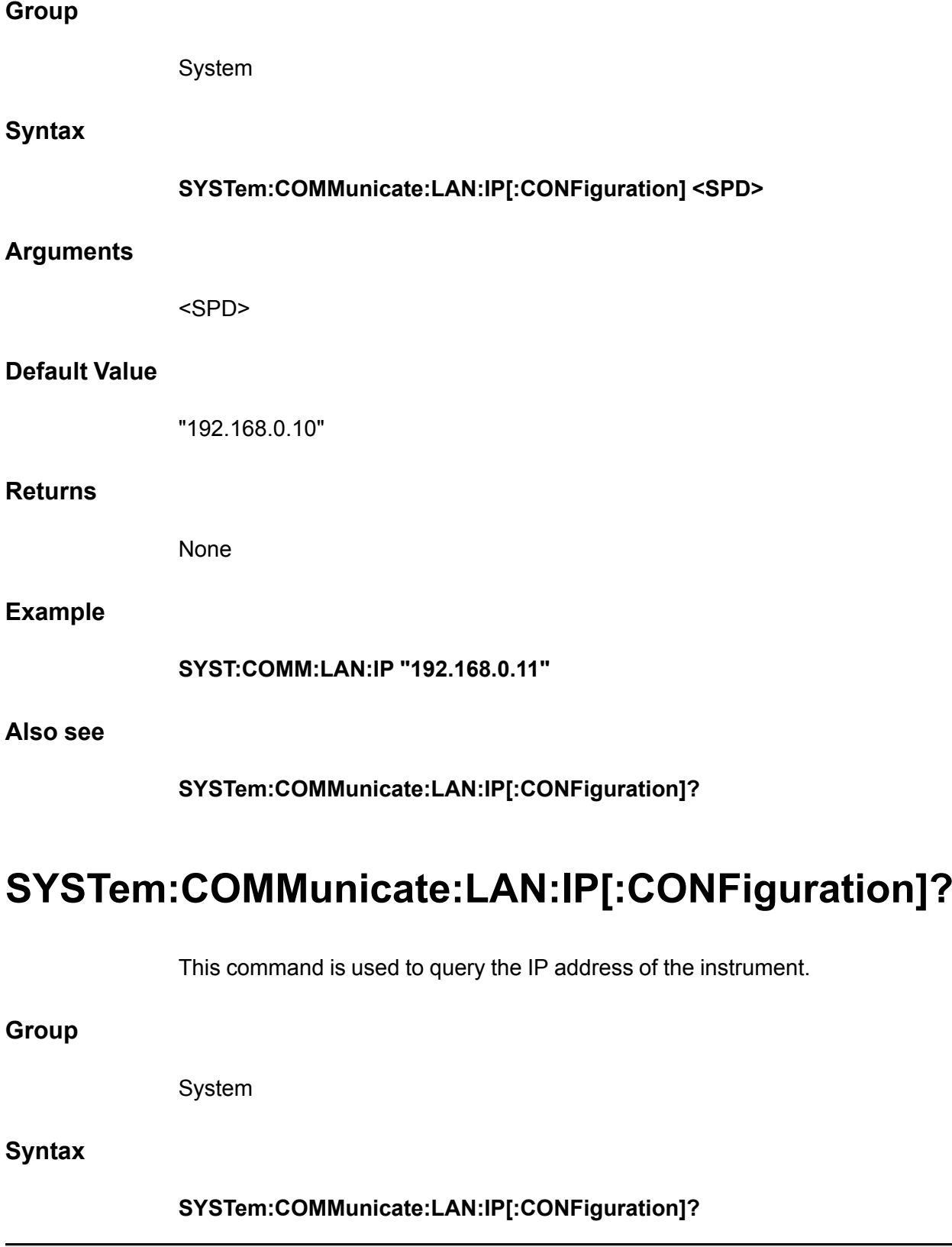

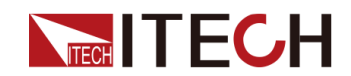

#### **Arguments**

None

#### **Default Value**

None

#### **Returns**

<SRD>

#### **Example**

**SYST:COMM:LAN:IP?**

#### **Also see**

None

### **SYSTem:COMMunicate:LAN:IP[:CONFiguration]: MODE <CPD>**

This command is used to set the IP mode of the LAN port.

- **•** Manual: The user manually sets the IP related parameters.
- **•** AUTO: The system automatically configures IP related parameters.

**Group**

System

#### **Syntax**

**SYSTem:COMMunicate:LAN:IP[:CONFiguration]:MODE <CPD>**

#### **Arguments**

<CPD>

AUTO|MANual

#### **Default Value**

MANual

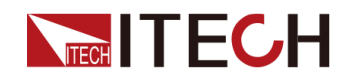

#### **Returns**

None

**Example**

#### **SYST:COMM:LAN:IP:MODE AUTO**

**Also see**

**SYSTem:COMMunicate:LAN:IP[:CONFiguration]:MODE?**

### **SYSTem:COMMunicate:LAN:IP[:CONFiguration]: MODE?**

This command is used to query the IP mode of the LAN port.

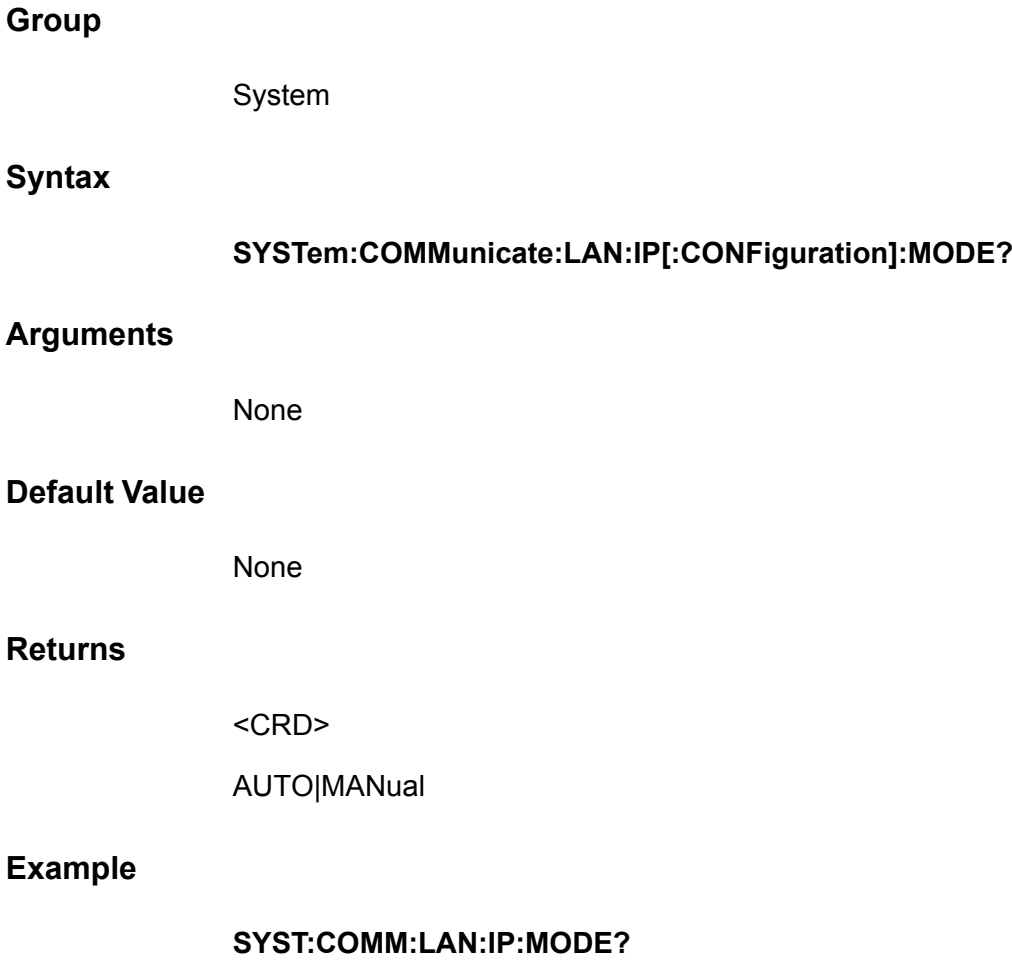

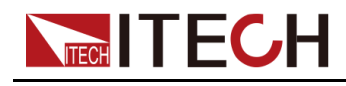

**Also see**

None

### **SYSTem:COMMunicate:LAN:SMASk <SPD>**

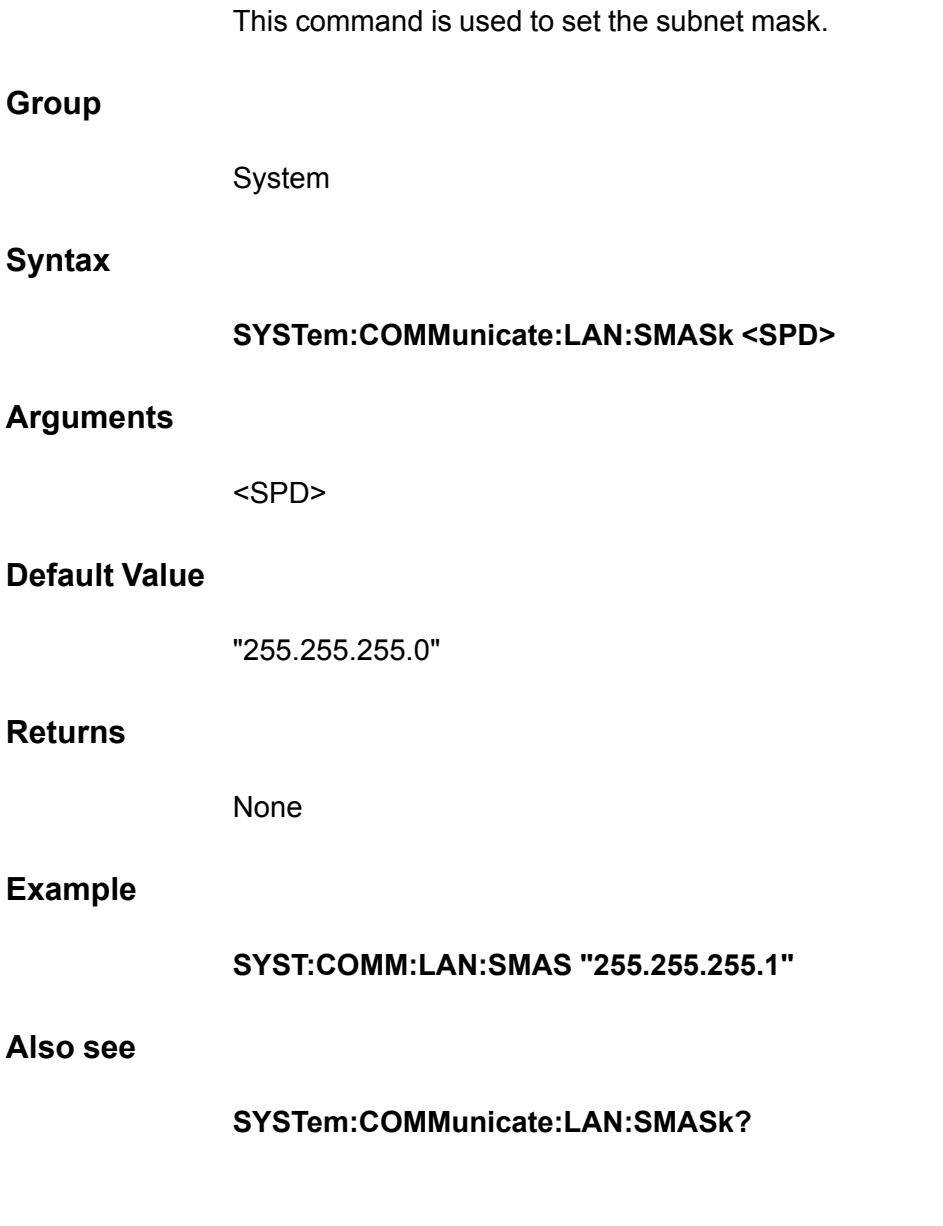

## **SYSTem:COMMunicate:LAN:SMASk?**

This command is used to query the subnet mask of the LAN communication.

**Group**

System

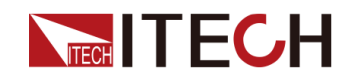

#### **Syntax**

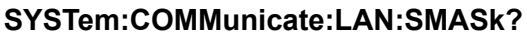

#### **Arguments**

None

#### **Default Value**

None

#### **Returns**

<SRD>

#### **Example**

**SYST:COMM:LAN:SMAS?**

**Also see**

None

### **SYSTem:COMMunicate:LAN:DGATeway <SPD>**

This command is used to set the gateway address of the LAN communication.

**Group**

System

#### **Syntax**

**SYSTem:COMMunicate:LAN:DGATeway <SPD>**

#### **Arguments**

<SPD>

#### **Default Value**

"192.168.0.1"

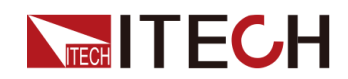

#### **Returns**

None

**Example**

**SYST:COMM:LAN:DGAT "192.168.0.1"**

**Also see**

**SYST:COMM:LAN:DGAT?**

### **SYSTem:COMMunicate:LAN:DGATeway?**

This command is used to query the gateway address of the LAN communication.

**Group**

System

**Syntax**

**SYSTem:COMMunicate:LAN:DGATeway? Arguments** None **Default Value** None **Returns** <SRD> **Example SYST:COMM:LAN:DGAT? Also see** None

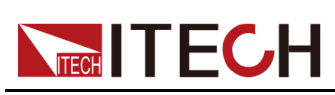

# <span id="page-48-0"></span>**3 [SOURce] Subsystem**

The SOURce keyword is optional in many commands that set parameters for a source or output, such as **[SOURce:]CURRent <value>**.

### **[SOURce:]FUNCtion <CPD>**

This command is used to set the working mode of the power supply.

- **•** VOLTage: Indicates that the power supply is operating in CV priority mode.
- **•** CURRent: Indicates that the power supply is operating in CC priority mode.

#### **Group**

Source

#### **Syntax**

**[SOURce:]FUNCtion <CPD>**

#### **Arguments**

<CPD>

VOLTage|CURRent

#### **Default Value**

VOLTage

#### **Returns**

None

#### **Example**

**FUNCtion CURR**

#### **Also see**

**[SOURce:]FUNCtion?**

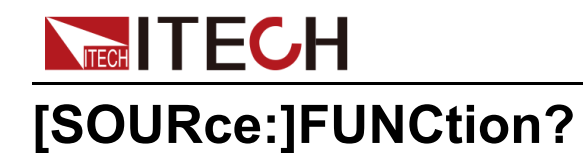

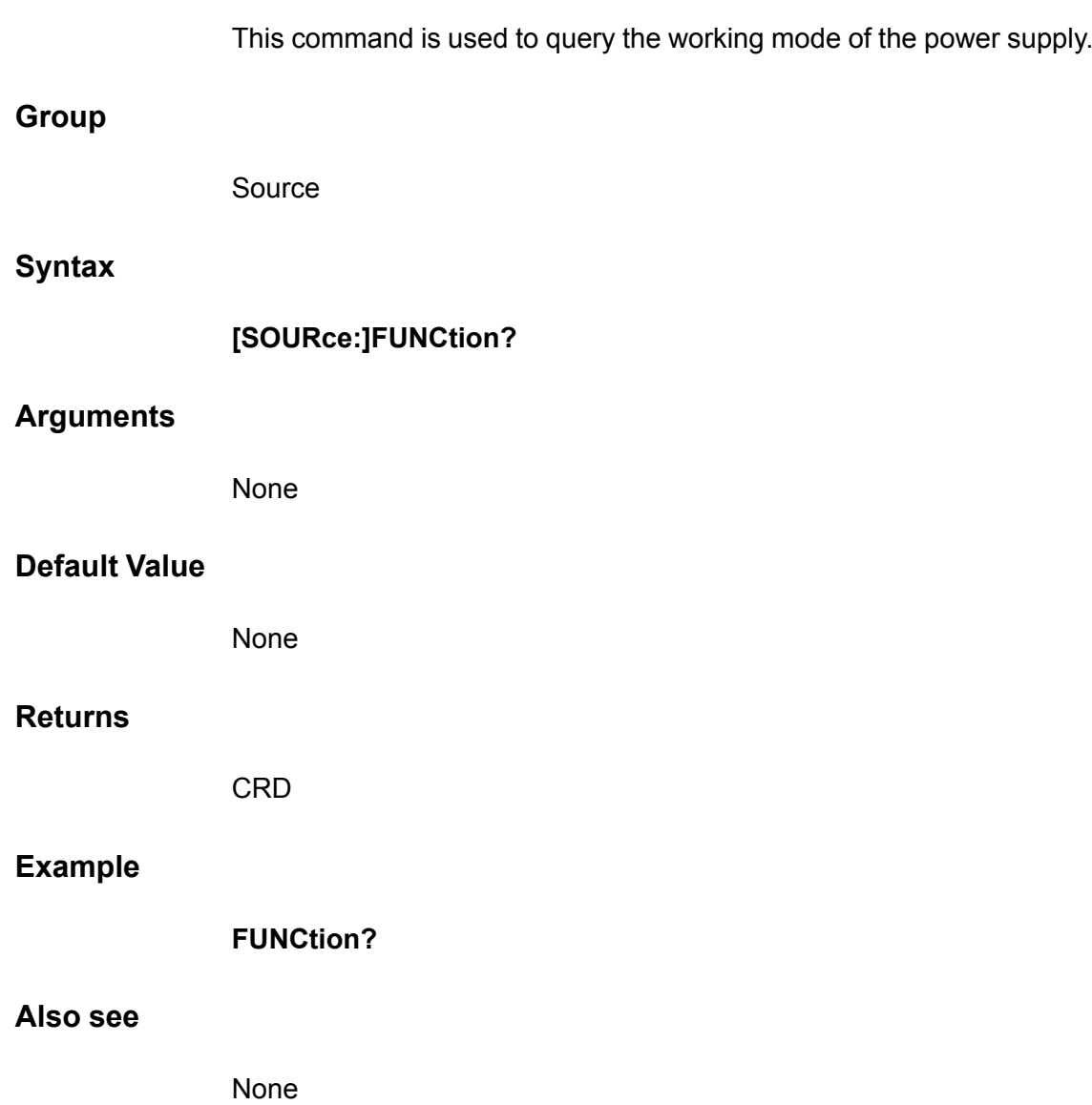

### **[SOURce:]FUNCtion:MODE <CPD>**

This command is used to set the functional mode of the power supply, i.e. transient mode. This determines what happens to the output current when the transient system is initiated and triggered.

- **•** FIXed: The default value indicates that the instrument is operating in fixed mode. Keeps the output current at its immediate value.
- **•** LIST: Indicates that the instrument is operating in List mode. When a trigger occurs, LIST will cause the output to follow the list value.

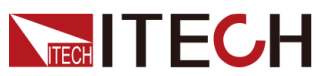

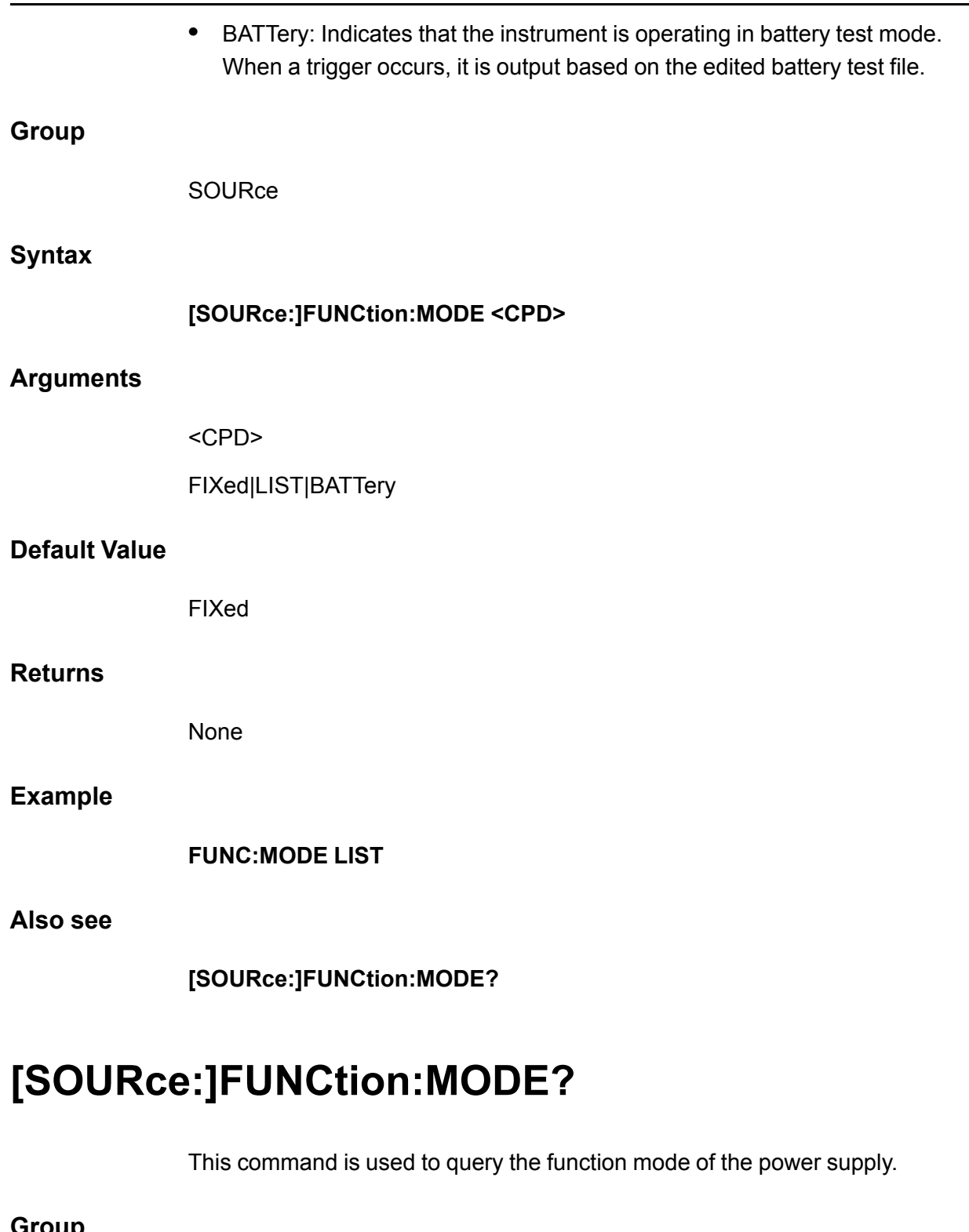

**Group**

SOURce

**Syntax**

**[SOURce:]FUNCtion:MODE?**

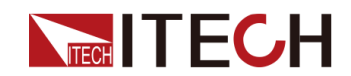

#### **Arguments**

None

#### **Default Value**

None

#### **Returns**

<CRD>

#### **Example**

**FUNC:MODE?**

**Also see**

None

### **[SOURce:]CURRent[:LEVel][:IMMediate][: AMPLitude] <NRf+>**

This command is used to set the output current value Iset in CC priority mode.

**Group**

**SOURce** 

**Syntax**

**[SOURce:]CURRent[:LEVel][:IMMediate][:AMPLitude] <NRf+>**

#### **Arguments**

<NRf+>

MINimum|MAXimum|DEFault|<*value*>

Setting range: MIN to MAX

#### **Default Value**

DEFault: 1% of the rated current of the instrument

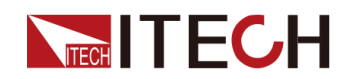

#### **Returns**

None

**Example**

**CURRent MIN**

**Also see**

**[SOURce:]CURRent[:LEVel][:IMMediate][:AMPLitude]?**

### **[SOURce:]CURRent[:LEVel][:IMMediate][: AMPLitude]? [MINimum|MAXimum|DEFault]**

This command is used to query the output current value Iset in CC priority mode.

#### **Group**

SOURce

#### **Syntax**

**[SOURce:]CURRent[:LEVel][:IMMediate][:AMPLitude]? [MINimum|MAXimum|DEFault]**

#### **Arguments**

[MINimum|MAXimum|DEFault]

#### **Default Value**

None

#### **Returns**

<NRf+>

#### **Example**

**CURRent? MAX**

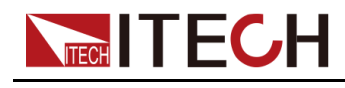

**Also see**

None

### **[SOURce:]CURRent:SLEW[:BOTH] <NRf+>**

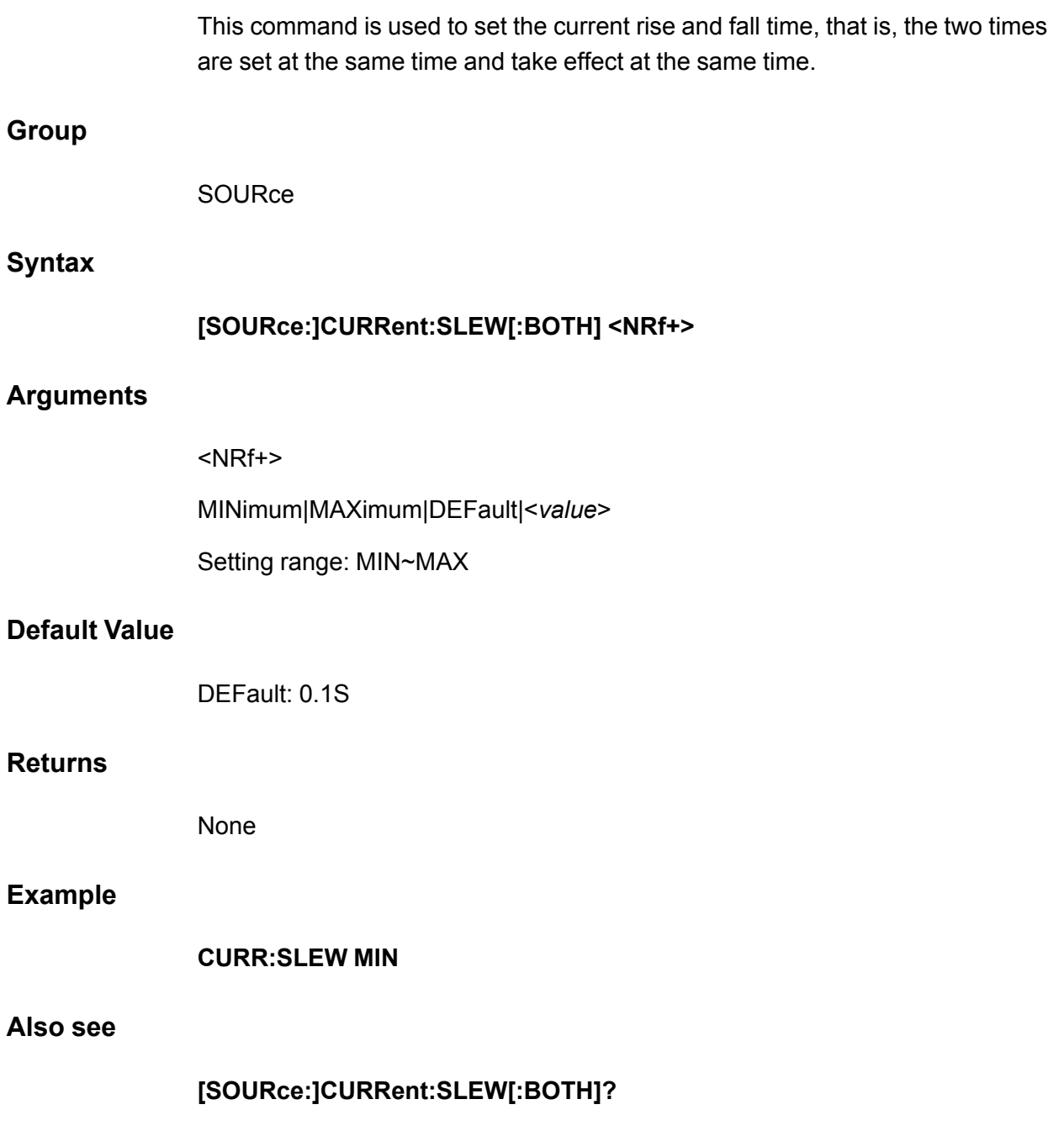

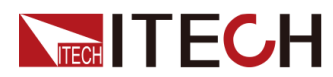

### **[SOURce:]CURRent:SLEW[:BOTH]? [MINimum| MAXimum|DEFault]**

This command is used to query the current rise and fall times.

#### **Group**

SOURce

#### **Syntax**

**[SOURce:]CURRent:SLEW[:BOTH]? [MINimum|MAXimum|DEFault]**

#### **Arguments**

[MINimum|MAXimum|DEFault]

#### **Default Value**

None

#### **Returns**

<NRf+>

#### **Example**

**CURR:SLEW? MAX**

#### **Also see**

None

### **[SOURce:]CURRent:SLEW:POSitive <NRf+>**

This command is used to set the current rise time.

**Group**

**SOURce** 

#### **Syntax**

**[SOURce:]CURRent:SLEW:POSitive <NRf+>**

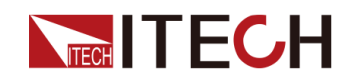

#### **Arguments**

<NRf+>

MINimum|MAXimum|DEFault|<*value*>

Setting range: MIN to MAX

#### **Default Value**

DEFault: 0.1S

#### **Returns**

None

#### **Example**

**CURR:SLEW:POS MIN**

**Also see**

**[SOURce:]CURRent:SLEW:POSitive?**

### **[SOURce:]CURRent:SLEW:POSitive? [MINimum| MAXimum|DEFault]**

This command is used to query the current rise time.

**Group**

**SOURce** 

**Syntax**

**[SOURce:]CURRent:SLEW:POSitive? [MINimum|MAXimum|DEFault]**

#### **Arguments**

[MINimum|MAXimum|DEFault]

#### **Default Value**

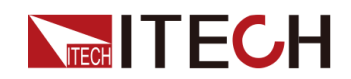

#### **Returns**

<NRf+>

#### **Example**

**CURR:SLEW:POS? MAX**

#### **Also see**

None

### **[SOURce:]CURRent:SLEW:NEGative <NRf+>**

This command is used to set the current fall time.

**Group**

**SOURce** 

#### **Syntax**

**[SOURce:]CURRent:SLEW:NEGative <NRf+>**

#### **Arguments**

<NRf+>

MINimum|MAXimum|DEFault|<*value*>

Setting range: MIN~MAX

#### **Default Value**

DEFault: 0.1S

#### **Returns**

None

#### **Example**

**CURR:SLEW:NEG MIN**

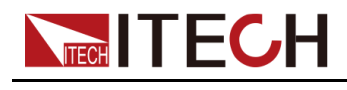

**Also see**

**[SOURce:]CURRent:SLEW:NEGative?**

### **[SOURce:]CURRent:SLEW:NEGative? [MINimum| MAXimum|DEFault]**

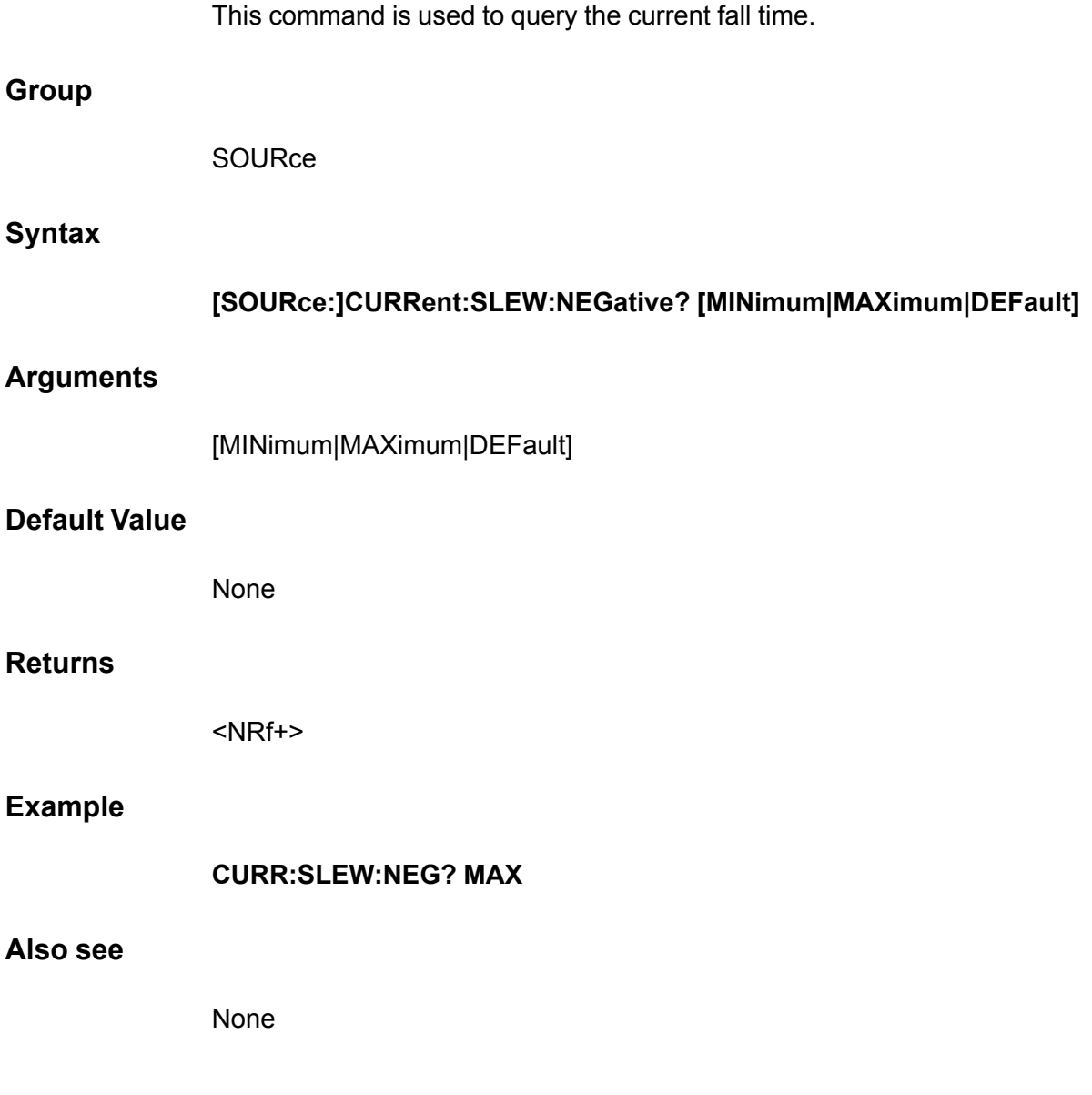

### **[SOURce:]CURRent[:OVER]:PROTection:STATe <Bool>**

Enable or disable overcurrent protection. If the overcurrent protection function is enabled and the output enters a current limit, the output is disabled.

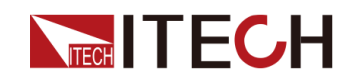

#### **Group**

SOURce

#### **Syntax**

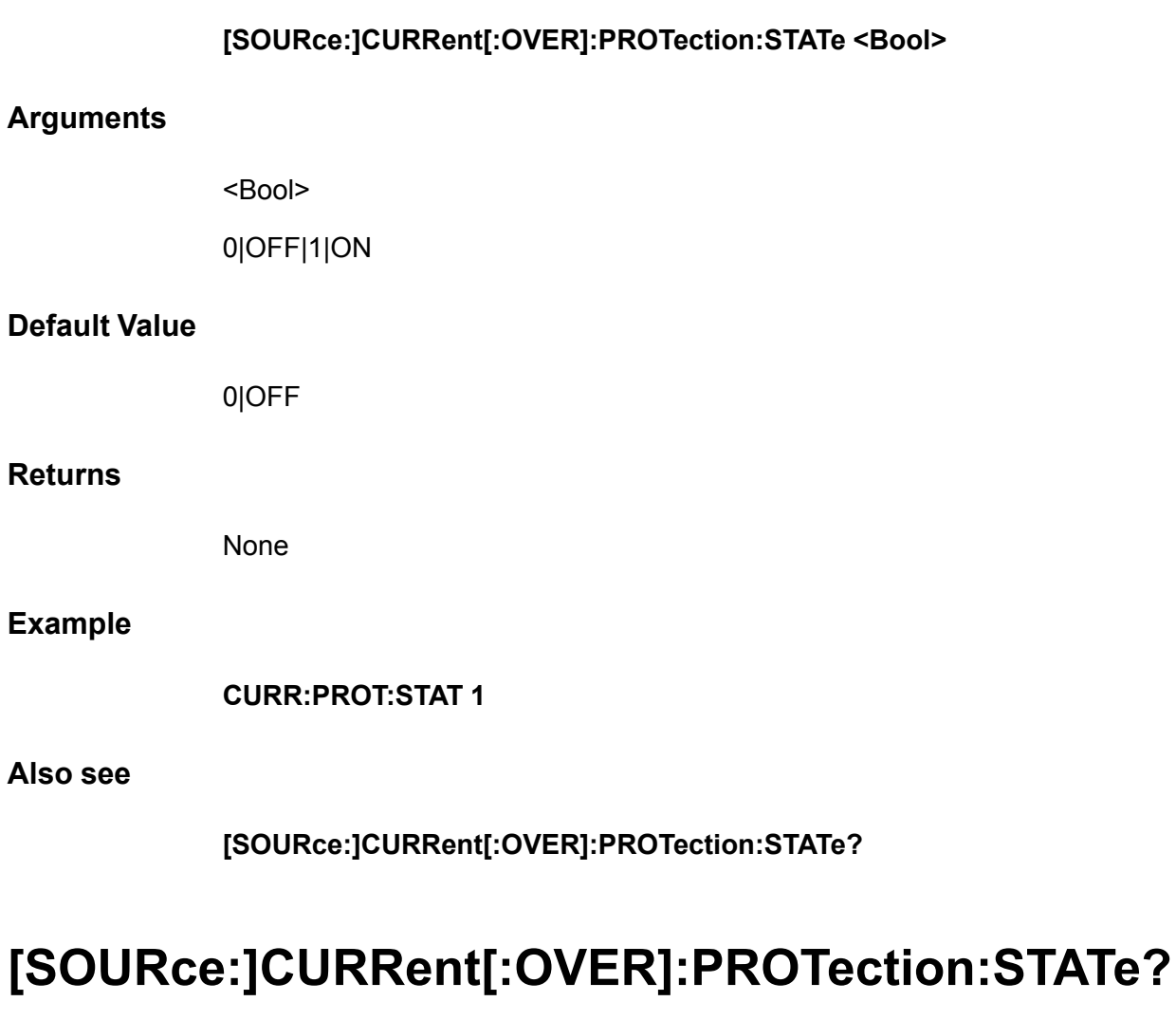

This command is used to query the status of overcurrent protection: enabled or disabled.

**Group**

SOURce

**Syntax**

**[SOURce:]CURRent[:OVER]:PROTection:STATe?**

#### **Arguments**

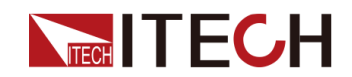

#### **Default Value**

None

#### **Returns**

<Bool>

**Example**

**CURR:PROT:STAT?**

**Also see**

None

### **[SOURce:]CURRent[:OVER]:PROTection[:LEVel] <NRf+>**

This command is used to set the limit value of overcurrent protection.

#### **Group**

**SOURce** 

#### **Syntax**

**[SOURce:]CURRent[:OVER]:PROTection[:LEVel] <NRf+>**

#### **Arguments**

<NRf+>

MINimum|MAXimum|DEFault|<*value*>

Setting range: MIN to MAX

#### **Default Value**

DEFault: rated current of the instrument

#### **Returns**

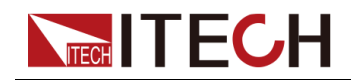

**Example**

**CURR:PROT 10**

**Also see**

**[SOURce:]CURRent[:OVER]:PROTection[:LEVel]?**

### **[SOURce:]CURRent[:OVER]:PROTection[:LEVel]?**

This command is used to query the limit value of overcurrent protection.

#### **Group**

SOURce

#### **Syntax**

**[SOURce:]CURRent[:OVER]:PROTection[:LEVel]?**

#### **Arguments**

None

#### **Default Value**

None

#### **Returns**

<NRf+>

#### **Example**

**CURR:PROT?**

#### **Also see**

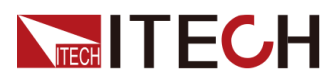

### **[SOURce:]CURRent[:OVER]:PROTection:DELay[: TIME] <NRf+>**

This command is used to set the delay time of overcurrent protection.

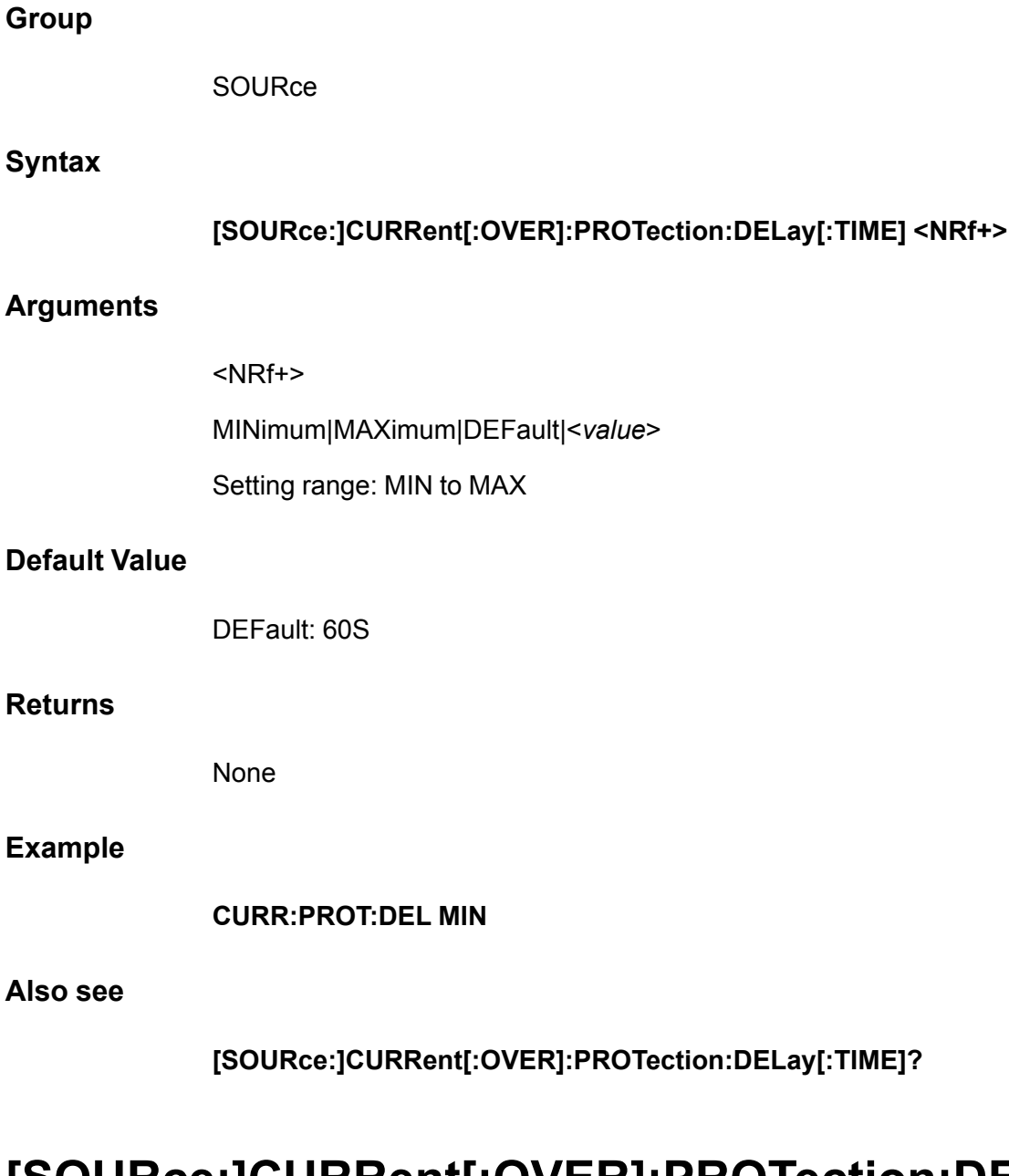

### **[SOURce:]CURRent[:OVER]:PROTection:DELay[: TIME]? [MINimum|MAXimum|DEFault]**

This command is used to query the delay time of overcurrent protection.

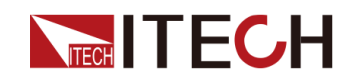

#### **Group**

**SOURce** 

#### **Syntax**

**[SOURce:]CURRent[:OVER]:PROTection:DELay[:TIME]? [MINimum|MAXimum|DEFault]**

#### **Arguments**

[MINimum|MAXimum|DEFault]

#### **Default Value**

None

#### **Returns**

<NRf+>

#### **Example**

**CURR:PROT:DEL? DEF**

#### **Also see**

None

### **[SOURce:]CURRent:UNDer:PROTection:STATe <Bool>**

Enable or disable undercurrent protection. If the undercurrent protection function is enabled and the output enters a current limit, the output is disabled.

**Group**

**SOURce** 

**Syntax**

**[SOURce:]CURRent:UNDer:PROTection:STATe <Bool>**

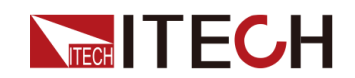

#### **Arguments**

<Bool>

0|OFF|1|ON

#### **Default Value**

0|OFF

#### **Returns**

None

#### **Example**

**CURR:UND:PROT:STAT 1**

#### **Also see**

**[SOURce:]CURRent:UNDer:PROTection:STATe?**

### **[SOURce:]CURRent:UNDer:PROTection:STATe?**

This command is used to query the status of undercurrent protection: enabled or disabled.

#### **Group**

SOURce

**Syntax**

**[SOURce:]CURRent:UNDer:PROTection:STATe?**

#### **Arguments**

None

#### **Default Value**

None

#### **Returns**

<Bool>

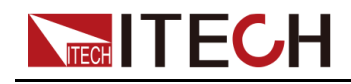

**Example**

**CURR:UND:PROT:STAT?**

#### **Also see**

None

### **[SOURce:]CURRent:UNDer:PROTection[:LEVel] <NRf+>**

This command is used to set the limit value of the undercurrent protection.

**Group**

**SOURce** 

#### **Syntax**

**[SOURce:]CURRent:UNDer:PROTection[:LEVel] <NRf+>**

#### **Arguments**

<NRf+> MINimum|MAXimum|DEFault|<*value*>

Setting range: MIN to MAX

#### **Default Value**

DEFault: 0

#### **Returns**

None

#### **Example**

**CURR:UND:PROT 10**

#### **Also see**

**[SOURce:]CURRent:UNDer:PROTection[:LEVel]?**

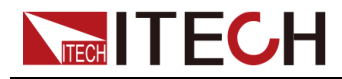

### **[SOURce:]CURRent:UNDer:PROTection[:LEVel]?**

This command is used to query the limit value of undercurrent protection.

#### **Group**

SOURce

#### **Syntax**

#### **[SOURce:]CURRent:UNDer:PROTection[:LEVel]?**

#### **Arguments**

None

#### **Default Value**

None

#### **Returns**

<NRf+>

#### **Example**

**CURR:UND:PROT?**

#### **Also see**

None

### **[SOURce:]CURRent:UNDer:PROTection:DELay[: TIME] <NRf+>**

This command is used to set the delay time of undercurrent protection.

**Group**

**SOURce** 

**Syntax**

**[SOURce:]CURRent:UNDer:PROTection:DELay[:TIME]**

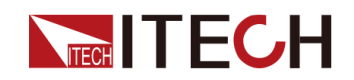

#### **Arguments**

<NRf+>

MINimum|MAXimum|DEFault|<*value*>

Setting range: MIN to MAX

#### **Default Value**

DEFault: 60S

**Returns**

None

**Example**

**CURR:UND:PROT:DEL 10**

**Also see**

**[SOURce:]CURRent:UNDer:PROTection:DELay[:TIME]?**

### **[SOURce:]CURRent:UNDer:PROTection:DELay[: TIME]? [MINimum|MAXimum|DEFault]**

This command is used to query the delay time of undercurrent protection.

**Group**

**SOURce** 

**Syntax**

**[SOURce:]CURRent:UNDer:PROTection:DELay[:TIME]? [MINimum|MAXimum|DEFault]**

#### **Arguments**

[MINimum|MAXimum|DEFault]

#### **Default Value**

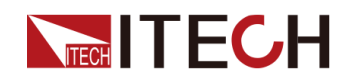

#### **Returns**

<NRf+>

**Example**

**CURR:UND:PROT:DEL? MIN**

**Also see**

None

### **[SOURce:]CURRent:UNDer:PROTection:WARM[: TIME] <NRf+>**

This command is used to set the warm-up time of undercurrent protection. This time is set to prevent the instrument from triggering protection when the current is rising. Because this transient condition should not be considered as an undercurrent fault and there is no need to trigger protection.

**Group**

**SOURce** 

#### **Syntax**

**[SOURce:]CURRent:UNDer:PROTection:WARM[:TIME] <NRf+>**

#### **Arguments**

<NRf+>

MINimum|MAXimum|DEFault|<*value*>

Setting range: MIN to MAX

#### **Default Value**

DEFault: 60S

#### **Returns**

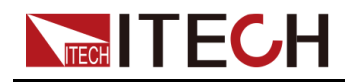

**Example**

**CURR:UND:PROT:WARM MIN**

**Also see**

**[SOURce:]CURRent:UNDer:PROTection:WARM[:TIME]?**

### **[SOURce:]CURRent:UNDer:PROTection:WARM[: TIME]? [MINimum|MAXimum|DEFault]**

This command is used to query the warm-up time of undercurrent protection.

**Group**

**SOURce** 

#### **Syntax**

**[SOURce:]CURRent:UNDer:PROTection:WARM[:TIME]? [MINimum|MAXimum|DEFault]**

#### **Arguments**

[MINimum|MAXimum|DEFault]

#### **Default Value**

None

#### **Returns**

<NRf+>

#### **Example**

**CURR:UND:PROT:WARM? DEF**

#### **Also see**

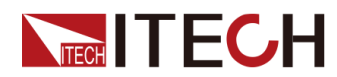

### **[SOURce:]CURRent:LIMit[:POSitive][:IMMediate] [:AMPLitude] <NRf+>**

This command is used to set the current upper limit value Ilim in CV priority mode.

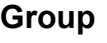

**SOURce** 

#### **Syntax**

**[SOURce:]CURRent:LIMit[:POSitive][:IMMediate][:AMPLitude] <NRf+>**

#### **Arguments**

<NRf+>

MINimum|MAXimum|DEFault|<*value*>

Setting range: MIN to MAX

#### **Default Value**

DEFault: 1% of the rated current of the instrument

#### **Returns**

None

#### **Example**

**CURR:LIM MAX**

**Also see**

**[SOURce:]CURRent:LIMit[:POSitive][:IMMediate][:AMPLitude]?**

### **[SOURce:]CURRent:LIMit[:POSitive][:IMMediate] [:AMPLitude]? [MINimum|MAXimum|DEFault]**

This command is used to query the current upper limit value in CV priority mode.

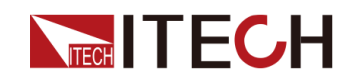

#### **Group**

**SOURce** 

#### **Syntax**

**[SOURce:]CURRent:LIMit[:POSitive][:IMMediate][:AMPLitude]? [MINimum|MAXimum|DEFault] Arguments** [MINimum|MAXimum|DEFault] **Default Value** None **Returns** <NRf+> **Example CURR:LIM? MAX Also see** None

### **[SOURce:]VOLTage[:LEVel][:IMMediate][: AMPLitude] <NRf+>**

This command is used to set the output voltage value Vset in CV priority mode.

**Group**

SOURce

**Syntax**

**[SOURce:]VOLTage[:LEVel][:IMMediate][:AMPLitude] <NRf+>**

#### **Arguments**

<NRf+>

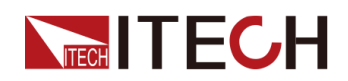

MINimum|MAXimum|DEFault|<*value*>

Setting range: MIN to MAX

#### **Default Value**

DEFault: 1% of the rated voltage of the instrument

#### **Returns**

None

#### **Example**

**VOLT 50**

**Also see**

**[SOURce:]VOLTage[:LEVel][:IMMediate][:AMPLitude]?**

### **[SOURce:]VOLTage[:LEVel][:IMMediate][: AMPLitude]? [MINimum|MAXimum|DEFault]**

This command is used to query the output voltage value Vset in CV priority mode.

**Group**

SOURce

#### **Syntax**

**[SOURce:]VOLTage[:LEVel][:IMMediate][:AMPLitude]? [MINimum|MAXimum|DEFault]**

#### **Arguments**

[MINimum|MAXimum|DEFault]

#### **Default Value**
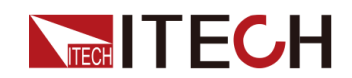

#### **Returns**

<NRf+>

#### **Example**

**VOLT? MAX**

**Also see**

None

# **[SOURce:]VOLTage:SLEW[:BOTH] <NRf+>**

This command is used to set the voltage rise and fall time, that is, the two times are set at the same time and take effect at the same time.

**Group**

SOURce

**Syntax**

**[SOURce:]VOLTage:SLEW[:BOTH] <NRf+>**

#### **Arguments**

<NRf+>

MINimum|MAXimum|DEFault|<*value*>

Setting range: MIN to MAX

#### **Default Value**

DEFault: 0.1S

#### **Returns**

None

**Example**

**VOLT:SLEW MIN**

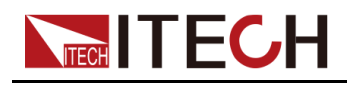

**Also see**

**[SOURce:]VOLTage:SLEW[:BOTH]?**

# **[SOURce:]VOLTage:SLEW[:BOTH]? [MINimum| MAXimum|DEFault]**

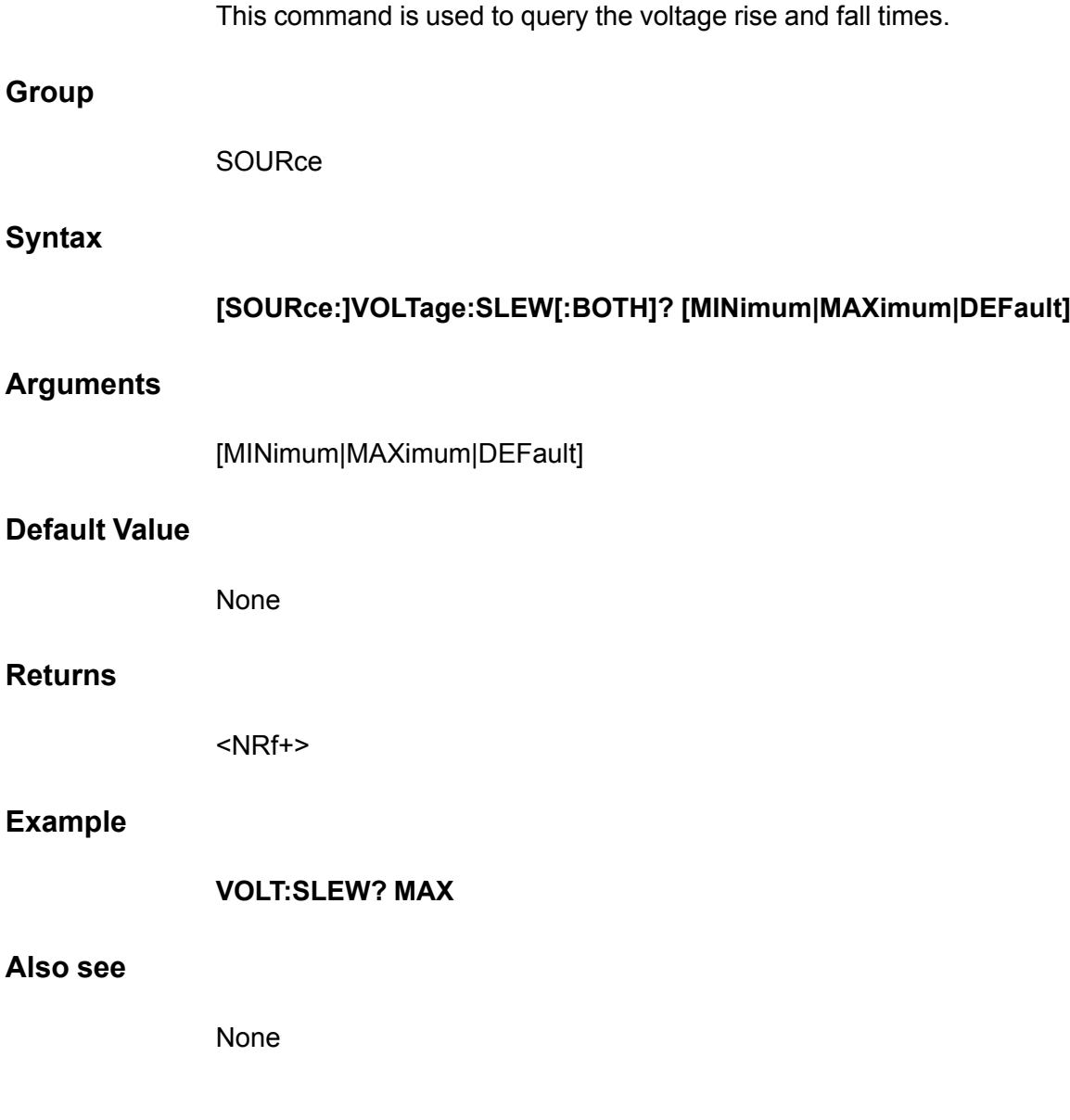

# **[SOURce:]VOLTage:SLEW:POSitive <NRf+>**

This command is used to set the voltage rise time.

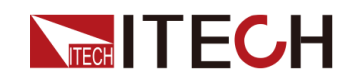

#### **Group**

**SOURce** 

#### **Syntax**

**[SOURce:]VOLTage:SLEW:POSitive <NRf+>**

#### **Arguments**

<NRf+>

MINimum|MAXimum|DEFault|<*value*>

Setting range: MIN to MAX

#### **Default Value**

DEFault: 0.1S

#### **Returns**

None

**Example**

**VOLT:SLEW:POS MIN**

**Also see**

**[SOURce:]VOLTage:SLEW:POSitive?**

### **[SOURce:]VOLTage:SLEW:POSitive? [MINimum| MAXimum|DEFault]**

This command is used to query the voltage rise time.

**Group**

**SOURce** 

**Syntax**

**[SOURce:]VOLTage:SLEW:POSitive? [MINimum|MAXimum|DEFault]**

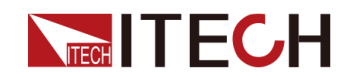

#### **Arguments**

[SOURce] [Subsystem](#page-48-0)

[MINimum|MAXimum|DEFault]

#### **Default Value**

None

#### **Returns**

<NRf+>

#### **Example**

**VOLT:SLEW:POS? MAX**

#### **Also see**

None

### **[SOURce:]VOLTage:SLEW:NEGative <NRf+>**

This command is used to set the voltage fall time.

#### **Group**

**SOURce** 

#### **Syntax**

**[SOURce:]VOLTage:SLEW:NEGative <NRf+>**

#### **Arguments**

<NRf+>

MINimum|MAXimum|DEFault|<*value*>

Setting range: MIN to MAX

#### **Default Value**

DEFault: 0.1S

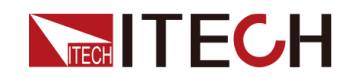

#### **Returns**

None

**Example**

**VOLT:SLEW:NEG MIN**

**Also see**

**[SOURce:]VOLTage:SLEW:NEGative?**

### **[SOURce:]VOLTage:SLEW:NEGative? [MINimum| MAXimum|DEFault]**

This command is used to query the voltage drop time.

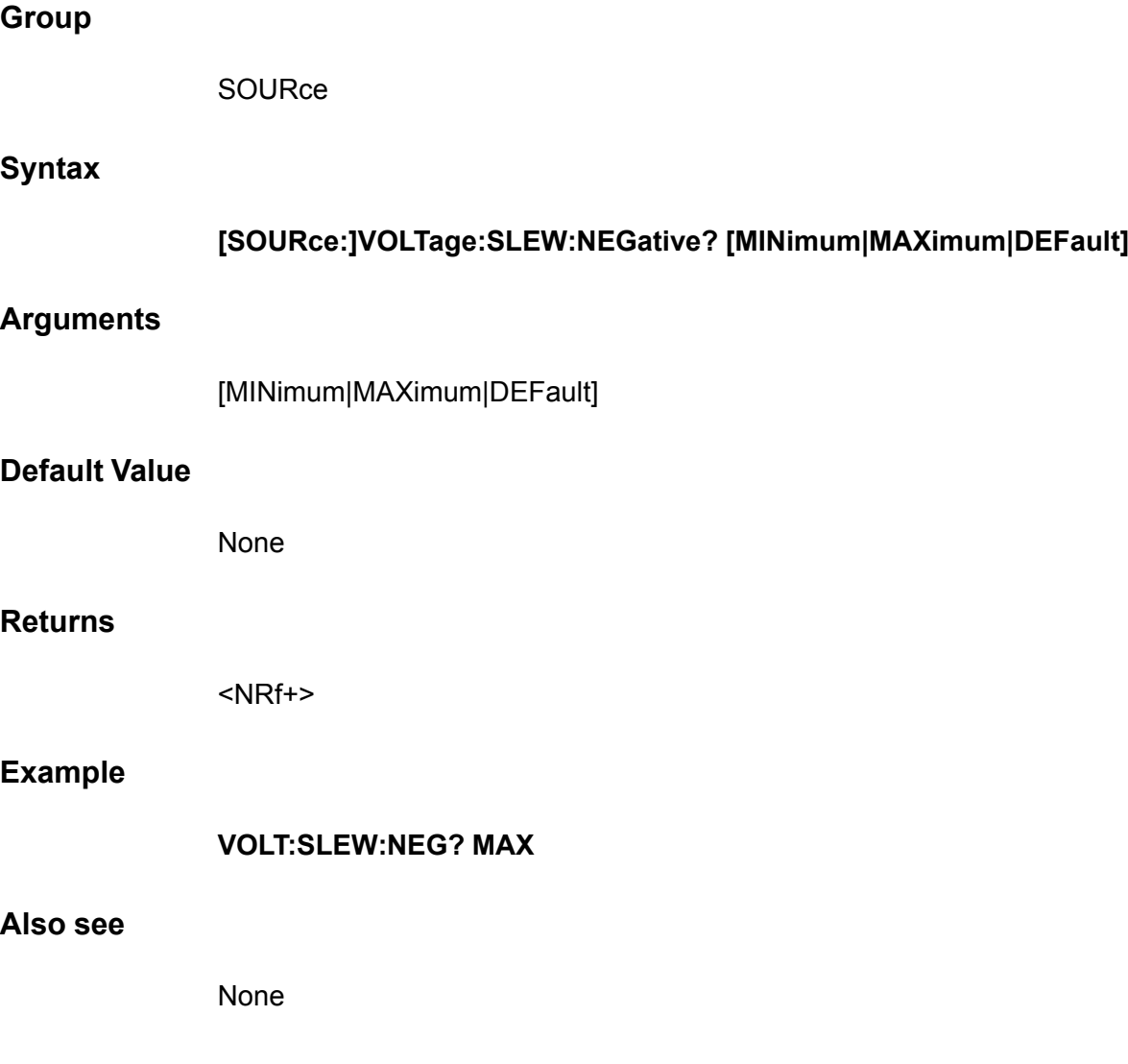

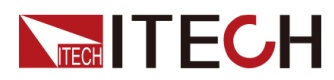

# **[SOURce:]VOLTage[:OVER]:PROTection:STATe <Bool>**

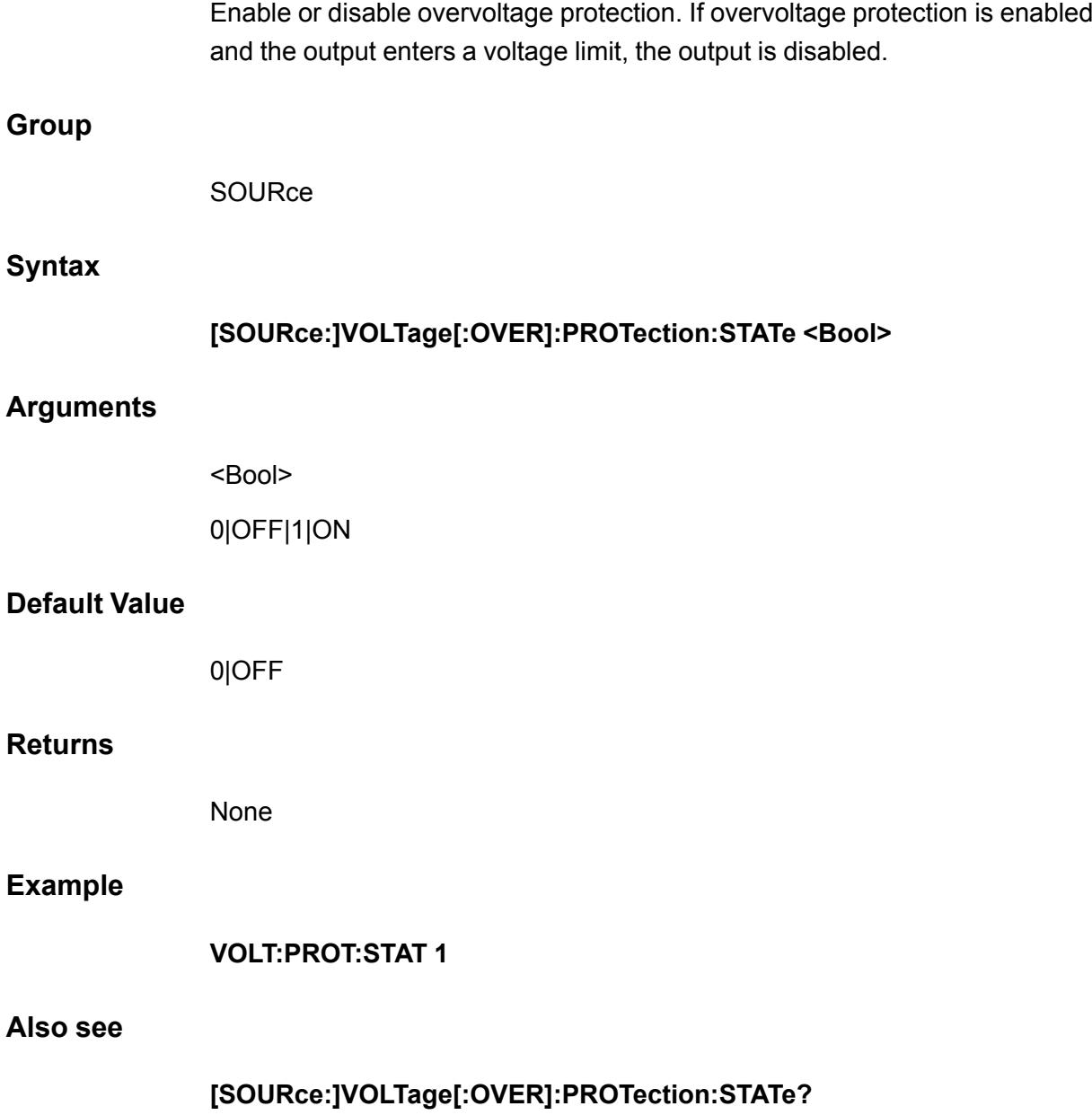

# **[SOURce:]VOLTage[:OVER]:PROTection:STATe?**

This command is used to query the status of overvoltage protection: enabled or disabled.

**Group**

SOURce

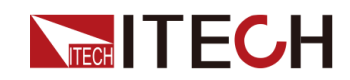

#### **Syntax**

#### **[SOURce:]VOLTage[:OVER]:PROTection:STATe?**

#### **Arguments**

None

#### **Default Value**

None

#### **Returns**

<Bool>

#### **Example**

**VOLT:PROT:STAT?**

**Also see**

None

### **[SOURce:]VOLTage[:OVER]:PROTection[:LEVel] <NRf+>**

This command is used to set the limit value of overvoltage protection.

**Group**

**SOURce** 

#### **Syntax**

**[SOURce:]VOLTage[:OVER]:PROTection[:LEVel] <NRf+>**

#### **Arguments**

<NRf+>

MINimum|MAXimum|DEFault|<*value*>

Setting range: MIN to MAX

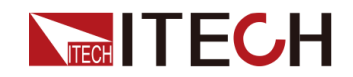

#### **Default Value**

DEFault: rated voltage of the instrument

#### **Returns**

None

#### **Example**

**VOLT:PROT 100**

**Also see**

**[SOURce:]VOLTage[:OVER]:PROTection[:LEVel]?**

# **[SOURce:]VOLTage[:OVER]:PROTection[:LEVel]?**

This command is used to query the limit value of overvoltage protection.

**Group**

**SOURce** 

#### **Syntax**

**[SOURce:]VOLTage[:OVER]:PROTection[:LEVel]?**

#### **Arguments**

None

#### **Default Value**

None

#### **Returns**

<NRf+>

#### **Example**

**VOLT:PROT?**

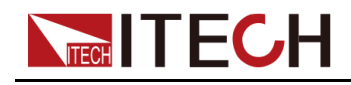

**Also see**

None

### **[SOURce:]VOLTage[:OVER]:PROTection:DELay[: TIME] <NRf+>**

This command is used to set the delay time of overvoltage protection.

**Group**

SOURce

**Syntax**

**[SOURce:]VOLTage[:OVER]:PROTection:DELay[:TIME] <NRf+>**

#### **Arguments**

<NRf+>

MINimum|MAXimum|DEFault|<*value*>

Setting range: MIN to MAX

#### **Default Value**

DEFault: 60S

#### **Returns**

None

#### **Example**

**VOLT:PROT:DEL MIN**

#### **Also see**

**[SOURce:]VOLTage[:OVER]:PROTection:DELay[:TIME]?**

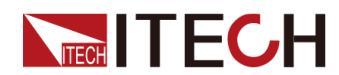

# **[SOURce:]VOLTage[:OVER]:PROTection:DELay[: TIME]? [MINimum|MAXimum|DEFault]**

This command is used to query the delay time of overvoltage protection.

#### **Group**

SOURce

#### **Syntax**

**[SOURce:]VOLTage[:OVER]:PROTection:DELay[:TIME]? [MINimum|MAXimum|DEFault]**

#### **Arguments**

[MINimum|MAXimum|DEFault]

#### **Default Value**

None

#### **Returns**

<NRf+>

#### **Example**

**VOLT:PROT:DEL? DEF**

#### **Also see**

None

### **[SOURce:]VOLTage:UNDer:PROTection:STATe <Bool>**

Enable or disable undervoltage protection. If undervoltage protection is enabled and the output reaches the voltage limit, the output is disabled.

**Group**

**SOURce** 

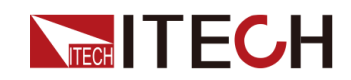

#### **Syntax**

#### **[SOURce:]VOLTage:UNDer:PROTection:STATe <Bool>**

#### **Arguments**

<Bool>

0|OFF|1|ON

#### **Default Value**

0|OFF

#### **Returns**

None

#### **Example**

**VOLT:UND:PROT:STAT 1**

#### **Also see**

**[SOURce:]VOLTage:UNDer:PROTection:STATe?**

# **[SOURce:]VOLTage:UNDer:PROTection:STATe?**

This command is used to query the status of undervoltage protection: enabled or disabled.

#### **Group**

**SOURce** 

#### **Syntax**

**[SOURce:]VOLTage:UNDer:PROTection:STATe?**

#### **Arguments**

None

#### **Default Value**

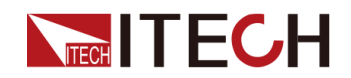

#### **Returns**

<Bool>

**Example**

**VOLT:UND:PROT:STAT?**

**Also see**

None

### **[SOURce:]VOLTage:UNDer:PROTection[:LEVel] <NRf+>**

This command is used to set the limit value of undervoltage protection.

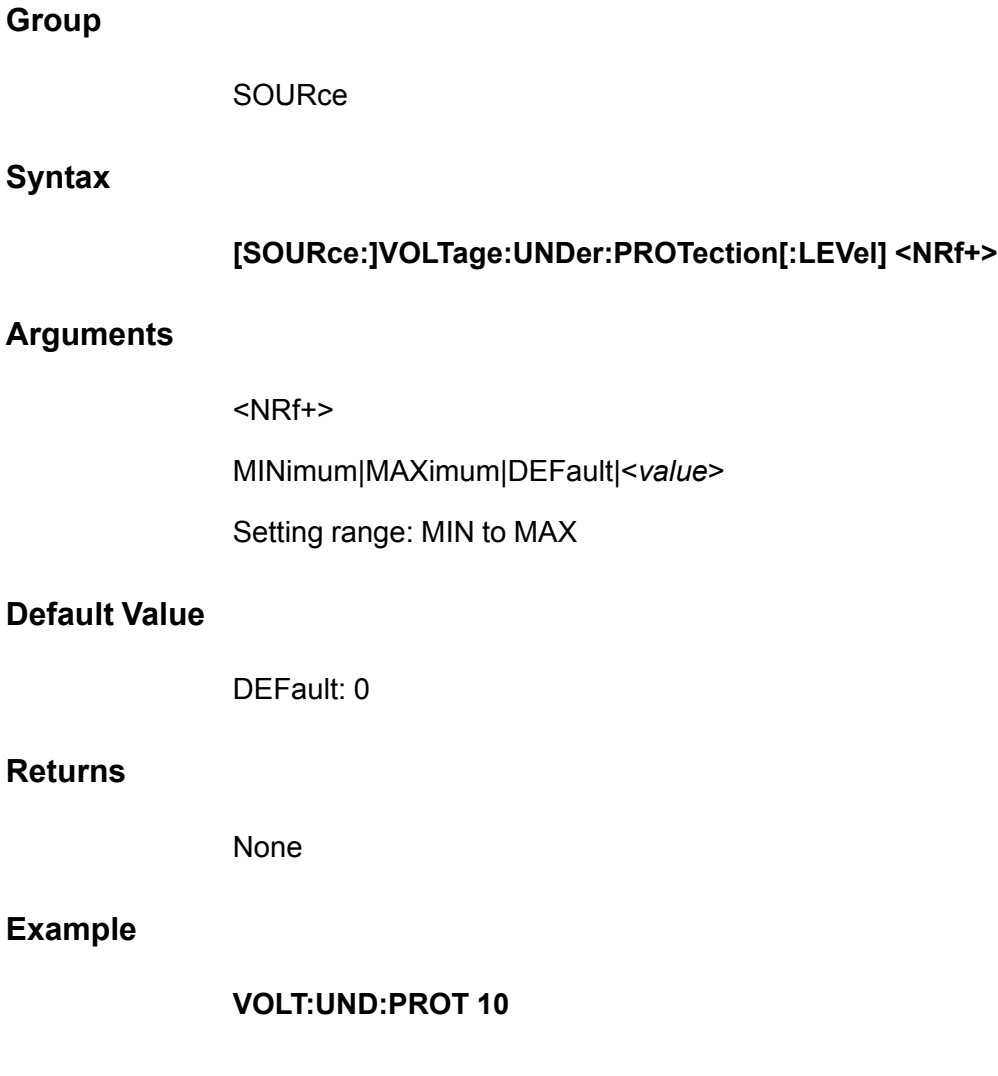

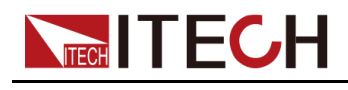

**Also see**

**[SOURce:]VOLTage:UNDer:PROTection[:LEVel]?**

# **[SOURce:]VOLTage:UNDer:PROTection[:LEVel]?**

This command is used to query the limit value of undervoltage protection.

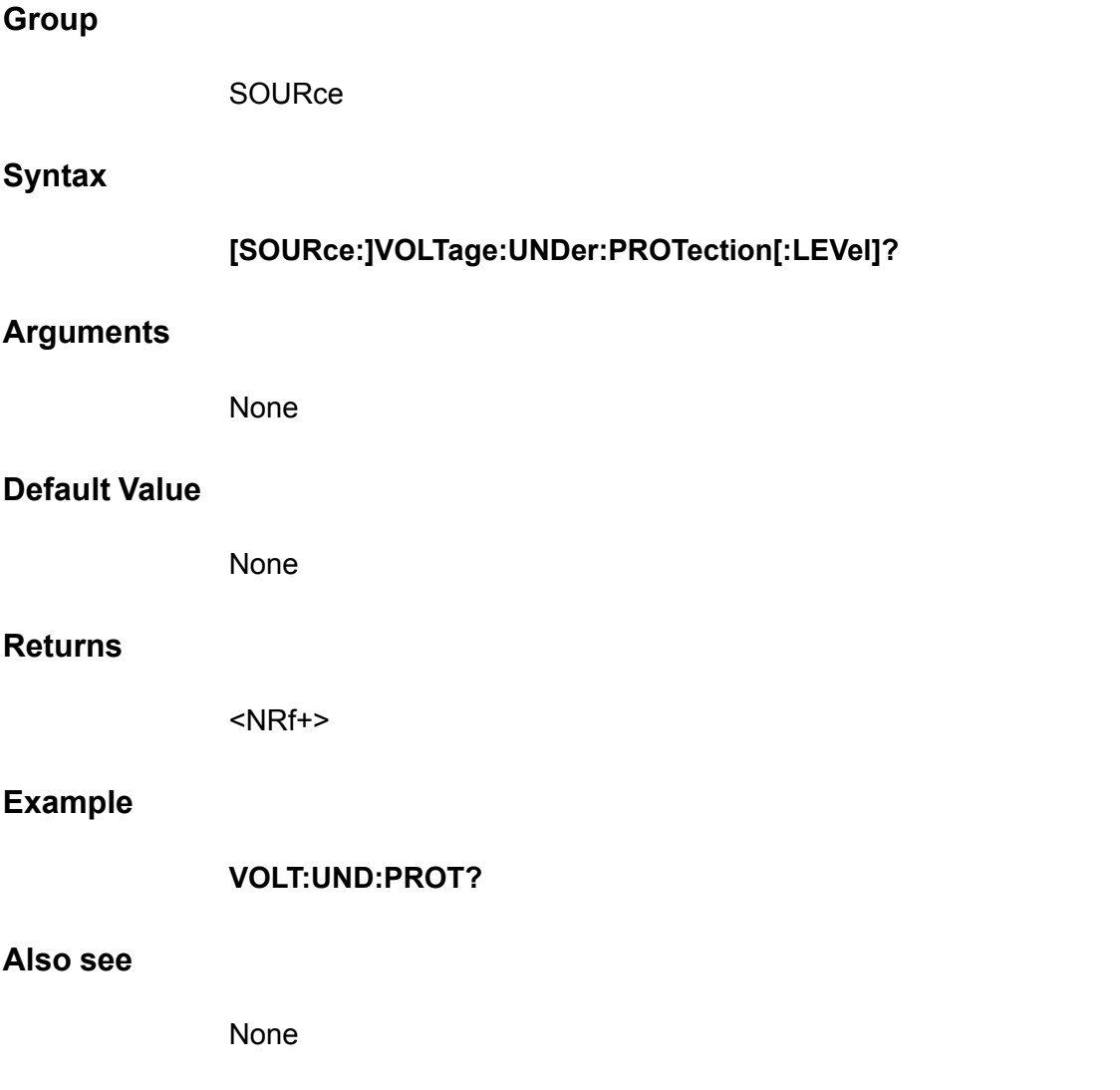

### **[SOURce:]VOLTage:UNDer:PROTection:DELay[: TIME] <NRf+>**

This command is used to set the delay time of undervoltage protection.

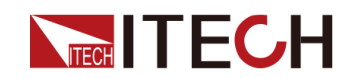

#### **Group**

**SOURce** 

#### **Syntax**

**[SOURce:]VOLTage:UNDer:PROTection:DELay[:TIME]**

#### **Arguments**

<NRf+>

MINimum|MAXimum|DEFault|<*value*>

Setting range: MIN to MAX

#### **Default Value**

DEFault: 60S

#### **Returns**

None

#### **Example**

**VOLT:UND:PROT:DEL 10**

#### **Also see**

**[SOURce:]VOLTage:UNDer:PROTection:DELay[:TIME]?**

### **[SOURce:]VOLTage:UNDer:PROTection:DELay[: TIME]? [MINimum|MAXimum|DEFault]**

This command is used to query the delay time of undervoltage protection.

**Group**

**SOURce** 

**Syntax**

**[SOURce:]VOLTage:UNDer:PROTection:DELay[:TIME]? [MINimum|MAXimum|DEFault]**

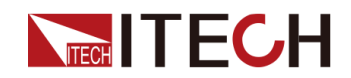

#### **Arguments**

[MINimum|MAXimum|DEFault]

#### **Default Value**

None

#### **Returns**

<NRf+>

#### **Example**

**VOLT:UND:PROT:DEL? MIN**

**Also see**

None

### **[SOURce:]VOLTage:UNDer:PROTection:WARM[: TIME] <NRf+>**

This command is used to set the warm-up time of undervoltage protection. This time is set to prevent the instrument from triggering protection when the voltage is rising. Because this transient condition should not be considered as an undervoltage fault and there is no need to trigger protection.

**Group**

**SOURce** 

**Syntax**

**[SOURce:]VOLTage:UNDer:PROTection:WARM[:TIME] <NRf+>**

#### **Arguments**

<NRf+>

MINimum|MAXimum|DEFault|<*value*>

Setting range: MIN to MAX

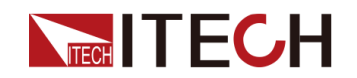

#### **Default Value**

DEFault: 60S

**Returns**

None

**Example**

**VOLT:UND:PROT:WARM MIN**

**Also see**

**[SOURce:]VOLTage:UNDer:PROTection:WARM[:TIME]?**

### **[SOURce:]VOLTage:UNDer:PROTection:WARM[: TIME]? [MINimum|MAXimum|DEFault]**

This command is used to query the warm-up time of undervoltage protection.

**Group**

SOURce

#### **Syntax**

**[SOURce:]VOLTage:UNDer:PROTection:WARM[:TIME]? [MINimum|MAXimum|DEFault]**

#### **Arguments**

[MINimum|MAXimum|DEFault]

#### **Default Value**

None

#### **Returns**

<NRf+>

#### **Example**

**VOLT:UND:PROT:WARM? DEF**

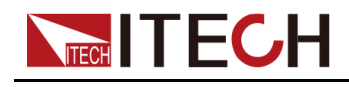

**Also see**

None

### **[SOURce:]VOLTage:LIMit[:POSitive][:IMMediate][: AMPLitude] <NRf+>**

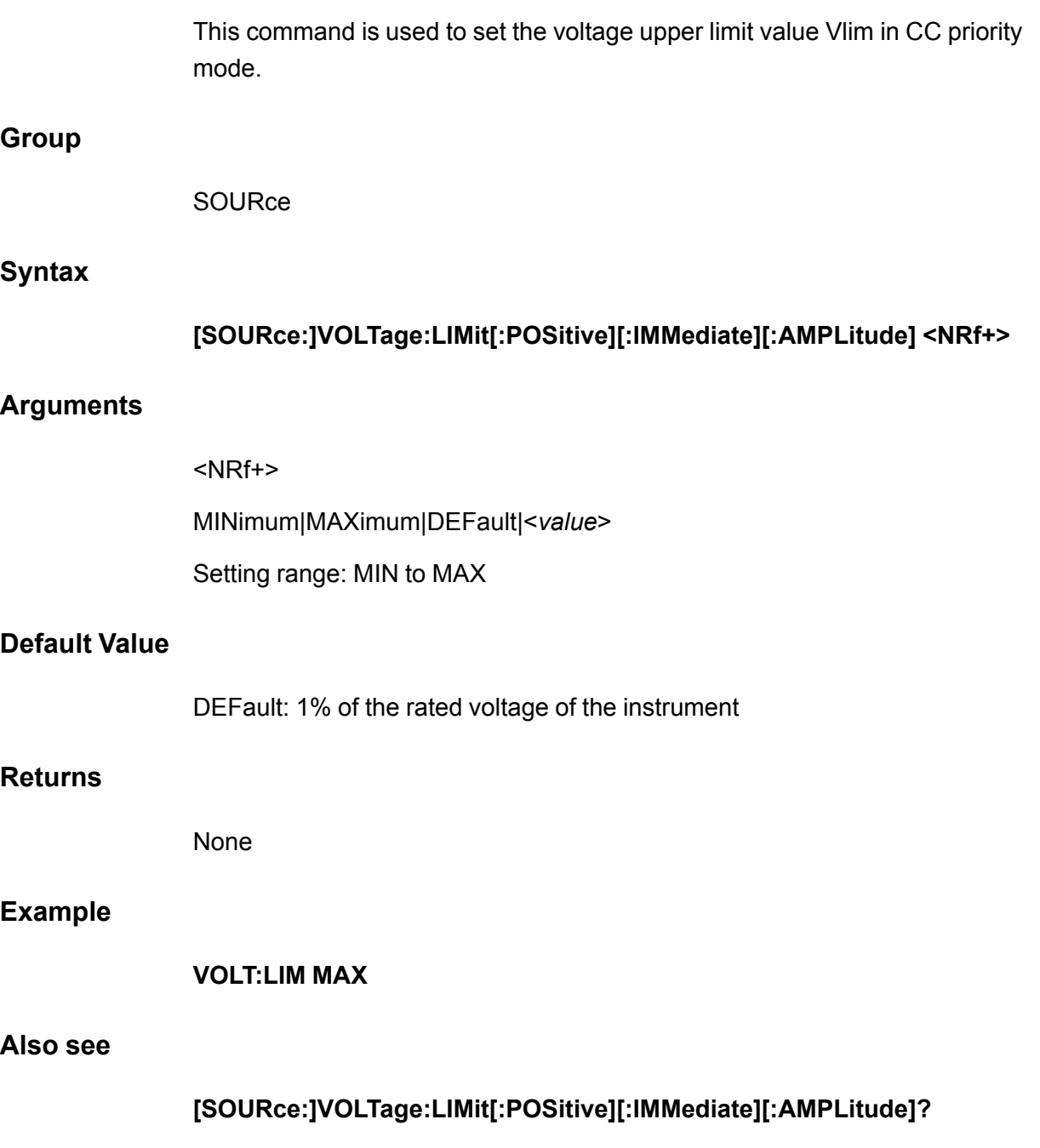

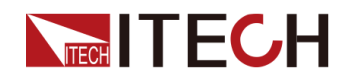

# **[SOURce:]VOLTage:LIMit[:POSitive][:IMMediate][: AMPLitude]? [MINimum|MAXimum|DEFault]**

This command is used to query the voltage upper limit value in CC priority mode.

#### **Group**

**SOURce** 

#### **Syntax**

**[SOURce:]VOLTage:LIMit[:POSitive][:IMMediate][:AMPLitude]? [MINimum| MAXimum|DEFault]**

#### **Arguments**

[MINimum|MAXimum|DEFault]

#### **Default Value**

None

#### **Returns**

<NRf+>

#### **Example**

**VOLT:LIM? MAX**

#### **Also see**

None

### **[SOURce:]POWer:LIMit[:POSitive][:IMMediate][: AMPLitude] <NRf+>**

This command is used to set the power upper limit value Plim.

**Group**

**SOURce** 

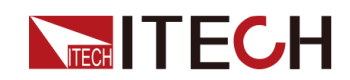

#### **Syntax**

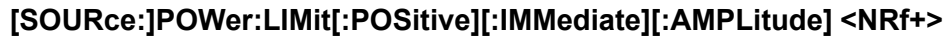

#### **Arguments**

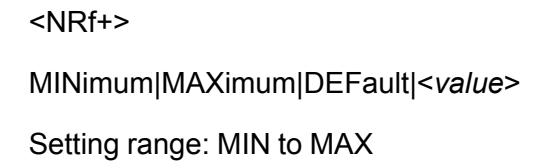

#### **Default Value**

DEFault: Rated power value of the instrument

#### **Returns**

None

#### **Example**

**POW:LIM MAX**

**Also see**

**[SOURce:]POWer:LIMit[:POSitive][:IMMediate][:AMPLitude]?**

### **[SOURce:]POWer:LIMit[:POSitive][:IMMediate][: AMPLitude]? [MINimum|MAXimum|DEFault]**

This command is used to query the power upper limit value.

**Group**

SOURce

#### **Syntax**

**[SOURce:]POWer:LIMit[:POSitive][:IMMediate][:AMPLitude]? [MINimum| MAXimum|DEFault]**

#### **Arguments**

[MINimum|MAXimum|DEFault]

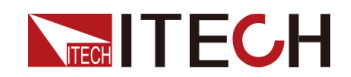

#### **Default Value**

None

**Returns**

<NRf+>

**Example**

**POW:LIM? MAX**

**Also see**

None

### **[SOURce:]POWer[:OVER]:PROTection:STATe <Bool>**

Enable or disable over power protection. If power protection is enabled and the output reaches the power limit, the output is disabled.

**Group**

SOURce

#### **Syntax**

**[SOURce:]POWer[:OVER]:PROTection:STATe <Bool>**

#### **Arguments**

<Bool>

0|OFF|1|ON

#### **Default Value**

0|OFF

#### **Returns**

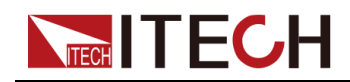

**Example**

#### **POW:PROT:STAT 1**

#### **Also see**

#### **[SOURce:]POWer[:OVER]:PROTection:STATe?**

# **[SOURce:]POWer[:OVER]:PROTection:STATe?**

This command is used to query the status of power protection: enabled or disabled.

#### **Group**

**SOURce** 

#### **Syntax**

**[SOURce:]POWer[:OVER]:PROTection:STATe?**

#### **Arguments**

None

#### **Default Value**

None

#### **Returns**

<Bool>

#### **Example**

**POW:PROT:STAT?**

#### **Also see**

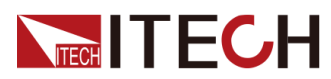

# **[SOURce:]POWer[:OVER]:PROTection[:LEVel] <NRf+>**

This command is used to set the limit value of over power protection.

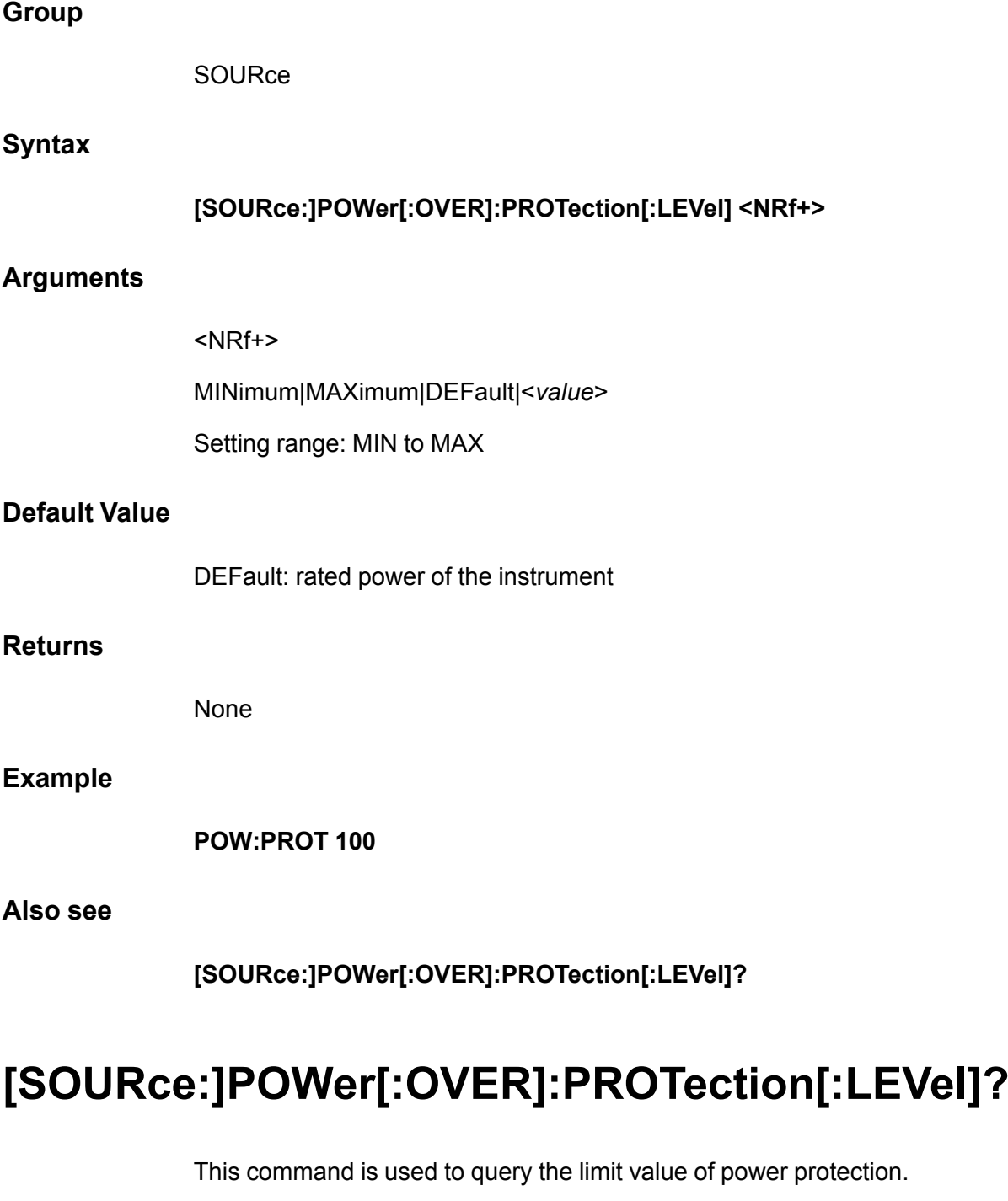

**Group**

SOURce

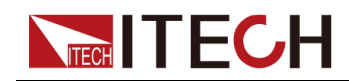

#### **Syntax**

#### **[SOURce:]POWer[:OVER]:PROTection[:LEVel]?**

#### **Arguments**

None

#### **Default Value**

None

#### **Returns**

<NRf+>

#### **Example**

**POW:PROT?**

**Also see**

None

### **[SOURce:]POWer[:OVER]:PROTection:DELay[: TIME] <NRf+>**

This command is used to set the delay time of over power protection.

**Group**

SOURce

#### **Syntax**

**[SOURce:]POWer[:OVER]:PROTection:DELay[:TIME] <NRf+>**

#### **Arguments**

<NRf+>

MINimum|MAXimum|DEFault|<*value*>

Setting range: MIN to MAX

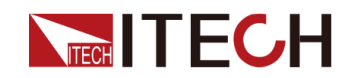

#### **Default Value**

DEFault: 60S

**Returns**

None

**Example**

**POW:PROT:DEL MIN**

**Also see**

**[SOURce:]POWer[:OVER]:PROTection:DELay[:TIME]?**

## **[SOURce:]POWer[:OVER]:PROTection:DELay[: TIME]? [MINimum|MAXimum|DEFault]**

This command is used to query the delay time of power protection.

**Group**

SOURce

#### **Syntax**

**[SOURce:]POWer[:OVER]:PROTection:DELay[:TIME]? [MINimum|MAXimum|DEFault]**

#### **Arguments**

[MINimum|MAXimum|DEFault]

#### **Default Value**

None

#### **Returns**

<NRf+>

#### **Example**

#### **POW:PROT:DEL? DEF**

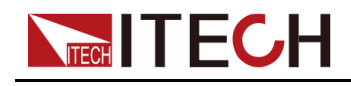

**Also see**

None

### **[SOURce:]RESistance[:LEVel][:IMMediate][: AMPLitude] <NRf+>**

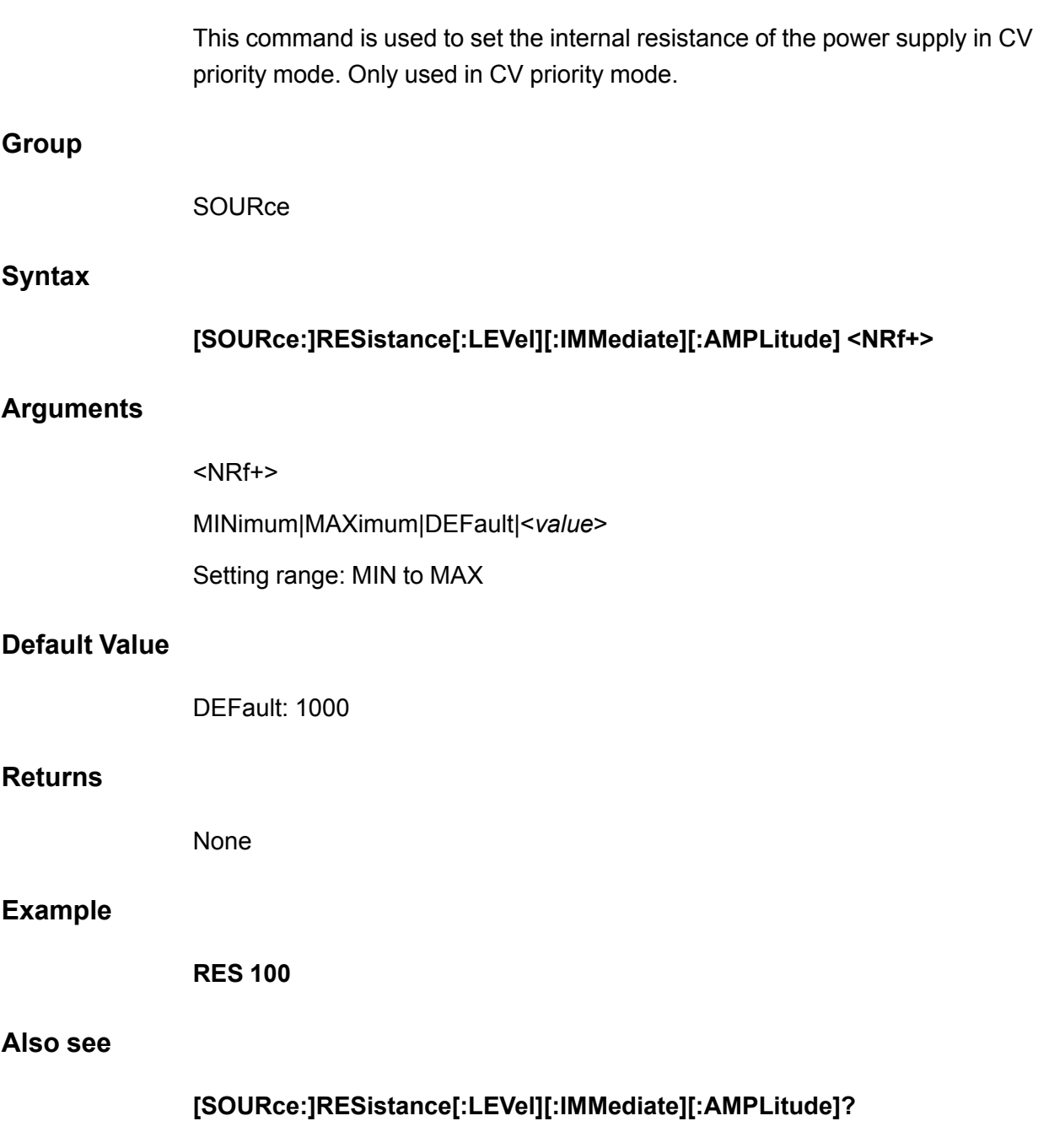

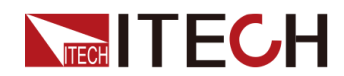

# **[SOURce:]RESistance[:LEVel][:IMMediate][: AMPLitude]? [MINimum|MAXimum|DEFault]**

This command is used to query the internal resistance of the power supply in CV priority mode. Only used in CV priority mode.

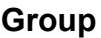

**SOURce** 

#### **Syntax**

**[SOURce:]RESistance[:LEVel][:IMMediate][:AMPLitude]? [MINimum|MAXimum|DEFault]**

#### **Arguments**

[MINimum|MAXimum|DEFault]

#### **Default Value**

None

#### **Returns**

<NRf+>

#### **Example**

**RES? MAX**

#### **Also see**

None

### **[SOURce:]EXTern:PROGram[:STATe] <Bool>**

Enable or disable the external analog function.

**Group**

**SOURce** 

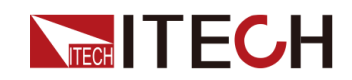

#### **Syntax**

#### **[SOURce:]EXTern:PROGram[:STATe] <Bool>**

#### **Arguments**

<Bool>

0|OFF|1|ON

#### **Default Value**

0|OFF

#### **Returns**

None

#### **Example**

**EXT:PROG 1**

#### **Also see**

**[SOURce:]EXTern:PROGram[:STATe]?**

# **[SOURce:]EXTern:PROGram[:STATe]?**

This command is used to query the status of the external analog function: enabled or disabled.

#### **Group**

**SOURce** 

#### **Syntax**

**[SOURce:]EXTern:PROGram[:STATe]?**

#### **Arguments**

None

#### **Default Value**

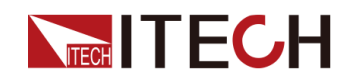

#### **Returns**

<Bool>

**Example**

**EXT:PROG?**

**Also see**

None

### **[SOURce:]EXTern:PROGram:CHANnel:MX <NR1>,<NRf>**

This command is used to set the linear calibration coefficient of the channel (1/ 2/3). The instruction needs to set two parameters, separated by commas, the channel number in front of the comma, and the linear calibration coefficient after the comma.

#### **Group**

**SOURce** 

#### **Syntax**

#### **[SOURce:]EXTern:PROGram:CHANnel:MX <NR1>,<NRf>**

#### **Arguments**

- **•** <NR1> Settings: 1, 2, 3
- **•** <NRf+> MINimum|MAXimum|DEFault|<*value*> Value range: MIN(-5000) to MAX(5000)

#### **Default Value**

DEFault: -5000

#### **Returns**

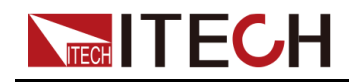

**Example**

**EXT:PROG:CHAN:MX 1,10**

**Also see**

**[SOURce:]EXTern:PROGram:CHANnel:MX? <NR1>**

### **[SOURce:]EXTern:PROGram:CHANnel:MX? <NR1>**

This command is used to query the linear calibration coefficient of the channel (1/2/3).

**Group**

**SOURce** 

#### **Syntax**

**[SOURce:]EXTern:PROGram:CHANnel:MX? <NR1>**

#### **Arguments**

<NR1>

Setting: 1,2,3

#### **Default Value**

None

#### **Returns**

<NRf+>

#### **Example**

**EXT:PROG:CHAN:MX? 2**

#### **Also see**

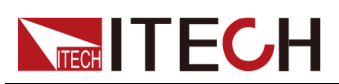

# **[SOURce:]EXTern:PROGram:CHANnel:MB <NR1>,<NRf>**

This command is used to set the offset calibration coefficient of the channel (1/ 2/3). The instruction needs to set two parameters, separated by commas, the channel number in front of the comma, and the offset calibration coefficient after the comma.

#### **Group**

**SOURce** 

#### **Syntax**

#### **[SOURce:]EXTern:PROGram:CHANnel:MB <NR1>,<NRf>**

#### **Arguments**

- **•** <NR1> Setting: 1,2,3
- **•** <NRf+> MINimum|MAXimum|DEFault|<*value*> Setting range: MIN (-5000) to MAX (5000)

#### **Default Value**

DEFault: -5000

#### **Returns**

None

#### **Example**

**EXT:PROG:CHAN:MB 1,20**

#### **Also see**

**[SOURce:]EXTern:PROGram:CHANnel:MB? <NR1>**

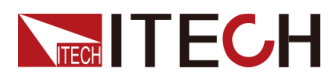

# **[SOURce:]EXTern:PROGram:CHANnel:MB? <NR1>**

This command is used to query the offset calibration coefficient of the channel (1/2/3).

#### **Group**

**SOURce** 

#### **Syntax**

#### **[SOURce:]EXTern:PROGram:CHANnel:MB? <NR1>**

#### **Arguments**

<NR1>

Setting: 1,2,3

#### **Default Value**

None

#### **Returns**

<NRf+>

#### **Example**

**EXT:PROG:CHAN:MB? 2**

#### **Also see**

None

### **[SOURce:]FILTer:LEVel <CPD>**

This command is used to set the filter level.

**Group**

**SOURce** 

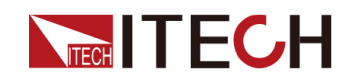

#### **Syntax**

**[SOURce:]FILTer:LEVel <CPD>**

#### **Arguments**

<CPD>

LOW|MEDium|FAST

#### **Default Value**

LOW

**Returns**

None

#### **Example**

**FILT:LEV MED**

**Also see**

**[SOURce:]FILTer:LEVel?**

# **[SOURce:]FILTer:LEVel?**

This command is used to query the filter level.

**Group**

SOURce

#### **Syntax**

**[SOURce:]FILTer:LEVel?**

#### **Arguments**

None

#### **Default Value**

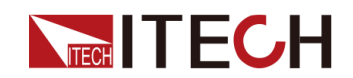

#### **Returns**

<CRD>

#### **Example**

**FILT:LEV?**

#### **Also see**

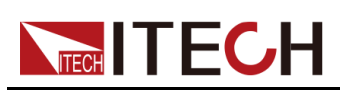

# <span id="page-105-0"></span>**4 OUTPut Subsystem**

The Output subsystem controls the output state, power-on, protection, and relay functions.

# **OUTPut[:STATe] <CPD>**

Enable or disable the output.

**Group**

**OUTPut** 

**Syntax**

**OUTPut[:STATe] <CPD>**

#### **Arguments**

<CPD>

0|OFF|1|ON

#### **Default Value**

0|OFF

#### **Returns**

None

#### **Example**

**OUTP 1**

#### **Also see**

**OUTPut[:STATe]?**

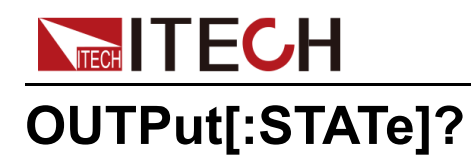

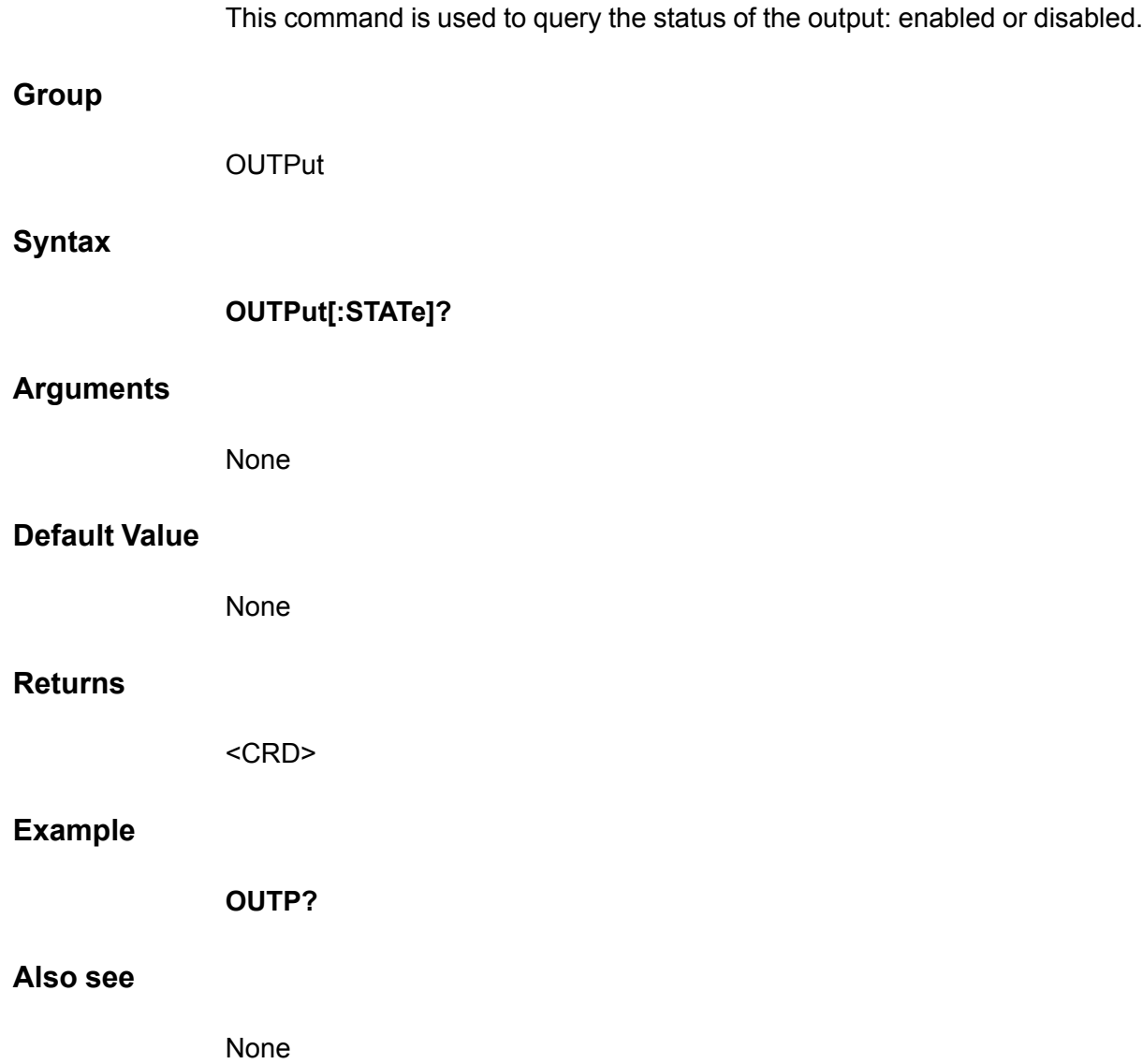

# **OUTPut:DELay:FALL <NRf+>**

This command is used to set the delay time for the output to be turned off.

**Group**

**OUTPut** 

**Syntax**

**OUTPut:DELay:FALL <NRf+>**

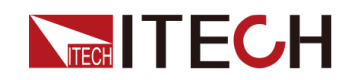

#### **Arguments**

<NRf+>

MINimum|MAXimum|DEFault|<*value*>

Setting range: MIN to MAX

#### **Default Value**

DEFault: 0

#### **Returns**

None

#### **Example**

**OUTP:DEL:FALL 6**

**Also see**

**OUTPut:DELay:FALL?**

### **OUTPut:DELay:FALL? [MINimum|MAXimum| DEFault]**

This command is used to query the delay time for the output to be turned off.

**Group**

**OUTPut** 

**Syntax**

**OUTPut:DELay:FALL? [MINimum|MAXimum|DEFault]**

#### **Arguments**

[MINimum|MAXimum|DEFault]

#### **Default Value**
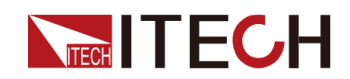

#### **Returns**

<NRf+>

#### **Example**

**OUTP:DEL:FALL? MAX**

#### **Also see**

None

## **OUTPut:DELay:RISE <NRf+>**

This command is used to set the delay time for the output to be turned on.

#### **Group**

**OUTPut** 

#### **Syntax**

**OUTPut:DELay:RISE <NRf+>**

#### **Arguments**

<NRf+>

MINimum|MAXimum|DEFault|<*value*>

Setting range: MIN to MAX

#### **Default Value**

DEFault: 0

#### **Returns**

None

#### **Example**

**OUTP:DEL:RISE 6**

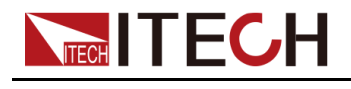

**Also see**

**OUTPut:DELay:RISE?**

## **OUTPut:DELay:RISE? [MINimum|MAXimum| DEFault]**

This command is used to query the delay time for the output to be turned on. **Group OUTPut Syntax OUTPut:DELay:RISE? [MINimum|MAXimum|DEFault] Arguments** [MINimum|MAXimum|DEFault] **Default Value** None **Returns** <NRf+> **Example OUTP:DEL:RISE? MAX Also see**

## **OUTPut:INHibit:MODE <CPD>**

None

This command is used to set the inhibit output mode of digital IO. For details about the different options, see the description of **IO–5. INH-Living, Not-Invert** in the user manual.

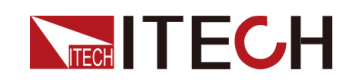

#### **Group**

**OUTPut** 

#### **Syntax**

**OUTPut:INHibit:MODE <CPD>**

#### **Arguments**

<CPD>

LATChing|LIVE

#### **Default Value**

LATChing

#### **Returns**

None

**Example**

**OUTP:INH:MODE LIVE**

**Also see**

**OUTPut:INHibit:MODE?**

## **OUTPut:PON:STATe <CPD>**

This command is used to control several parameter settings and the output status (on or off) when the instrument is powered on.

- **•** RST: The default value indicates that the factory initialization value is displayed when the instrument is powered on. The specific parameters are described in [\\*RST.](#page-127-0)
- **•** LAST\_ON: Indicates when powered on, the instrument will remain the same parameter settings as last time you turned off the instrument.
- **•** LAST\_OFF: Indicates when powered on, the instrument will remain the same settings as last time you turned off the instrument, but the output state is **Off**.

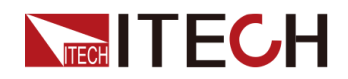

#### **Note**

The parameters involved in LAST\_ON and LAST\_OFF are those related to the **\*SAV 0** command.

#### **Group**

**OUTPut** 

#### **Syntax**

**OUTPut:PON:STATe <CPD>**

#### **Arguments**

<CPD>

RST|LAST\_ON|LAST\_OFF

#### **Default Value**

**RST** 

#### **Returns**

None

#### **Example**

**OUTP:PON:STAT LAST\_ON**

**Also see**

**OUTPut:PON:STATe?**

## **OUTPut:PROTection:CLEar**

This command is used to clear the protection status.

**Group**

**OUTPut** 

#### **Syntax**

**OUTPut:PROTection:CLEar**

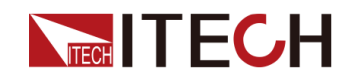

#### **Arguments**

None

#### **Default Value**

None

#### **Returns**

None

#### **Example**

**OUTP:PROT:CLE**

#### **Also see**

None

## **OUTPut:PROTection:WDOG[:STATe] <CPD>**

Enables or disables the I/O watchdog timer. When enabled, the output will be disabled if there is no I/O activity on any remote interface within the time period specified by the **OUTPut:PROTection:WDOG:DELay** command. The output is latched off but the programmed output state is not changed.

#### **Group**

**OUTPut** 

#### **Syntax**

**OUTPut:PROTection:WDOG[:STATe] <CPD>**

#### **Arguments**

<CPD>

0|OFF|1|ON

#### **Default Value**

0|OFF

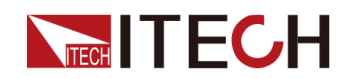

#### **Returns**

None

#### **Example**

**OUTP:PROT:WDOG 1**

**Also see**

**OUTPut:PROTection:WDOG[:STATe]?**

## **OUTPut:PROTection:WDOG:DELay <NRf+>**

Sets the watchdog delay time. When the watchdog timer is enabled, the output is disabled if there is no SCPI I/O activity on any remote interface within the delay time. The watchdog timer function is NOT reset by activity on the front panel - the output will still shut down after the time period has elapsed. Programmed values can range from 1 to 3600 seconds in 1 second increments.

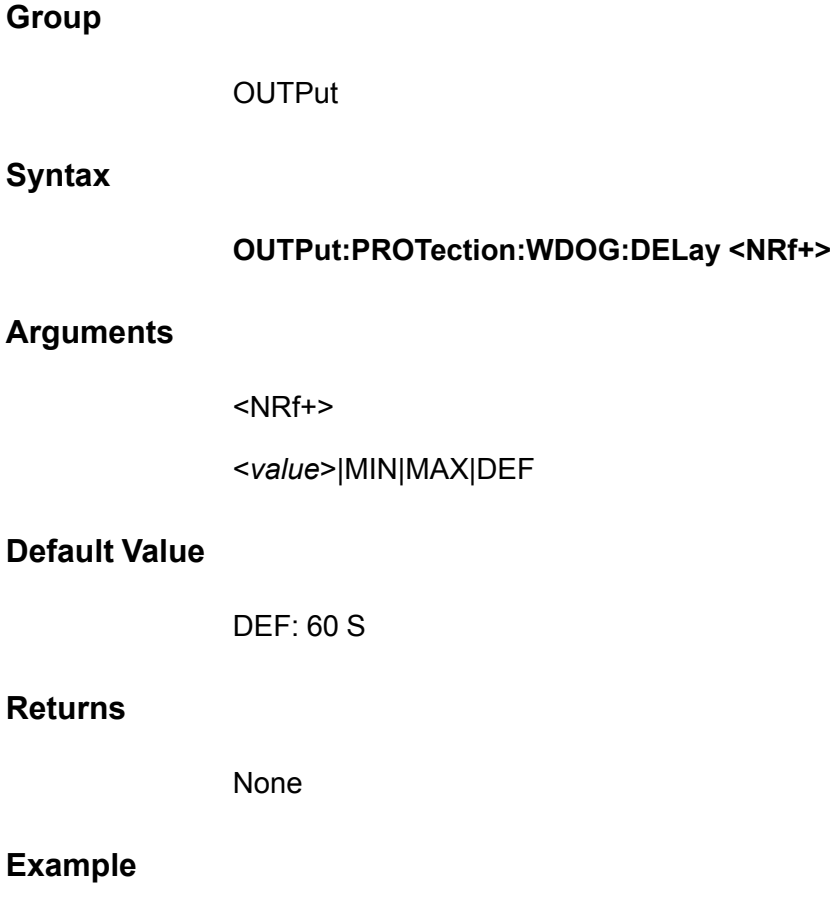

**OUTP:PROT:WDOG:DEL 600**

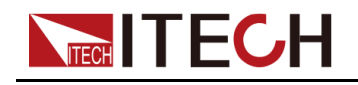

**Also see**

**OUTPut:PROTection:WDOG:DELay? [MIN|MAX|DEF]**

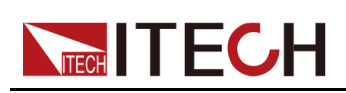

## <span id="page-115-0"></span>**5 ABORt Subsystem**

Abort commands cancel any triggered actions and returns the trigger system back to the Idle state.

## **ABORt:ACQuire**

Cancel any triggered measurement, i.e. discard the present measurement.

**Group**

ABORt

**Syntax**

**ABORt:ACQuire**

**Arguments**

None

**Default Value**

None

#### **Returns**

None

#### **Example**

**ABOR:ACQ**

**Also see**

None

## **ABORt:ARB**

Cancel the execution of the ARB subsystem instructions.

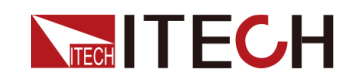

#### **Group**

ABORt

#### **Syntax**

**ABORt:ARB**

#### **Arguments**

None

#### **Default Value**

None

#### **Returns**

None

#### **Example**

**ABOR:ARB**

#### **Also see**

## **TECH TECH**

## <span id="page-117-0"></span>**6 INITiate Subsystem**

Initiate commands initialize the trigger system. This moves the trigger system from the "idle" state to the "wait-for- trigger" state; which enables the instrument to receive triggers.

- **•** It takes a few milliseconds for the instrument to be ready to receive a trigger signal after receiving the INITiate command.
- **•** If a trigger occurs before the trigger system is ready for it, the trigger will be ignored.
- **•** Use ABORt commands to return the instrument to Idle.

## **INITiate[:IMMediate]:ACQuire**

Initiates the measurement trigger system. **Group INITiate Syntax INITiate[:IMMediate]:ACQuire Arguments** None **Default Value** None **Returns** None **Example INIT:ACQ**

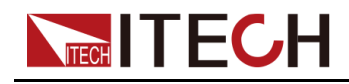

**Also see**

None

## **INITiate[:IMMediate]:ARB**

Initiates the ARB trigger system.

#### **Group**

**INITiate** 

#### **Syntax**

**INITiate[:IMMediate]:ARB**

#### **Arguments**

None

#### **Default Value**

None

#### **Returns**

None

#### **Example**

**INIT:ARB**

#### **Also see**

None

## **INITiate:CONTinuous:ARB <Bool>**

This command is used to enable or disable the ARB continuous trigger function. Use occasion: Single-waveform mode, when a trigger signal is received, a waveform output is generated.

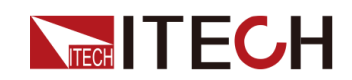

#### **Group**

INITiate

#### **Syntax**

**INITiate:CONTinuous:ARB <Bool>**

#### **Arguments**

<Bool>

0|OFF|1|ON

#### **Default Value**

0|OFF

#### **Returns**

None

#### **Example**

**INIT:CONT:ARB 1**

#### **Also see**

INITiate:CONTinuous:ARB?

## **INITiate:CONTinuous:ACQuire <Bool>**

This command is used to enable or disable the Meter continuous trigger function.

#### **Group**

**INITiate** 

#### **Syntax**

**INITiate:CONTinuous:ACQuire <Bool>**

#### **Arguments**

<Bool>

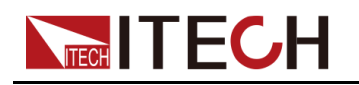

0|OFF|1|ON

#### **Default Value**

1|ON

#### **Returns**

None

#### **Example**

**INIT:CONT:ACQ 0**

#### **Also see**

INITiate:CONTinuous:ACQuire?

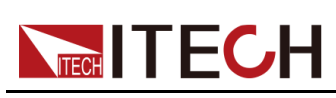

## <span id="page-121-0"></span>**7 IEEE-488 Common Commands**

IEEE-488 Common commands generally control overall instrument functions, such as reset, status, and synchronization. All common commands consist of a three-letter mnemonic preceded by an asterisk: **\*RST \*IDN? \*SRE 8**.

## **\*CLS**

Clear Status Command. Clears the event registers in all register groups. Also clears the status byte and error queue. If \*CLS immediately follows a program message terminator (<NL>), then the output queue and the MAV bit are also cleared.

#### **Group**

None

#### **Syntax**

**\*CLS**

#### **Arguments**

None

#### **Default Value**

None

#### **Returns**

None

#### **Example**

**\*CLS**

#### **Also see**

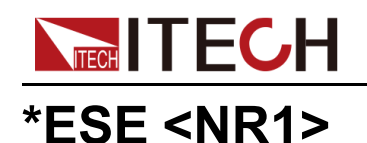

Event status enable command. Sets the value in the enable register for the Standard Event Status group. Each set bit of the register enables a corresponding event. All enabled events are logically ORed into the ESB bit of the status byte.

### $\mathbb{J}_{\mathsf{Note}}$

- **•** Any or all conditions can be reported to the ESB bit through the enable register. To set the enable register mask, write a decimal value to the register using \*ESE.
- **•** \*CLS does not clear the enable register, but does clear the event register.

#### **Group**

None

#### **Syntax**

**\*ESE <NR1>**

#### **Arguments**

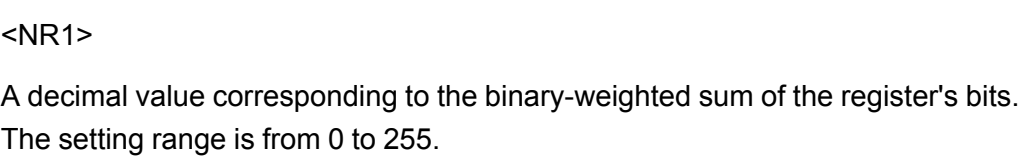

#### **Default Value**

0

#### **Returns**

None

#### **Example**

Enable bits 3 and 4 in the enable register: **\*ESE 24**

#### **Also see**

**\*ESE?**

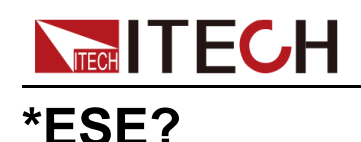

Query the value of the enable register set by the standard event status group. The value returned is the binary-weighted sum of all enabled bits in the register. For example, with bit 2 (value 4) and bit 4 (value 16) set, the query returns +20.

#### **Group**

None

#### **Syntax**

**\*ESE?**

#### **Arguments**

None

#### **Default Value**

None

#### **Returns**

<NR1>

A decimal value corresponding to the binary-weighted sum of the register's bits. The range is from 0 to 255.

#### **Example**

**\*ESE?**

#### **Also see**

None

## **\*ESR?**

Event status event query. Reads and clears the event register for the Standard Event Status group. The event register is a read-only register, which latches all standard events.

**•** The value returned is the binary-weighted sum of all enabled bits in the register.

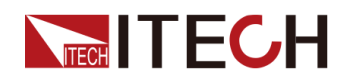

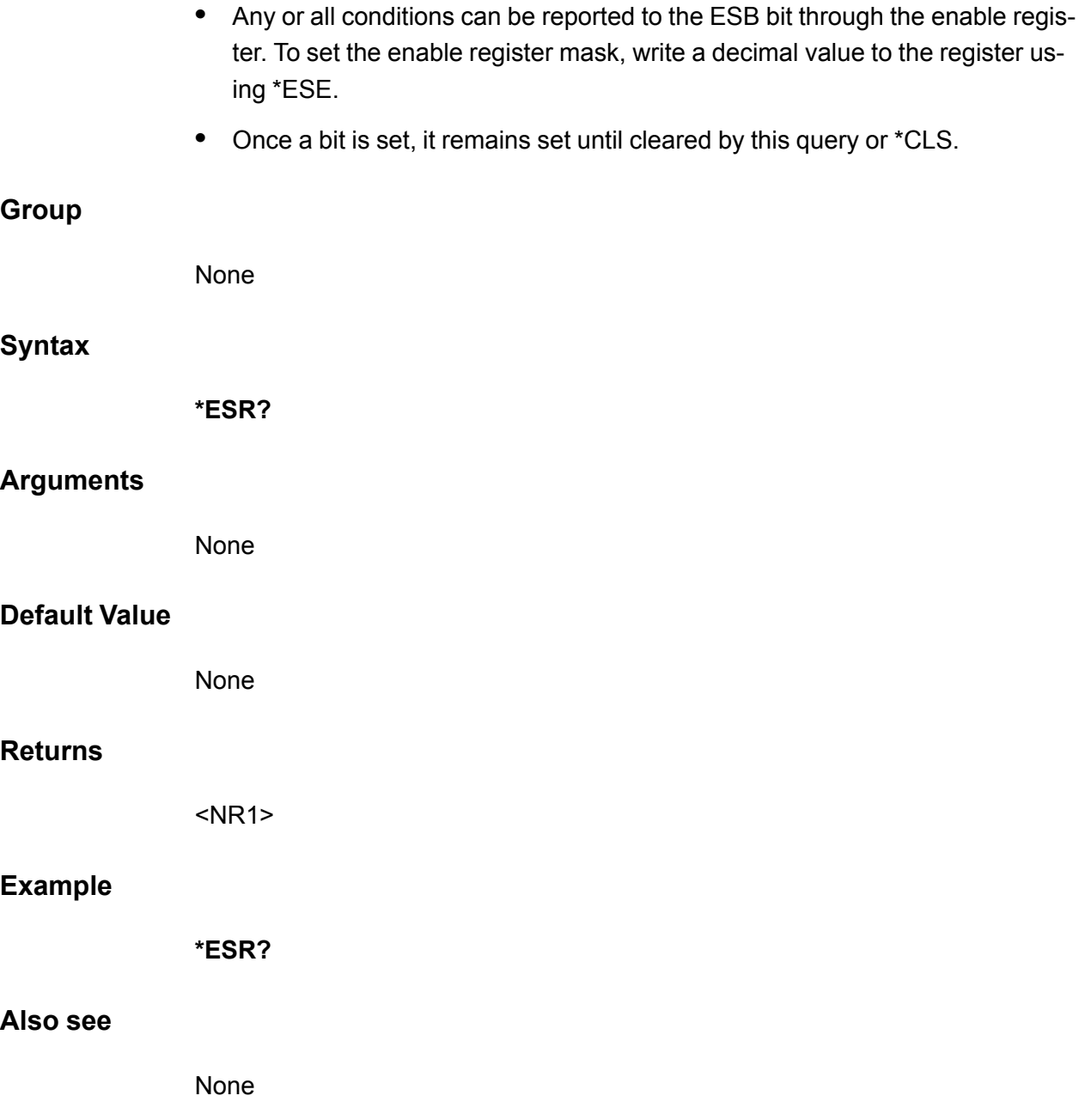

## **\*IDN?**

Identification Query. Returns instrument's identification string, which contains four comma-separated fields. The first field is the manufacturer's name, the second field is the instrument model number, the third field is the serial number, and the fourth field is the firmware revision.

#### **Group**

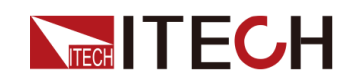

#### **Syntax**

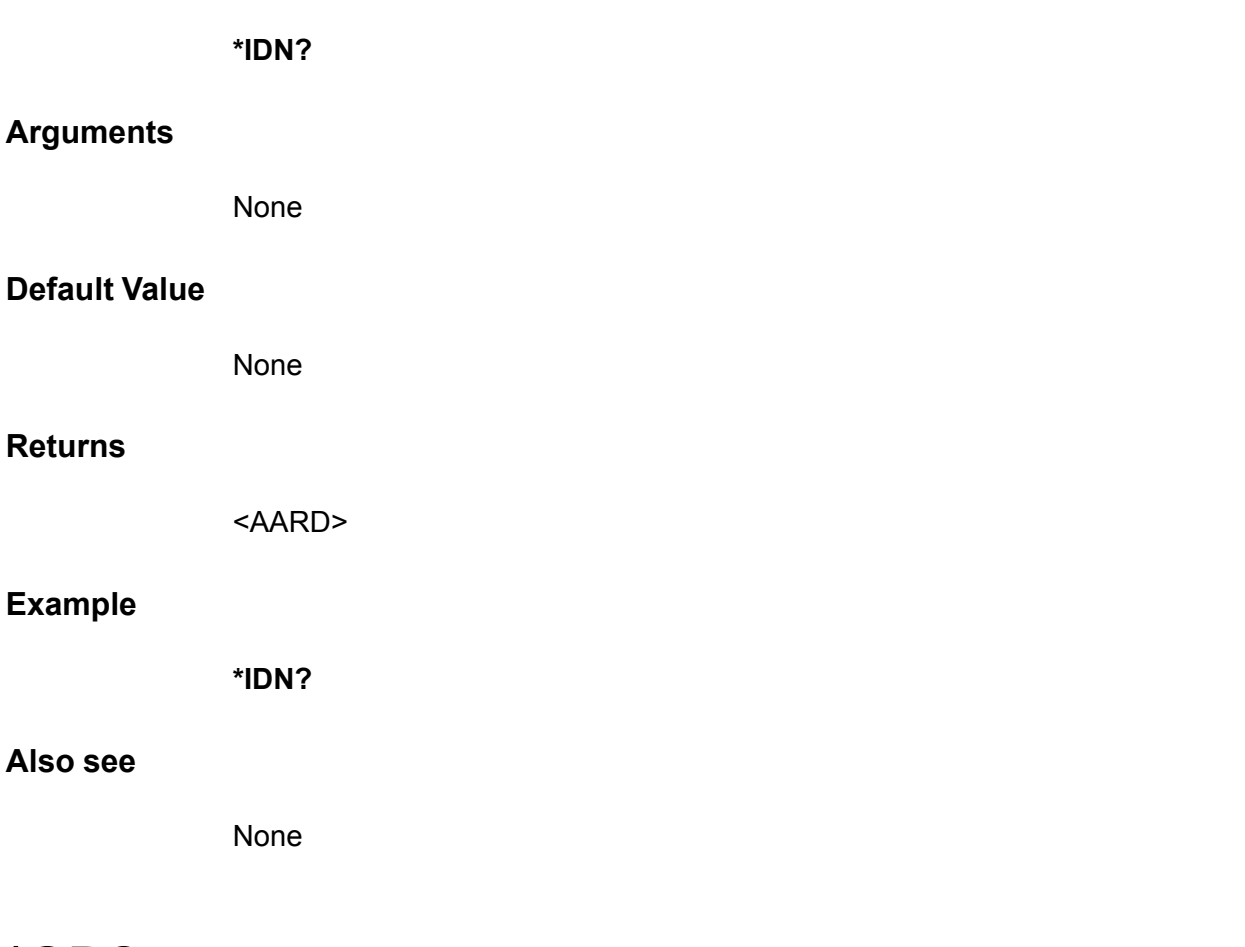

## **\*OPC**

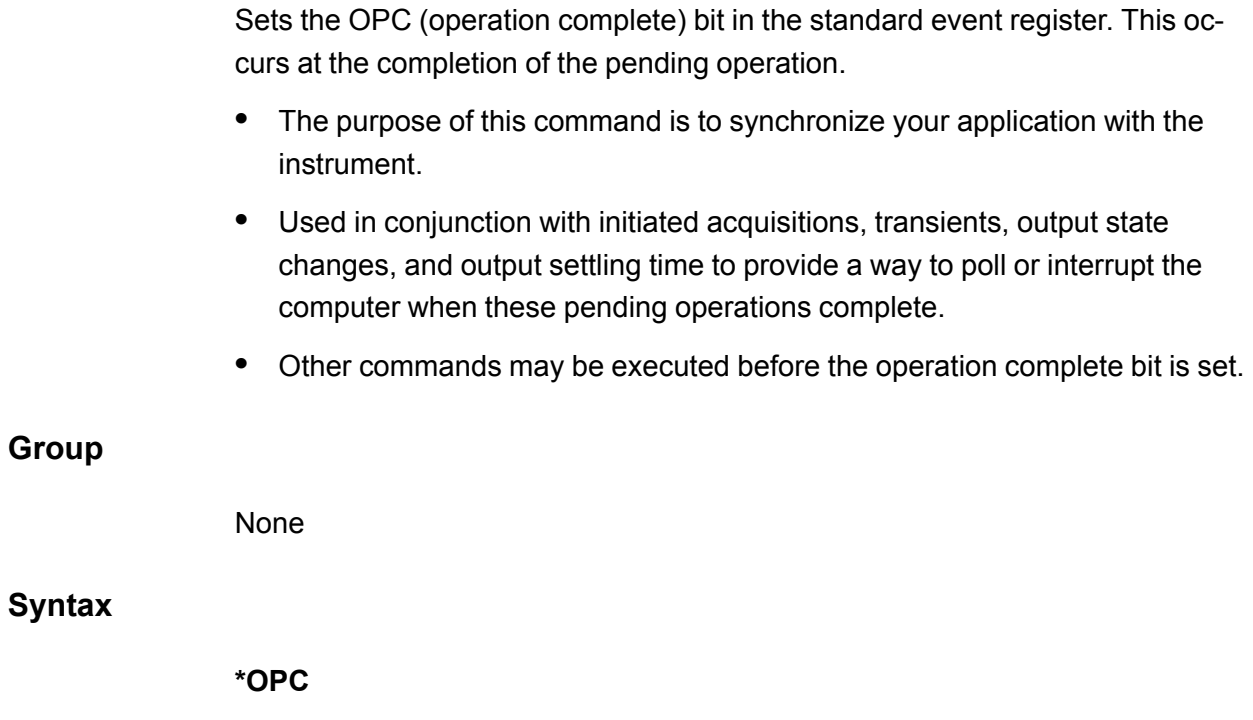

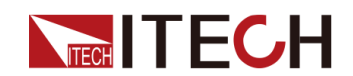

#### **Arguments**

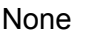

#### **Default Value**

None

#### **Returns**

None

#### **Example**

**\*OPC**

#### **Also see**

**\*OPC?**

## **\*OPC?**

Returns a 1 to the output buffer when all pending operations complete. The response is delayed until all pending operations complete.

- **•** The purpose of this command is to synchronize your application with the instrument.
- **•** Other commands cannot be executed until this command completes.

#### **Group**

None

#### **Syntax**

**\*OPC?**

#### **Arguments**

None

#### **Default Value**

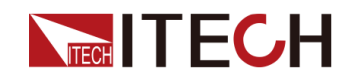

#### **Returns**

<NR1>

Return a 1 when commands complete.

#### **Example**

**\*OPC?**

#### **Also see**

None

## <span id="page-127-0"></span>**\*RST**

Resets the instrument to pre-defined values that are either typical or safe. The following table shows the reset state. These parameters are reset to the indicated values at power-on or after **\*RST**.

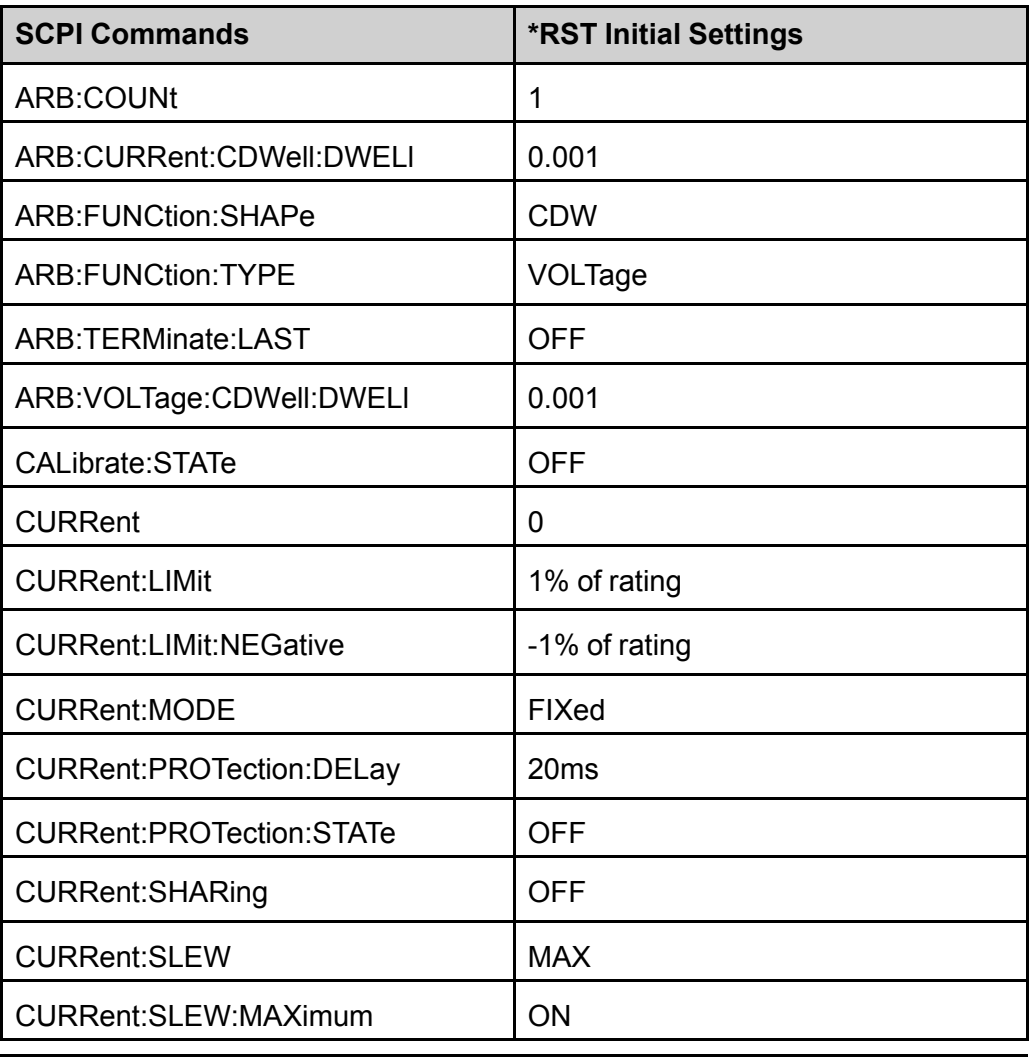

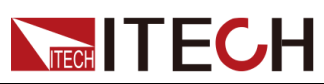

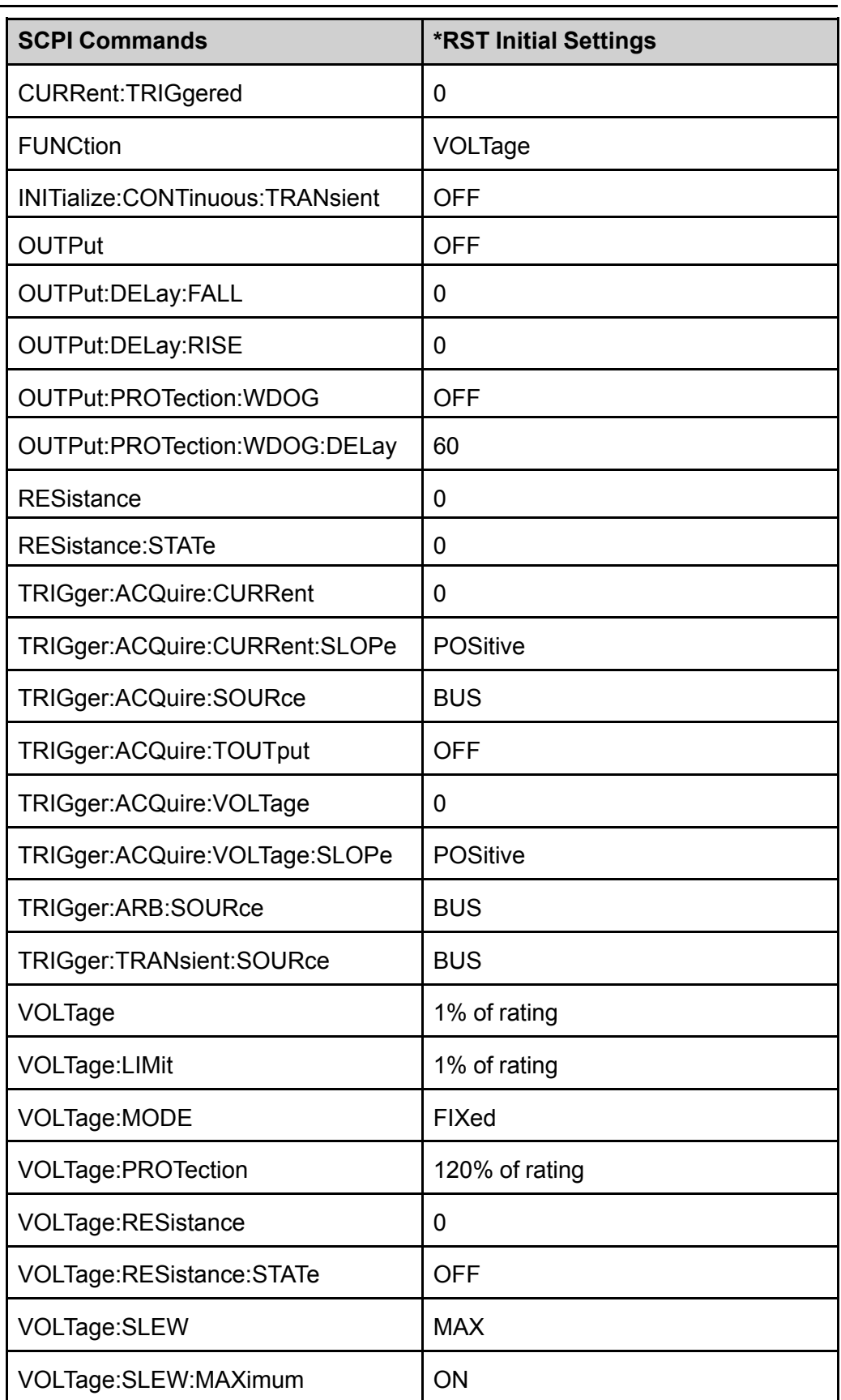

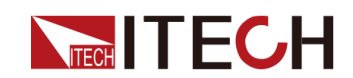

#### **Group**

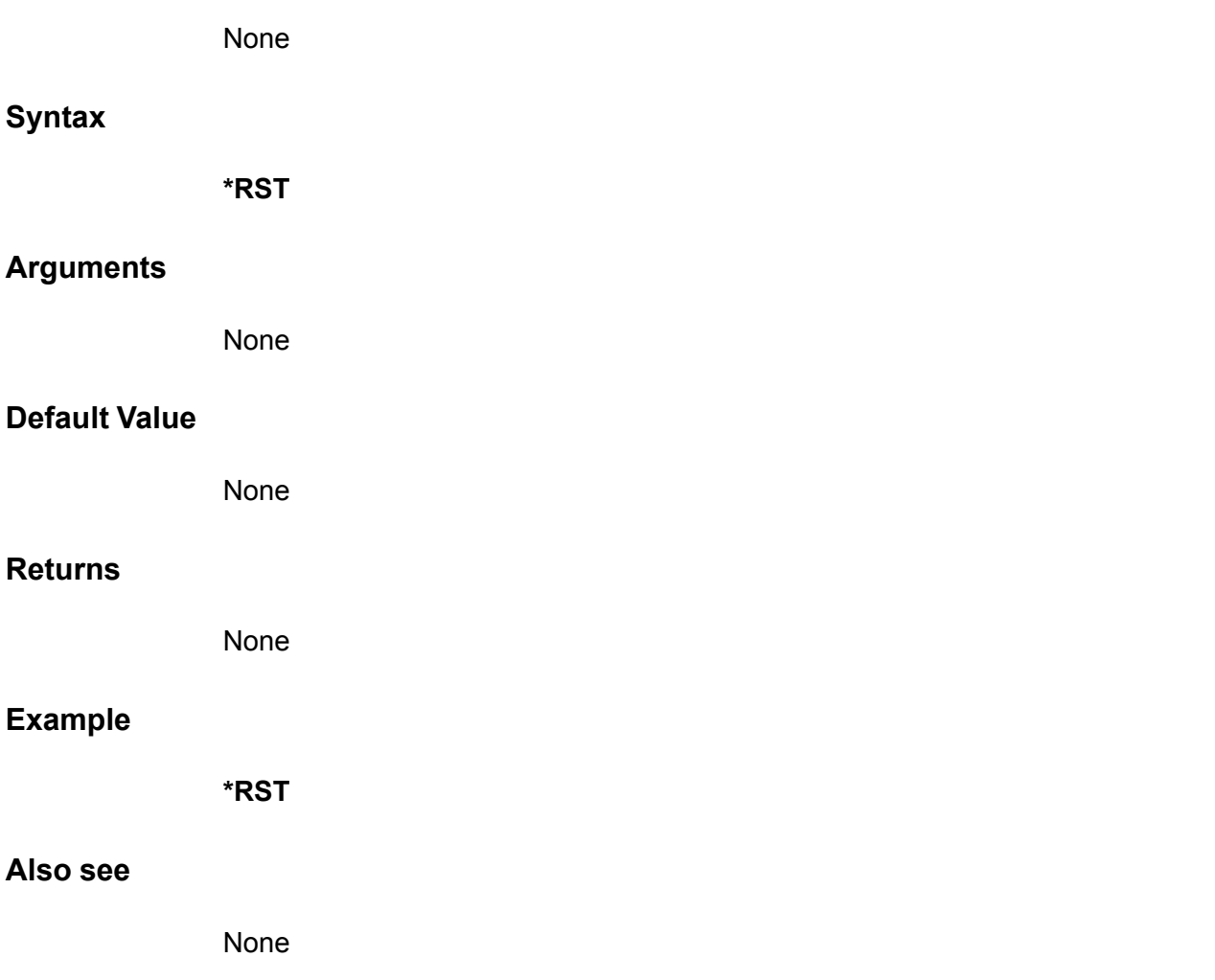

## **\*SRE <NR1>**

Service request enable command. This sets the value of the Service Request Enable register. This determines which bits from the Status Byte Register are summed to set the Master Status Summary (MSS) bit and the Request for Service (RQS) summary bit. A 1 in any Service Request Enable register bit position enables the corresponding Status Byte register bit. All such enabled bits are then logically OR-ed to cause the MSS bit of the Status Byte register to be set.

#### **Group**

None

#### **Syntax**

**\*SRE <NR1>**

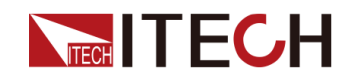

#### IEEE-488 Common [Commands](#page-121-0)

#### **Arguments**

#### <NR1>

A decimal value corresponding to the binary-weighted sum of the register's bits. The setting range is from 0 to 255.

#### **Default Value**

0

#### **Returns**

None

#### **Example**

Enable bit 3 and bit 4 in the enable register: **\*SRE 24**

#### **Also see**

**\*SRE?**

## **\*SRE?**

Query the value of the service request enable register.

#### **Group**

None

#### **Syntax**

**\*SRE?**

#### **Arguments**

None

#### **Default Value**

None

#### **Returns**

<NR1>

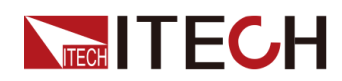

A decimal value corresponding to the binary-weighted sum of the register's bits. The range is from 0 to 255.

#### **Example**

**\*SRE?**

#### **Also see**

None

## **\*STB?**

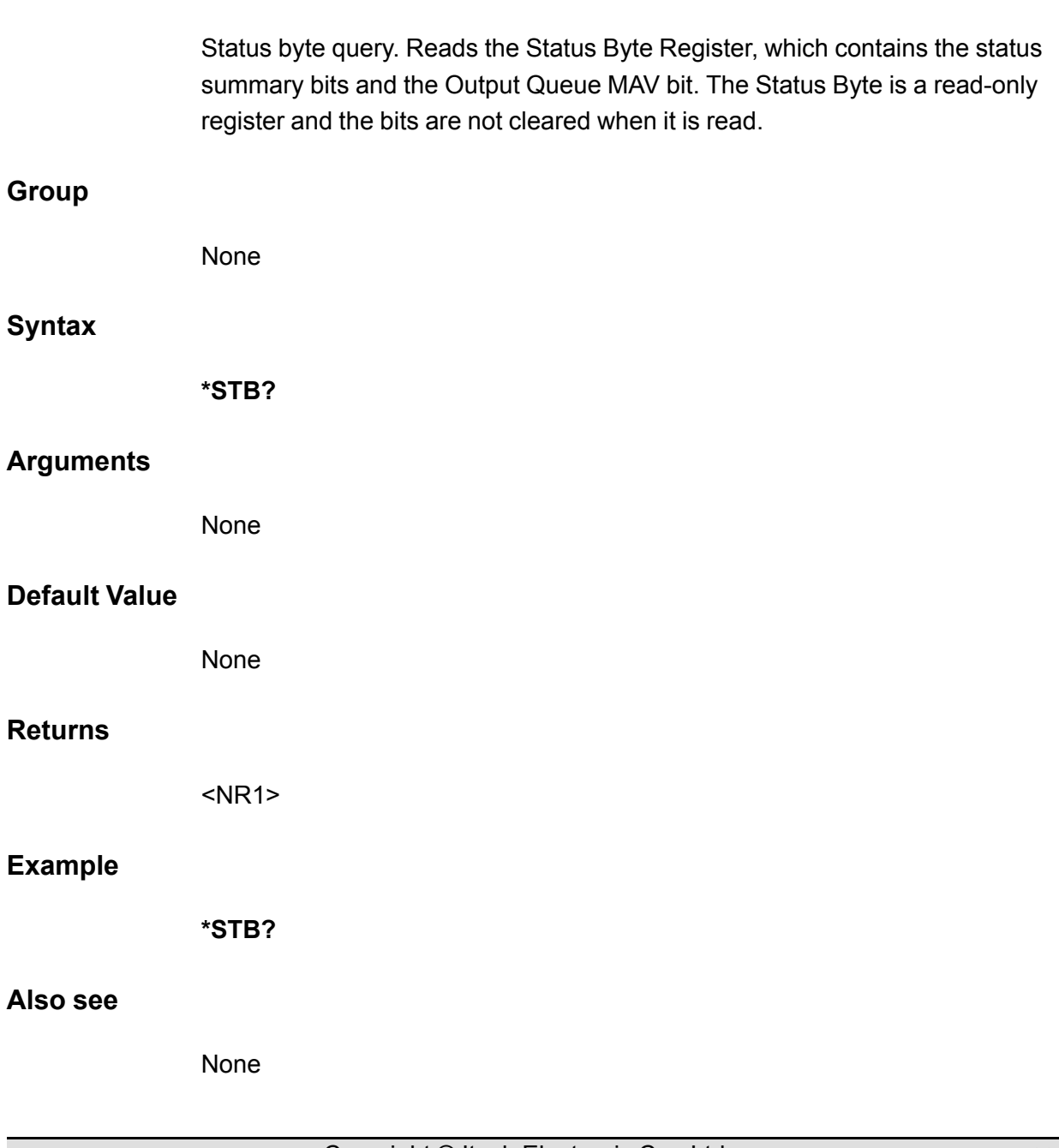

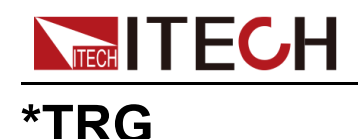

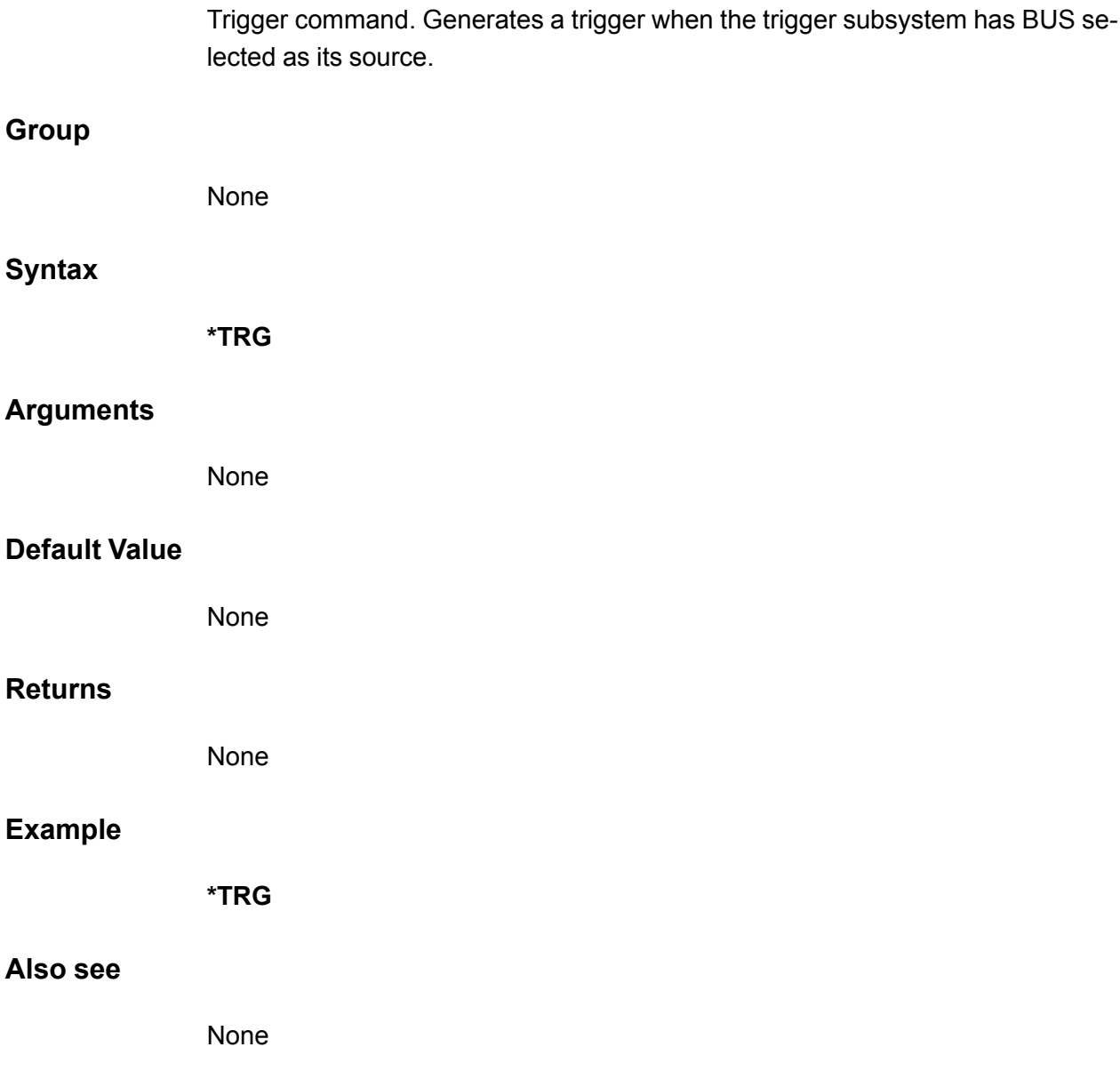

## **\*SAV <NR1>**

Save the instrument **[On/Off]** status or several parameter settings to 10 nonvolatile memories, and the position can be set from 0 to 9. When shipped, locations 0 through 9 are empty.

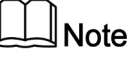

If the **PowerOn** in the System menu is set to **Last**, after the instrument is powered off and restarted, the setting of each parameter is equivalent to executing the **\*SAV 0** and **\*RCL 0** commands in sequence.

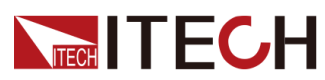

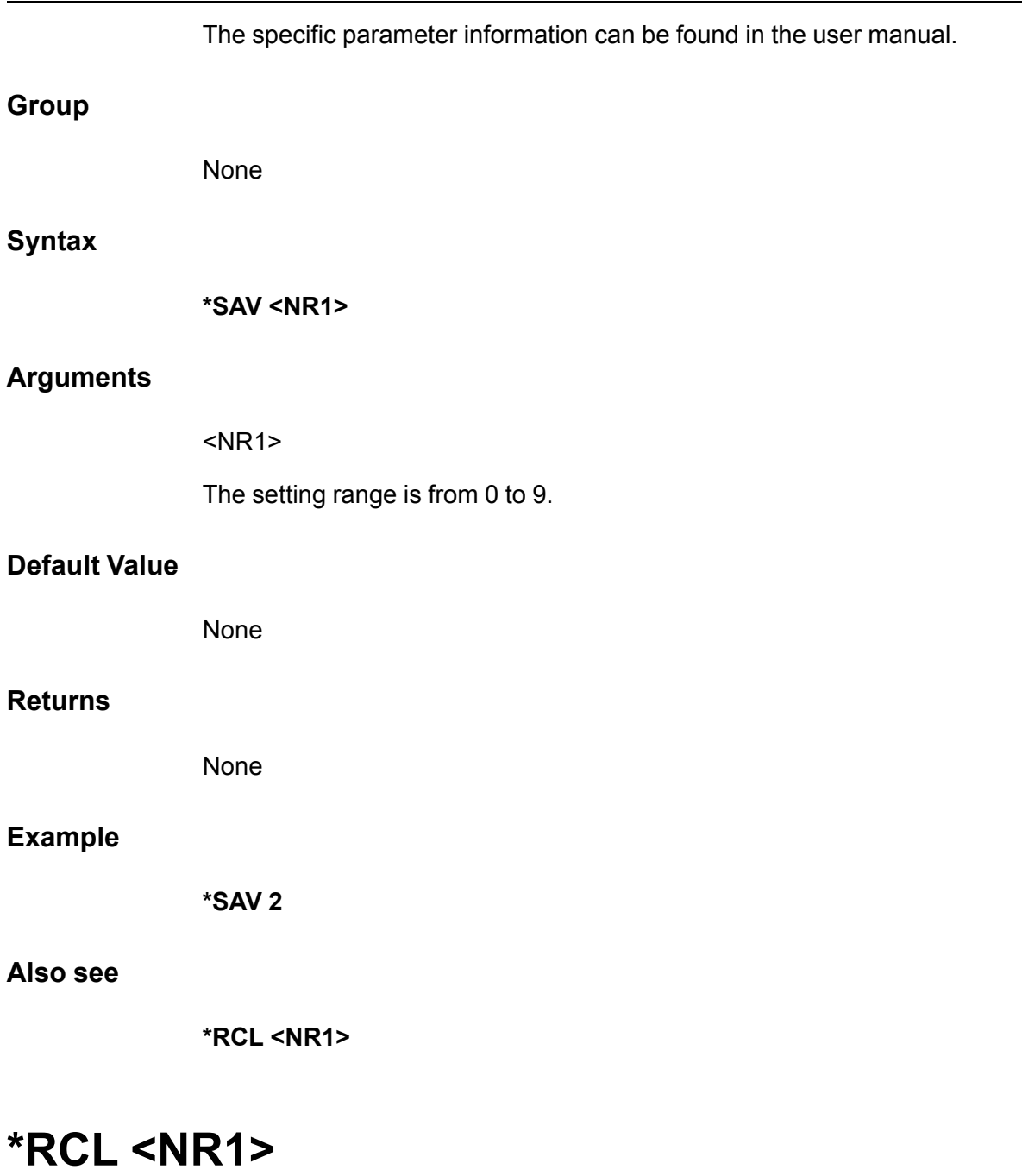

Recalls a saved instrument state. This restores the instrument to a state that was previously stored in locations 0 through 9 with the **\*SAV** command.

**Group**

None

**Syntax**

**\*RCL <NR1>**

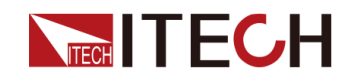

#### **Arguments**

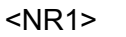

The setting range is from 0 to 9.

#### **Default Value**

None

#### **Returns**

None

#### **Example**

**\*RCL 1**

#### **Also see**

**\*SAV <NR1>**

## **\*TST?**

Self-test query. Performs a instrument self-test. If self-test fails, one or more error messages will provide additional information. Use **SYSTem:ERRor?** to read error queue. For details, see 17 Error [Messages](#page-272-0).

#### **Group**

None

#### **Syntax**

**\*TST?**

#### **Arguments**

None

#### **Default Value**

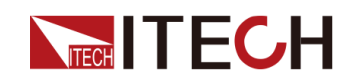

#### **Returns**

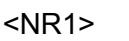

0 (pass) or +1 (failed)

#### **Example**

**\*TST?**

#### **Also see**

None

### **\*WAI**

Pauses additional command processing until all pending operations are complete.

#### **Group**

None

#### **Syntax**

**\*WAI**

#### **Arguments**

None

#### **Default Value**

None

#### **Returns**

None

#### **Example**

**\*WAI**

#### **Also see**

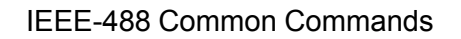

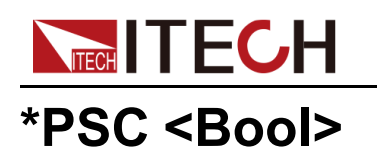

This instruction is used to control whether the status register is cleared when the instrument is powered-on. This instruction affects the value of the status register at the next powered-on. **Group** None **Syntax \*PSC <Bool> Arguments** <Bool> 0|OFF|1|ON **Default Value** 0|OFF **Returns** None **Example \*PSC 1 Also see \*PSC?**

## **\*PSC?**

This instruction is used to query whether the status register is cleared when the instrument is powered-on.

#### **Group**

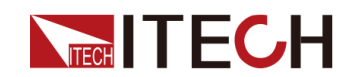

#### **Syntax**

**\*PSC?**

#### **Arguments**

None

#### **Default Value**

None

#### **Returns**

<Bool>

0|OFF|1|ON

#### **Example**

**\*PSC?**

#### **Also see**

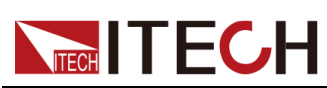

# <span id="page-138-0"></span>**8 BATTery Subsystem**

Suitable for battery testing related functions.

## **BATTery:CHARge:VOLTage <NRf+>**

This command is used to set the battery charging voltage value.

**Group**

**BATTery** 

#### **Syntax**

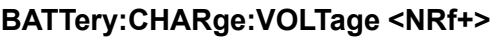

#### **Arguments**

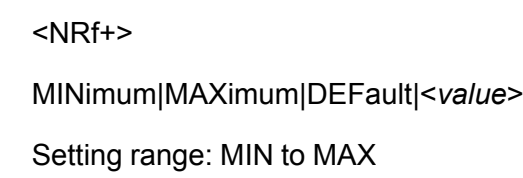

#### **Default Value**

DEFault: 0

#### **Returns**

None

#### **Example**

**BATT:CHAR:VOLT 20**

#### **Also see**

**BATTery:CHARge:VOLTage?**

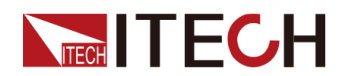

## **BATTery:CHARge:VOLTage? [MINimum| MAXimum|DEFault]**

This command is used to query the battery charging voltage value.

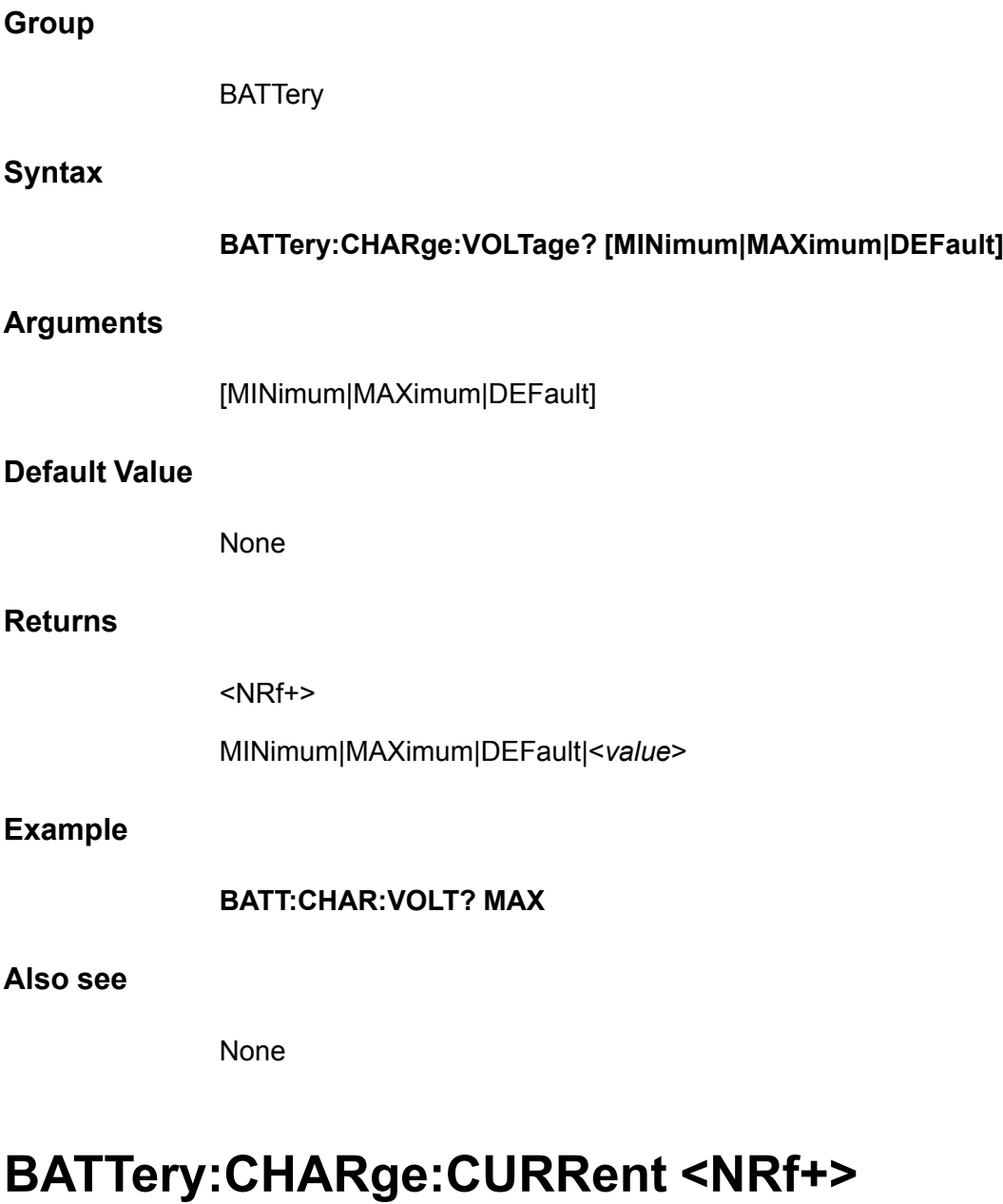

This command is used to set the battery charging current value.

**Group**

**BATTery** 

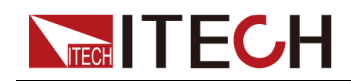

#### **Syntax**

#### **BATTery:CHARge:CURRent <NRf+>**

#### **Arguments**

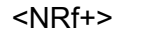

MINimum|MAXimum|DEFault|<*value*>

Setting range: MIN to MAX

#### **Default Value**

DEFault: 0

#### **Returns**

None

#### **Example**

**BATT:CHAR:CURR 2**

**Also see**

**BATTery:CHARge:CURRent?**

## **BATTery:CHARge:CURRent? [MINimum| MAXimum|DEFault]**

This command is used to query the battery charging current value.

**Group**

**BATTery** 

**Syntax**

**BATTery:CHARge:CURRent? [MINimum|MAXimum|DEFault]**

#### **Arguments**

[MINimum|MAXimum|DEFault]

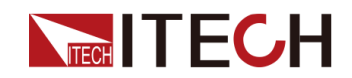

#### **Default Value**

None

#### **Returns**

<NRf+>

MINimum|MAXimum|DEFault|<*value*>

#### **Example**

**BATT:CHAR:CURR? MAX**

#### **Also see**

None

## **BATTery:SHUT:VOLTage <NRf+>**

This command is used to set the voltage value for the battery test cutoff.

#### **Group**

**BATTery** 

#### **Syntax**

**BATTery:SHUT:VOLTage <NRf+>**

#### **Arguments**

<NRf+>

MINimum|MAXimum|DEFault|<*value*>

Setting range: MIN to MAX

#### **Default Value**

DEFault: 0

#### **Returns**

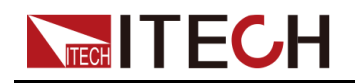

**Example**

**BATT:SHUT:VOLT 200**

**Also see**

**BATTery:SHUT:VOLTage?**

## **BATTery:SHUT:VOLTage? [MINimum|MAXimum| DEFault]**

This command is used to query the voltage value of the battery test cutoff.

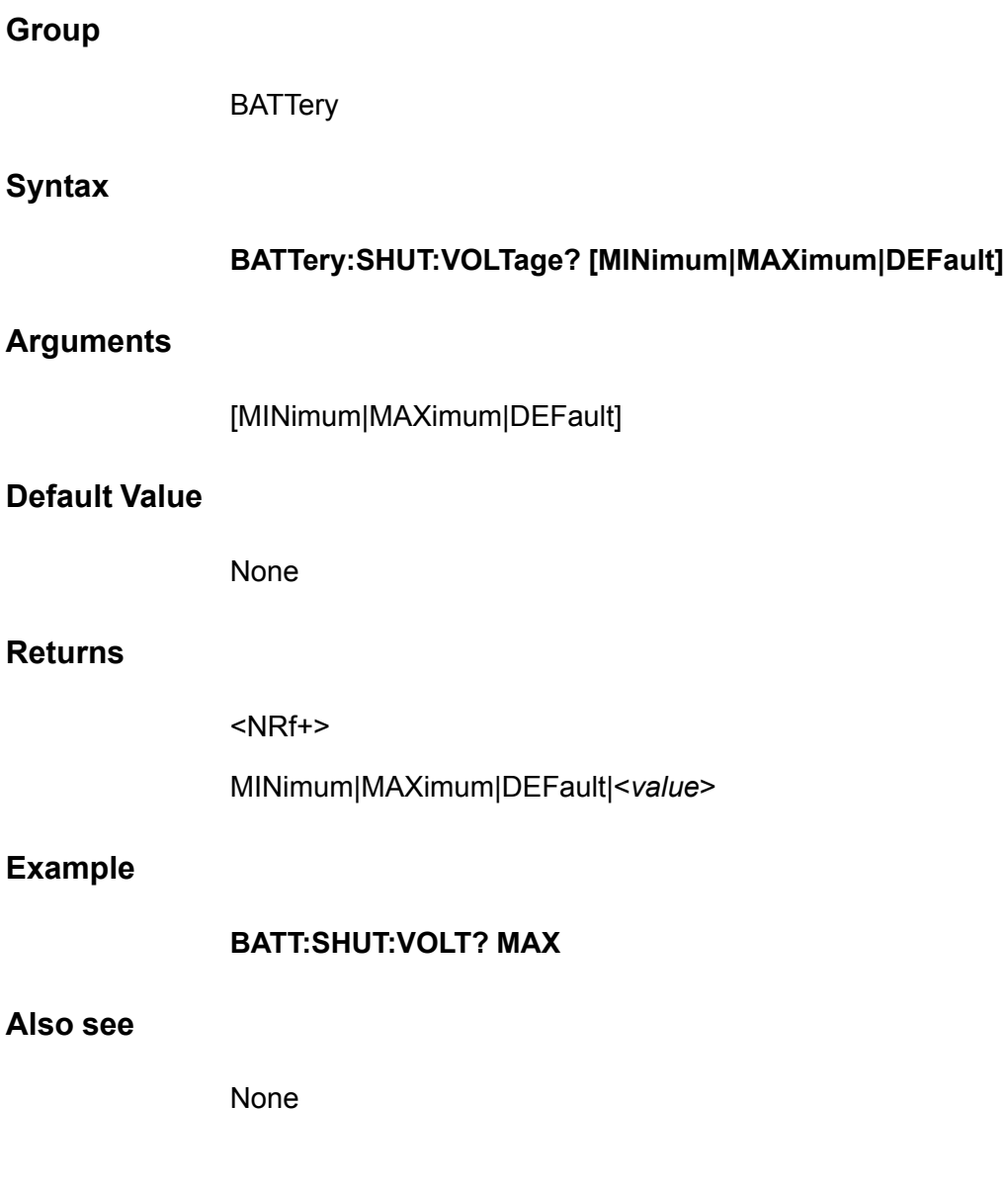

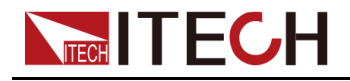

## **BATTery:SHUT:CURRent <NRf+>**

This command is used to set the current value of the battery test cutoff.

#### **Group**

**BATTery** 

#### **Syntax**

#### **BATTery:SHUT:CURRent <NRf+>**

#### **Arguments**

<NRf+>

MINimum|MAXimum|DEFault|<*value*>

Setting range: MIN to MAX

#### **Default Value**

DEFault: 0

#### **Returns**

None

#### **Example**

**BATT:SHUT:CURR 5**

**Also see**

**BATTery:SHUT:CURRent?**

## **BATTery:SHUT:CURRent? [MINimum|MAXimum| DEFault]**

This command is used to query the current value of the battery test cutoff.

**Group**

**BATTery**
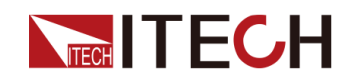

### **Syntax**

### **BATTery:SHUT:CURRent? [MINimum|MAXimum|DEFault]**

### **Arguments**

[MINimum|MAXimum|DEFault]

### **Default Value**

None

### **Returns**

<NRf+>

MINimum|MAXimum|DEFault|<*value*>

### **Example**

#### **BATT:SHUT:CURR? MAX**

#### **Also see**

None

### **BATTery:SHUT:CAPacity <NRf+>**

This command is used to set the capacitance value of the battery test cutoff.

**Group**

**BATTery** 

#### **Syntax**

**BATTery:SHUT:CAPacity <NRf+>**

### **Arguments**

<NRf+>

MINimum|MAXimum|DEFault|<*value*>

Setting range: MIN to MAX

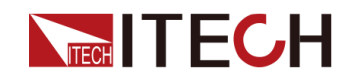

### **Default Value**

DEFault: 1 AH

### **Returns**

None

**Example**

**BATT:SHUT:CAP 50**

**Also see**

**BATTery:SHUT:CAPacity?**

### **BATTery:SHUT:CAPacity? [MINimum|MAXimum| DEFault]**

This command is used to query the capacitance value of the battery test cutoff.

### **Group**

**BATTery** 

### **Syntax**

**BATTery:SHUT:CAPacity? [MINimum|MAXimum|DEFault]**

### **Arguments**

[MINimum|MAXimum|DEFault]

### **Default Value**

None

#### **Returns**

<NRf+>

MINimum|MAXimum|DEFault|<*value*>

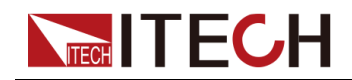

**Example**

**BATT:SHUT:CAP? MAX**

#### **Also see**

None

### **BATTery:SHUT:TIME <NRf+>**

This command is used to set the battery test cutoff time.

### **Group**

**BATTery** 

#### **Syntax**

**BATTery:SHUT:TIME <NRf+>**

### **Arguments**

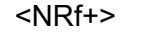

MINimum|MAXimum|DEFault|<*value*>

Setting range: MIN to MAX

#### **Default Value**

DEFault: 20 s

### **Returns**

None

### **Example**

**BATTery:SHUT:TIME 3**

### **Also see**

**BATTery:SHUT:TIME?**

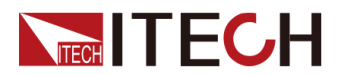

### **BATTery:SHUT:TIME? [MINimum|MAXimum| DEFault]**

This command is used to query the time when the battery test is cut off.

### **Group**

BATTery

### **Syntax**

**BATTery:SHUT:TIME? [MINimum|MAXimum|DEFault]**

### **Arguments**

[MINimum|MAXimum|DEFault]

### **Default Value**

None

### **Returns**

<NRf+>

MINimum|MAXimum|DEFault|<*value*>

### **Example**

**BATT:SHUT:TIME? MAX**

### **Also see**

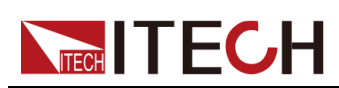

## <span id="page-148-0"></span>**9 CONFigurable Subsystem**

Applies to digital I/O function.

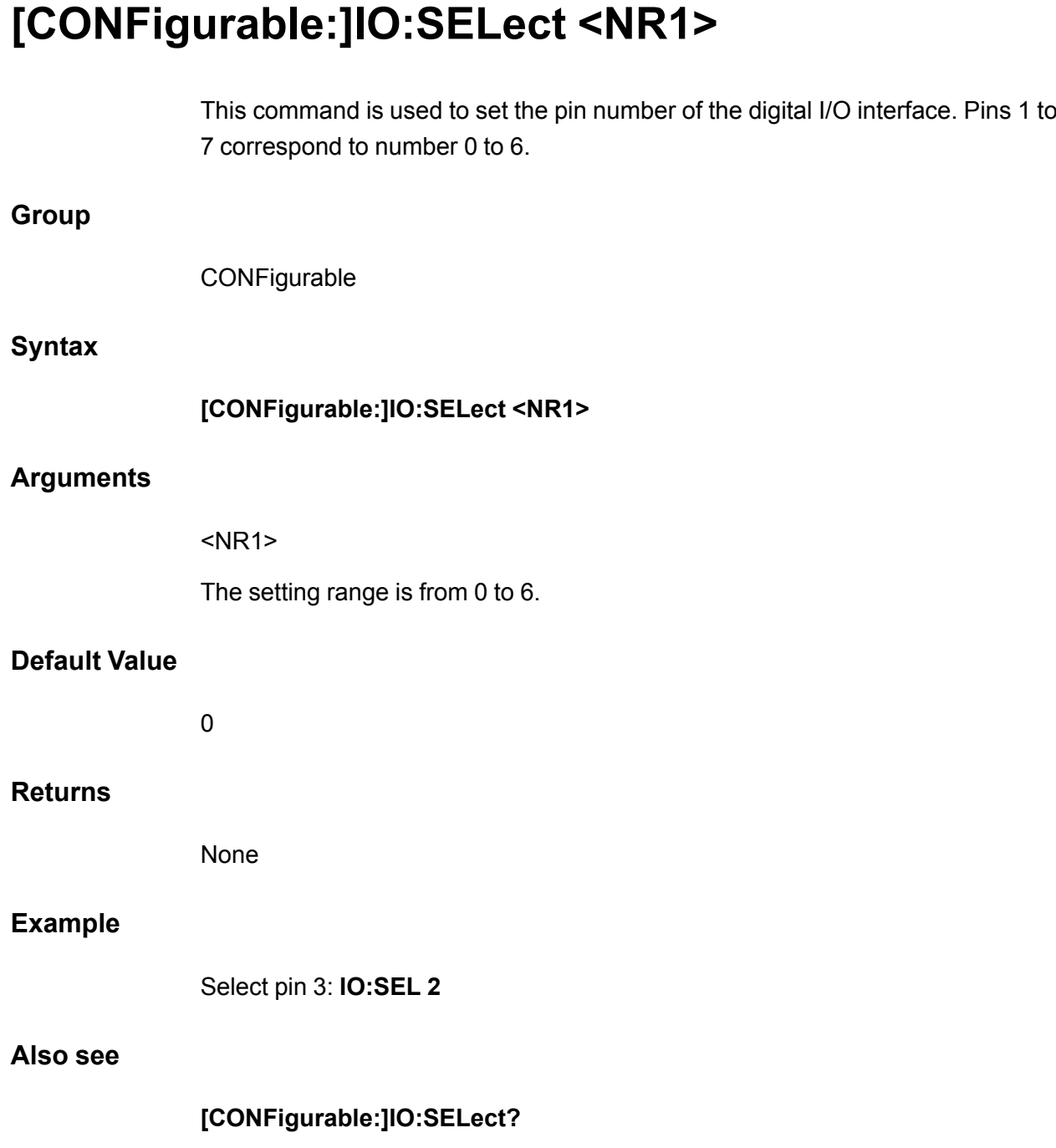

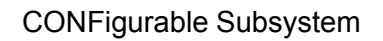

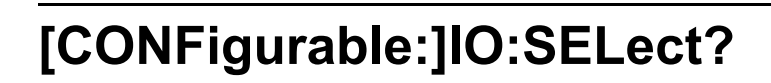

**TECH TECH** 

This command is used to query the pin number of the digital I/O interface. Pins 1 to 7 correspond to number 0 to 6. **Group CONFigurable Syntax [CONFigurable:]IO:SELect? Arguments** None **Default Value** None **Returns** <NR1> The range is from 0 to 6. **Example IO:SEL? Also see** None

### **[CONFigurable:]IO:DIRection <Bool>**

This command is used to set the direction of the digital signal of the currently selected pin:

- **•** 0|OUT: The digital I/O signal is sent out from the pin of this instrument.
- **•** 1|IN: The digital I/O signal is sent from the external device to the pin of the instrument.

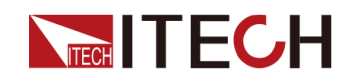

### [CONFigurable](#page-148-0) Subsystem

### **Group**

**CONFigurable** 

### **Syntax**

**[CONFigurable:]IO:DIRection <Bool>**

#### **Arguments**

<Bool>

0|OUT|1|IN

#### **Default Value**

0|OUT

#### **Returns**

None

### **Example**

Set the currently selected pin as the signal input: **IO:DIR 1**

### **Also see**

**[CONFigurable:]IO:DIRection?**

### **[CONFigurable:]IO:DIRection?**

This command is used to query the direction of the digital signal of the currently selected pin.

#### **Group**

**CONFigurable** 

### **Syntax**

**[CONFigurable:]IO:DIRection?**

### **Arguments**

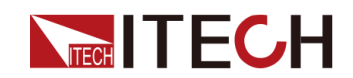

### **Default Value**

None

### **Returns**

<Bool>

0|OUT|1|IN

### **Example**

**IO:DIR?**

**Also see**

None

### **[CONFigurable:]IO:REVerse <Bool>**

This command is used to control whether the digital signal of the currently selected pin is inverted:

- **•** 0|OFF: No
- **•** 1|ON: Yes

 $\bullet$ 

### **Group**

**CONFigurable** 

### **Syntax**

**[CONFigurable:]IO:REVerse <Bool>**

### **Arguments**

<Bool>

0|OFF|1|ON

### **Default Value**

0|OFF

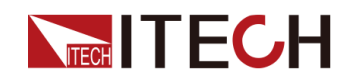

### **Returns**

None

### **Example**

Reverse the signal of the currently selected pin: **IO:REV 1**

**Also see**

**[CONFigurable:]IO:REVerse?**

### **[CONFigurable:]IO:REVerse?**

This command is used to query whether the digital signal of the currently selected pin is inverted.

### **Group**

**CONFigurable** 

### **Syntax**

**[CONFigurable:]IO:REVerse?**

### **Arguments**

None

### **Default Value**

None

#### **Returns**

<Bool>

0|OFF|1|ON

### **Example**

**IO:REV?**

### **Also see**

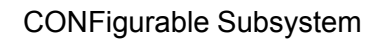

### **[CONFigurable:]IO:PWM[:ENABle] <Bool>**

This command is used to control whether the PWM function of the currently selected pin is turned on:

- **•** 0|OFF: No
- **•** 1|ON: Yes

 $\bullet$ 

**TECH TECH** 

**Group**

**CONFigurable** 

**Syntax**

**[CONFigurable:]IO:PWM[:ENABle] <Bool>**

### **Arguments**

<Bool>

0|OFF|1|ON

### **Default Value**

0|OFF

#### **Returns**

None

#### **Example**

Turn on the PWM function of the currently selected pin: **IO:PWM 1**

**Also see**

**[CONFigurable:]IO:PWM[:ENABle]?**

### **[CONFigurable:]IO:PWM[:ENABle]?**

This command is used to query the PWM function switch status of the currently selected pin.

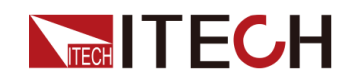

### **Group**

**CONFigurable** 

### **Syntax**

**[CONFigurable:]IO:PWM[:ENABle]?**

### **Arguments**

None

### **Default Value**

None

### **Returns**

<Bool>

0|OFF|1|ON

### **Example**

**IO:PWM?**

### **Also see**

None

### **[CONFigurable:]IO:PWM:FREQuency <NRf+>**

This command is used to set the PWM frequency of the currently selected pin.

#### **Group**

**CONFigurable** 

### **Syntax**

**[CONFigurable:]IO:PWM:FREQuency <NRf+>**

### **Arguments**

<NRf+>

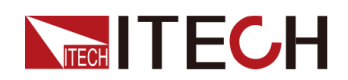

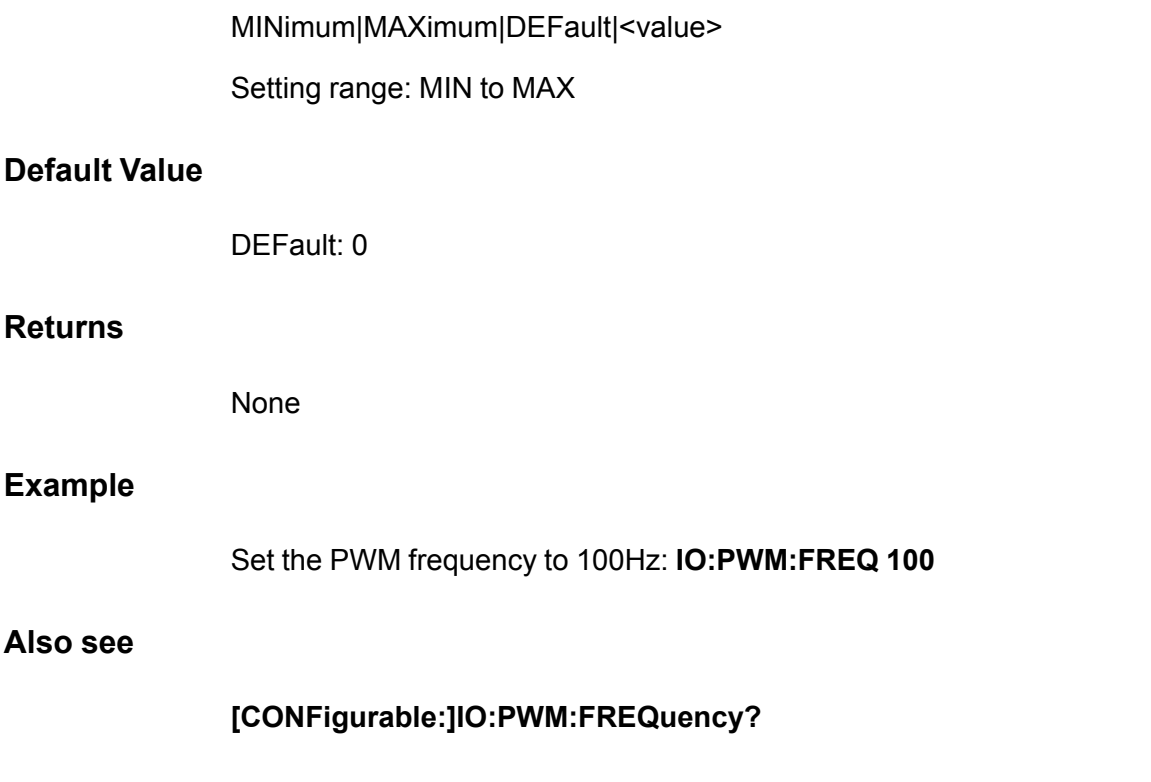

### **[CONFigurable:]IO:PWM:FREQuency? [MINimum| MAXimum|DEFault]**

This command is used to query the PWM frequency of the currently selected pin.

**Group**

**CONFigurable** 

**Syntax**

**[CONFigurable:]IO:PWM:FREQuency? [MINimum|MAXimum|DEFault]**

**Arguments**

[MINimum|MAXimum|DEFault]

### **Default Value**

None

**Returns**

<NRf+>

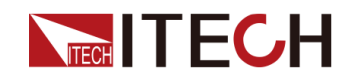

**Example**

**IO:PWM:FREQ?**

### **Also see**

None

### **[CONFigurable:]IO:PWM:DUTY <NR1>**

This command is used to set the PWM duty cycle of the currently selected pin.

### **Group**

**CONFigurable** 

### **Syntax**

**[CONFigurable:]IO:PWM:DUTY <NR1>**

#### **Arguments**

<NR1>

Value range: 1–100

#### **Default Value**

 $\overline{0}$ 

#### **Returns**

None

### **Example**

Set the PWM duty cycle to 10%: **IO:PWM:DUTY 10**

#### **Also see**

**[CONFigurable:]IO:PWM:DUTY?**

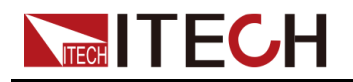

### **[CONFigurable:]IO:PWM:DUTY?**

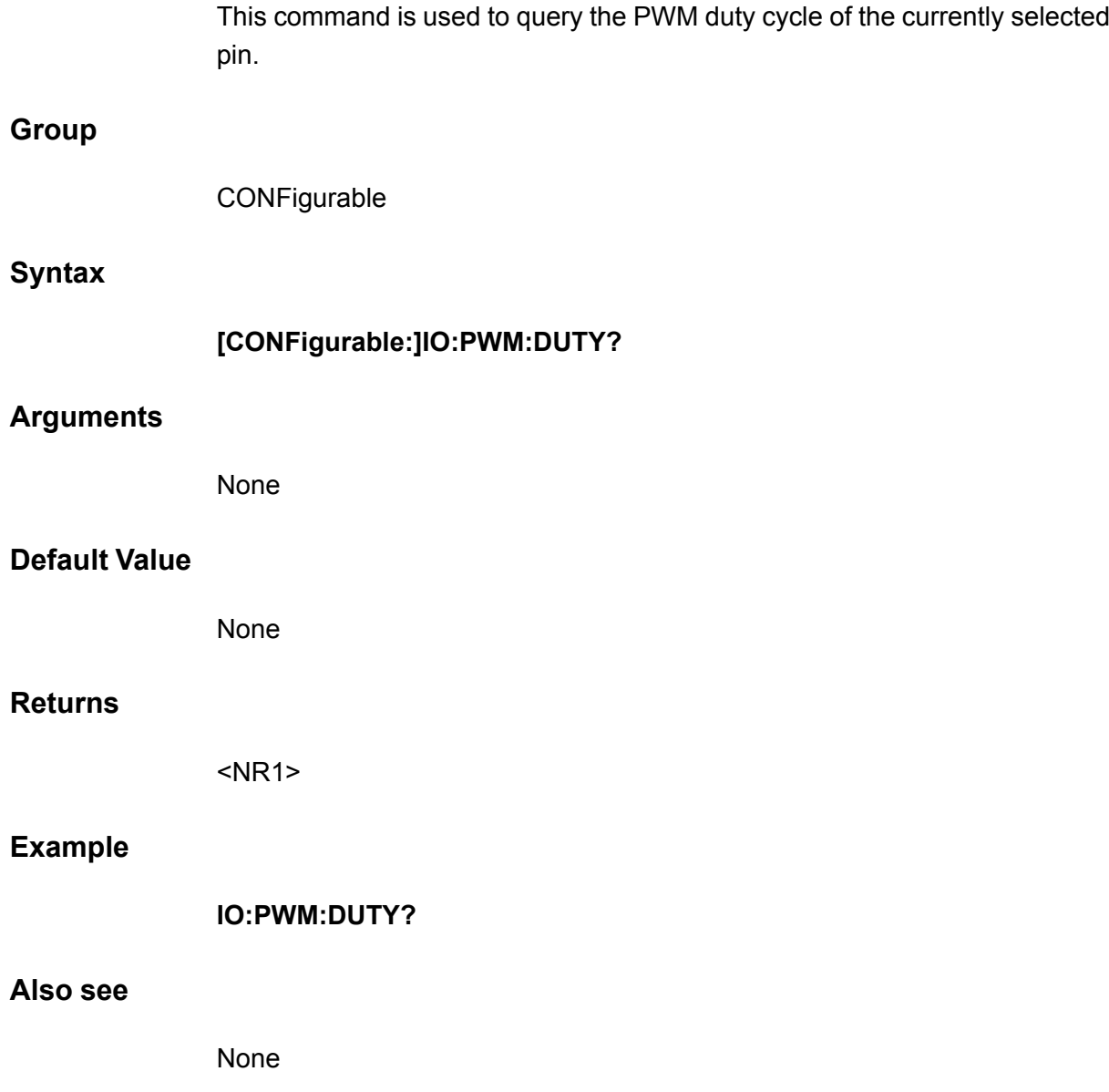

### **[CONFigurable:]IO:TYPE**

This command is used to restore the currently selected pin to the default function.

**Group**

**CONFigurable** 

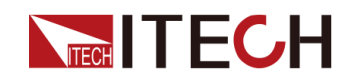

### [CONFigurable](#page-148-0) Subsystem

### **Syntax**

**[CONFigurable:]IO:TYPE**

### **Arguments**

None

### **Default Value**

None

#### **Returns**

None

### **Example**

**IO:TYPE**

**Also see**

**[CONFigurable:]IO:TYPE?**

### **[CONFigurable:]IO:TYPE?**

This command is used to query the default function of the currently selected pin.

- **•** PS\_FAULT\_CLEAR: Corresponds to the default function of pin 1. Indicates that the protection status is cleared by this pin when the instrument generates protection.
- **•** FIBER\_REC\_PS: Corresponds to the default function of pin 2. Indicates that the output level of pin 2 indicates whether the instrument is protected.
- **•** OFF\_STATUS: Corresponds to the default function of pin 3. Used to indicate the **[On/Off]** status of the instrument.
- **•** TOUT: Corresponds to the default function of pin 4. Indicates that when the instrument generates a trigger signal (trigger Meter, data logging or List function running), a pulse signal will be output from pin 4.
- **•** INHIBIT\_LIVING: Corresponds to the default function of pin 5. Indicates that the instrument is operated in the LIVING mode by the pin 5.
- **•** IO\_SYNC\_ON: Corresponds to the default function of pin 6. Indicates that pin 6 performs bi-directional and synchronous control over the turn-on of **[On/Off]** under parallel connection.

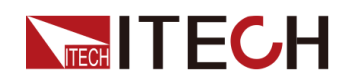

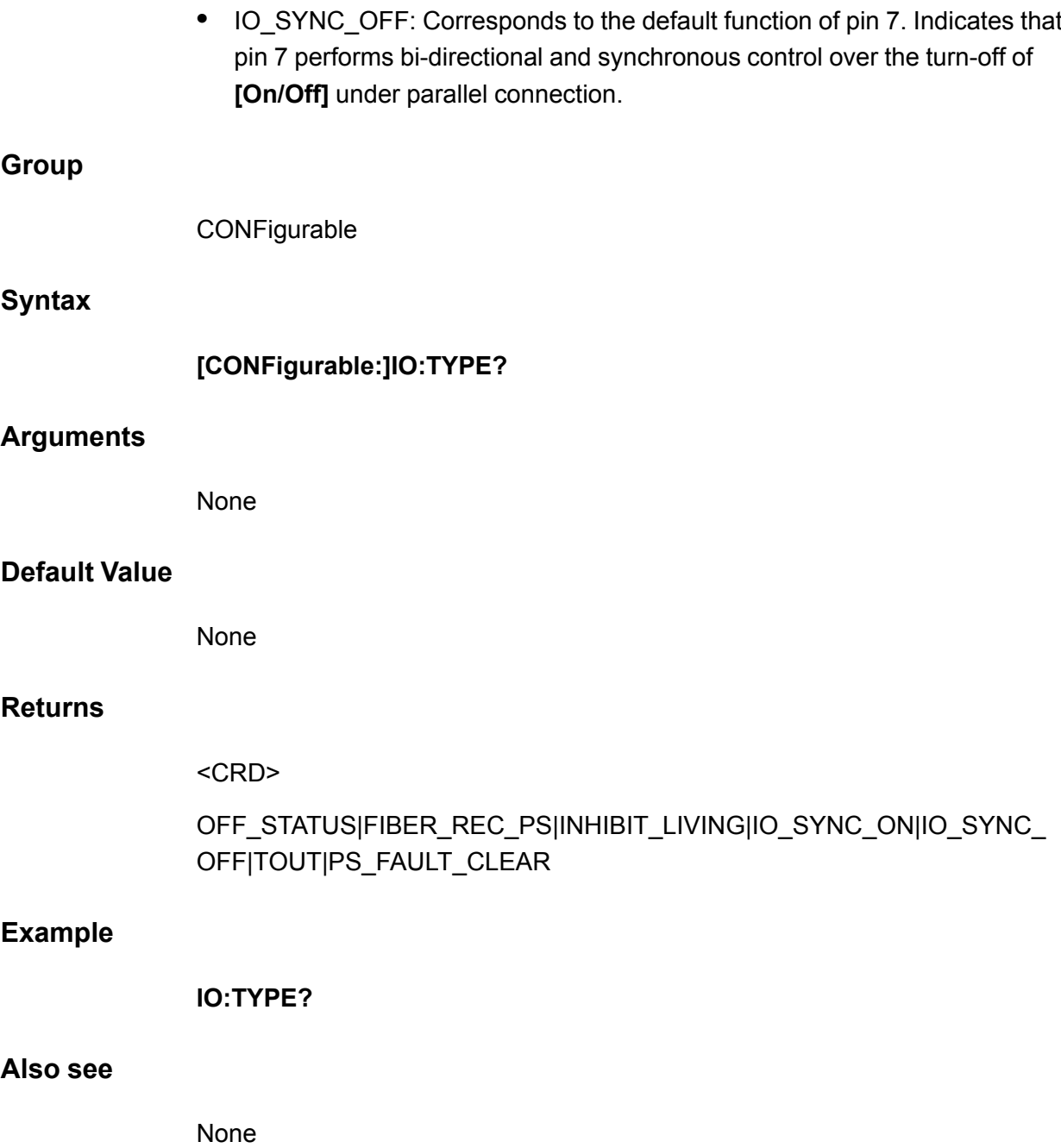

### **[CONFigurable:]IO:TRIGger:TYPE <CPD>**

This command is used to set the Ext-Trig function type of pin 4:

- **•** TOUT: When the instrument generates a trigger signal (trigger Meter, data logging or List function running), a pulse signal will be output from pin 4;
- **•** TIN: Indicates that the instrument will trigger the running of the Meter function, data logging function or List function after receiving a pulse signal from the outside.

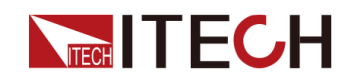

### **Group**

**CONFigurable** 

### **Syntax**

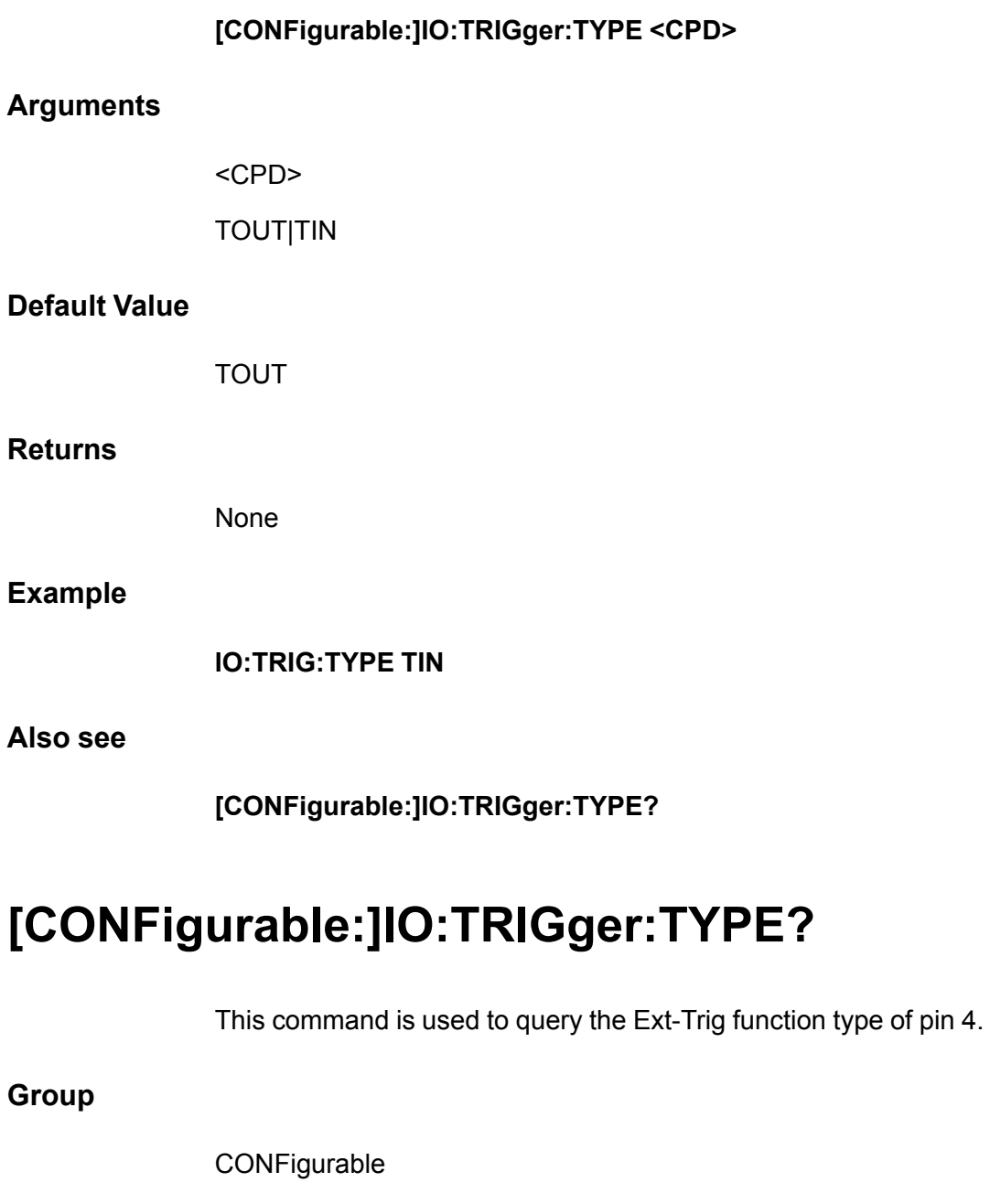

### **Syntax**

**[CONFigurable:]IO:TRIGger:TYPE?**

### **Arguments**

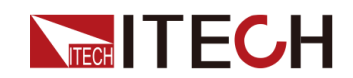

### **Default Value**

None

### **Returns**

<CRD>

TOUT|TIN

### **Example**

**IO:TRIG:TYPE?**

**Also see**

None

### **[CONFigurable:]IO:TRIGin:SOURce <CPD>**

This command is used to set the trigger source for pin 4:

- **•** METEr: Triggers the running of the meter function;
- **•** DLOG: Triggers the running of the data logging function;
- **•** LIST: Triggers the running of the list function.

### **Group**

**CONFigurable** 

**Syntax**

**[CONFigurable:]IO:TRIGin:SOURce <CPD>**

### **Arguments**

<CPD>

METEr|DLOG|LIST

### **Default Value**

**METEr** 

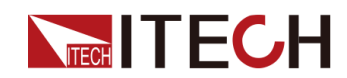

### **Returns**

None

### **Example**

Set the trigger source of pin 4 to LIST: **IO:TRIG:SOUR LIST**

**Also see**

**[CONFigurable:]IO:TRIGin:SOURce?**

### **[CONFigurable:]IO:TRIGin:SOURce?**

This command is used to query the trigger source of pin 4.

### **Group**

**CONFigurable** 

### **Syntax**

**[CONFigurable:]IO:TRIGin:SOURce?**

### **Arguments**

None

### **Default Value**

None

#### **Returns**

<CRD>

METEr|DLOG|LIST

### **Example**

**IO:TRIG:SOUR?**

### **Also see**

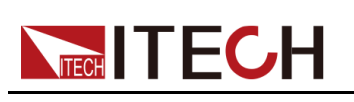

# <span id="page-163-0"></span>**10 TRIGger Subsystem**

The commands in the TRIGger subsystem are used to trigger the use or running of related functions.

### **TRIGger:ACQuire[:IMMediate]**

This command is used to generate a trigger for the Meter function. When the Meter function is triggered, the instrument will display the voltage/current measurement in real time.

**Group**

**TRIGger** 

**Syntax**

**TRIGger:ACQuire[:IMMediate]**

**Arguments**

None

### **Default Value**

None

### **Example**

**TRIG:ACQ**

### **Query Syntax**

None

### **Returns**

### **TRIGger:ACQuire:MODE <CPD>**

This command is used to set the trigger mode of the Meter function.

- **•** AUTO: Automatic continuous triggering.
- **•** NORMal: Non-automatic triggering, triggered once when the instrument receives a trigger signal from the trigger source.

### **Group**

**TRIGger** 

**TECH TECH** 

### **Syntax**

**TRIGger:ACQuire:MODE <CPD>**

### **Arguments**

<CPD>

AUTO|NORMal

### **Default Value**

NORMal

### **Example**

**TRIGger:ACQuire:MODE AUTO**

### **Query Syntax**

**TRIGger:ACQuire:MODE?**

### **Returns**

<CRD>

AUTO|NORMal

### **TRIGger:ACQuire:SOURce <CPD>**

This command is used to set the trigger source for the Meter function.

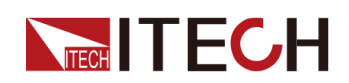

- **•** VOLTage: Voltage triggering, which triggers the Meter function when the voltage reaches the set trigger threshold.
- **•** CURRent: Current triggering, which triggers the Meter function when the current reaches the set trigger threshold.
- **•** EXTernal: External triggering, that is, when pin 4 of the digital I/O interface receives a fixed pulse signal, the Meter function is triggered.

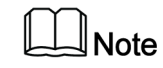

Before using the external trigger, you need to configure the relevant parameters of pin 4. For details, please refer to the instruction of the **CON-Figurable** subsystem.

- **•** BUS: Command (**\*TRG**) triggering
- **•** MANual: Manual triggering, that is, the Meter function is triggered by the combination key **[Shift]+[On/Off]** (Trigger).
- **•** IMMediate: Trigger immediately, that is, when the instrument receives the **TRIGger:ACQuire[:IMMediate]** command, it triggers the Meter function.

### **Group**

**TRIGger** 

### **Syntax**

**TRIGger:ACQuire:SOURce <CPD>**

### **Arguments**

<CPD>

VOLTage|CURRent|EXTernal|BUS|MANual|IMMediate

### **Default Value**

IMMediate

### **Example**

**TRIGger:ACQuire:SOURce EXTernal**

### **Query Syntax**

**TRIGger:ACQuire:SOURce?**

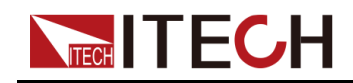

#### **Returns**

<CRD>

VOLTage|CURRent|EXTernal|BUS|MANual|IMMediate

### **TRIGger:ACQuire:VOLTage:SLOPe <CPD>**

This command is used to set the voltage trigger edge of the Meter.

- **•** POSitive: Rising edge
- **•** NEGative: Falling edge
- **•** EITHer: Both rising and falling edges

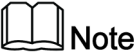

Before executing this command, you need to set the trigger source of the Meter function to voltage.

### **Group**

**TRIGger** 

### **Syntax**

**TRIGger:ACQuire:VOLTage:SLOPe <CPD>**

### **Arguments**

<CPD>

POSitive|NEGative|EITHer

#### **Default Value**

**POSitive** 

### **Example**

**TRIGger:ACQuire:VOLTage:SLOPe NEGative**

#### **Query Syntax**

**TRIGger:ACQuire:VOLTage:SLOPe?**

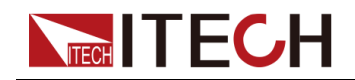

**Returns**

<CRD>

POSitive|NEGative|EITHer

### **TRIGger:ACQuire:VOLTage[:LEVel] <NRf+>**

This command is used to set the voltage trigger threshold of the Meter.

**Group**

**TRIGger** 

**Syntax**

**TRIGger:ACQuire:VOLTage[:LEVel] <NRf+>**

### **Arguments**

<NRf+>

MIN|MAX|DEF|<value>

Setting range: MIN to MAX

### **Default Value**

MIN

#### **Example**

**TRIGger:ACQuire:VOLTage[:LEVel] 100**

### **Query Syntax**

**TRIGger:ACQuire:VOLTage[:LEVel]? [MIN|MAX|DEF]**

#### **Returns**

<NRf+>

MIN|MAX|DEF|<value>

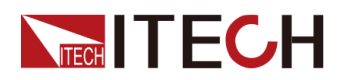

### **TRIGger:ACQuire:VOLTage:HYSTeresis:HIGH <NRf+>**

This command is used to set the voltage trigger high threshold.

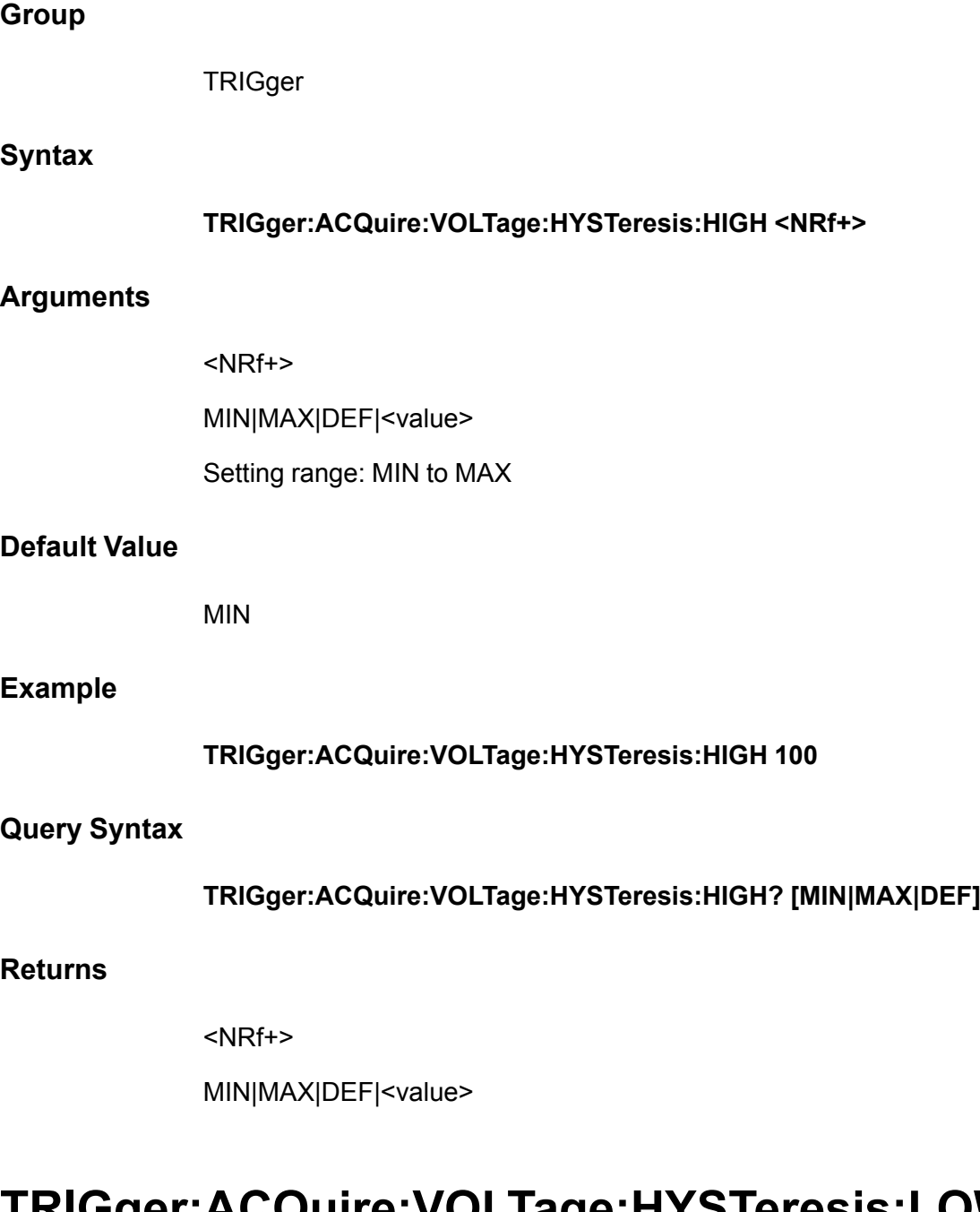

### **TRIGger:ACQuire:VOLTage:HYSTeresis:LOW <NRf+>**

This command is used to set the voltage trigger low threshold.

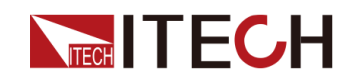

#### **Group**

**TRIGger** 

### **Syntax**

**TRIGger:ACQuire:VOLTage:HYSTeresis:LOW <NRf+>**

### **Arguments**

<NRf+>

MIN|MAX|DEF|<value>

Setting range: MIN to MAX

### **Default Value**

MIN

### **Example**

**TRIGger:ACQuire:VOLTage:HYSTeresis:LOW 10**

### **Query Syntax**

**TRIGger:ACQuire:VOLTage:HYSTeresis:LOW? [MIN|MAX|DEF]**

#### **Returns**

<NRf+>

MIN|MAX|DEF|<value>

### **TRIGger:ACQuire:CURRent:SLOPe <CPD>**

This command is used to set the current trigger edge of the Meter.

- **•** POSitive: Rising edge
- **•** NEGative: Falling edge
- **•** EITHer: Both rising and falling edges

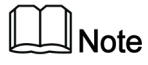

Before executing this command, you need to set the trigger source of the Meter function to current.

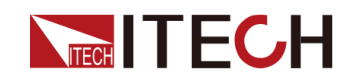

#### **Group**

**TRIGger** 

### **Syntax**

**TRIGger:ACQuire:CURRent:SLOPe <CPD>**

### **Arguments**

<CPD>

POSitive|NEGative|EITHer

### **Default Value**

**POSitive** 

### **Example**

**TRIGger:ACQuire:CURRent:SLOPe NEGative**

### **Query Syntax**

**TRIGger:ACQuire:CURRent:SLOPe?**

### **Returns**

<CRD>

POSitive|NEGative|EITHer

### **TRIGger:ACQuire:CURRent[:LEVel] <NRf+>**

This command is used to set the current trigger threshold of the Meter.

**Group**

**TRIGger** 

**Syntax**

**TRIGger:ACQuire:CURRent[:LEVel] <NRf+>**

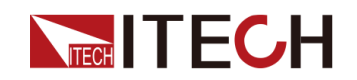

### **Arguments**

<NRf+>

MIN|MAX|DEF|<value>

Setting range: MIN to MAX

### **Default Value**

MIN

### **Example**

**TRIGger:ACQuire:CURRent[:LEVel] 10**

### **Query Syntax**

**TRIGger:ACQuire:CURRent[:LEVel]? [MIN|MAX|DEF]**

### **Returns**

<NRf+>

MIN|MAX|DEF|<value>

### **TRIGger:ACQuire:CURRent:HYSTeresis:HIGH <NRf+>**

This command is used to set the current trigger high threshold.

**Group**

**TRIGger** 

### **Syntax**

**TRIGger:ACQuire:CURRent:HYSTeresis:HIGH <NRf+>**

### **Arguments**

<NRf+>

MIN|MAX|DEF|<value>

Setting range: MIN to MAX

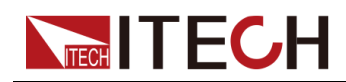

### **Default Value**

MIN

**Example**

**TRIGger:ACQuire:CURRent:HYSTeresis:HIGH 10**

### **Query Syntax**

**TRIGger:ACQuire:CURRent:HYSTeresis:HIGH? [MIN|MAX|DEF]**

### **Returns**

<NRf+>

MIN|MAX|DEF|<value>

### **TRIGger:ACQuire:CURRent:HYSTeresis:LOW <NRf+>**

This command is used to set the current trigger low threshold.

**Group**

**TRIGger** 

### **Syntax**

**TRIGger:ACQuire:CURRent:HYSTeresis:LOW <NRf+>**

### **Arguments**

<NRf+>

MIN|MAX|DEF|<value>

Setting range: MIN to MAX

### **Default Value**

MIN

### **Example**

**TRIGger:ACQuire:CURRent:HYSTeresis:LOW 1**

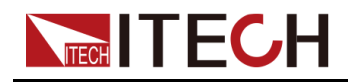

**Query Syntax**

### **TRIGger:ACQuire:CURRent:HYSTeresis:LOW? [MIN|MAX|DEF]**

### **Returns**

<NRf+>

MIN|MAX|DEF|<value>

### **TRIGger:ARB[:IMMediate]**

This command is used to generate a trigger for the ARB subsystem function. For example, trigger the output of LIST, car waveform, etc.

### **Group**

**TRIGger** 

### **Syntax**

**TRIGger:ARB[:IMMediate]**

### **Arguments**

None

### **Default Value**

None

#### **Example**

**TRIG:ARB**

### **Query Syntax**

None

### **Returns**

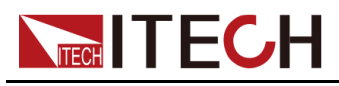

### **TRIGger:ARB:SOURce <CPD>**

This command is used to set the trigger source for the ARB subsystem function.

**•** EXTernal: External triggering, that is, when pin 4 of the digital I/O interface receives a fixed pulse signal, it triggers the ARB subsystem function.

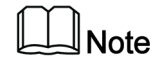

Before using the external trigger, you need to configure the relevant parameters of pin 4. For details, please refer to the instruction of the **CON-Figurable** subsystem.

- **•** BUS: Triggered by the command (**\*TRG**).
- **•** MANual: Manual triggering, that is, the ARB subsystem function is triggered by the combination keys **[Shift]+[On/Off]** (Trigger).

### **Group**

**TRIGger** 

### **Syntax**

**TRIGger:ARB:SOURce <CPD>**

### **Arguments**

<CPD>

EXTernal|BUS|MANual

### **Default Value**

MANual

#### **Example**

**TRIGger:ARB:SOURce EXTernal**

### **Query Syntax**

**TRIGger:ARB:SOURce?**

#### **Returns**

<CRD>

EXTernal|BUS|MANual

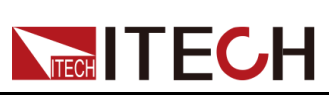

# <span id="page-175-0"></span>**11 STATus Subsystem**

Status register programming lets you determine the operating condition of the instrument at any time. The instrument has three groups of status registers; Operation, Questionable, and Standard Event. The Operation and Questionable status groups each consist of the Condition, Enable, and Event registers as well as NTR and PTR filters.

### **Status Register**

The Operation and Questionable status groups use four different types of registers to track qualify, flag, and enable instrument events. The Standard Event group only uses Event and Enable registers.

- **•** A Condition register continuously monitors the state of the instrument. The bits in the condition register are updated in real time and the bits are not latched.
- **•** An PTR/NTR register qualifies the signal that passes to the event register. When a PTR bit is set, signals with positive edge transition pass to the event register. When an NTR bit is set, signals with a negative edge transition pass to the event register. When both bits are set, all signal pass. When neither bits are set, no signals pass.
- **•** An Event register latches transitions that pass through the PTR and NTR registers. When an event bit is set, it remains set until the Event register is read. Reading the Event register clears it.
- **•** An Enable register defines which bits in the event register will be reported to the Status Byte register. You can write to or read from an enable register.

### **Operation Status Group**

These registers record signals that occur during normal operation. The groups consist of a Condition, PTR/NTR, Event, and Enable register.

### **Questionable Status Group**

These registers record signals that indicate abnormal operation. The groups consist of a Condition, PTR/NTR, Event, and Enable register.

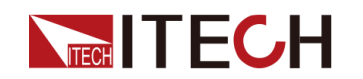

### **Standard Event Status Group**

These registers are programmed by Common commands. The group consists of an Event and Enable register. The Standard Event event register latches events relating to communication status. It is a read-only register that is cleared when read. The Standard Event enable register functions similarly to the enable registers of the Operation and Questionable status groups.

### **Status Byte Register**

This register summarizes the information from all other status groups as defined in the IEEE 488.2 Standard Digital Interface for Programmable Instrumentation.

### **Master Status Summary and Request for Service Bits**

MSS is a real-time (unlatched) summary of all Status Byte register bits that are enabled by the Service Request Enable register. MSS is set whenever the instrument has one or more reasons for requesting service. **\*STB?** reads the MSS in bit position 6 of the response but does not clear any of the bits in the Status Byte register.

The RQS bit is a latched version of the MSS bit. Whenever the instrument requests service, it sets the SRQ interrupt line true and latches RQS into bit 6 of the Status Byte register. When the controller does a serial poll, RQS is cleared inside the register and returned in bit position 6 of the response. The remaining bits of the Status Byte register are not disturbed.

### **Error and Output Queues**

The Error Queue is a first-in, first-out (FIFO) data register that stores numerical and textual description of an error or event. Error messages are stored until they are read with **SYSTem:ERRor?**. If the queue overflows, the last error/event in the queue is replaced with error -350, "Queue overflow".

The Output Queue is a first-in, first-out (FIFO) data register that stores messages until the controller reads them.

### **Bit Assignments**

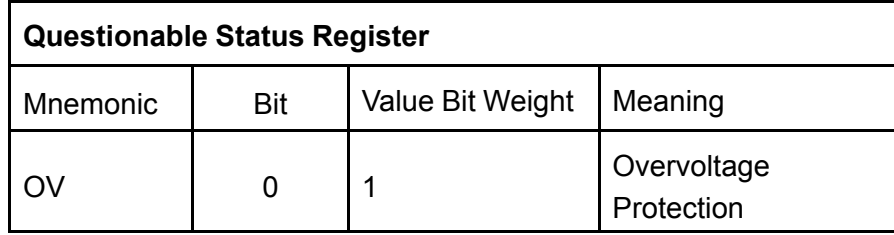

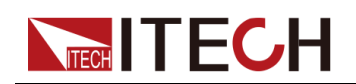

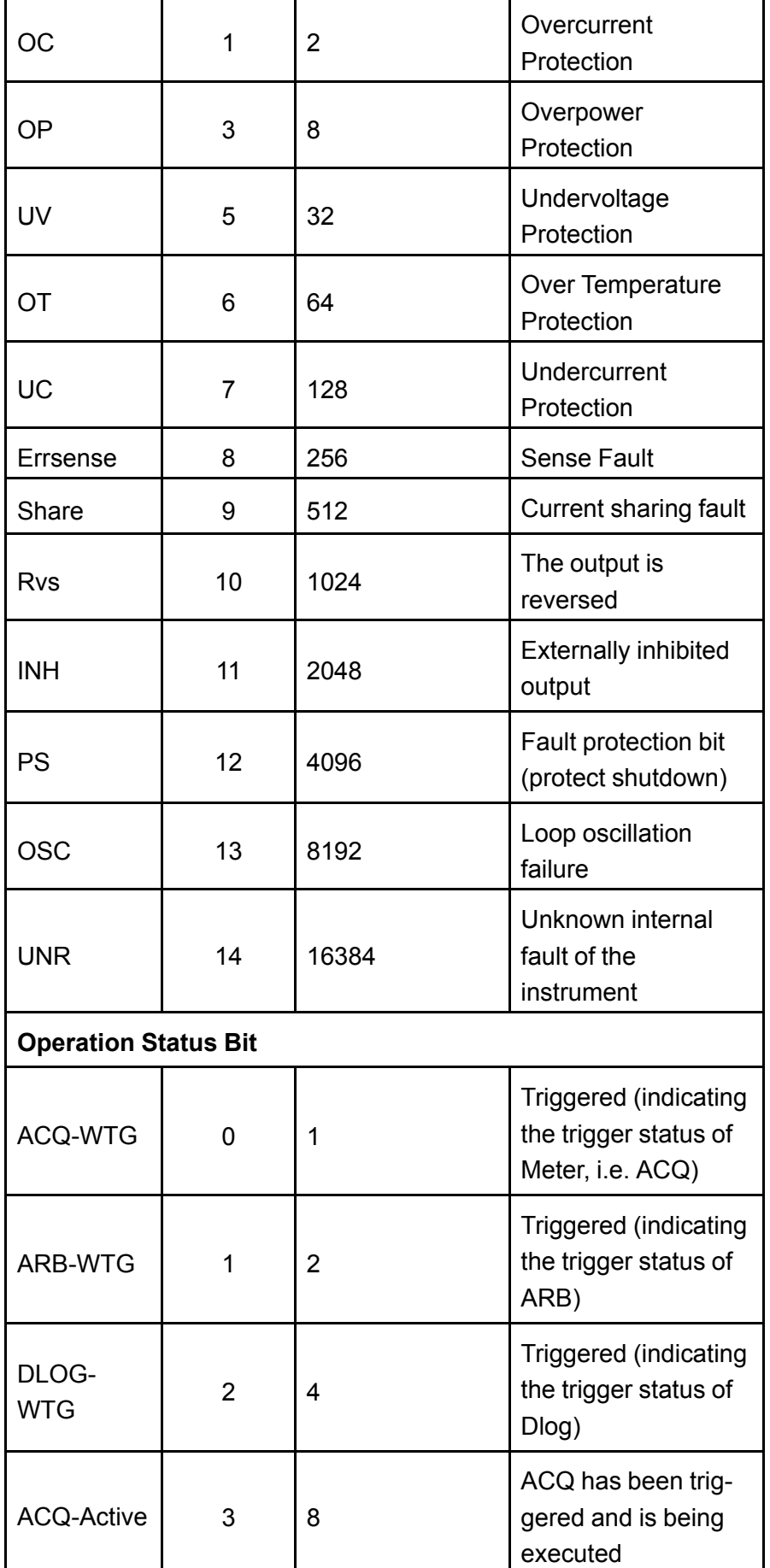

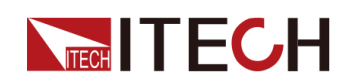

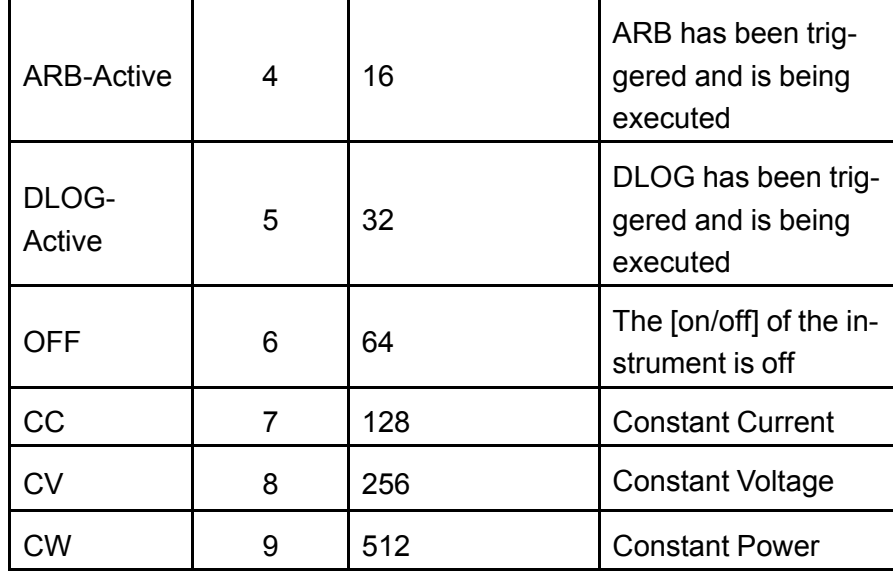

### **STATus:QUEStionable[:EVENt]?**

Queries the event register for the Questionable Status group. This is a read-only register, which stores (latches) all events that are passed by the Operation NTR and/or PTR filter. Reading the Questionable Status Event register clears it.

- **•** The value returned is the binary-weighted sum of all enabled bits in the register. For example, with bit 2 (value 4) and bit 4 (value 16) set, the query returns +20.
- **• \*RST** has no effect on this register.

### **Group**

**STATus** 

### **Syntax**

**STATus:QUEStionable[:EVENt]?**

### **Arguments**

None

### **Default Value**

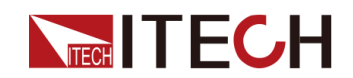

### **Returns**

<bit value>

### **Example**

**STATus:QUEStionable[:EVENt]?**

**Also see**

None

### **STATus:QUEStionable:ENABle <NR1>**

Sets the value of the enable register for the Questionable Status group. The enable register is a mask for enabling specific bits from the Operation Event register to set the QUES (questionable summary) bit of the Status Byte register. **STATus:PRESet** clears all bits in the enable register. **\*CLS** does not clear the enable register, but does clear the event register.

```
Group
```
**STATus** 

### **Syntax**

**STATus:QUEStionable:ENABle <NR1>**

### **Arguments**

<NR1>

A decimal value corresponding to the binary weighted sum of the register's bits. Setting range: 0 to 65535.

### **Default Value**

0

### **Example**

Enable bit 2 and 4 in the questionable enable register: **STATus:QUEStionable: ENABle 24**
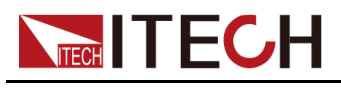

**Query Syntax**

**STATus:QUEStionable:ENABle?**

### **Returns**

<NR1>

# **STATus:QUEStionable:PTRansition <NR1>**

Sets the value of the PTR (Positive-Transition) registers. These registers serve as a polarity filter between the Questionable Condition and Questionable Event registers. When a bit in the PTR register is set to 1, then a 0-to-1 transition of the corresponding bit in the Questionable Condition register causes that bit in the Questionable Event register to be set. **STATus:PRESet** sets all bits in the PTR registers and clears all bits in the NTR registers.

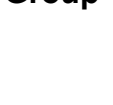

**Group**

**Syntax**

### **STATus:QUEStionable:PTRansition <NR1>**

### **Arguments**

<NR1>

**STATus** 

A decimal value corresponding to the binary weighted sum of the register's bits. Setting range: 0 to 65535.

### **Default Value**

0

### **Example**

Enable bit 3 and 4 in the questionable PTR register: **STATus:QUEStionable: PTRansition 24**

### **Query Syntax**

**STATus:QUEStionable:PTRansition?**

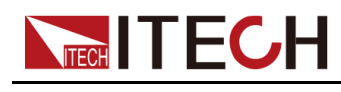

<NR1>

# **STATus:QUEStionable:NTRansition <NR1>**

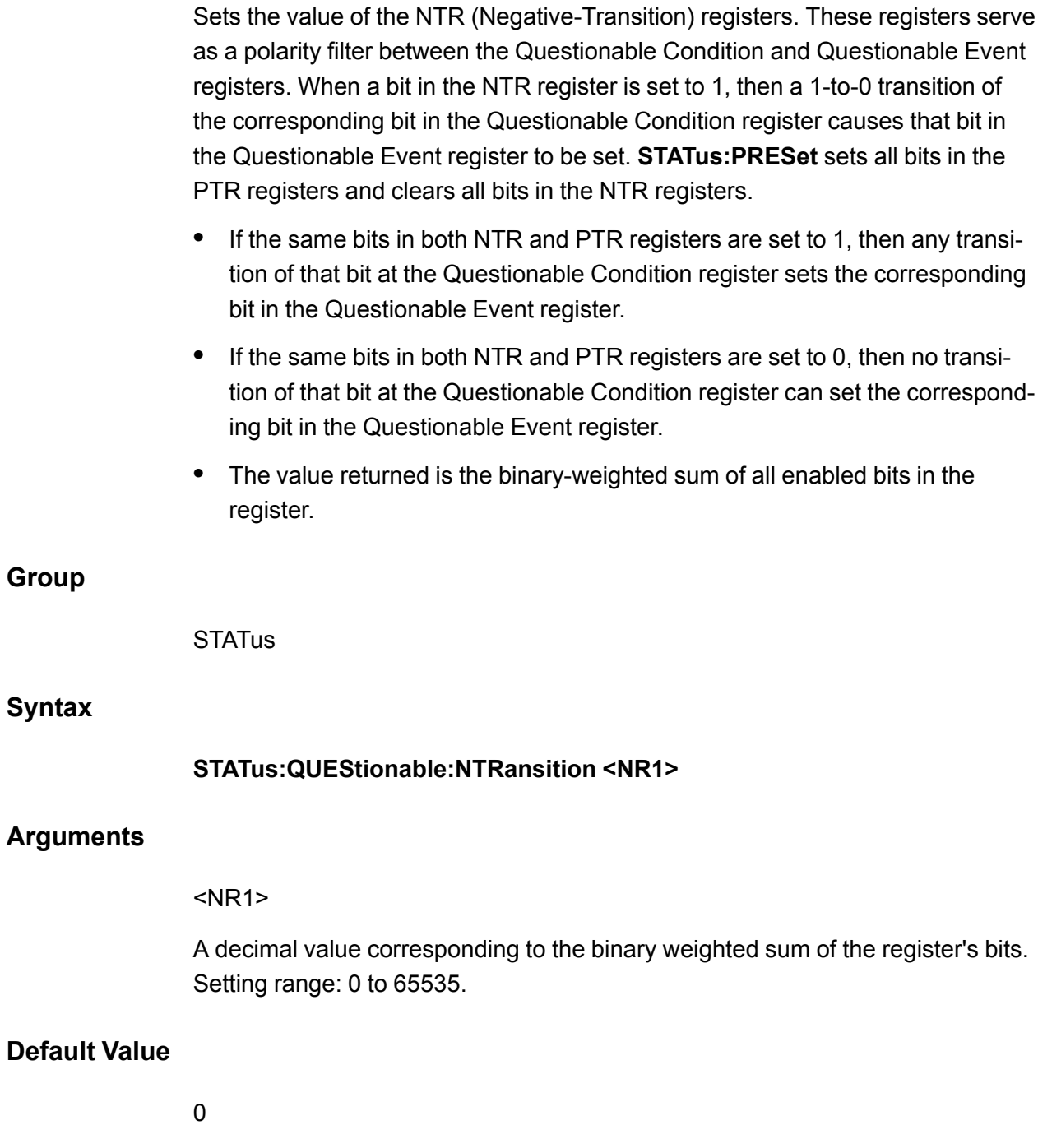

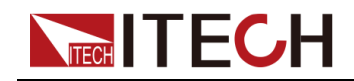

### **Example**

Enable bit 3 and 4 in the questionable NTR register: **STATus:QUEStionable: NTRansition 24**

### **Query Syntax**

**STATus:QUEStionable:NTRansition?**

**Returns**

<NR1>

# **STATus:QUEStionable:CONDition?**

Queries the condition register for the Questionable Status group. This is a readonly register, which holds the live (unlatched) operational status of the instrument. Reading the Questionable Status Condition register does not clear it.

- **•** The value returned is the binary-weighted sum of all enabled bits in the register. For example, with bit 2 (value 4) and bit 4 (value 16) set, the query returns +20.
- The condition register bits reflect the current condition. If a condition goes away, the corresponding bit is cleared.
- **• \*RST** clears this register, other than those bits where the condition still exists after **\*RST**.

### **Group**

**STATus** 

### **Syntax**

**STATus:QUEStionable:CONDition?**

### **Arguments**

None

### **Default Value**

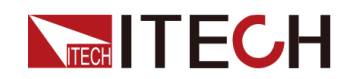

<bit value>

### **Example**

### **STATus:QUEStionable:CONDition?**

**Also see**

None

# **STATus:OPERation[:EVENt]?**

Queries the event register for the Operation Status group. This is a read-only register, which stores (latches) all events that are passed by the Operation NTR and/or PTR filter. Reading the Operation Status Event register clears it.

- **•** The value returned is the binary-weighted sum of all enabled bits in the register. For example, with bit 3 (value 8) and bit 5 (value 32) set and enabled, the query returns +40.
- **• \*RST** has no effect on this register.

**Group**

**STATus** 

### **Syntax**

**STATus:OPERation[:EVENt]?**

### **Arguments**

None

### **Default Value**

None

### **Returns**

<bit value>

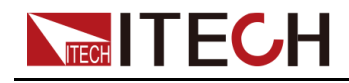

**Example**

### **STATus:OPERation[:EVENt]?**

### **Also see**

None

## **STATus:OPERation:ENABle <NR1>**

Sets the value of the enable register for the Operation Status group. The enable register is a mask for enabling specific bits from the Operation Event register to set the OPER (operation summary) bit of the Status Byte register. **STATus: PRESet** clears all bits in the enable register. **\*CLS** does not clear the enable register, but does clear the event register.

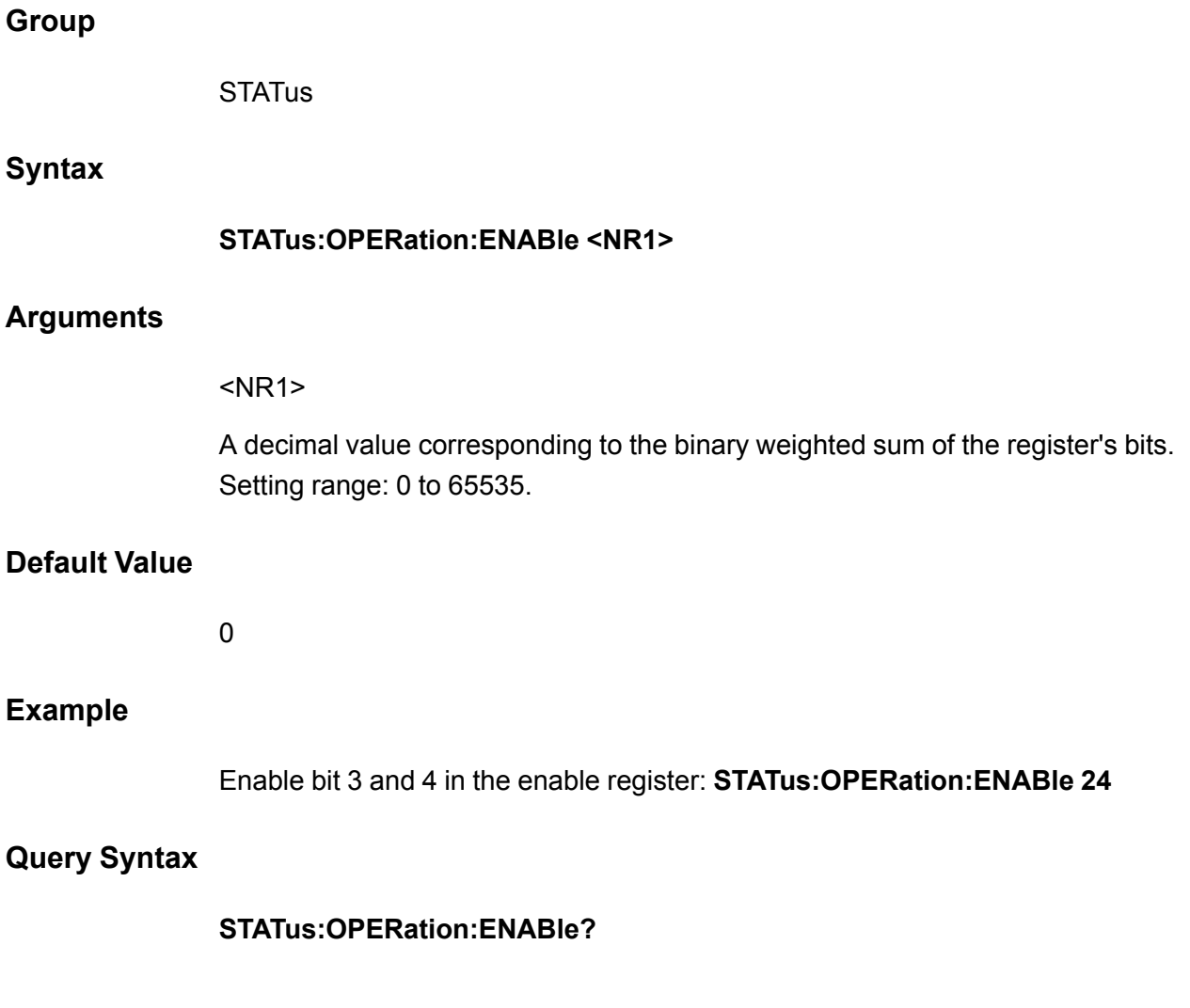

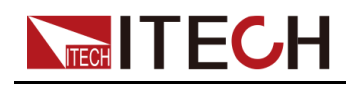

<NR1>

# **STATus:OPERation:PTRansition <NR1>**

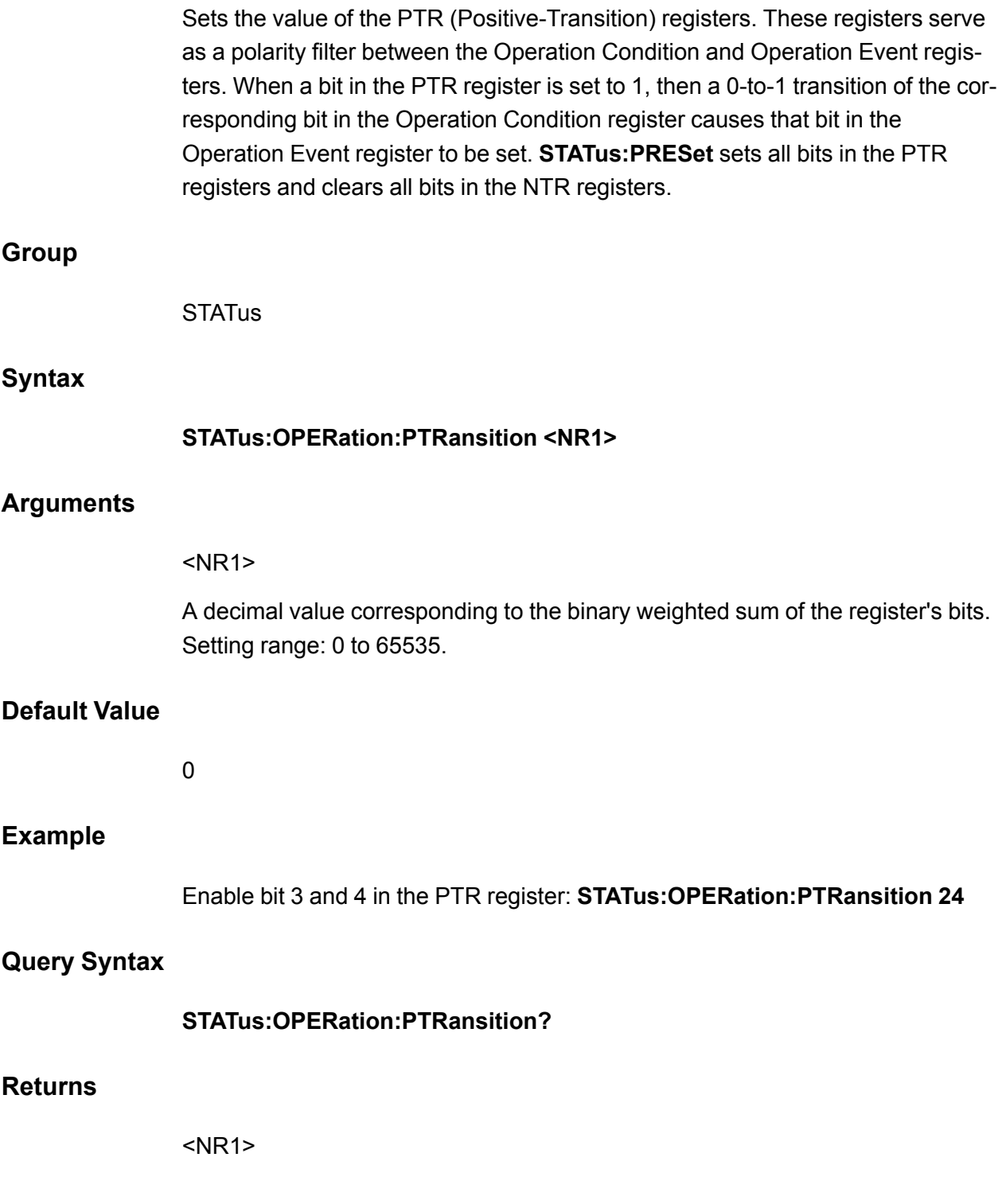

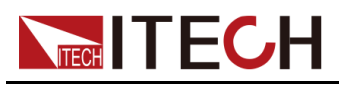

# **STATus:OPERation:NTRansition <NR1>**

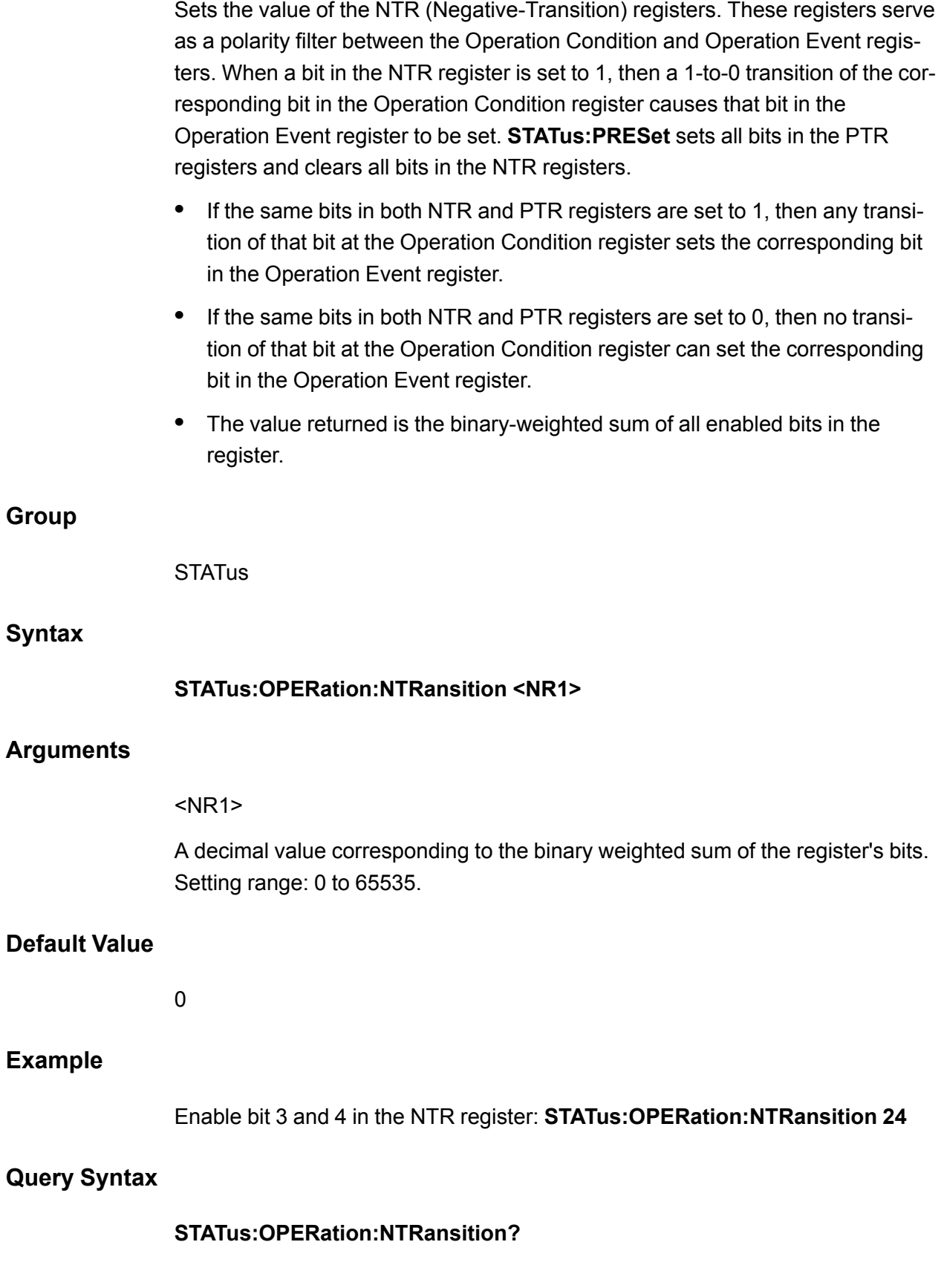

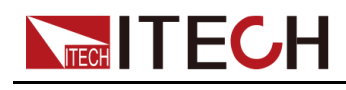

<NR1>

# **STATus:OPERation:CONDition?**

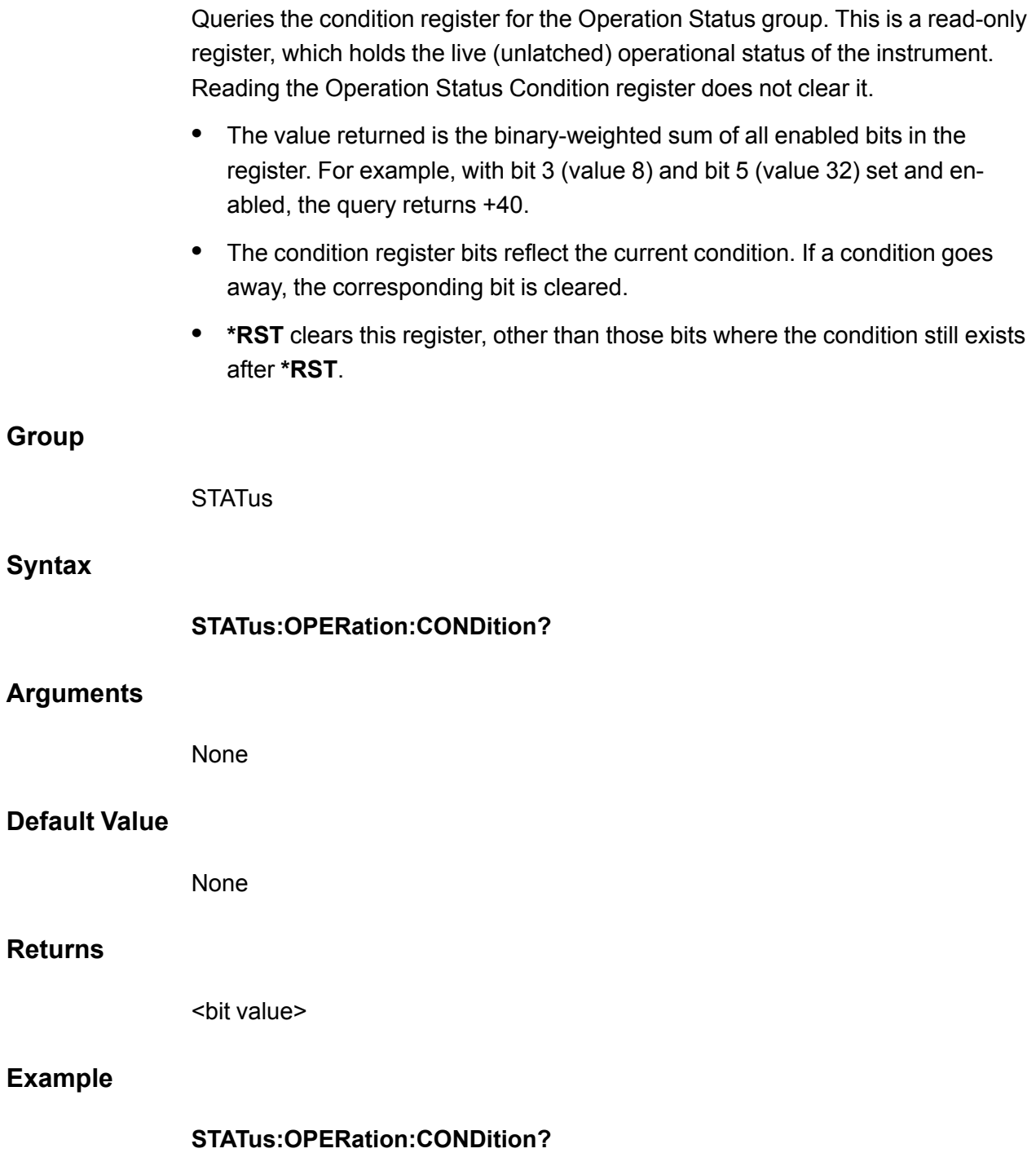

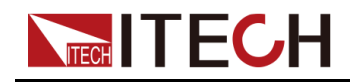

**Also see**

None

# **STATus:PRESet**

Presets all Enable, PTR, and NTR registers.

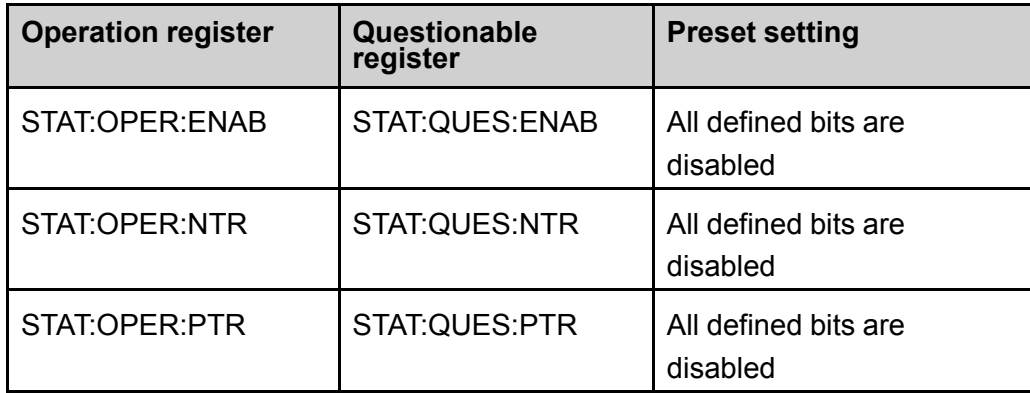

### **Group**

**STATus** 

### **Syntax**

**STATus:PRESet**

### **Arguments**

None

### **Default Value**

None

### **Returns**

None

### **Example**

Preset the Operation and Questionable registers: **STATus:PRESet**

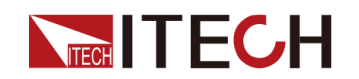

**Also see**

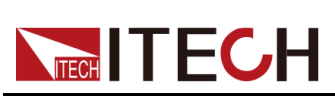

# <span id="page-190-0"></span>**12 FETCh** Subsystem

Fetch commands return measurement data that has been previously acquired. FETCh queries do not generate new measurements, but allow additional measurement calculations from the same acquired data. The data is valid until the next MEASure or INITiate command occurs.

# **FETCh[:SCALar]:CURRent[:DC]?**

This command is used to get the average value of the Meter current.

**Group**

FETCh

**Syntax**

**FETCh[:SCALar]:CURRent[:DC]?**

**Arguments**

None

### **Default Value**

None

### **Returns**

<NRf+>

### **Example**

### **FETCh[:SCALar]:CURRent[:DC]?**

### **Also see**

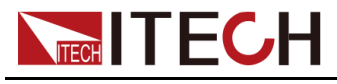

# **FETCh[:SCALar]:CURRent[:DC]:HIGH?**

Returns the High level of a pulse waveform. Values returned in amperes. **Group** FETCh **Syntax FETCh[:SCALar]:CURRent[:DC]:HIGH? Arguments** None **Default Value** None **Returns** <NRf+> **Example FETCh[:SCALar]:CURRent[:DC]:HIGH? Also see** None

# **FETCh[:SCALar]:CURRent[:DC]:LOW?**

Returns the Low level of a pulse waveform. Values returned in amperes.

**Group**

FETCh

**Syntax**

**FETCh[:SCALar]:CURRent[:DC]:LOW?**

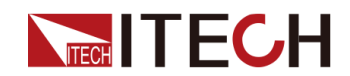

### **Arguments**

None

### **Default Value**

None

### **Returns**

<NRf+>

### **Example**

**FETCh[:SCALar]:CURRent[:DC]:LOW?**

### **Also see**

None

# **FETCh[:SCALar]:CURRent[:DC]:MAXimum?**

Returns the maximum value of Meter current. Values returned in amperes.

### **Group**

**FETCh** 

### **Syntax**

**FETCh[:SCALar]:CURRent[:DC]:MAXimum?**

### **Arguments**

None

### **Default Value**

None

### **Returns**

<NRf+>

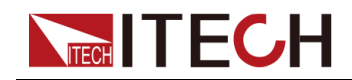

**Example**

### **FETCh[:SCALar]:CURRent[:DC]:MAXimum?**

### **Also see**

None

# **FETCh[:SCALar]:CURRent[:DC]:MINimum?**

Returns the minimum value of Meter current. Values returned in amperes.

### **Group**

FETCh

### **Syntax**

**FETCh[:SCALar]:CURRent[:DC]:MINimum?**

### **Arguments**

None

### **Default Value**

None

### **Returns**

<NRf+>

### **Example**

**FETCh[:SCALar]:CURRent[:DC]:MINimum?**

**Also see**

None

# **FETCh[:SCALar]:VOLTage[:DC]?**

This command is used to get the average value of the Meter voltage.

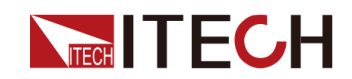

### **Group**

FETCh

### **Syntax**

**FETCh[:SCALar]:VOLTage[:DC]?**

### **Arguments**

None

### **Default Value**

None

### **Returns**

<NRf+>

### **Example**

**FETCh[:SCALar]:VOLTage[:DC]?**

### **Also see**

None

# **FETCh[:SCALar]:VOLTage[:DC]:HIGH?**

Returns the High level of a pulse waveform. Values returned in volts.

### **Group**

FETCh

### **Syntax**

**FETCh[:SCALar]:VOLTage[:DC]:HIGH?**

### **Arguments**

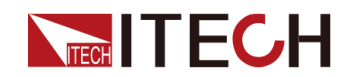

### **Default Value**

None

### **Returns**

<NRf+>

**Example**

**FETCh[:SCALar]:VOLTage[:DC]:HIGH?**

**Also see**

None

# **FETCh[:SCALar]:VOLTage[:DC]:LOW?**

Returns the Low level of a pulse waveform. Values returned in volts. **Group FETCh Syntax FETCh[:SCALar]:VOLTage[:DC]:LOW? Arguments** None **Default Value** None **Returns** <NRf+> **Example FETCh[:SCALar]:VOLTage[:DC]:LOW?**

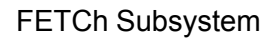

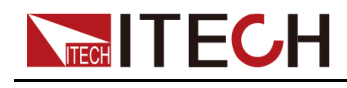

**Also see**

None

# **FETCh[:SCALar]:VOLTage[:DC]:MAXimum?**

Returns the maximum value of Meter voltage. Values returned in volts.

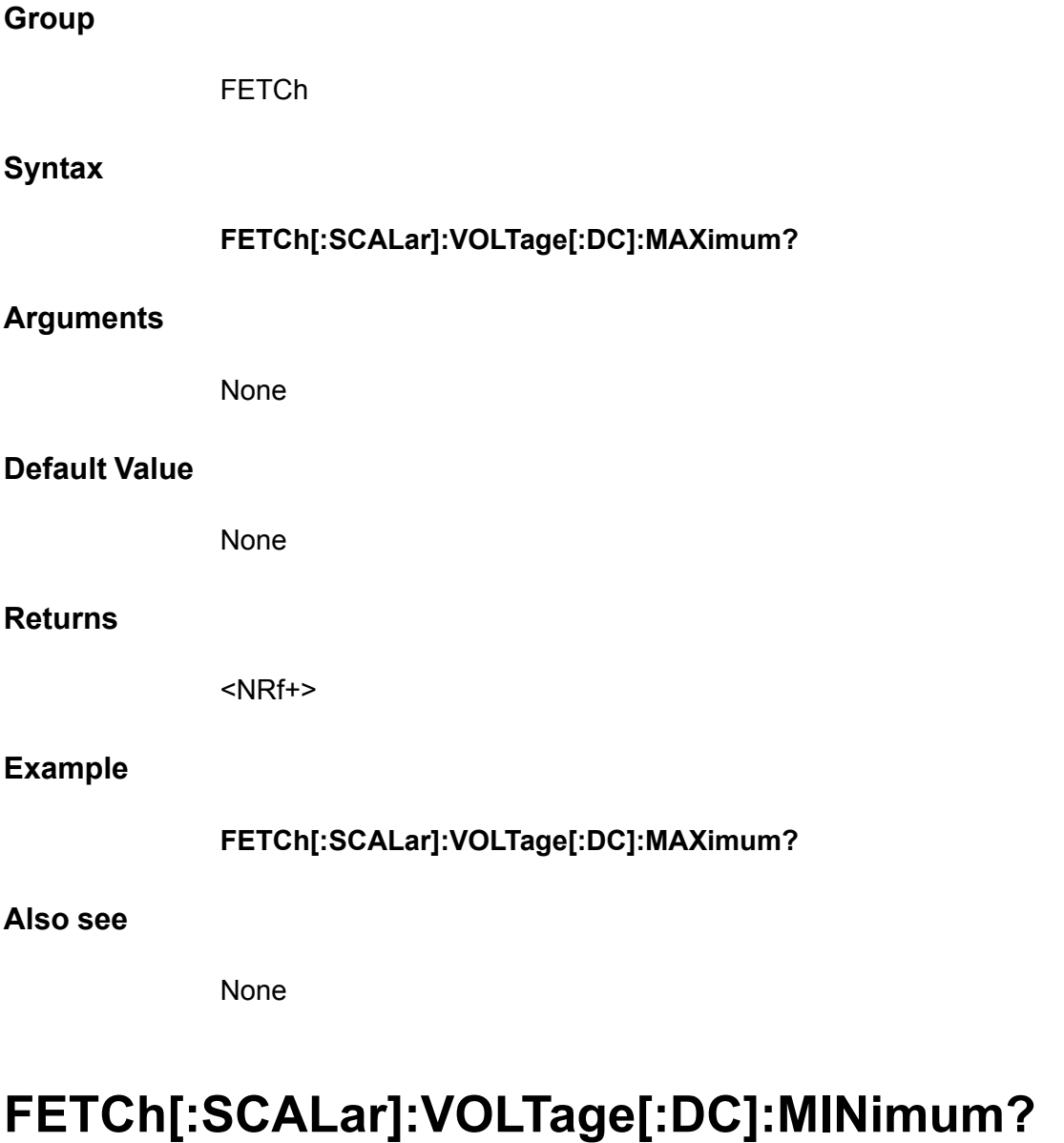

Returns the minimum value of Meter voltage. Values returned in volts.

**Group**

FETCh

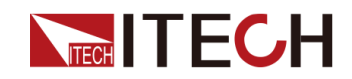

### **Syntax**

### **FETCh[:SCALar]:VOLTage[:DC]:MINimum?**

### **Arguments**

None

### **Default Value**

None

### **Returns**

<NRf+>

### **Example**

**FETCh[:SCALar]:VOLTage[:DC]:MINimum?**

### **Also see**

None

# **FETCh[:SCALar]:POWer[:DC]?**

This command is used to get the average value of the Meter power.

### **Group**

FETCh

### **Syntax**

**FETCh[:SCALar]:POWer[:DC]?**

### **Arguments**

None

### **Default Value**

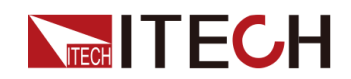

<NRf+>

### **Example**

**FETCh[:SCALar]:POWer[:DC]?**

**Also see**

None

# **FETCh[:SCALar]:POWer[:DC]:MAXimum?**

Returns the maximum value of Meter power. Values returned in watts.

**Group**

FETCh

**Syntax**

**FETCh[:SCALar]:POWer[:DC]:MAXimum?**

### **Arguments**

None

### **Default Value**

None

### **Returns**

<NRf+>

### **Example**

**FETCh[:SCALar]:POWer[:DC]:MAXimum?**

### **Also see**

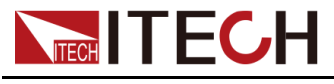

# **FETCh[:SCALar]:POWer[:DC]:MINimum?**

Returns the minimum value of Meter power. Values returned in watts.

# **Group** FETCh **Syntax FETCh[:SCALar]:POWer[:DC]:MINimum? Arguments** None **Default Value** None **Returns** <NRf+> **Example FETCh[:SCALar]:POWer[:DC]:MINimum? Also see** None

# **FETCh:ARRay:CURRent[:DC]? [<start\_index>, <points>]**

Returns the instantaneous measurement. Values returned in amperes. Optional parameters specify a subset starting at <startindex> and of length <points>. Data is returned as single precision floating point values in a finite-length arbitrary block response format.

**Group**

FETCh

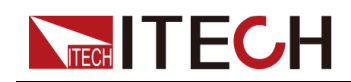

### **Syntax**

### **FETCh:ARRay:CURRent[:DC]? [<start\_index>, <points>]**

### **Arguments**

[<startindex>] the start index

[<points>] the number of points

### **Default Value**

None

### **Returns**

<Block>

### **Example**

Returns the measured current array: **FETCh:ARRay:CURRent[:DC]?**

### **Also see**

None

# **FETCh:ARRay:VOLTage[:DC]? [<start\_index>, <points>]**

Returns the instantaneous measurement. Values returned in volts. Optional parameters specify a subset starting at <startindex> and of length <points>. Data is returned as single precision floating point values in a finite-length arbitrary block response format.

### **Group**

FETCh

### **Syntax**

**FETCh:ARRay:VOLTage[:DC]? [<start\_index>, <points>]**

### **Arguments**

[<startindex>] the start index

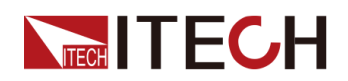

[<points>] the number of points

### **Default Value**

None

### **Returns**

<Block>

### **Example**

Returns the measured voltage array: **FETCh:ARRay:VOLTage[:DC]?**

**Also see**

None

# **FETCh:ARRay:POWer[:DC]? [<start\_index>, <points>]**

Returns the instantaneous measurement. Values returned in watts. Optional parameters specify a subset starting at <startindex> and of length <points>. Data is returned as single precision floating point values in a finite-length arbitrary block response format.

### **Group**

FETCh

### **Syntax**

### **FETCh:ARRay:POWer[:DC]? [<start\_index>, <points>]**

### **Arguments**

[<startindex>] the start index

[<points>] the number of points

### **Default Value**

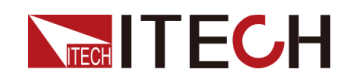

<Block>

### **Example**

Returns the measured power array: **FETCh:ARRay:POWer[:DC]?**

### **Also see**

None

# **FETCh[:SCALar]?**

This command is used to obtain a variety of data: voltage, current, power.

### **Group**

FETCh

### **Syntax**

**FETCh[:SCALar]?**

### **Arguments**

None

### **Default Value**

None

### **Returns**

<NRf+>

### **Example**

**FETCh[:SCALar]?**

### **Also see**

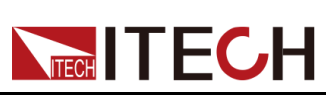

# <span id="page-203-0"></span>**13 MEASure Subsystem**

Measure commands measure the output voltage or current. They trigger the acquisition of new data before returning the reading. Measurements are performed by digitizing the instantaneous output voltage or current for a specified measurement time, storing the results in a buffer, and calculating the value for the specified measurement type.

# **MEASure[:SCALar]:CURRent[:DC]?**

Initiates, triggers, and returns the averaged current measurement. Values returned in amperes.

### **Group**

MEASure

### **Syntax**

**MEASure[:SCALar]:CURRent[:DC]?**

### **Arguments**

None

### **Default Value**

None

### **Returns**

<NRf+>

### **Example**

**MEASure[:SCALar]:CURRent[:DC]?**

### **Also see**

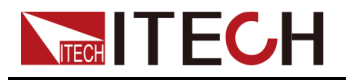

# **MEASure[:SCALar]:CURRent:HIGH?**

Initiates, triggers, and returns the High level of a pulse waveform. Values returned in amperes.

### **Group**

**MEASure** 

### **Syntax**

**MEASure[:SCALar]:CURRent:HIGH?**

### **Arguments**

None

### **Default Value**

None

### **Returns**

<NRf+>

### **Example**

**MEASure[:SCALar]:CURRent:HIGH?**

### **Also see**

None

# **MEASure[:SCALar]:CURRent:LOW?**

Initiates, triggers, and returns the Low level of a pulse waveform. Values returned in amperes.

**Group**

MEASure

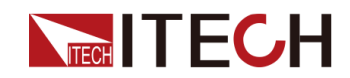

### **Syntax**

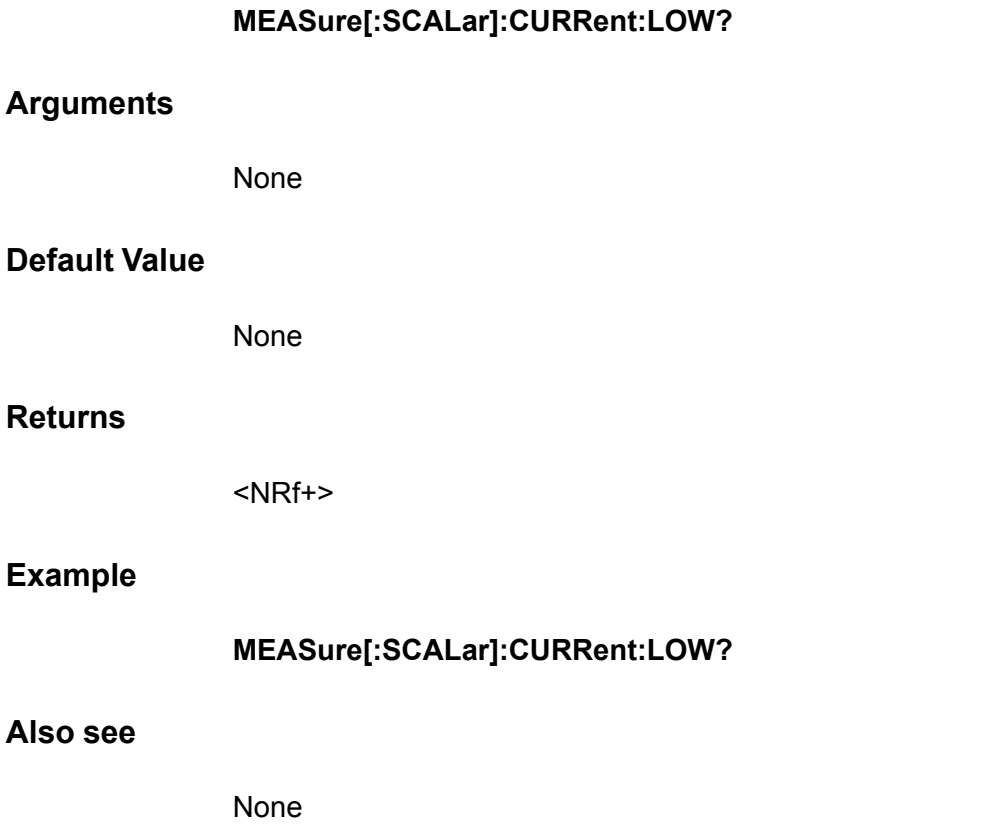

# **MEASure[:SCALar]:CURRent:MAXimum?**

Initiates, triggers, and returns the maximum values of a current measurement. Values returned in amperes.

### **Group**

**MEASure** 

### **Syntax**

**MEASure[:SCALar]:CURRent:MAXimum?**

### **Arguments**

None

### **Default Value**

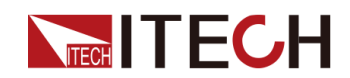

<NRf+>

**Example**

**MEASure[:SCALar]:CURRent:MAXimum?**

**Also see**

None

# **MEASure[:SCALar]:CURRent:MINimum?**

Initiates, triggers, and returns the minimum values of a current measurement. Values returned in amperes.

**Group**

MEASure

**Syntax**

**MEASure[:SCALar]:CURRent:MINimum?**

**Arguments**

None

### **Default Value**

None

### **Returns**

<NRf+>

### **Example**

**MEASure[:SCALar]:CURRent:MINimum?**

### **Also see**

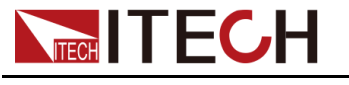

# **MEASure[:SCALar]:VOLTage[:DC]?**

Initiates, triggers, and returns the averaged voltage measurement. Values returned in volts.

### **Group**

**MEASure** 

### **Syntax**

**MEASure[:SCALar]:VOLTage[:DC]?**

### **Arguments**

None

### **Default Value**

None

### **Returns**

<NRf+>

### **Example**

**MEASure[:SCALar]:VOLTage[:DC]?**

### **Also see**

None

# **MEASure[:SCALar]:VOLTage:HIGH?**

Initiates, triggers, and returns the High level of a pulse waveform. Values returned in volts.

**Group**

MEASure

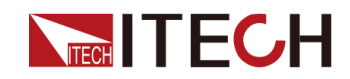

### **Syntax**

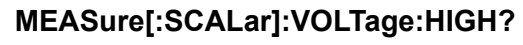

### **Arguments**

None

### **Default Value**

None

### **Returns**

<NRf+>

### **Example**

**MEASure[:SCALar]:VOLTage:HIGH?**

**Also see**

None

# **MEASure[:SCALar]:VOLTage:LOW?**

Initiates, triggers, and returns the Low level of a pulse waveform. Values returned in volts.

### **Group**

**MEASure** 

### **Syntax**

**MEASure[:SCALar]:VOLTage:LOW?**

### **Arguments**

None

### **Default Value**

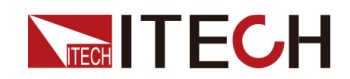

<NRf+>

**Example**

**MEASure[:SCALar]:VOLTage:LOW?**

**Also see**

None

# **MEASure[:SCALar]:VOLTage:MAXimum?**

Initiates, triggers, and returns the maximum values of a voltage measurement. Values returned in volts.

**Group**

MEASure

**Syntax**

**Arguments**

**MEASure[:SCALar]:VOLTage:MAXimum?** None **Default Value** None

**Returns**

<NRf+>

**Example**

**MEASure[:SCALar]:VOLTage:MAXimum?**

### **Also see**

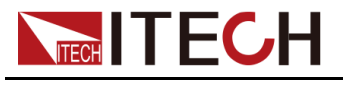

# **MEASure[:SCALar]:VOLTage:MINimum?**

Initiates, triggers, and returns the minimum values of a voltage measurement. Values returned in volts. **Group MEASure Syntax MEASure[:SCALar]:VOLTage:MINimum? Arguments** None **Default Value** None **Returns** <NRf+> **Example MEASure[:SCALar]:VOLTage:MINimum? Also see** None

# **MEASure[:SCALar]:POWer[:DC]?**

Initiates, triggers, and returns the averaged power measurement. Values returned in watts.

**Group**

**MEASure** 

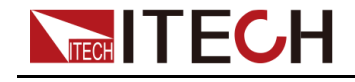

### MEASure [Subsystem](#page-203-0)

### **Syntax**

**MEASure[:SCALar]:POWer[:DC]?**

### **Arguments**

None

### **Default Value**

None

### **Returns**

<NRf+>

### **Example**

**MEASure[:SCALar]:POWer[:DC]?**

**Also see**

None

# **MEASure[:SCALar]:POWer:MAXimum?**

Initiates, triggers, and returns the maximum values of a power measurement. Values returned in watts.

### **Group**

**MEASure** 

### **Syntax**

**MEASure[:SCALar]:POWer:MAXimum?**

### **Arguments**

None

### **Default Value**

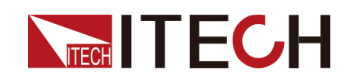

<NRf+>

**Example**

**MEASure[:SCALar]:POWer:MAXimum?**

**Also see**

None

# **MEASure[:SCALar]:POWer:MINimum?**

Initiates, triggers, and returns the minimum values of a power measurement. Values returned in watts.

**Group**

MEASure

**Syntax**

**MEASure[:SCALar]:POWer:MINimum?**

### **Arguments**

None

### **Default Value**

None

### **Returns**

<NRf+>

### **Example**

**MEASure[:SCALar]:POWer:MINimum?**

### **Also see**

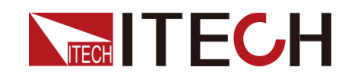

# **MEASure:ARRay:CURRent[:DC]?**

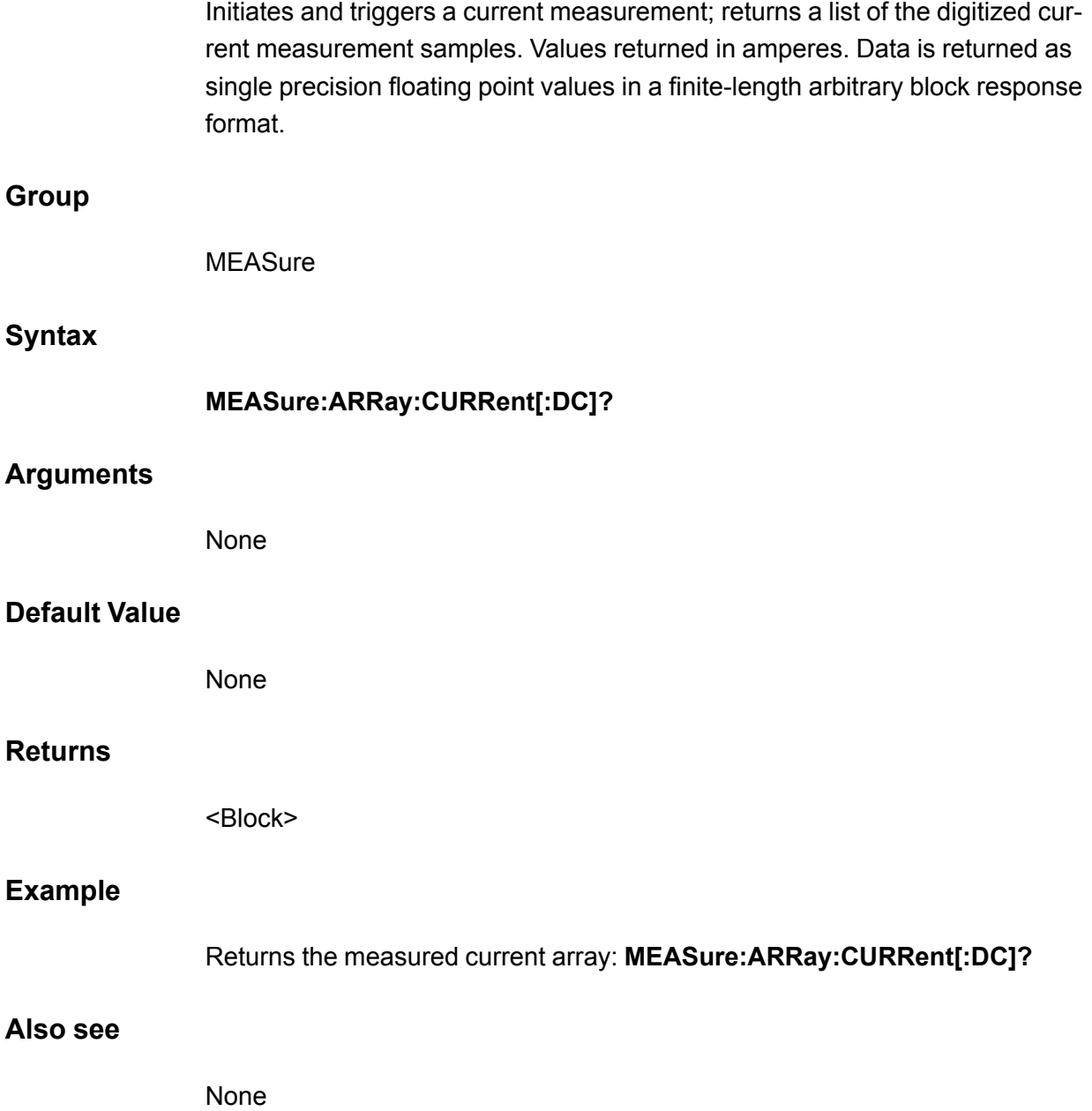

# **MEASure:ARRay:VOLTage[:DC]?**

Initiates and triggers a voltage measurement; returns a list of the digitized voltage measurement samples. Values returned in volts. Data is returned as single precision floating point values in a finite-length arbitrary block response format.

**Group**

**MEASure** 

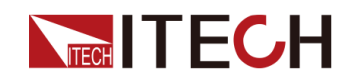

### **Syntax**

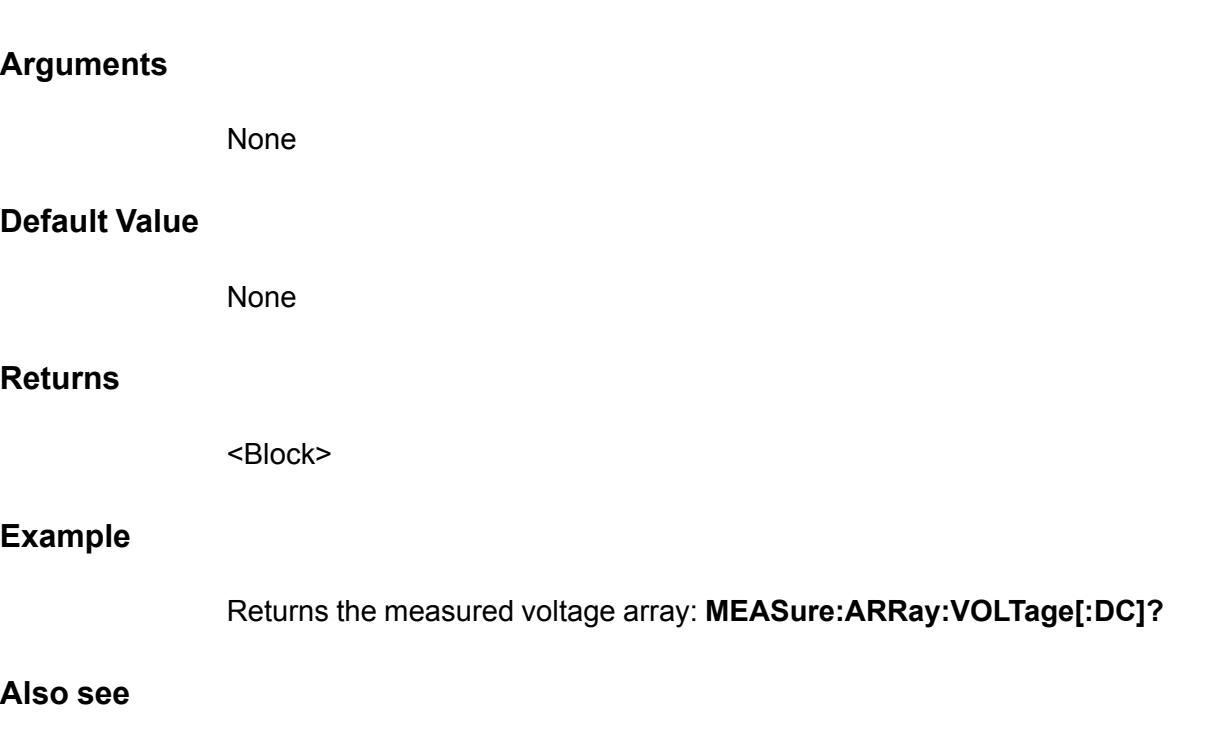

**MEASure:ARRay:VOLTage[:DC]?**

None

# **MEASure:ARRay:POWer[:DC]?**

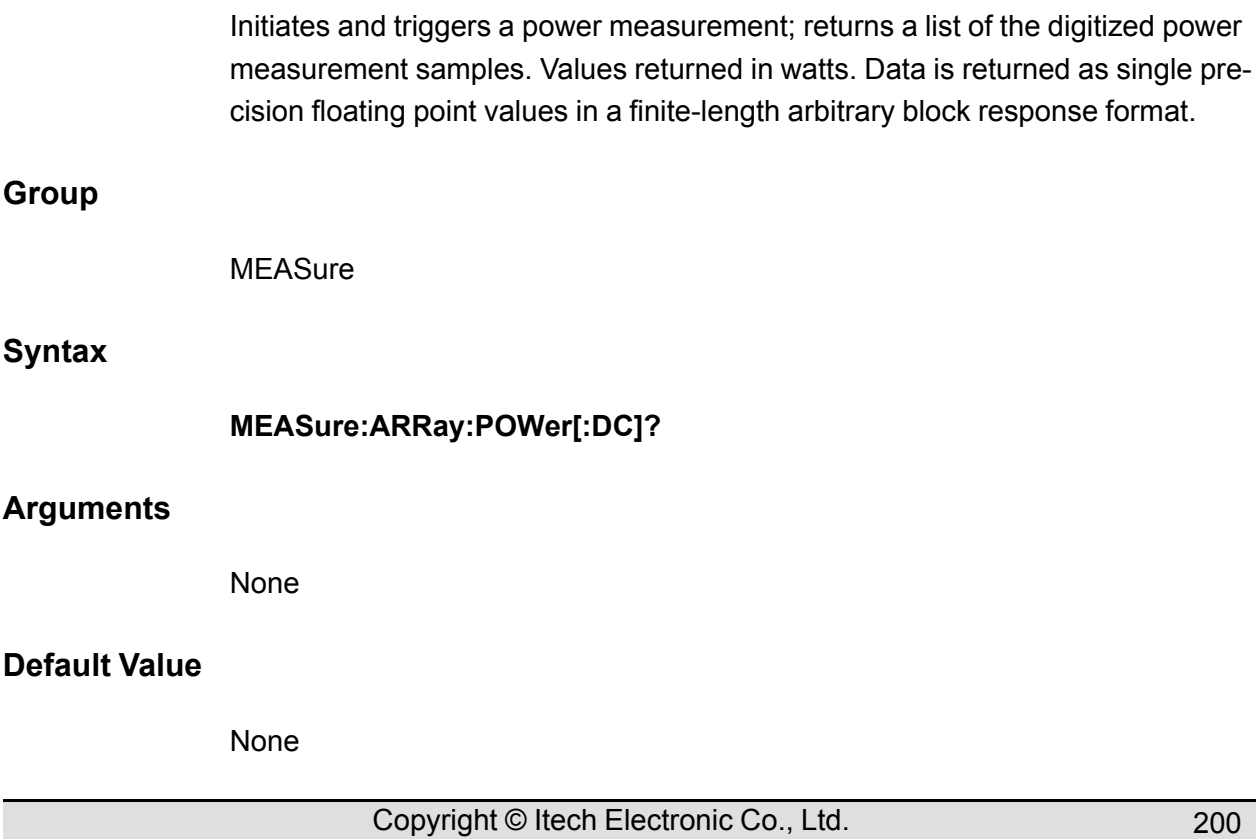

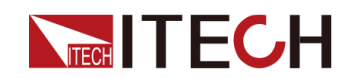

<Block>

### **Example**

Returns the measured power array: **MEASure:ARRay:POWer[:DC]?**

### **Also see**

None

# **MEASure[:SCALar]?**

This command is used to measure a variety of data: voltage, current, power.

### **Group**

MEASure

### **Syntax**

**MEASure[:SCALar]?**

### **Arguments**

None

### **Default Value**

None

### **Returns**

<NRf+>

### **Example**

**MEASure[:SCALar]?**

### **Also see**
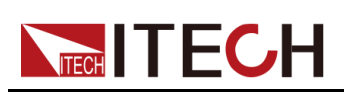

# <span id="page-216-0"></span>**14 PARallel Subsystem**

The PARallel subsystem contains instructions for instrument parallel operation.

## **PARallel:ROLE <CPD>**

This command is used to select the instrument role in the case of parallel.

- **•** SINGle: Single mode
- **•** SLAVe: Slave mode
- **•** MASTer: Master mode

#### **Group**

PARallel

#### **Syntax**

**PARallel:ROLE <CPD>**

#### **Arguments**

<CPD>

SINGle|SLAVe|MASTer

#### **Default Value**

SINGle

#### **Example**

**PARallel:ROLE MASTer**

#### **Query Syntax**

**PARallel:ROLE?**

#### **Returns**

<CRD>

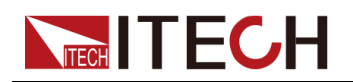

SINGle|SLAVe|MASTer

## **PARallel:NUMBer <NR1>**

This command is used to set the total number of instruments in the case of parallel (i.e., the sum of the masters and slaves).

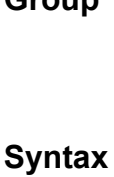

**Group**

**PARallel:NUMBer <NR1>**

#### **Arguments**

<NR1>

PARallel

Setting range: 1 to 8

#### **Default Value**

1

#### **Example**

**PARallel:NUMBer 3**

#### **Query Syntax**

**PARallel:NUMBer?**

#### **Returns**

 $<$ NR1 $>$ 

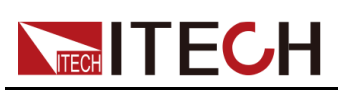

## <span id="page-218-0"></span>**15 SENSe Subsystem**

Sense commands control the measurement ranges and window as well as the data acquisition sequence.

## **SENSe[:REMote][:STATe] <Bool>**

This command is used to set the on/off state of the Sense function.

- **•** 0|OFF: Turn off
- **•** 1|ON: Turn on

#### **Group**

SENSe

#### **Syntax**

**SENSe[:REMote][:STATe] <Bool>**

#### **Arguments**

<Bool>

0|OFF|1|ON

#### **Default Value**

0|OFF

#### **Example**

**SENS 1**

#### **Query Syntax**

**SENSe[:REMote][:STATe]?**

#### **Returns**

<Bool>

0|OFF|1|ON

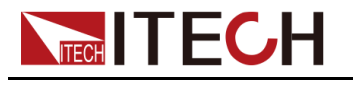

## **SENSe:ACQuire:POINts <NRf+>**

This command is used to set the number of sampling points that the Meter completes a measurement.

#### **Group**

SENSe

#### **Syntax**

**SENSe:ACQuire:POINts <NRf+>**

#### **Arguments**

<NRf+>

MIN|MAX|DEF|<value>

Setting range: MIN to MAX

#### **Default Value**

MIN

#### **Example**

**SENSe:ACQuire:POINts 50**

#### **Query Syntax**

**SENSe:ACQuire:POINts? [MIN|MAX|DEF]**

#### **Returns**

<NRf+>

## **SENSe:ACQuire:OFFSet:POINt <NRf+>**

This command is used to set the number of Meter trigger offset points.

**Group**

SENSe

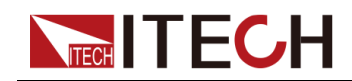

#### **Syntax**

#### **SENSe:ACQuire:OFFSet:POINt <NRf+>**

#### **Arguments**

<NRf+>

MIN|MAX|DEF|<value>

Setting range: MIN to MAX

#### **Default Value**

MIN

#### **Example**

**SENSe:ACQuire:OFFSet:POINt 10**

#### **Query Syntax**

**SENSe:ACQuire:OFFSet:POINt? [MIN|MAX|DEF]**

#### **Returns**

<NRf+>

### **SENSe:ACQuire:TINTerval <NRf+>**

This command is used to set the sampling time interval of the Meter module.

#### **Group**

**SENSe** 

#### **Syntax**

**SENSe:ACQuire:TINTerval <NRf+>**

#### **Arguments**

<NRf+>

MIN|MAX|DEF|<value>

Setting range: MIN to MAX

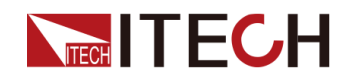

#### **Default Value**

MIN

**Example**

**SENSe:ACQuire:TINTerval 0.1**

#### **Query Syntax**

**SENSe:ACQuire:TINTerval? [MIN|MAX|DEF]**

#### **Returns**

<NRf+>

<span id="page-222-0"></span>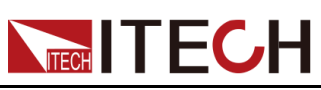

# **16** ARB Subsystem

The ARB subsystem contains instructions for setting various waveform-related parameters, including: pulse waveform, custom waveform (LIST function), sine wave, CDWell waveform (i.e. constant-dwell arbitrary waveform).

## **ARB:COUNt <NRf+>**

Specifies the number of times the Arb repeats. Use the INFinity parameter (or set as 0) to repeat the Arb continuously.

#### **Group**

ARB

#### **Syntax**

**ARB:COUNt <NRf+>**

#### **Arguments**

<NRf+>

MIN|MAX|INFinity|<value>

Range: 1~65535

#### **Default Value**

1

#### **Example**

Programs a repeat count of 10: **ARB:COUNt 10**

#### **Query Syntax**

**ARB:COUNt? [MIN|MAX]**

#### **Returns**

<NRf+>

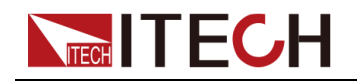

## **ARB:TERMinate:LAST <Bool>**

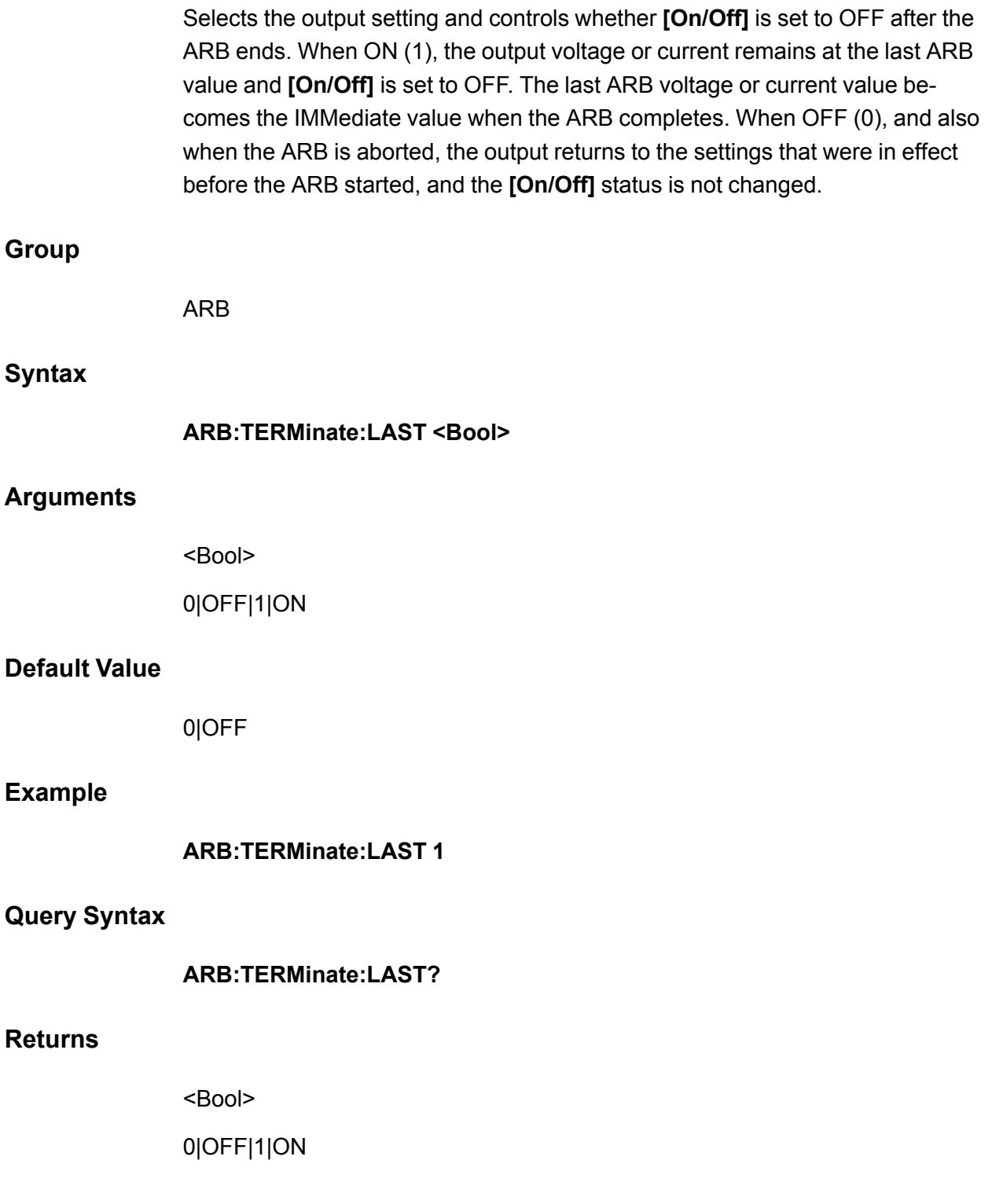

## **ARB:FUNCtion:TYPE <CPD>**

Specifies either a voltage or current ARB. Only one type of ARB may be output at a time. The selection must match the CC or CV priority mode.

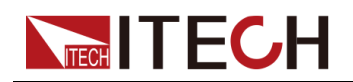

- **•** CURRent: Current ARB
- **•** VOLTage: Voltage ARB

#### **Group**

ARB

#### **Syntax**

**ARB:FUNCtion:TYPE <CPD>**

#### **Arguments**

<CPD>

CURRent|VOLTage

#### **Default Value**

VOLTage

#### **Example**

**ARB:FUNCtion:TYPE CURRent**

#### **Query Syntax**

**ARB:FUNCtion:TYPE?**

#### **Returns**

<CRD>

CURRent|VOLTage

## **ARB:FUNCtion:SHAPe <CPD>**

This command is used to set the function of the ARB.

- **•** PULSe: Pulse waveform (square wave)
- **•** SINusiod: Sine Wave
- **•** UDEFined: Custom Waveforms (LIST)
- **•** CDWell: Constantly Residing Arbitrary Waveforms

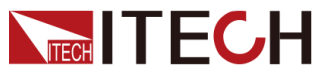

**•** SEQuence: Sequence setting, which can be a combination of the above several waveforms. **Group** ARB **Syntax ARB:FUNCtion:SHAPe <CPD> Arguments** <CPD> PULSe|SINusiod|UDEFined|CDWell|SEQuence **Default Value** PULSe **Example ARB:FUNCtion:SHAPe CDWell Query Syntax ARB:FUNCtion:SHAPe? Returns** <CRD> PULSe|SINusiod|UDEFined|CDWell|SEQuence

## **ARB:PULSe:STARt[:LEVel] <NRf+>**

This command is used to set the pulse signal starting amplitude.

**Group**

ARB

**Syntax**

**ARB:PULSe:STARt[:LEVel] <NRf+>**

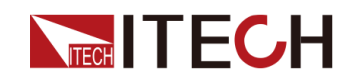

#### **Arguments**

<NRf+>

MIN|MAX|DEF|<value>

Setting range: MIN to MAX

#### **Default Value**

MIN

#### **Example**

**ARB:PULSe:STARt[:LEVel] 10**

#### **Query Syntax**

**ARB:PULSe:STARt[:LEVel]? [MIN|MAX|DEF]**

#### **Returns**

<NRf+>

## **ARB:PULSe:STARt:TIME <NRf+>**

This command is used to set the delay of the initial phase of the pulse, in ms.

**Group**

ARB

**Syntax**

**ARB:PULSe:STARt:TIME <NRf+>**

#### **Arguments**

<NRf+>

MIN|MAX|DEF|<value>

Setting range: MIN to MAX

#### **Default Value**

MIN

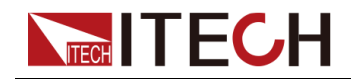

**Example**

**ARB:PULSe:STARt:TIME 1**

#### **Query Syntax**

**ARB:PULSe:STARt:TIME? [MIN|MAX|DEF]**

**Returns**

<NRf+>

## **ARB:PULSe:STARt:SLEW <NRf+>**

This command is used to set the pulse start slope.

**Group**

ARB

**Syntax**

**ARB:PULSe:STARt:SLEW <NRf+>**

#### **Arguments**

<NRf+>

MIN|MAX|DEF|<value>

Setting range: MIN to MAX

#### **Default Value**

MIN

#### **Example**

**ARB:PULSe:STARt:SLEW 1**

**Query Syntax**

**ARB:PULSe:STARt:SLEW? [MIN|MAX|DEF]**

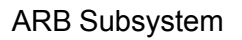

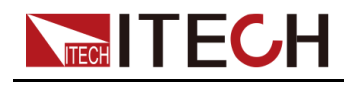

**Returns**

<NRf+>

## **ARB:PULSe:TOP[:LEVel] <NRf+>**

This command is used to set the amplitude at the top of the pulse signal (waveform).

#### **Group**

ARB

#### **Syntax**

**ARB:PULSe:TOP[:LEVel] <NRf+>**

#### **Arguments**

<NRf+>

MIN|MAX|DEF|<value>

Setting range: MIN to MAX

#### **Default Value**

MIN

#### **Example**

**ARB:PULSe:TOP[:LEVel] MAX**

#### **Query Syntax**

**ARB:PULSe:TOP[:LEVel]? [MIN|MAX|DEF]**

#### **Returns**

<NRf+>

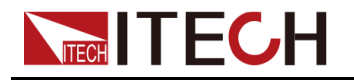

## **ARB:PULSe:TOP:TIME <NRf+>**

This command is used to set the time width of the top (high level) of the pulse signal.

#### **Group**

ARB

#### **Syntax**

**ARB:PULSe:TOP:TIME <NRf+>**

#### **Arguments**

<NRf+>

MIN|MAX|DEF|<value>

Setting range: MIN to MAX

#### **Default Value**

MIN

#### **Example**

**ARB:PULSe:TOP:TIME MAX**

#### **Query Syntax**

**ARB:PULSe:TOP:TIME? [MIN|MAX|DEF]**

#### **Returns**

<NRf+>

## **ARB:PULSe:END:TIME <NRf+>**

This command is used to set the end delay of the pulse signal.

**Group**

ARB

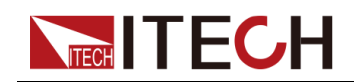

#### **Syntax**

#### **ARB:PULSe:END:TIME <NRf+>**

#### **Arguments**

<NRf+>

MIN|MAX|DEF|<value>

Setting range: MIN to MAX

#### **Default Value**

MIN

#### **Example**

**ARB:PULSe:END:TIME MAX**

#### **Query Syntax**

**ARB:PULSe:END:TIME? [MIN|MAX|DEF]**

#### **Returns**

<NRf+>

## **ARB:PULSe:END:SLEW <NRf+>**

This command is used to set the slope of the end of the pulse signal.

#### **Group**

ARB

#### **Syntax**

**ARB:PULSe:END:SLEW <NRf+>**

#### **Arguments**

<NRf+>

MIN|MAX|DEF|<value>

Setting range: MIN to MAX

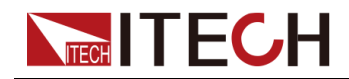

#### **Default Value**

MIN

**Example**

**ARB:PULSe:END:SLEW MAX**

**Query Syntax**

**ARB:PULSe:END:SLEW? [MIN|MAX|DEF]**

#### **Returns**

<NRf+>

## **ARB:SINusiod:AMPLitude <NRf+>**

This command is used to set the amplitude of the sinusoidal signal.

**Group**

ARB

**Syntax**

**ARB:SINusiod:AMPLitude <NRf+>**

#### **Arguments**

<NRf+>

MIN|MAX|DEF|<value>

Setting range: MIN to MAX

#### **Default Value**

MIN

#### **Example**

**ARB:SINusiod:AMPLitude MAX**

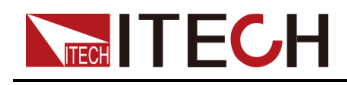

**Query Syntax**

#### **ARB:SINusiod:AMPLitude? [MIN|MAX|DEF]**

#### **Returns**

<NRf+>

## **ARB:SINusiod:OFFSet <NRf+>**

This command is used to set the offset of the sinusoidal signal.

#### **Group**

ARB

#### **Syntax**

**ARB:SINusiod:OFFSet <NRf+>**

#### **Arguments**

<NRf+>

MIN|MAX|DEF|<value>

Setting range: MIN to MAX

#### **Default Value**

MIN

#### **Example**

**ARB:SINusiod:OFFSet MAX**

#### **Query Syntax**

**ARB:SINusiod:OFFSet? [MIN|MAX|DEF]**

#### **Returns**

<NRf+>

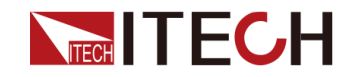

## **ARB:SINusiod:FREQuency <NRf+>**

This command is used to set the frequency of the sinusoidal signal.

#### **Group**

ARB

#### **Syntax**

**ARB:SINusiod:FREQuency <NRf+>**

#### **Arguments**

<NRf+>

MIN|MAX|DEF|<value>

Setting range: MIN to MAX

#### **Default Value**

MIN

#### **Example**

**ARB:SINusiod:FREQuency MAX**

#### **Query Syntax**

**ARB:SINusiod:FREQuency? [MIN|MAX|DEF]**

#### **Returns**

<NRf+>

## **ARB:SWEep:AMPLitude <NRf+>**

This command is used to set the amplitude of the sweep wave.

**Group**

ARB

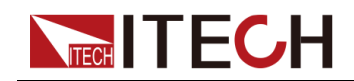

#### **Syntax**

#### **ARB:SWEep:AMPLitude <NRf+>**

#### **Arguments**

<NRf+>

MIN|MAX|DEF|<value>

Setting range: MIN to MAX

#### **Default Value**

MIN

#### **Example**

**ARB:SWEep:AMPLitude MAX**

#### **Query Syntax**

**ARB:SWEep:AMPLitude? [MIN|MAX|DEF]**

#### **Returns**

<NRf+>

## **ARB:SWEep:OFFSet <NRf+>**

This command is used to set the offset of the sweep wave.

#### **Group**

ARB

#### **Syntax**

**ARB:SWEep:OFFSet <NRf+>**

#### **Arguments**

<NRf+>

MIN|MAX|DEF|<value>

Setting range: MIN to MAX

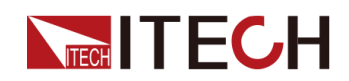

#### **Default Value**

MIN

**Example**

**ARB:SWEep:OFFSet MAX**

**Query Syntax**

**ARB:SWEep:OFFSet? [MIN|MAX|DEF]**

#### **Returns**

<NRf+>

## **ARB:SWEep:STARt <NRf+>**

This command is used to set the starting frequency of the sweep wave.

**Group**

ARB

**Syntax**

**ARB:SWEep:STARt <NRf+>**

#### **Arguments**

<NRf+>

MIN|MAX|DEF|<value>

Setting range: MIN to MAX

#### **Default Value**

MIN

#### **Example**

**ARB:SWEep:STARt MAX**

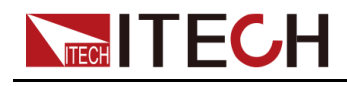

**Query Syntax**

#### **ARB:SWEep:STARt? [MIN|MAX|DEF]**

#### **Returns**

<NRf+>

## **ARB:SWEep:END <NRf+>**

This command is used to set the end frequency of the sweep wave.

#### **Group**

ARB

#### **Syntax**

**ARB:SWEep:END <NRf+>**

#### **Arguments**

<NRf+>

MIN|MAX|DEF|<value>

Setting range: MIN to MAX

#### **Default Value**

MIN

#### **Example**

**ARB:SWEep:END MAX**

#### **Query Syntax**

**ARB:SWEep:END? [MIN|MAX|DEF]**

#### **Returns**

<NRf+>

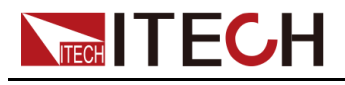

## **ARB:SWEep:STEP[:LEVel] <NRf+>**

This command is used to set the step value of the sweep wave.

#### **Group**

ARB

#### **Syntax**

**ARB:SWEep:STEP[:LEVel] <NRf+>**

#### **Arguments**

<NRf+>

MIN|MAX|DEF|<value>

Setting range: MIN to MAX

#### **Default Value**

MIN

#### **Example**

**ARB:SWEep:STEP[:LEVel] MAX**

#### **Query Syntax**

**ARB:SWEep:STEP[:LEVel]? [MIN|MAX|DEF]**

#### **Returns**

<NRf+>

## **ARB:SWEep:STEP:WIDTh <NRf+>**

This command is used to set the time width of a single step of the sweep wave. Unit: seconds.

**Group**

ARB

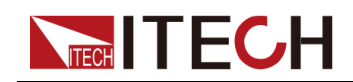

#### **Syntax**

#### **ARB:SWEep:STEP:WIDTh <NRf+>**

#### **Arguments**

<NRf+>

MIN|MAX|DEF|<value>

Setting range: MIN to MAX

#### **Default Value**

MIN

#### **Example**

**ARB:SWEep:STEP:WIDTh MAX**

#### **Query Syntax**

**ARB:SWEep:STEP:WIDTh? [MIN|MAX|DEF]**

#### **Returns**

<NRf+>

## **ARB:UDEFined:COUNt <NR1>**

This command is used to set the total number of steps in the LIST. Before setting the amplitude, time width and slope, you must execute this command firstly to set the total number of steps in the LIST.

#### **Group**

ARB

#### **Syntax**

**ARB:UDEFined:COUNt <NR1>**

#### **Arguments**

<NR1>

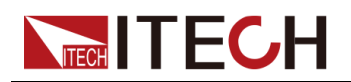

Setting range: 1 to 200

#### **Default Value**

1

**Example**

**ARB:UDEFined:COUNt 6**

**Query Syntax**

**ARB:UDEFined:COUNt?**

**Returns**

<NR1>

## **ARB:UDEFined:LEVel <NR1>,<NRf+>**

This command is used to set the amplitude corresponding to the *X* step of the user-defined waveform.

**Group**

ARB

**Syntax**

**ARB:UDEFined:LEVel <NR1>,<NRf+>**

#### **Arguments**

**•** <NR1>

Used to specify which step of the custom waveform, setting range: 1 to 200.

**•** <NRf+>

MIN|MAX|DEF|<value>

Used to specify the voltage/current value of the present step. Setting range: MIN to MAX.

#### **Default Value**

1,MIN

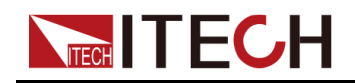

**Example**

#### **ARB:UDEFined:LEVel 2,10**

#### **Query Syntax**

#### **ARB:UDEFined:LEVel? <NR1>**

Query by specifying a step number to return the amplitude corresponding to the step in the LIST waveform.

#### **Returns**

<NRf+>

## **ARB:UDEFined:DWELl <NR1>,<NRf+>**

This command is used to set the time width corresponding to the *X* step of the user-defined waveform.

#### **Group**

ARB

#### **Syntax**

**ARB:UDEFined:DWELl <NR1>,<NRf+>**

#### **Arguments**

- **•** <NR1> Used to specify which step of the custom waveform, setting range: 1 to 200.
- **•** <NRf+> MIN|MAX|DEF|<value> Used to specify the time width of the present step, ranging from MIN to MAX.

#### **Default Value**

1,MIN

#### **Example**

**ARB:UDEFined:DWELl 2,3**

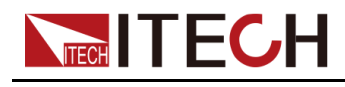

#### **Query Syntax**

#### **ARB:UDEFined:DWELl? <NR1>**

Query by specifying a step number to return the time width corresponding to the step in the LIST waveform.

#### **Returns**

<NRf+>

## **ARB:UDEFined:SLEW <NR1>,<NRf+>**

This command is used to set the slope corresponding to the *X* step of the userdefined waveform.

#### **Group**

ARB

#### **Syntax**

**ARB:UDEFined:SLEW <NR1>,<NRf+>**

#### **Arguments**

- **•** <NR1> Used to specify which step of the custom waveform, setting range: 1 to 200.
- **•** <NRf+> MIN|MAX|DEF|<value> Used to specify the slope of the present step, in the range: MIN to MAX.

#### **Default Value**

1,MIN

#### **Example**

**ARB:UDEFined:SLEW 2,0.5**

#### **Query Syntax**

**ARB:UDEFined:SLEW? <NR1>**

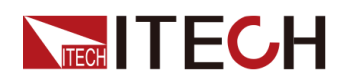

Query by specifying a step number to return the slope corresponding to the step in the LIST waveform.

#### **Returns**

<NRf+>

## **ARB:UDEFined:TRIgout <CPD>**

This command is used to control whether the external trigger function is turned on. The external trigger function is applicable to multiple units synchronous control scenarios, that is, by connecting the outer ring fiber interfaces TX and RX, the List synchronization trigger between multiple units is realized.

- **•** 0|OFF: No
- **•** 1|ON: Yes

#### **Group**

ARB

**Syntax**

**ARB:UDEFined:TRIgout <CPD>**

#### **Arguments**

<CPD>

0|OFF|1|ON

#### **Default Value**

0|OFF

#### **Example**

**ARB:UDEFined:TRIgout 1**

#### **Query Syntax**

**ARB:UDEFined:TRIgout?**

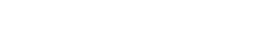

ARB [Subsystem](#page-222-0)

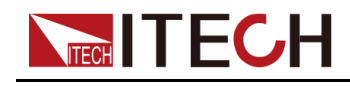

**Returns**

<CRD>

## **ARB:CDWell:POINts <NR1>**

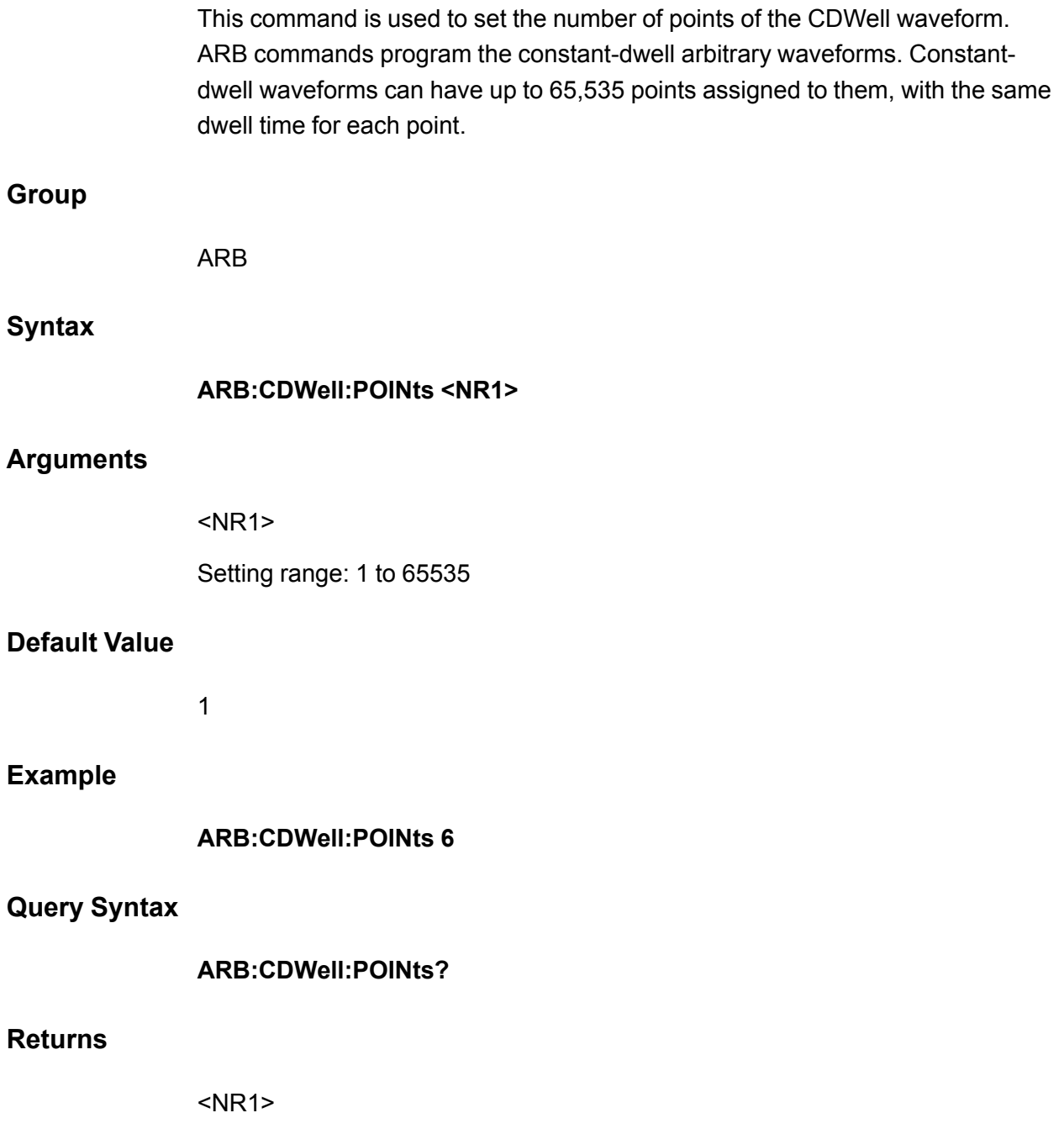

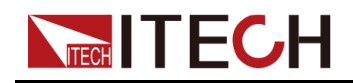

## **ARB:CDWell[:LEVel] <NRf+>,<NRf+>,<NR1>**

This command is used to set the high and low amplitude of a step (point) in the CDWell waveform, that is, the level of a certain point in the ARB, and the value is specified in amps or volts. The minimum and maximum values depend on the device rating. The command contains 3 parameters, the first <NRf+> indicates a high amplitude, the second <NRf+> indicates a low amplitude, the third parameter <NR1> indicates the specified step (point), and the setting value of the first parameter must be greater than the second parameter.

#### **Group**

ARB

#### **Syntax**

#### **ARB:CDWell[:LEVel] <NRf+>,<NRf+>,<NR1>**

#### **Arguments**

- **•** <NRf+> MIN|MAX|DEF|<value> Used to specify the high/low amplitude of a point, ranging from MIN to MAX.
- **•** <NR1> Used to specify which point of the CDWell waveform, range: 1 to 65535.

#### **Default Value**

MAX,MIN,1

#### **Example**

**ARB:CDWell[:LEVel] 100,10,2**

#### **Query Syntax**

#### **ARB:CDWell[:LEVel]? <NR1>**

Query by specifying a point number to return the high and low amplitudes corresponding to the point in the CDWell waveform.

#### **Returns**

<NRf+>,<NRf+>

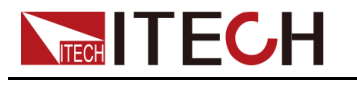

## **ARB:CDWell:DWELl <NRf+>**

form. That is, the dwell time of each point, in seconds. **Group** ARB **Syntax ARB:CDWell:DWELl <NRf+> Arguments** <NRf+> MIN|MAX|DEF|<value> Setting range: MIN to MAX **Default Value** MIN **Example ARB:CDWell:DWELl 5 Query Syntax ARB:CDWell:DWELl? [MIN|MAX|DEF] Returns** <NRf+>

This command is used to set the time width of each point in the CDWell wave-

## **ARB:CDWell:STOP**

This command is used to terminate the output of the CDWell waveform and terminates after all the transmitted data has been executed. Unlike the **ABORt: ARB** command, **ABORt:ARB** is stopped immediately.

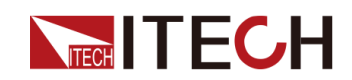

#### **Group**

ARB

#### **Syntax**

**ARB:CDWell:STOP**

#### **Arguments**

None

#### **Default Value**

None

#### **Example**

**ARB:CDWell:STOP**

#### **Query Syntax**

None

#### **Returns**

None

## **ARB:SEQuence:LENGth <NR1>**

This command is used to set the total length of the Sequence, which is the total number of steps including multiple waveforms.

#### **Group**

ARB

#### **Syntax**

**ARB:SEQuence:LENGth <NR1>**

#### **Arguments**

<NR1>

Setting range: 1 to 200

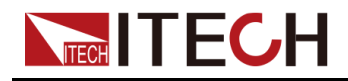

#### **Default Value**

1

**Example**

**ARB:SEQuence:LENGth 10**

**Query Syntax**

**ARB:SEQuence:LENGth?**

#### **Returns**

<NR1>

## **ARB:SEQuence:SELect <NR1>**

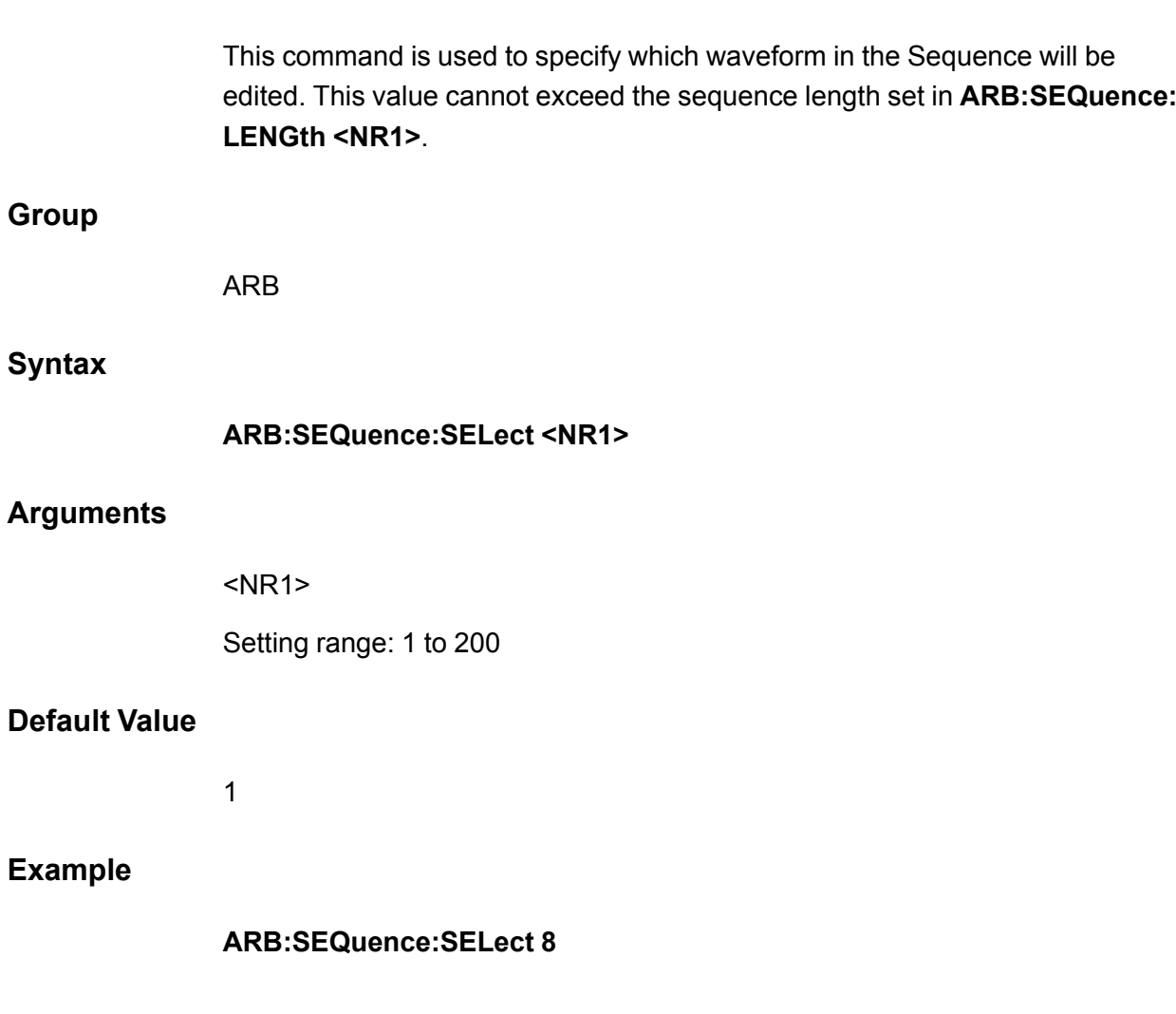

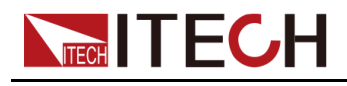

**Query Syntax**

**ARB:SEQuence:SELect?**

#### **Returns**

<NR1>

## **ARB:SEQuence:COUNt <NR1>**

This command is used to set the number of repetitions of the Nth step selected in the Sequence.

#### **Group**

ARB

#### **Syntax**

#### **ARB:SEQuence:COUNt <NR1>**

#### **Arguments**

<NR1>

Setting range: 1 to 65535

#### **Default Value**

1

#### **Example**

**ARB:SEQuence:COUNt 3**

#### **Query Syntax**

**ARB:SEQuence:COUNt?**

#### **Returns**

<NR1>

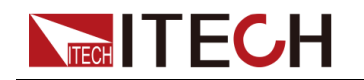

## **ARB:SEQuence:FUNCtion <CPD>**

This command is used to set the waveform type of the Nth step that is selected in the Sequence.

- **•** CDArb: CDWell waveform
- **•** SINusoid: Sinusoidal waveform
- **•** UDEFined: User-defined LIST waveform
- **•** PULSe: Pulse waveform

#### **Group**

ARB

#### **Syntax**

**ARB:SEQuence:FUNCtion <CPD>**

#### **Arguments**

<CPD>

CDArb|SINusoid|UDEFined|PULSe

#### **Default Value**

PULSe

#### **Example**

**ARB:SEQuence:FUNCtion UDEFined**

#### **Query Syntax**

**ARB:SEQuence:FUNCtion?**

#### **Returns**

<CRD>

CDArb|SINusoid|UDEFined|PULSe

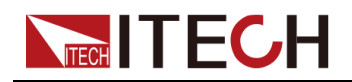

## **ARB:SEQuence:PACing <CPD>**

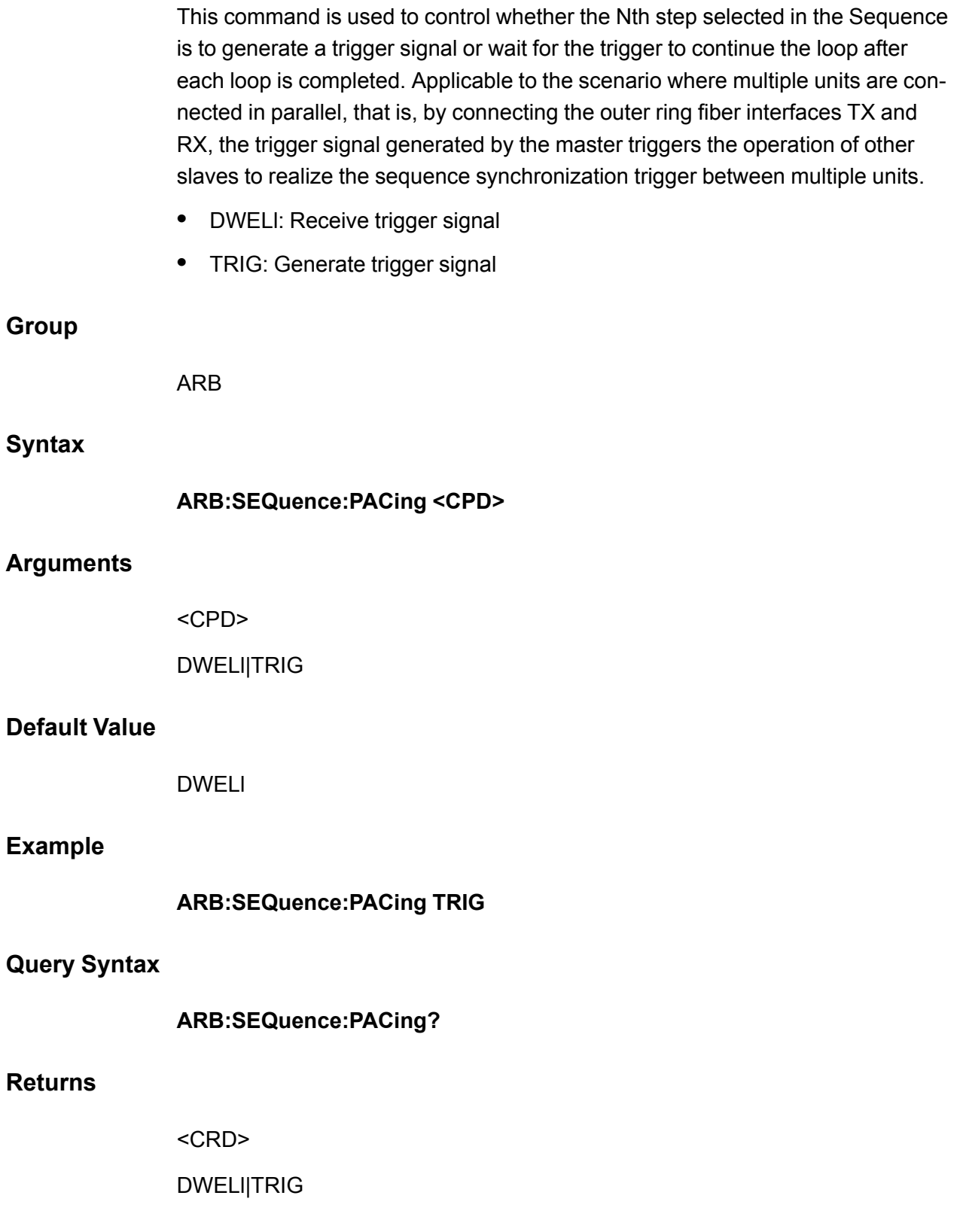

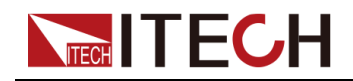

## **ARB:SEQuence:PULSe:STARt[:LEVel] <NRf+>**

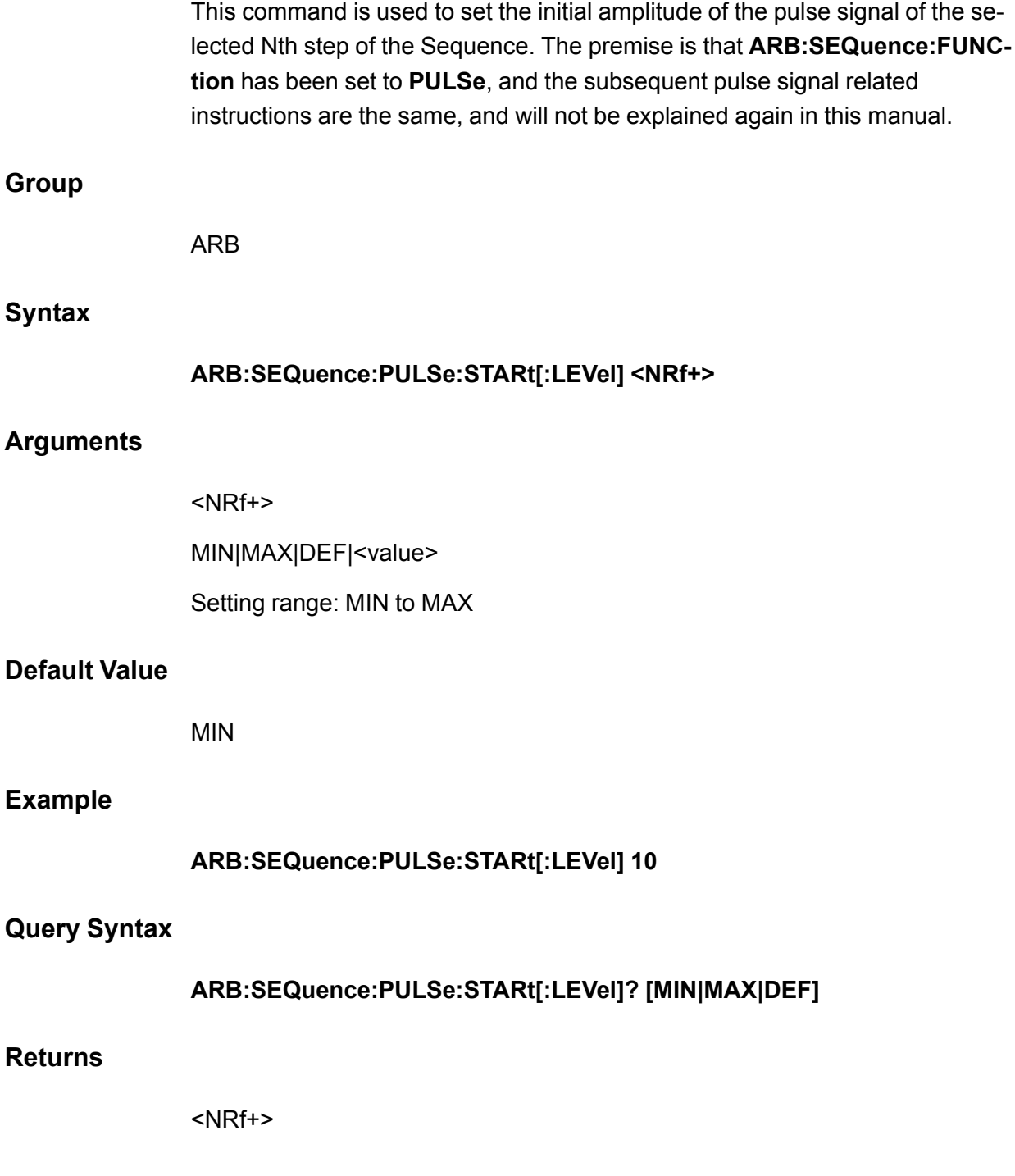

## **ARB:SEQuence:PULSe:STARt:TIME <NRf+>**

This command is used to set the delay time of the initial pulse of the selected Nth step of the Sequence, in ms.
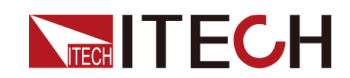

#### **Group**

ARB

#### **Syntax**

**ARB:SEQuence:PULSe:STARt:TIME <NRf+>**

# **Arguments**

<NRf+>

MIN|MAX|DEF|<value>

Setting range: MIN to MAX

#### **Default Value**

MIN

#### **Example**

**ARB:SEQuence:PULSe:STARt:TIME 10**

#### **Query Syntax**

**ARB:SEQuence:PULSe:STARt:TIME? [MIN|MAX|DEF]**

#### **Returns**

<NRf+>

# **ARB:SEQuence:PULSe:STARt:SLEW <NRf+>**

This command is used to set the pulse start slope of the selected Nth step of the Sequence.

**Group**

ARB

**Syntax**

**ARB:SEQuence:PULSe:STARt:SLEW <NRf+>**

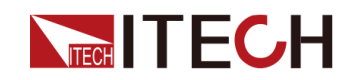

#### **Arguments**

<NRf+>

MIN|MAX|DEF|<value>

Setting range: MIN to MAX

### **Default Value**

MIN

### **Example**

**ARB:SEQuence:PULSe:STARt:SLEW 1**

#### **Query Syntax**

**ARB:SEQuence:PULSe:STARt:SLEW? [MIN|MAX|DEF]**

#### **Returns**

<NRf+>

# **ARB:SEQuence:PULSe:TOP:LEVel <NRf+>**

This command is used to set the amplitude at the top of the pulse signal (waveform) of the selected Nth step of the Sequence.

**Group**

ARB

### **Syntax**

**ARB:SEQuence:PULSe:TOP:LEVel <NRf+>**

### **Arguments**

<NRf+>

MIN|MAX|DEF|<value>

Setting range: MIN to MAX

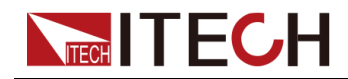

#### **Default Value**

MIN

**Example**

#### **ARB:SEQuence:PULSe:TOP:LEVel MAX**

**Query Syntax**

#### **ARB:SEQuence:PULSe:TOP:LEVel? [MIN|MAX|DEF]**

#### **Returns**

<NRf+>

# **ARB:SEQuence:PULSe:TOP:TIME <NRf+>**

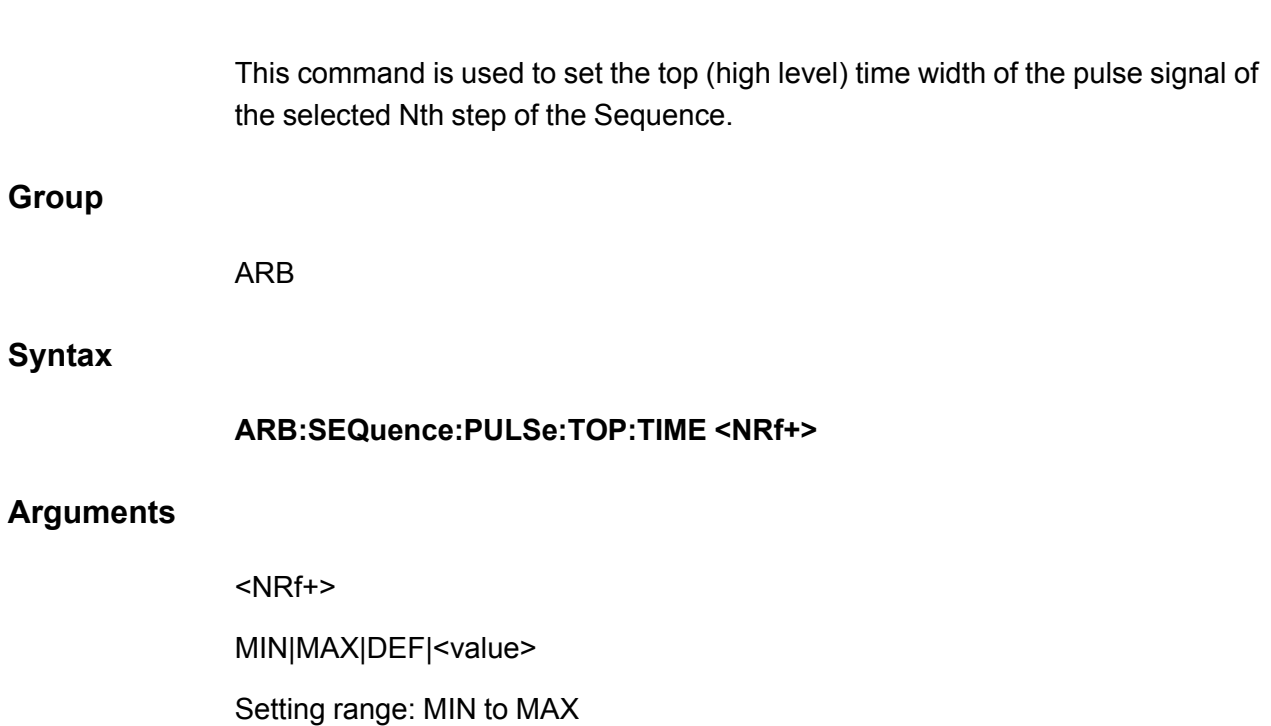

#### **Default Value**

MIN

**Example**

**ARB:SEQuence:PULSe:TOP:TIME MAX**

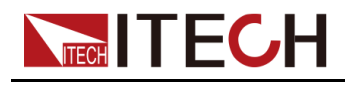

**Query Syntax**

### **ARB:SEQuence:PULSe:TOP:TIME? [MIN|MAX|DEF]**

#### **Returns**

<NRf+>

# **ARB:SEQuence:PULSe:END:TIME <NRf+>**

This command is used to set the pulse signal end delay of the selected Nth step of the Sequence.

#### **Group**

ARB

#### **Syntax**

**ARB:SEQuence:PULSe:END:TIME <NRf+>**

#### **Arguments**

<NRf+>

MIN|MAX|DEF|<value>

Setting range: MIN to MAX

## **Default Value**

MIN

#### **Example**

**ARB:SEQuence:PULSe:END:TIME MAX**

#### **Query Syntax**

**ARB:SEQuence:PULSe:END:TIME? [MIN|MAX|DEF]**

#### **Returns**

<NRf+>

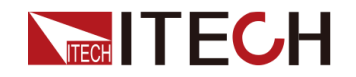

# **ARB:SEQuence:PULSe:END:SLEW <NRf+>**

This command is used to set the end slope of the pulse signal of the selected Nth step of the Sequence.

#### **Group**

ARB

#### **Syntax**

**ARB:SEQuence:PULSe:END:SLEW <NRf+>**

### **Arguments**

<NRf+>

MIN|MAX|DEF|<value>

Setting range: MIN to MAX

#### **Default Value**

MIN

#### **Example**

**ARB:SEQuence:PULSe:END:SLEW MAX**

### **Query Syntax**

**ARB:SEQuence:PULSe:END:SLEW? [MIN|MAX|DEF]**

**Returns**

<NRf+>

# **ARB:SEQuence:SINusiod:AMPLitude <NRf+>**

This command is used to set the amplitude of the sinusoidal signal of the selected Nth step of the Sequence. The premise is that **ARB:SEQuence:FUNCtion** has been set to **SINusiod**, and the subsequent sine signal related instructions are the same, and will not be explained again in this manual.

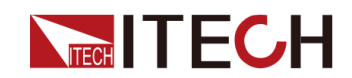

#### **Group**

ARB

#### **Syntax**

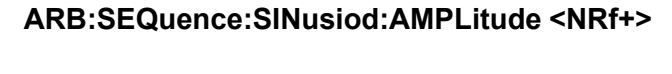

# **Arguments**

<NRf+>

MIN|MAX|DEF|<value>

Setting range: MIN to MAX

#### **Default Value**

MIN

#### **Example**

**ARB:SEQuence:SINusiod:AMPLitude MAX**

#### **Query Syntax**

**ARB:SEQuence:SINusiod:AMPLitude? [MIN|MAX|DEF]**

#### **Returns**

<NRf+>

# **ARB:SEQuence:SINusiod:OFFSet <NRf+>**

This command is used to set the offset of the sinusoidal signal of the selected Nth step of the Sequence.

**Group**

ARB

**Syntax**

**ARB:SEQuence:SINusiod:OFFSet <NRf+>**

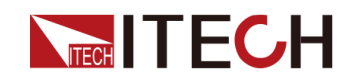

#### **Arguments**

<NRf+>

MIN|MAX|DEF|<value>

Setting range: MIN to MAX

### **Default Value**

MIN

### **Example**

**ARB:SEQuence:SINusiod:OFFSet MAX**

### **Query Syntax**

**ARB:SEQuence:SINusiod:OFFSet? [MIN|MAX|DEF]**

### **Returns**

<NRf+>

# **ARB:SEQuence:SINusiod:FREQuency <NRf+>**

This command is used to set the frequency of the sinusoidal signal of the selected Nth step of the Sequence.

**Group**

ARB

### **Syntax**

**ARB:SEQuence:SINusiod:FREQuency <NRf+>**

### **Arguments**

<NRf+>

MIN|MAX|DEF|<value>

Setting range: MIN to MAX

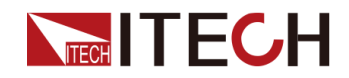

#### **Default Value**

MIN

**Example**

#### **ARB:SEQuence:SINusiod:FREQuency MAX**

**Query Syntax**

**ARB:SEQuence:SINusiod:FREQuency? [MIN|MAX|DEF]**

#### **Returns**

<NRf+>

# **ARB:SEQuence:UDEFined:LEVel <NR1>,<NRf+>**

This command is used to set the amplitude corresponding to the *X* step of the user-defined waveform of the selected Nth step of the Sequence. The premise is that **ARB:SEQuence:FUNCtion** has been set to **UDEFined**, and subsequent user-defined waveform related instructions are the same, and will not be explained again in this manual.

#### **Group**

ARB

#### **Syntax**

**ARB:SEQuence:UDEFined:LEVel <NR1>,<NRf+>**

### **Arguments**

**•** <NR1>

Used to specify which step of the user-defined waveform, the setting range is 1 to 200.

**•** <NRf+>

MIN|MAX|DEF|<value>

Used to set the voltage/current value of the specified step, and the setting range is MIN to MAX.

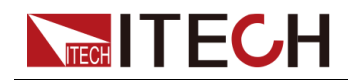

### **Default Value**

1,MIN

#### **Example**

#### **ARB:SEQuence:UDEFined:LEVel 2,10**

### **Query Syntax**

#### **ARB:SEQuence:UDEFined:LEVel? <NR1>**

Query by specifying a step to return the amplitude corresponding to this step in the LIST waveform.

#### **Returns**

<NRf+>

# **ARB:SEQuence:UDEFined:DWELl <NR1>,<NRf+>**

This command is used to set the time width corresponding to the *X* step of the user-defined waveform of the selected Nth step of the Sequence.

**Group**

ARB

#### **Syntax**

### **ARB:SEQuence:UDEFined:DWELl <NR1>,<NRf+>**

### **Arguments**

**•** <NR1>

Used to specify which step of the user-defined waveform, the setting range is 1 to 200.

**•** <NRf+>

MIN|MAX|DEF|<value>

Used to set the time width of the specified step, ranging from MIN to MAX.

### **Default Value**

1,MIN

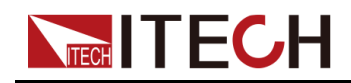

**Example**

#### **ARB:SEQuence:UDEFined:DWELl 2,3**

### **Query Syntax**

#### **ARB:SEQuence:UDEFined:DWELl? <NR1>**

Query by specifying a step to return the time width corresponding to this step in the LIST waveform.

**Returns**

<NRf+>

# **ARB:SEQuence:UDEFined:SLEW <NR1>,<NRf+>**

This command is used to set the slope corresponding to the *X* step of the userdefined waveform of the selected Nth step of the Sequence.

**Group**

ARB

#### **Syntax**

**ARB:SEQuence:UDEFined:SLEW <NR1>,<NRf+>**

### **Arguments**

**•** <NR1>

Used to specify which step of the user-defined waveform, the setting range is 1 to 200.

**•** <NRf+>

MIN|MAX|DEF|<value>

Used to set the slope of the selected step. The setting range is from MIN to MAX.

# **Default Value**

1,MIN

### **Example**

**ARB:SEQuence:UDEFined:SLEW 2,0.5**

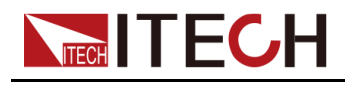

#### **Query Syntax**

#### **ARB:SEQuence:UDEFined:SLEW? <NR1>**

Query by specifying a step to return the slope corresponding to this step in the LIST waveform.

### **Returns**

<NRf+>

# **ARB:SAVE <NR1>**

This command is used to set the save address of the ARB waveform file.

#### **Group**

ARB

#### **Syntax**

**ARB:SAVE <NR1>**

### **Arguments**

<NR1>

The setting range is from 1 to 10.

### **Default Value**

1

### **Example**

**ARB:SAVE 2**

### **Query Syntax**

None

#### **Returns**

None

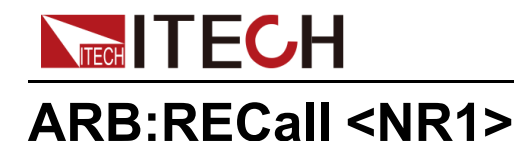

This command is used to recall the ARB waveform file that has been saved at an address and wait for the trigger to run.

#### **Group**

ARB

# **Syntax**

**ARB:RECall <NR1>**

#### **Arguments**

<NR1>

The setting range is from 1 to 10.

#### **Default Value**

1

**Example**

**ARB:RECall 2**

#### **Query Syntax**

None

#### **Returns**

None

# **ARB[:STATe]?**

This command is used to query the status of the ARB: 0 means termination, 1 means running.

**Group**

ARB

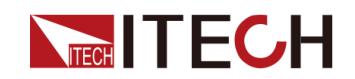

## **Syntax**

**ARB[:STATe]?**

### **Arguments**

None

### **Default Value**

None

# **Example**

**ARB[:STATe]?**

### **Returns**

0|1

# **ARB:SEQuence:CDWell:POINts <NR1>**

This command is used to set the number of points of the CDWell waveform of the selected Nth step of the Sequence. The premise is that **ARB:SEQuence: FUNCtion** has been set to **CDArb**. You must set this number of points firstly, then you can set the other sequence cdarb parameters.

### **Group**

ARB

### **Syntax**

**ARB:SEQuence:CDWell:POINts <NR1>**

### **Arguments**

<NR1>

The setting range is from 1 to 65535.

### **Default Value**

1

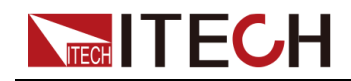

**Example**

#### **ARB:SEQuence:CDWell:POINts 6**

**Query Syntax**

**ARB:SEQuence:CDWell:POINts?**

**Returns**

<NR1>

# **ARB:SEQuence:CDWell:LEVel <NRf+>,<NRf+>, <NR1>**

This command is used to set the high and low amplitude of a step (point) in the CDWell waveform of the selected Nth step of the Sequence, that is, the level of a certain point, and the value is specified in amps or volts. The minimum and maximum values depend on the device rating. The command contains 3 parameters, the first <NRf+> indicates a high amplitude, the second <NRf+> indicates a low amplitude, the third parameter <NR1> indicates the specified step (point), and the setting value of the first parameter must be greater than the second parameter.

### **Group**

ARB

**Syntax**

#### **ARB:SEQuence:CDWell:LEVel <NRf+>,<NRf+>,<NR1>**

# **Arguments**

- **•** <NRf+> MIN|MAX|DEF|<value> Used to specify the high/low amplitude of a point, ranging from MIN to MAX. **•** <NR1>
- Used to specify which point of the CDWell waveform, range: 1 to 65535.

# **Default Value**

MAX,MIN,1

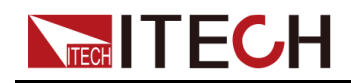

**Example**

### **ARB:SEQuence:CDWell:LEVel 100,10,2**

### **Query Syntax**

### **ARB:SEQuence:CDWell:LEVel? <NR1>**

Query by specifying a point number to return the high and low amplitudes corresponding to the point in the CDWell waveform.

**Returns**

<NRf+>,<NRf+>

# **ARB:SEQuence:CDWell:WIDth <NRf+>**

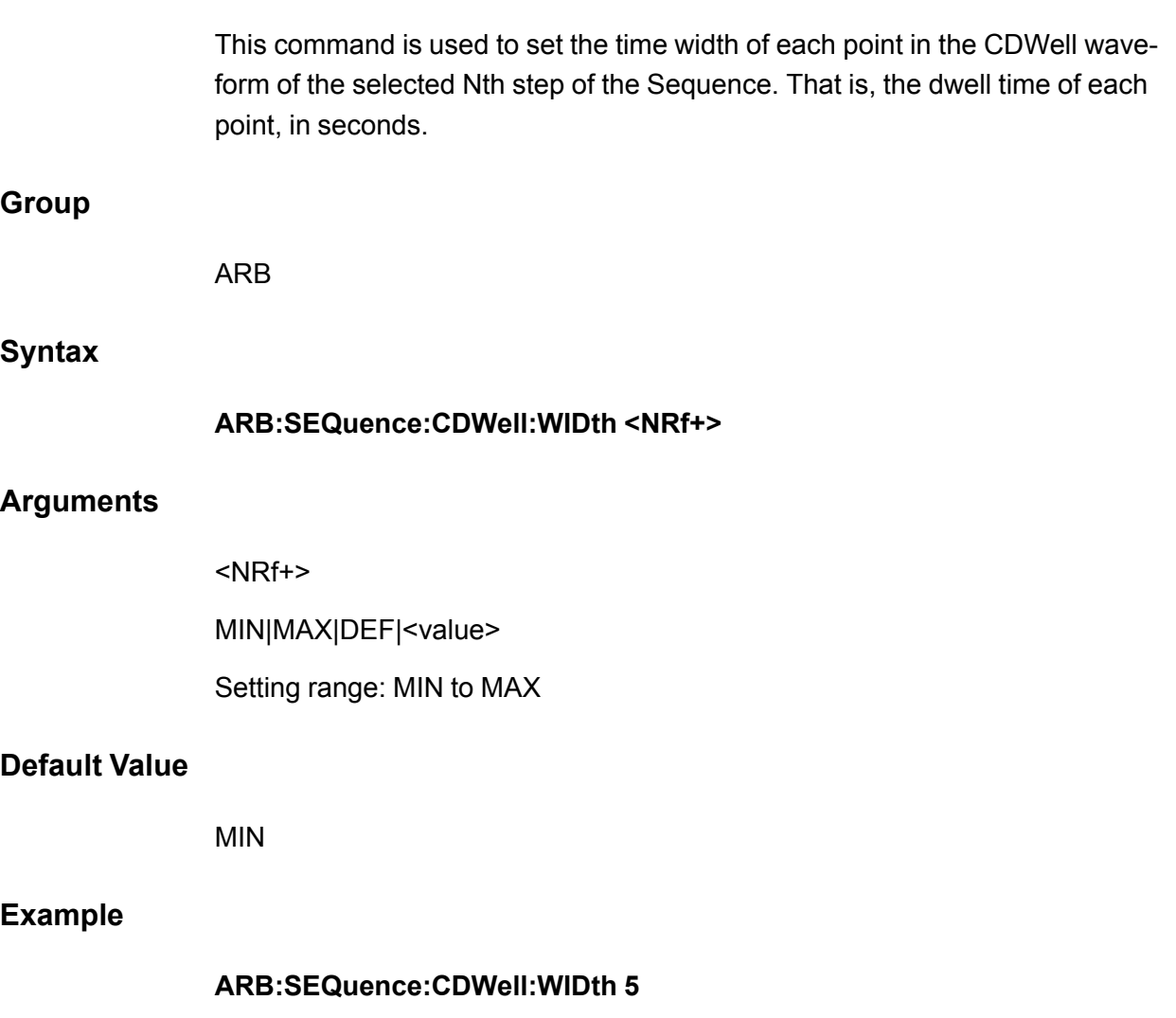

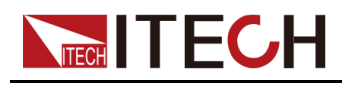

**Query Syntax**

# **ARB:SEQuence:CDWell:WIDth? [MIN|MAX|DEF]**

#### **Returns**

<NRf+>

# **INITiate[:IMMediate]:ARB**

This command is used to initialize the ARB to wait for a trigger. In the process of waveform output, if you want to switch the ARB type, you must execute the **ABORt:ARB** command firstly to terminate the previous ARB waveform.

**Group**

ARB

#### **Syntax**

**INITiate[:IMMediate]:ARB**

### **Arguments**

None

#### **Default Value**

None

#### **Example**

**INITiate[:IMMediate]:ARB**

#### **Query Syntax**

None

#### **Returns**

None

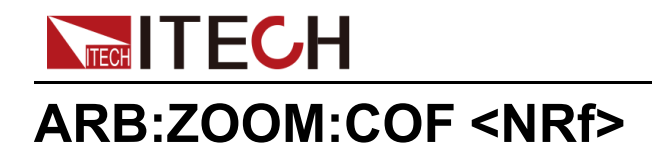

This command is used to set the ARB scaling factor to change the amplitude of the ARB. The default scaling factor is 1.

#### **Group**

ARB

#### **Syntax**

**ARB:ZOOM:COF <NRf>**

#### **Arguments**

<NRf>

The setting range is 0.002 to 16384.

### **Default Value**

1

**Example**

**ARB:ZOOM:COF 5**

### **Query Syntax**

**ARB:ZOOM:COF?**

#### **Returns**

<NRf>

# **ARB:ZOOM:LIMIt:POS <NR1>**

This command is used to set the upper limit of ARB scaling.

**Group**

ARB

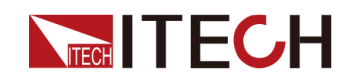

#### **Syntax**

### **ARB:ZOOM:LIMIt:POS <NR1>**

#### **Arguments**

<NR1>

The setting range is -32768 to 32767.

#### **Default Value**

1

# **Example**

**ARB:ZOOM:LIMIt:POS 5**

# **Query Syntax**

**ARB:ZOOM:LIMIt:POS?**

#### **Returns**

<NR1>

# **ARB:ZOOM:LIMIt:NEG <NR1>**

This command is used to set the lower limit of ARB scaling.

**Group**

ARB

# **Syntax**

**ARB:ZOOM:LIMIt:NEG <NR1>**

# **Arguments**

<NR1>

The setting range is -32768 to 32767.

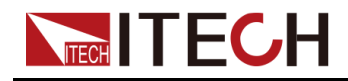

# **Default Value**

1

**Example**

**ARB:ZOOM:LIMIt:NEG 5**

**Query Syntax**

**ARB:ZOOM:LIMIt:NEG?**

### **Returns**

<NR1>

# **ARB:PAUSe:STATe <Bool>**

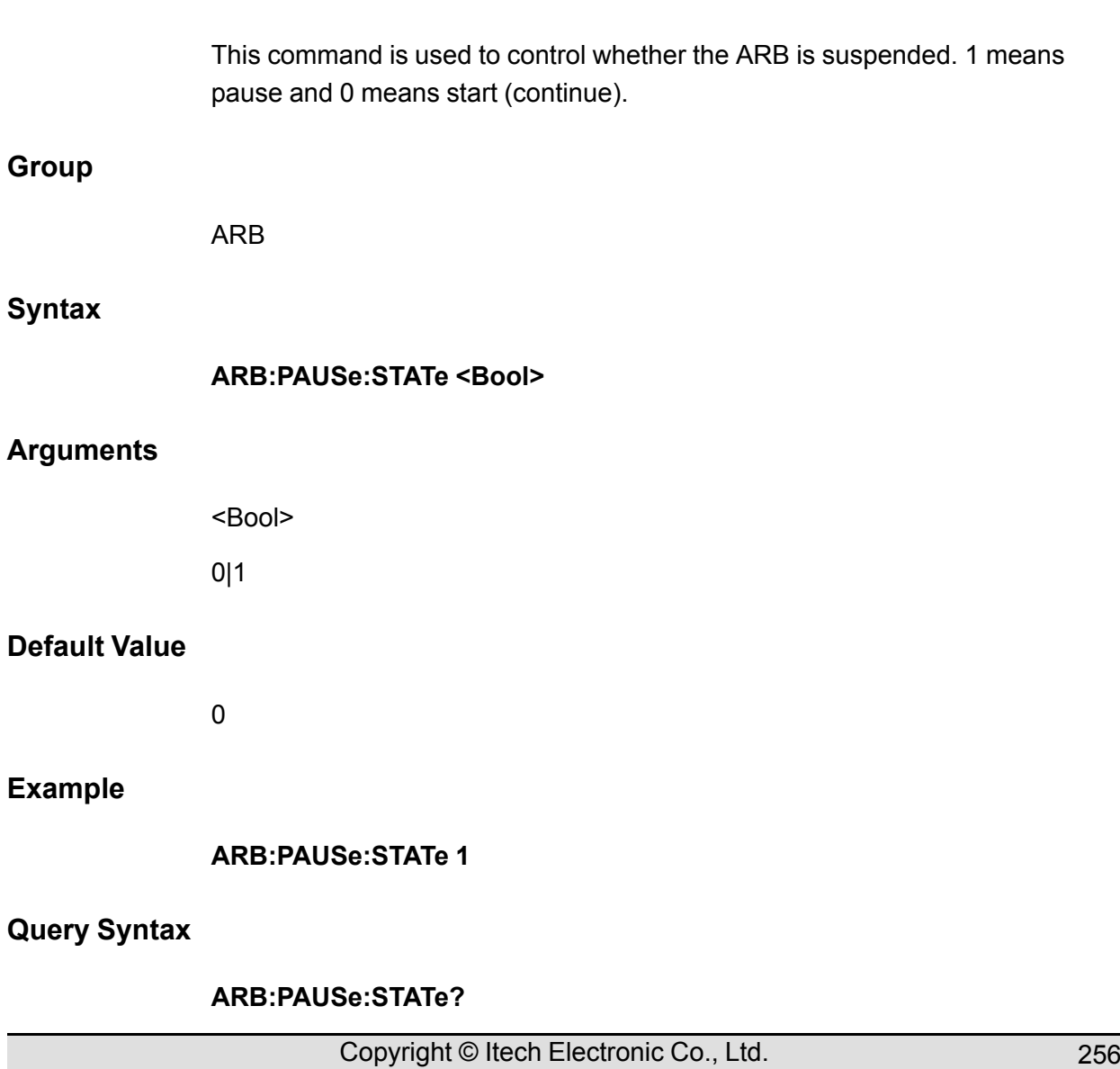

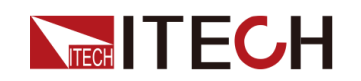

# **Returns**

<Bool>

0|1

# <span id="page-272-0"></span>**TECH TECH 17 Error Messages**

If the instrument generates a fault during communication with the host computer or executes a programming command that is not supported by the instrument, the word **Error** will be displayed on the front panel VFD. At the same time, the user can send the **SYSTem:ERRor?** command through the host computer, and the instrument will return the error code and the corresponding error message.

**Error Code Error** Message **Description**  $\Omega$ No error This is the response to the ERR? query when there are no errors. **Parameter setting related errors** 101 | DESIGN ERROR: Too many numeric suffices in Command Spec The number of numeric parameters of the command exceeds the limit. 110 No Input Command to parse | No command input (for example, the error code is reported when an empty command is sent). 114 **Numeric suffix is invalid value** The number sent to the command does not match the number specified in the command specification. 116 Invalid value in numeric or channel list, e.g. out of range The value or list parameter is invalid, such as out of range. 117 Invalid number of dimensions in a channel list Invalid value in parameter list 120 | Parameter of type Numeric Value overflowed its storage Digital parameter overflow, for example, the parameter setting value is not within the settable range. 130 Wrong units for parameter The unit of the parameter is incorrect.

The detailed error code and description information are as follows.

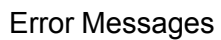

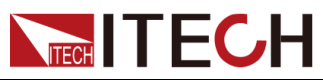

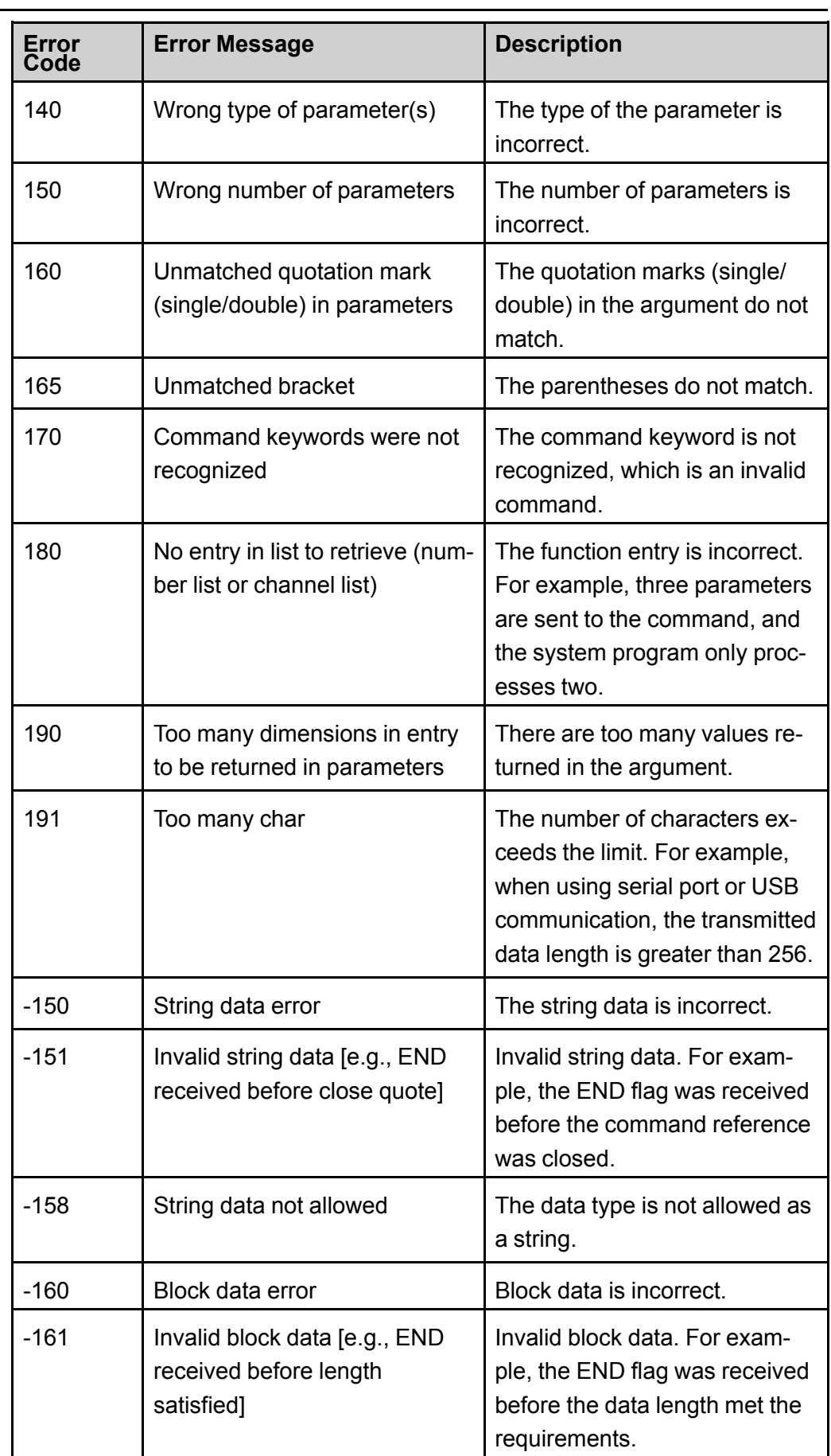

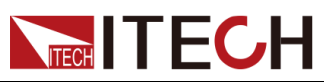

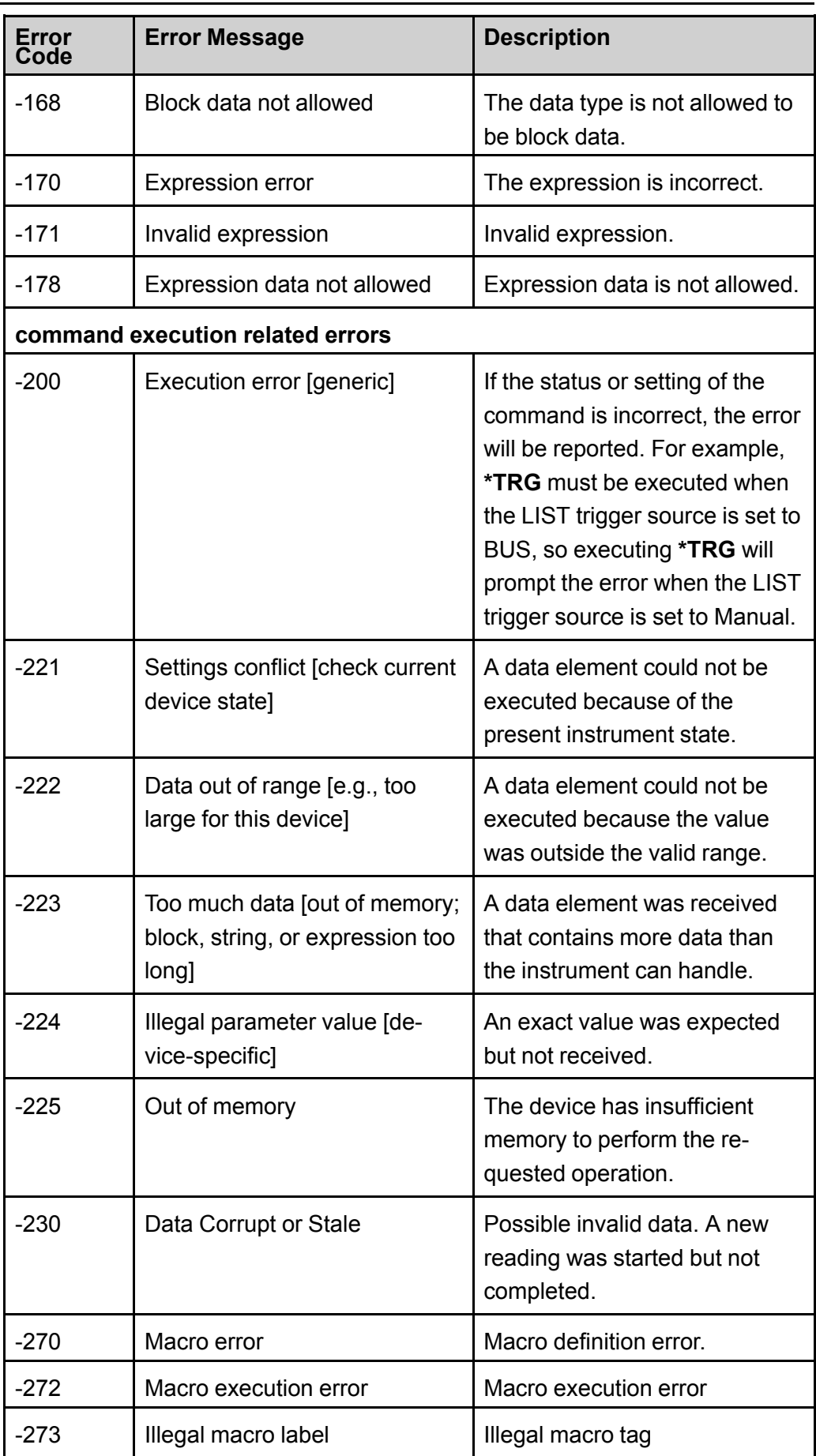

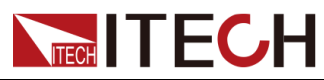

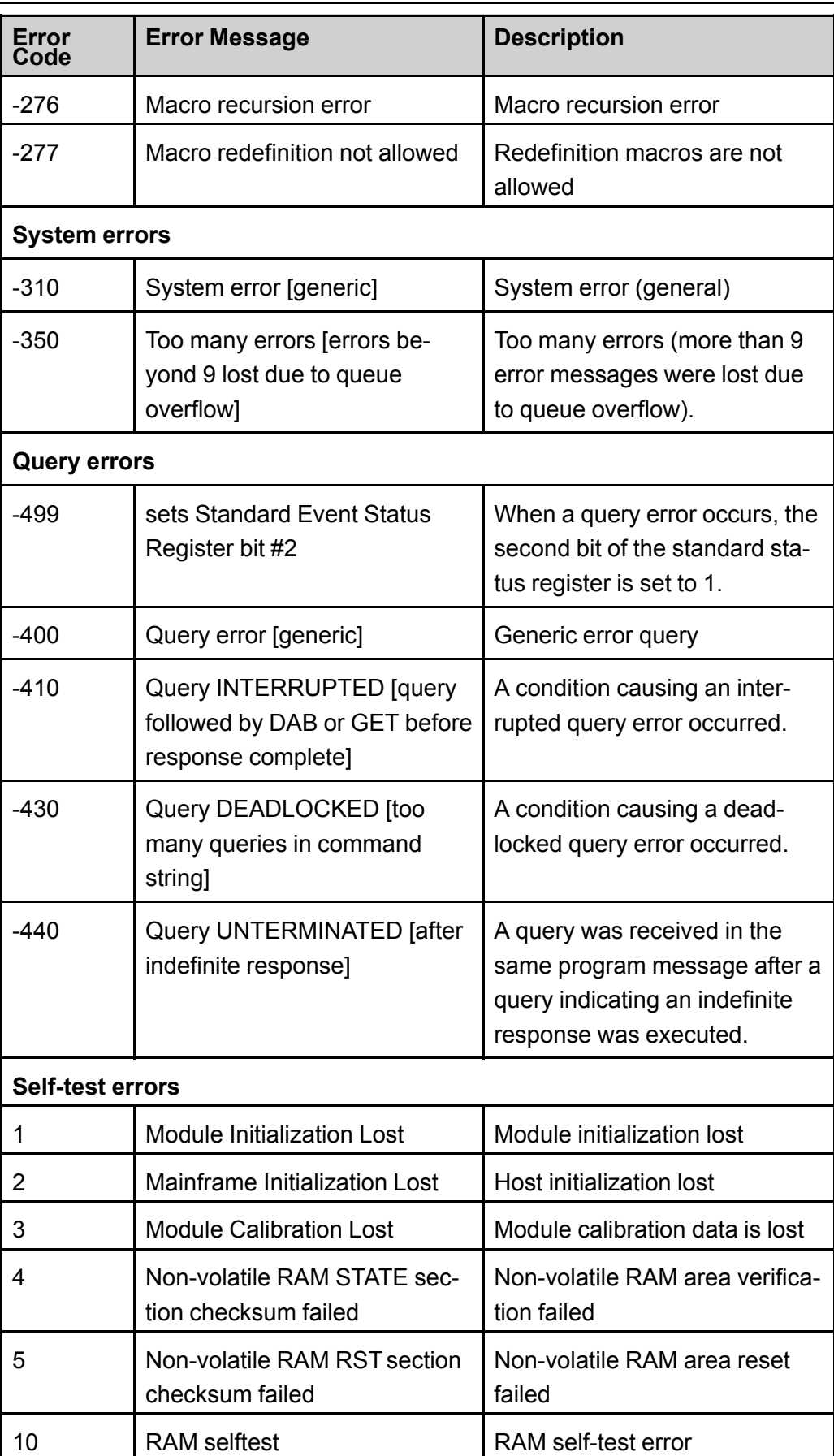

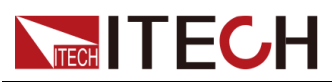

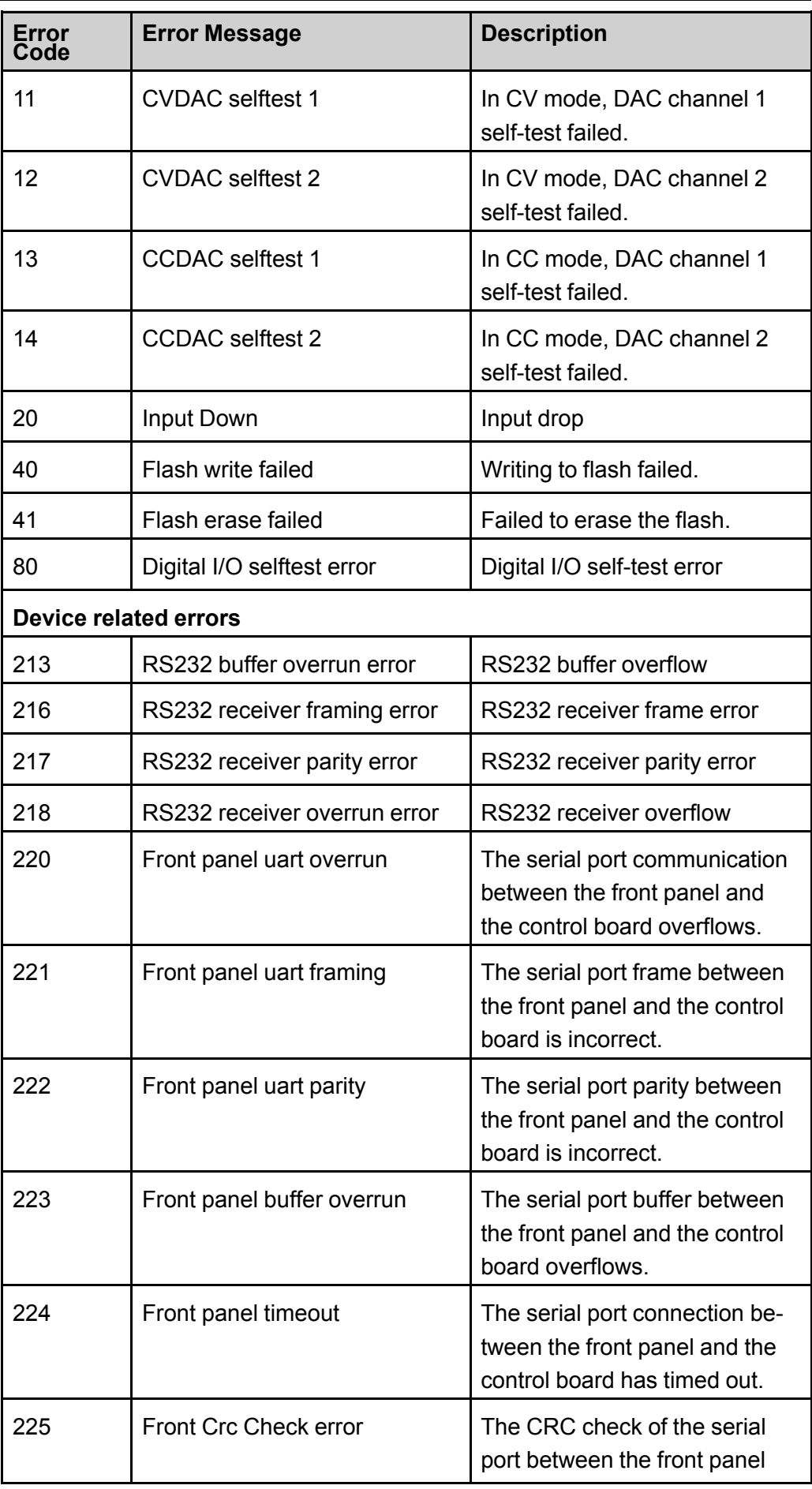

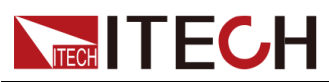

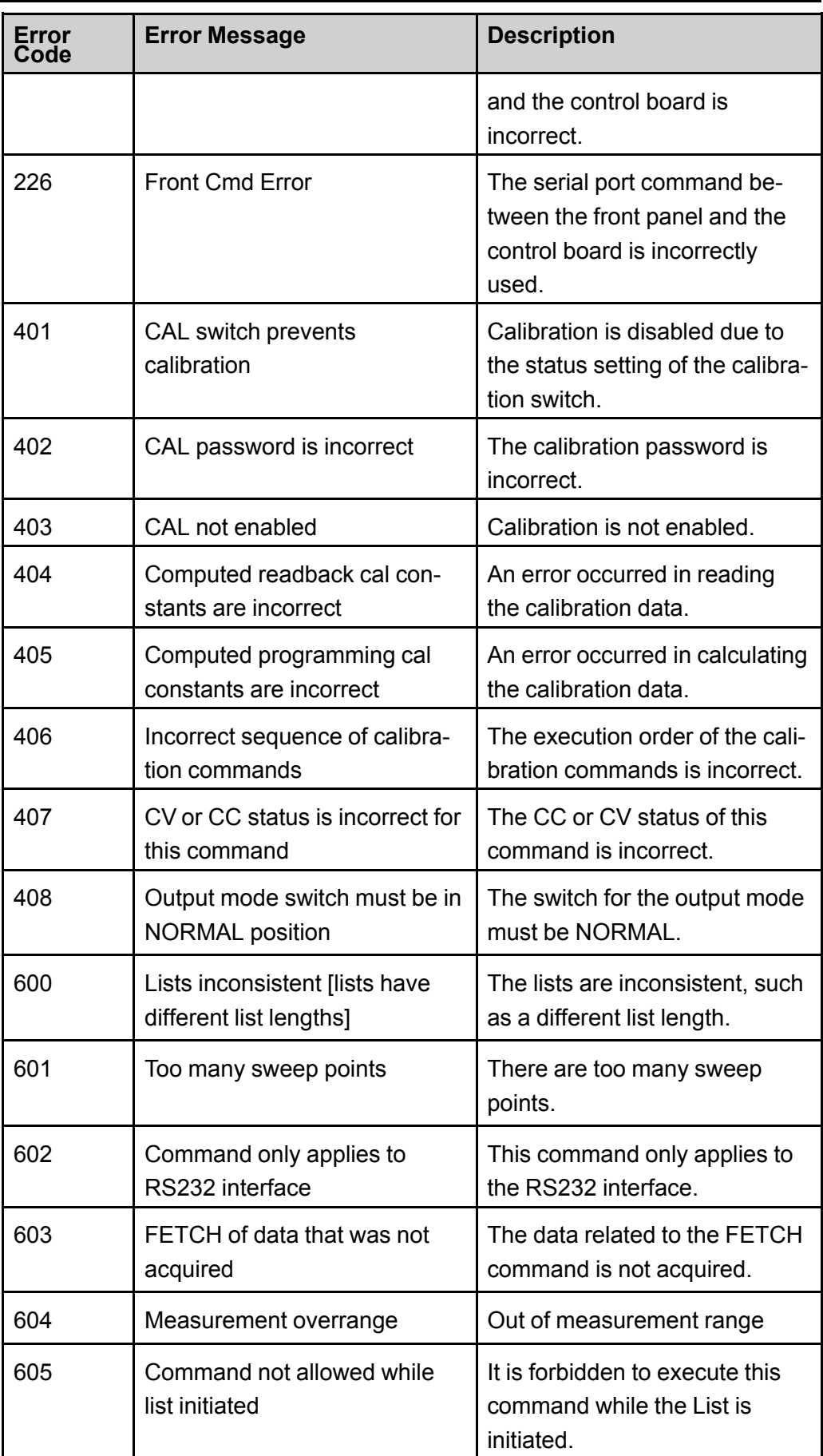

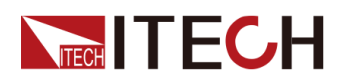

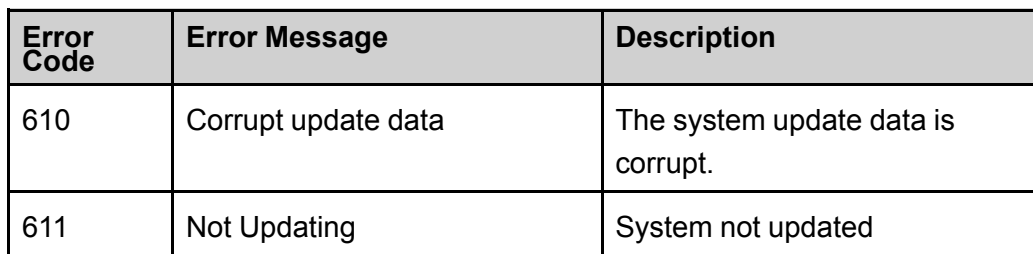

Contact Us

Thanks for purchasing ITECH products. In case of any doubts, please contact us as follows:

- 1. Refer to accompanying data disk and relevant manual.
- 2. Visit ITECH website: [www.itechate.com.](www.itechate.com)
- 3. Select the most convenient contact method, for further information.